# VMS System Messages and Recovery Procedures Reference Manual: Part I

Order Number: AA-LA17B-TE

#### June 1990

The VMS System Messages and Recovery Procedures Reference Manual: Part I lists messages AAA through LVVSHRER produced by the VMS operating system. Each message is accompanied by an explanation and, where applicable, a suggested recovery procedure.

Revision/Update Information:

This document supersedes the VMS System Messages and Recovery

Procedures Reference Manual: Part I,

Version 5.3.

**Software Version:** 

VMS Version 5.4

digital equipment corporation maynard, massachusetts

#### June 1990

The information in this document is subject to change without notice and should not be construed as a commitment by Digital Equipment Corporation. Digital Equipment Corporation assumes no responsibility for any errors that may appear in this document.

The software described in this document is furnished under a license and may be used or copied only in accordance with the terms of such license.

No responsibility is assumed for the use or reliability of software on equipment that is not supplied by Digital Equipment Corporation or its affiliated companies.

Restricted Rights: Use, duplication, or disclosure by the U.S. Government is subject to restrictions as set forth in subparagraph (c)(1)(ii) of the Rights in Technical Data and Computer Software clause at DFARS 252.227-7013.

© Digital Equipment Corporation 1990.

All Rights Reserved. Printed in U.S.A.

The postpaid Reader's Comments forms at the end of this document request your critical evaluation to assist in preparing future documentation.

The following are trademarks of Digital Equipment Corporation:

| CDA        | DEQNA       | MicroVAX       | VAX RMS    |
|------------|-------------|----------------|------------|
| DDIF       | Desktop-VMS | PrintServer 40 | VAXserver  |
| DEC        | DIGITAL     | Q-bus          | VAXstation |
| DECdtm     | GIGI        | ReGIS          | VMS        |
| DECnet     | HSC         | ULTRIX         | VT         |
| DECUS      | LiveLink    | UNIBUS         | XUI        |
| DECwindows | LN03        | VAX            |            |
| DECwriter  | MASSBUS     | VAXcluster     | digital    |

The following is a third-party trademark:

PostScript is a registered trademark of Adobe Systems Incorporated.

### **Production Note**

This book was produced with the VAX DOCUMENT electronic publishing system, a software tool developed and sold by Digital. In this system, writers use an ASCII text editor to create source files containing text and English-like code; this code labels the structural elements of the document, such as chapters, paragraphs, and tables. The VAX DOCUMENT software, which runs on the VMS operating system, interprets the code to format the text, generate a table of contents and index, and paginate the entire document. Writers can print the document on the terminal or line printer, or they can use Digital-supported devices, such as the LN03 laser printer and PostScript printers (PrintServer 40 or LN03R ScriptPrinter), to produce a typeset-quality copy containing integrated graphics.

| Conte  | ents       | }                                                                                |     |
|--------|------------|----------------------------------------------------------------------------------|-----|
| F      | PREFA      | CE                                                                               | vii |
| Part I | 11         | NTRODUCTION                                                                      |     |
| 1      | 1          | INTRODUCTION                                                                     | 3   |
| 2      | 2          | RETRIEVING A SYSTEM MESSAGE                                                      | 3   |
| 3      | 3          | EXCEPTION CONDITIONS                                                             | 4   |
| 4      | -          | FORMAT OF SYSTEM MESSAGES                                                        | 4   |
|        | 4.1        | Messages Without IDENTS                                                          |     |
|        | 4.2<br>4.3 | Severity LevelsLinked Messages                                                   |     |
| -<br>5 | 5          | RECOVERY PROCEDURES                                                              | 6   |
| 5      | 5.1        | Recovering from Command Entry Errors                                             |     |
|        | 5.2        | Unavailable Resources                                                            |     |
|        | 5.3<br>5.4 | Recovering from Programming Errors  Reporting System Software or Hardware Errors |     |
| _      |            |                                                                                  |     |
| 6      | 6          | EXAMPLES                                                                         | 8   |
| Part I | i n        | MESSAGES                                                                         |     |
| TABLES | <u> </u>   |                                                                                  |     |
|        | 1          | Facility Abbreviations                                                           | vii |

### **Preface**

#### **Intended Audience**

The VMS System Messages and Recovery Procedures Reference Manual: Part I is intended for all users of the VMS operating system, including programmers and system managers.

#### **Document Structure**

This manual consists of two parts:

Part I describes the format of the messages and explains how to locate a message.

Part II lists messages AAA through LVVSHRER alphabetically by message code. All messages are accompanied by explanatory text and, where applicable, a suggested user action.

### **Associated Documents**

The VMS System Messages and Recovery Procedures Reference Manual: Part I is the first part of the VMS System Messages and Recovery Procedures Reference Volume. You can find messages MACHINECHK through ZEROPAGE in the VMS System Messages and Recovery Procedures Reference Manual: Part II.

This manual documents messages for the facilities listed in Table 1. The list includes an associated document for each facility. You can refer to the associated document for detailed information about a facility.

**Table 1 Facility Abbreviations** 

| Facility<br>Abbreviation | Facility Name                  | Document                                      |
|--------------------------|--------------------------------|-----------------------------------------------|
| ACCOUNTING               | Accounting Utility             | VMS Accounting Utility<br>Manual              |
| ACLEDIT                  | Access Control List Editor     | VMS Access Control List<br>Editor Manual      |
| ANAL/DISK                | Analyze/Disk_Structure Utility | VMS Analyze/Disk_<br>Structure Utility Manual |
| AUDSRV                   | Audit Server                   | Guide to VMS System<br>Security               |
| AUTHORIZE                | Authorize Utility              | VMS Authorize Utility<br>Manual               |
| BACKUP                   | Backup Utility                 | VMS Backup Utility Manual                     |

### **Preface**

Table 1 (Cont.) Facility Abbreviations

| Table 1 (Cont.)       | Facility Appreviations             |                                                             |
|-----------------------|------------------------------------|-------------------------------------------------------------|
| Facility Abbreviation | Facility Name                      | Document                                                    |
| BAD                   | Bad Block Locator Utility          | VMS Bad Block Locator<br>Utility Manual                     |
| CDU                   | Command Definition Utility         | VMS Command Definition<br>Utility Manual                    |
| CLI                   | Command Language Interpreter (DCL) | Guide to Using VMS<br>Command Procedures                    |
| CONVERT               | Convert Utility                    | VMS Convert and Convert<br>/Reclaim Utility Manual          |
| CONVERT_R             | Convert/Reclaim Utility            | VMS Convert and Convert<br>/Reclaim Utility Manual          |
| CREF                  | Cross-Reference Utility            | Guide to VMS<br>Programming Resources                       |
| DCL                   | DIGITAL Command Language           | VMS DCL Dictionary                                          |
| DCX                   | Disk Compression Facility          | VMS Utility Routines<br>Manual                              |
| DEBUG                 | VMS Debugger                       | VMS Debugger Manual                                         |
| DIFF                  | DIFFERENCES Command                | VMS DCL Dictionary                                          |
| DISMOUNT              | DISMOUNT Command                   | VMS DCL Dictionary                                          |
| DNS                   | Distributed Name Service           | VMS Version 5.3 New<br>Features Manual                      |
| DSR                   | DIGITAL Standard Runoff            | VAX DIGITAL Standard<br>Runoff Reference Manual             |
| DTR                   | DECnet Program Protocol            | VMS DECnet Test Sender /DECnet Test Receiver Utility Manual |
| DTK                   | VMS RTL DECtalk (DTK\$) Facility   | VMS RTL DECtalk (DTK\$)<br>Manual                           |
| DUMP                  | File Dump Utility                  | VMS DCL Dictionary                                          |
| EDT                   | EDT Editor                         | VAX EDT Reference<br>Manual                                 |
| ERF                   | Error Log Utility                  | VMS Error Log Utility<br>Manual                             |
| EVL                   | Event Logger                       | VMS Networking Manual                                       |
| EXCHANGE              | Exchange Utility                   | VMS Exchange Utility<br>Manual                              |
| FDL                   | Create/FDL Utility                 | VMS File Definition<br>Language Facility Manual             |
| FDL                   | Edit/FDL Utility                   | VMS File Definition<br>Language Facility Manual             |

| Table 1 (Cont.)          | Facility Abbreviations                       |                                                      |
|--------------------------|----------------------------------------------|------------------------------------------------------|
| Facility<br>Abbreviation | Facility Name                                | Document                                             |
| IMPSMB                   | Input Symbiont                               | Guide to Maintaining a<br>VMS System                 |
| INIT                     | INITIALIZE Command                           | VMS DCL Dictionary                                   |
| INSTALL                  | Install Utility                              | VMS Install Utility Manual                           |
| JBC                      | Job Controller                               | VMS System Services<br>Reference Manual              |
| LATCP                    | LAT Control Program                          | VMS LAT Control Program<br>(LATCP) Manual            |
| LBR                      | Librarian Utility                            | VMS Librarian Utility<br>Manual                      |
| LIB                      | VMS RTL Library (LIB\$) Facility             | VMS RTL Library (LIB\$)<br>Manual                    |
| LIBRAR                   | LIBRARY Command                              | VMS Librarian Utility<br>Manual                      |
| LINK                     | Linker Utility                               | VMS Linker Utility Manual                            |
| LMPC                     | Log Manager Control Program                  | VMS DCL Dictionary                                   |
| LOGIN                    | Login Processor                              | VMS DCL Dictionary                                   |
| MACRO                    | VAX Macro Assembler                          | VAX MACRO and<br>Instruction Set Reference<br>Manual |
| MAIL                     | Mail Utility                                 | VMS Mail Utility Manual                              |
| MESSAGE                  | Message Utility                              | VMS Message Utility<br>Manual                        |
| MOM                      | Maintenance Operation Module                 | VMS Networking Manual                                |
| MONITOR                  | Monitor Utility                              | VMS Monitor Utility Manual                           |
| MOUNT                    | MOUNT Command                                | VMS DCL Dictionary                                   |
| MTH                      | VMS RTL Mathematics (MTH\$) Facility         | VMS RTL Mathematics<br>(MTH\$) Manual                |
| NCP                      | Network Control Program                      | VMS Networking Manual                                |
| NET                      | DECnet Test Program Protocol                 | VMS Networking Manual                                |
| NICE                     | Network Information and Control<br>Exchange  | VMS Networking Manual                                |
| OPCOM                    | Operator Communication                       | Guide to Maintaining a<br>VMS System                 |
| OTS                      | VMS RTL General Purpose (OTS\$)<br>Facility  | VMS RTL General Purpose<br>(OTS\$) Manual            |
| PATCH                    | Patch Utility                                | VMS Patch Utility Manual                             |
| PPL                      | VMS RTL Parallel Processing (PPL\$) Facility | VMS RTL Parallel<br>Processing (PPL\$) Manual        |

Table 1 (Cont.) Facility Abbreviations

| Facility        |                                              | _                                                |
|-----------------|----------------------------------------------|--------------------------------------------------|
| Abbreviation    | Facility Name                                | Document                                         |
| PRINT           | PRINT Command                                | VMS DCL Dictionary                               |
| PSI             | Packetnet System Interface                   | VMS Networking Manual                            |
| PSM             | Print Symbiont                               | VMS Utility Routines<br>Manual                   |
| QUEMAN          | Queue Manager                                | Guide to Maintaining a<br>VMS System             |
| REM             | Set Host Facility                            | VMS DCL Dictionary                               |
| RENAME          | RENAME Command                               | VMS DCL Dictionary                               |
| RMS             | VMS Record Management Services               | VMS Record Management<br>Services Manual         |
| RUNOFF          | DIGITAL Standard Runoff                      | VAX DIGITAL Standard<br>Runoff Reference Manual  |
| SDA             | System Dump Analyzer                         | VMS System Dump<br>Analyzer Utility Manual       |
| SEARCH          | SEARCH Command                               | VMS DCL Dictionary                               |
| SET             | SET Command                                  | VMS DCL Dictionary                               |
| SET<br>PASSWORD | SET PASSWORD Facility                        | VMS DCL Dictionary                               |
| SHOW            | SHOW Command                                 | VMS DCL Dictionary                               |
| SMB             | Symbiont Services                            | VMS Utility Routines<br>Manual                   |
| SMG             | VMS RTL Screen Management (SMG\$) Facility   | VMS RTL Screen<br>Management (SMG\$)<br>Manual   |
| SMI             | System Management<br>Integrator/Server       | Guide to Maintaining a<br>VMS System             |
| SORT            | Sort/Merge Utility                           | VMS Sort/Merge Utility<br>Manual                 |
| STR             | VMS RTL String Manipulation (STR\$) Facility | VMS RTL String<br>Manipulation (STR\$)<br>Manual |
| SUBMIT          | SUBMIT Command                               | VMS DCL Dictionary                               |
| SUM             | Source Update Merge Utility                  | VMS SUMSLP Utility<br>Manual                     |
| SYSBOOT         | System Bootstrap Facility                    | Guide to Maintaining a<br>VMS System             |
| SYSGEN          | System Generation Utility                    | VMS System Generation<br>Utility Manual          |
| SYSMAN          | Cluster System Management<br>Utility         | Guide to Maintaining a<br>VMS System             |

Table 1 (Cont.) Facility Abbreviations

| Facility<br>Abbreviation | Facility Name               | Document                                      |
|--------------------------|-----------------------------|-----------------------------------------------|
| SYSTEM                   | VMS System Services         | VMS System Services<br>Reference Manual       |
| TRACE                    | Traceback Facility          | VMS Linker Utility Manual                     |
| VAXCLUSTER               | VAXcluster Facility         | VMS VAXcluster Manual                         |
| VAXport                  | VAXport Driver              | VMS VAXcluster Manual                         |
| VAXTPU                   | VAX Text Processing Utility | VAX Text Processing Utility<br>Manual         |
| VERIFY                   | Verify Utility              | VMS Analyze/Disk_<br>Structure Utility Manual |
| VMSINSTAL                | VMSINSTAL Procedures        | VMS Developer's Guide to<br>VMSINSTAL         |
| VOLPROC                  | Volume Processing Facility  | VMS DCL Dictionary                            |

# Conventions

The following conventions are used in this manual:

| The following conventions a | ire used in mis mandar.                                                                                                    |
|-----------------------------|----------------------------------------------------------------------------------------------------|
| Ctrl/x                      | A sequence such as Ctrl/x indicates that you must hold down the key labeled Ctrl while you press another key or a pointing device button.                                              |
| PF1 x                       | A sequence such as PF1 x indicates that you must first press and release the key labeled PF1, then press and release another key or a pointing device button.                          |
| Return                      | A key name is shown enclosed to indicate that you press a key on the keyboard.                                                                                                    |
|                             | In examples, a horizontal ellipsis indicates one of the following possibilities:                                                                                                    |
|                             | <ul> <li>Additional optional arguments in a statement<br/>have been omitted.</li> </ul>                                                                                                |
|                             | <ul> <li>The preceding item or items can be repeated one<br/>or more times.</li> </ul>                                                                                                 |
|                             | <ul> <li>Additional parameters, values, or other information can be entered.</li> </ul>                                                                                                |
| •<br>•                      | A vertical ellipsis indicates the omission of items from<br>a code example or command format; the items are<br>omitted because they are not important to the topic<br>being discussed. |
| ()                          | In format descriptions, parentheses indicate that, if you choose more than one option, you must enclose the choices in parentheses.                                                    |

#### **Preface**

[] In format descriptions, brackets indicate that whatever is enclosed is optional; you can select none, one, or

all of the choices.

{} In format descriptions, braces surround a required

choice of options; you must choose one of the options

listed.

red ink Red ink indicates information that you must enter from

the keyboard or a screen object that you must choose

or click on.

For online versions, user input is shown in **bold**.

**boldface text** Boldface text represents the introduction of a new

term or the name of an argument, an attribute, or a

reason

Boldface text is also used to show user input in online

versions of the book.

italic text represents information that can vary

in system messages (for example, Internal error

number).

UPPERCASE TEXT Uppercase letters indicate that you must enter a

command (for example, enter OPEN/READ).

UPPERCASE TEXT Uppercase letters indicate the name of a routine, the

name of a file, the name of a file protection code, or

the abbreviation for a system privilege.

Hyphens in coding examples indicate that additional arguments to the request are provided on the line that

follows.

numbers Unless otherwise noted, all numbers in the text are

assumed to be decimal. Nondecimal radixes—binary,

octal, or hexadecimal—are explicitly indicated.

# Part I Introduction

|  |  | No. of the second |
|--|--|-------------------|
|  |  |                   |
|  |  | U                 |
|  |  |                   |
|  |  |                   |
|  |  | <b>U</b>          |
|  |  |                   |
|  |  |                   |
|  |  |                   |
|  |  |                   |

### 1 Introduction

VMS provides a centralized error message facility. When you type a command at the terminal or execute an image that results in an error, the system locates the message associated with the error and displays it. Also, the system sometimes generates messages when a command has completed successfully.

Messages are displayed on the current device and are identified by the logical name SYS\$OUTPUT. For an interactive user, this device is normally a terminal; for batch job users, it is the batch job log file. If the logical device SYS\$ERROR is different from SYS\$OUTPUT, the system writes informational, warning, error, and fatal error messages to that device as well.

For example, if you execute a command procedure interactively and specify the /OUTPUT qualifier, the system defines the file you specified as SYS\$OUTPUT for the procedure. SYS\$ERROR remains assigned to your current error device. Then, if any errors occur during the execution of the command procedure, the error messages are displayed on your terminal and entered in the specified file.

# 2 Retrieving a System Message

When a DCL command, command procedure, or applications program completes execution, it returns a condition code. The condition code indicates the execution status of the command—whether it executed successfully or resulted in an error. Each condition code corresponds to a system message. The command interpreter saves the condition code as a 32-bit longword defined as the reserved global symbol \$STATUS. The condition code stored in \$STATUS is a hexadecimal numeral conforming to the format of a VMS message code:

- Bits 0-2 contain the severity level of the message.
- Bits 3–15 contain the number of the corresponding message.
- Bits 16–27 contain a number for the software component, or facility, that generated the message.
- Bits 28–31 contain internal control flags.

You can display the current value of \$STATUS by entering the following command:

```
$ SHOW SYMBOL $STATUS
$STATUS == "%X00000364"
```

The lexical function F\$MESSAGE returns the message associated with a condition code. To display the message for the current code on the default output device, use the following command:

```
$ WRITE SYS$OUTPUT F$MESSAGE($STATUS)
%SYSTEM-F-POWERFAIL, power failure occurred
```

#### Introduction

Most of the messages in Part II of this manual are alphabetized by IDENT, which is a short character string that uniquely identifies each message. If you know the condition code for a message and you want to find its IDENT and message text, use F\$MESSAGE to translate the code to its associated message. For example:

```
$ WRITE SYS$OUTPUT F$MESSAGE(%X00000001)
%SYSTEM-S-NORMAL, normal successful completion
```

Note that you can omit leading zeros when specifying a code to F\$MESSAGE. However, the characters "%X" are necessary to identify a numeral as hexadecimal.

# 3 Exception Conditions

During the execution of an image, the image can incur a fatal error known as an exception condition. When an exception condition occurs, the system takes special action.

If the image has not declared a condition handler, the system forces the image to exit and displays a message indicating the reason for the exception. The message includes the contents of the Program Counter (PC) and Processor Status Longword (PSL) at the time of the exception. This message is followed by a traceback; the system displays the status of the call frames on the stack so that you can locate the procedure where the condition occurred. Refer to the VMS RTL Library (LIB\$) Manual for a more detailed discussion of condition handling.

# 4 Format of System Messages

Most of the messages displayed by the VMS operating system have the following format:

```
%FACILITY-L-IDENT, TEXT [-FACILITY-L-IDENT, TEXT]
```

#### **FACILITY**

A VMS facility or component name. A percent sign (%) prefixes the first message entered, and a hyphen (-) prefixes each subsequent message.

#### 1

A severity level indicator with one of the following values:

| Code | Meaning                |  |
|------|------------------------|--|
| S    | Success                |  |
| 1    | Information            |  |
| W    | Warning                |  |
| Ε    | Error                  |  |
| F    | Fatal, or severe error |  |

#### **IDENT**

An abbreviation of the message text; the message descriptions are alphabetized by this abbreviation.

#### **TEXT**

The explanation of the message.

#### [-FACILITY-L-IDENT,TEXT]

The next message.

An example of this type of message is shown as follows where LINK is the facility name, E is the severity level, FATALERROR is the IDENT, and "fatal error message issued" is the message text:

%LINK-E-FATALERROR, fatal error message issued

# 4.1 Messages Without IDENTS

The following facilities generate messages without IDENTS:

- System Bootstrap Utility (SYSBOOT)
- System Initialization (SYSINIT)
- Virtual Memory Boot (VMB)

Such messages are alphabetized by facility name as shown in the following example:

SYSBOOT-F-Unable to allocate physical memory

In this message SYSBOOT is the facility name, F is the severity level, and "Unable to allocate physical memory" is the message text.

The following facilities display their messages without IDENTS and facility names:

- EDT Editor
- DIGITAL Standard Runoff
- System Management Utility
- VAXport

You can find explanations and user actions for these messages by looking up the first word of the message text. For example, the EDT editor generates the following message:

Could not align tabs with cursor

The entry for this message can be found under "Could" in Part II of this manual.

# 4.2 Severity Levels

The severity level of a message is included in the status message from the component. You can identify the type of message you have received by its severity level. Success and information messages inform you that the system has performed your request. In some cases, the command processing continues after issuing a success message. In other cases, the message indicates that the command processing is complete.

#### Introduction

Warning messages indicate that the command may have performed some, but not all, of your request, and that you may have to verify the command or program output.

Error messages indicate that the output or program result is incorrect, but the system may attempt to continue execution.

Fatal messages indicate that the system cannot continue execution of the request.

# 4.3 Linked Messages

Frequently, a system message will appear with more than one message. When more than one message is issued, subsequent messages are prefixed with a hyphen (-) rather than a percent sign (%). A series of messages can help you determine the location of an error. Linked messages usually display the return status of the different facilities called and provide a detailed explanation of the error.

For example, the DCL command TYPE calls VMS Record Management Services (VMS RMS) to locate and open a file. If the file does not exist, the DCL command TYPE displays a message indicating that it cannot open the file; a VMS RMS message follows, indicating the reason.

\$ TYPE WWWW.FOR
%TYPE-W-OPENIN, error opening DB1:[JONES]WWWW.FOR; as input
-RMS-E-FNF, file not found

# 5 Recovery Procedures

Error messages generally occur for the following reasons:

- A command is entered incorrectly; it contains a spelling or syntax error or an incorrect file specification.
- A required resource is currently unavailable.
- A programming error is detected during the execution of an image.
- A system software or hardware problem exists.

# 5.1 Recovering from Command Entry Errors

When an error occurs following interactive command entry, you must reenter the command. Messages from the command interpreter are usually followed by a display of the portion of the command line that is rejected. Correct this portion of the line before you reenter the command.

Errors that occur while a command is executing may indicate that you have entered an invalid value for a parameter or qualifier. In these cases, you can use the DCL command HELP or consult the *VMS DCL Dictionary* to determine the legal values before you try to reenter the command.

Errors in file specifications or device names can occur when you enter a file name in a command that has a default file type, but the file name is currently defined as a logical name. When the system translates the logical name, the resulting file specification may not be valid within the context of the command.

The syntax of the file specification is invalid for one of the following reasons:

- A device name is not terminated with a colon.
- A directory name is not enclosed in brackets.
- A file name has more than 39 characters.
- A file type has more than 39 characters.
- An alphabetic version number is specified.
- A node name is included and contains characters other than numerics or alphabetics.
- A connection to the target node could not be made.

# 5.2 Unavailable Resources

If the Set Resource Wait Mode (\$SETRWM) system service is enabled (default mode) and a required resource, such as dynamic memory, is unavailable, the process is normally placed in a wait state until the resource becomes available. However, under certain program conditions the programmer can choose to disable the resource wait mode, so that when such a condition occurs, control returns immediately to the calling program with an error status.

Other resources, such as files, privileges, or devices, are not subject to resource wait mode, and their unavailability or absence always causes an error.

How a program responds to the unavailability of a resource depends primarily on the application and the particular service called. In some instances, the program may be able to continue execution and retry the service later. Or, it may be necessary only to note that the program is required to wait.

# 5.3 Recovering from Programming Errors

If a program image terminates abnormally, you can get some information about the error from the message. When a program image exits, the command interpreter uses the current value of general register zero to obtain information about the exit status. If it is an abnormal (or error) exit, the system message associated with the register zero value is displayed.

Programming errors are caused by the following conditions:

Incorrect coding of arguments for called procedures (for example, system services)

#### Introduction

- Logic errors in programming
- Failure to establish the correct execution environment before executing the image (for example, failure to make logical name assignments for input or output files or devices)

The VMS Debugger can help you discover and correct programming errors. For details on how to use the debugger, refer to the VMS Debugger Manual.

# 5.4 Reporting System Software or Hardware Errors

When a message notifies you that a system software or hardware error has occurred, action is required by the system operator or system manager.

The Introduction to VMS System Management provides information on how to submit a Software Performance Report (SPR) to Digital when you encounter a software error. This guide also contains information on how to run utilities that can verify that a hardware device is operational. If the hardware device is not operational, inform the system manager.

## 6 Examples

This LINK command used with the incorrect file name results in this series of messages. These messages have all four portions: facility, severity level, identification, and text.

\$ SET MESSAGE/NOIDENTIFICATION

This SET MESSAGE command used with the /NOIDENTIFICATION qualifier suppresses the IDENT portion of any messages that follow.

\$ LINK DDD %LINK-F,error opening device:[dir]DDD.OBJ; as input %RMS-E, file not found

The LINK command used with the erroneous file name again results in a series of messages without the IDENT portion.

\$ WRITE SYS\$OUTPUT F\$MESSAGE(\$STATUS)
%LINK-F-OPENIN, error opening 'input-file' as input

The lexical function F\$MESSAGE displays the value of the most recent message stored in \$STATUS.

# Part II Messages

|  |  | U |
|--|--|---|

AAA, 'filespec'

Facility: RUNOFF, DIGITAL Standard Runoff

Explanation: This message should never be displayed.

**User Action:** Submit a Software Performance Report (SPR).

ABEND, 'string' aborted

Facility: Shared by several facilities

**Explanation:** A program phase terminated prematurely.

User Action: None.

ABENDD, 'string' aborted at 'date'

Facility: Shared by several facilities

Explanation: A program phase aborted prematurely.

User Action: None.

ABENDT, 'string' aborted at 'time'

Facility: Shared by several facilities

**Explanation:** A program phase aborted prematurely.

User Action: None.

ABFNAM, ambiguous lexical function name—supply more characters

Facility: CLI, Command Language Interpreter (DCL)

Explanation: Too few characters were used to truncate a lexical function

name to make the function name unique.

**User Action:** Reenter the command; specify at least 4 characters of the

function name.

ABKEYW, ambiguous qualifier or keyword—supply more characters

Facility: CLI, Command Language Interpreter (DCL)

**Explanation:** Too few characters were used to truncate a keyword or qualifier name to make the keyword or qualifier name unique.

**User Action:** The rejected portion of the command is displayed between backslashes (\\\). Reenter the command; specify at least 4 characters of the keyword or qualifier name.

ABKW, ambiguous keyword in statement 'number '<CRLF>' reference-text'

Facility: FDL, Edit/FDL Utility and FDL, Create/FDL Utility

**Explanation:** You have used an ambiguous abbreviation for an attribute

keyword.

User Action: Enter a more specific abbreviation.

ABNORMAL\_EXIT, abnormal exit

Facility: PPL, Parallel Processing Facility

**Explanation:** This code indicates the occurrence of the abnormal

participant termination event.

User Action: Since the application requested this notification, your

response is application-dependent.

ABORT, 'testname' aborted at 'date' or 'time'

Facility: UETP, User Environment Test Package

Explanation: A test ended abnormally.

User Action: Investigate the reason for the abnormal termination of the

test. Take corrective action based on the accompanying message.

ABORT, abort

Facility: SYSTEM, VMS System Services

**Explanation:** An attempted operation is aborted by the \$CANCEL system service.

- An I/O request is canceled before it is completed.
- Following a network request, this status indicates that a logical link is disconnected.
- A fatal hardware error occurred.

User Action: The operating system does not normally display this message. User programs should be coded to detect and respond to the status return. If this message is associated with a status code returned by a request to a DMP11 interface, examine the device-dependent longword in the IOSB to determine if the controller is dead. (The controller is dead if the XM\$V\_ERR\_FATAL bit is set.) If the controller is dead, restart the controller. Next, check if the tributary is dead. (The tributary is dead if the SM\$V\_STS\_ACTIVE bit is clear.) If the tributary is dead, restart the tributary.

ABORT, abort

Facility: SYSTEM, VMS System Services **Explanation:** The transaction aborted during processing. Transactions

may be aborted because: a resource manager vetoed the transaction; a user program issued the \$ABORT\_TRANS service; a DECdtm processing error was encountered.

User Action: If the transaction was aborted as the result of a specific system service call by a resource manager or user program, no user action is necessary. If the transaction aborted for any other reason, contact the system manager.

ABORT, abort

Facility: SYSGEN, System Generation Utility

**Explanation:** This message is issued with other messages to indicate that the action is aborted.

User Action: Take corrective action based on the accompanying messages.

ABORT, operator requested abort on fatal error

Facility: BACKUP, Backup Utility

**Explanation:** In response to a BACKUP-I-SPECIFY prompt, the user or operator entered the QUIT option; the Backup Utility terminates.

User Action: None.

ABORTC, 'testname' to abort this test, type Ctrl/C

Facility: UETP, User Environment Test Package

**Explanation:** The image displaying this message responds to Ctrl/C by terminating gracefully (deassigning all logical names and deleting all files) and passing control to the command language interpreter. You cannot restart the image after pressing Ctrl/C. Use Ctrl/Y to temporarily interrupt an image.

User Action: None.

Aborted by CTRL/C

Facility: EDT, EDT Editor

**Explanation:** You pressed Ctrl/C after entering a command in keypad change-mode. Pressing Ctrl/C causes all text to disappear from the screen.

User Action: If the text is not restored to the screen, press Return.

ABPRIKW, ambiguous primary keyword in statement 'number' < CRLF>' reference-text'.

Facility: FDL, Create/FDL Utility

**Explanation:** You have used an ambiguous abbreviation for an attribute keyword.

**User Action:** Provide a more specific abbreviation.

ABSENT, entity or value absent from command string

Facility: CLI, Command Language Interpreter (DCL)

**Explanation:** This status is returned by the CLI\$PRESENT CLI interface routine. This indicates that the entity value has not been specified in the command line.

User Action: None.

ABSTIMREQ, absolute time required, delta time supplied

Facility: LIB, Library Facility

Explanation: A delta time is passed to the routine when an absolute time

is required.

User Action: Examine each argument and change the delta time to an

absolute time.

ABSYMD, abbreviated symbol definition conflict-rename symbol

Facility: CLI, Command Language Interpreter (DCL)

Explanation: A new abbreviated symbol is ambiguous with an existing

symbol. The new symbol is not entered.

User Action: Display the current symbols and adjust the abbreviation of

the ambiguous symbol.

ABVERB, ambiguous command verb—supply more characters

Facility: CLI, Command Language Interpreter (DCL)

Explanation: Too few characters were used to truncate a command name

to make the command name unique.

User Action: Reenter the command; specify at least 4 characters of the

command name.

ACC, ACP file access failed

Facility: RMS, VMS Record Management Services

**Explanation:** An error occurred during an attempt to open a file. This message is associated with a status code returned from a file system ACP

QIO request made by VMS RMS.

User Action: The status value (STV) field of the FAB contains a system status code that provides more information about the condition. Take

corrective action based on this status code.

ACCADDCOM, access violation in address computation for 'address-value'

Facility: DEBUG, VMS Debugger

**Explanation:** The address computation for the specified variable resulted in an access violation. This normally means that a register value or a descriptor needed in the address computation is uninitialized or corrupted.

User Action: If the necessary register or descriptor is not yet initialized, the variable is not available at this point in the code. If the register or descriptor is corrupted, the cause of this error should be located and

corrected.

ACCCIR, access control specified with loop circuit

Facility: NCP, Network Control Program

**Explanation:** Access control with a LOOP command may be specified only with a LOOP NODE or with a LOOP EXECUTOR command, not with a LOOP CIRCUIT command.

User Action: Reenter the LOOP CIRCUIT command without the access control.

ACCDISERR, accounting disabled due to file errors

Facility: JBC, Job Controller

**Explanation:** Accounting has been disabled because of previously reported errors in the accounting file.

**User Action:** Correct the condition that caused the errors, and reenable accounting with the SET ACCOUNTING/ENABLE command.

ACCERR, nonblank accessibility field in volume labels on 'device-name'

Facility: MOUNT, Mount Utility

**Explanation:** The accessibility field on the magnetic tape, which is mounted on the device indicated, has a nonblank accessibility field. This field denies access to the tape.

**User Action:** Mount the magnetic tape with the /OVERRIDE=ACCESSIBILITY qualifier. (The user must be the owner of the volume or have VOLPRO privilege.)

ACCESSFAIL, access has failed for 'device-name'

Facility: EXCHANGE, Exchange Utility

**Explanation:** The Exchange Utility is unable to access the named device. A second error message should follow the ACCESSFAIL message, giving more information.

**User Action:** Retry the command, after taking corrective action suggested by the second line of the message.

ACCLIN, access control specified with loop line

Facility: NCP, Network Control Program

**Explanation:** Access control information may be specified only with the LOOP NODE or LOOP EXECUTOR commands, and not with the LOOP LINE command.

**User Action:** Reenter the LOOP LINE command without the access control.

ACCONFLICT, 'filename' is open for write by another user

Facility: BACKUP, Backup Utility

**Explanation:** The Backup Utility opened the specified file while another user is writing the file because the /IGNORE=INTERLOCK qualifier is specified with the DCL command BACKUP.

User Action: Note that the saved copy of the file may be inconsistent.

ACCONFLICT, file access conflict

Facility: SYSTEM, VMS System Services

**Explanation:** An attempt to access a file failed because the type of access requested conflicted with the current file access. This message is also returned when an execute-only shareable image is referenced in the context of a main program that is not installed with the /EXECUTE\_ONLY qualifier.

User Action: Possible actions include the following:

- Establish who opened the file and wait until it is closed.
- Check for a programming error. Begin debugging procedures to verify the type of problem and to find a method to correct it.
- Install the main program with the /EXECUTE\_ONLY qualifier.

ACCOUNT, this installation creates an account named 'account-name'

Facility: VMSINSTAL, Install Procedures

**Explanation:** The product being installed (or updated) has created an account with the specified name. The user authorization file (SYSUAF) has been updated accordingly.

User Action: None.

ACCQUOTA, ACCOUNT had inadequate quota at remote node

Facility: SYSTEM, VMS System Services

**Explanation:** This error message is associated with a status code returned from a system service request. An attempt is made to initiate a DECnet-VAX logical link connection. The target object is already using its quota of logical links or some other resource.

**User Action:** This condition is not usually permanent. Try initiating the connection later. Consult the *VMS Networking Manual* for additional information.

ACCVIO, access violation, reason mask = xx, virtual address = location, PC = location, PSL = xxxxxxxx

Facility: SYSTEM, VMS System Services and PTD, Pseudo Terminal

**Explanation:** An image attempted to read from or write to a memory location that is protected from the current mode. This message indicates an exception condition and is followed by a register and stack dump to help locate the error. The reason mask is a longword whose lowest 3 bits, if set, indicate that the instruction caused a length violation (bit 0), referenced

the process page table (bit 1), attempted a read/modify operation (bit 2), was a vector operation on an improperly-aligned vector element (bit 3), or was a vector instruction reference to an I/O space address (bit 4).

This message is also displayed when an attempt has been made to make the user stack larger than the user's virtual address space permits. For example, the automatic user stack expansion algorithm reports an access violation with the following two conditions which should serve as hints that automatic expansion has failed:

- The reason mask has the low-order bit set. This indicates a memory reference which is not described in any page table.
- The relatively small P1 address space virtual address is referenced.

**User Action:** Examine the PC and virtual address displayed in the message. The virtual address is often the address to which the access attempt was made. However, in the case of vector-related access violations and in some processor implementations, the reported virtual address may be some other address in the same page as that address to which the access was attempted. Check the program listing to verify that instruction operands or procedure call arguments are correct.

If this message is displayed because of insufficient virtual memory for automatic user stack expansion, reduce the user stack requirements of the image or increase the virtual address space available to the process in which the image is executed.

ACCVIO, access violation, reason mask='xx', virtual address='xxxxxxxx', PC='xxxxxxxx', PSL='xxxxxxxxx'

Facility: VAXTPU, VAX Text Processing Utility

**Explanation:** Internal VAXTPU failure.

User Action: Please submit a Software Performance Report (SPR).

AC LSS MP, ACOFFSET field less than MPOFFSET

Facility: ANALDISK, Analyze/Disk Structure Utility

**Explanation:** This message is issued along with the BADHEADER message and gives a more detailed reason why the specified file header is corrupt. In this case, the Access Control List Offset field of an ODS-2 header (FH2\$B\_ACOFFSET) contains a value less than the Map Area Offset field (FH2\$B\_MPOFFSET), wrongly implying that the Access Control List precedes the Map Area in the header.

User Action: None. See the BADHEADER message.

ACPMBFAIL, ACP failure to read mailbox

Facility: BUGCHECK, System Bugcheck

**Explanation:** The VMS software detected an irrecoverable, inconsistent condition. After all physical memory is written to a system dump file, the system automatically reboots if the BUGREBOOT system parameter is set to 1.

User Action: Submit a Software Performance Report (SPR) that describes the conditions leading to the error. Include a BACKUP save set containing the system dump file and the error log file active at the time of the error. (Use the /IGNORE=NOBACKUP qualifier with the BACKUP command that produces the save set included with the SPR.)

ACPNAME, ACP file name is too long

Facility: MOUNT, Mount Utility

**Explanation:** The file name specified for an ACP image has more than 9 characters.

User Action: Reenter the command and specify the correct ACP file name.

ACPRECURS, attempted recursion in ACP secondary operation

Facility: BUGCHECK, System Bugcheck

**Explanation:** The VMS software detected an irrecoverable, inconsistent condition. After all physical memory is written to a system dump file, the system will automatically reboot if the BUGREBOOT system parameter is set to 1.

User Action: Submit a Software Performance Report (SPR) that describes the conditions leading to the error. Include a BACKUP save set containing the system dump file and the error log file active at the time of the error. (Use the /IGNORE=NOBACKUP qualifier with the BACKUP command that produces the save set included with the SPR.)

ACPSHO, an error is returned from a NETACP SHOW function

Facility: EVL, Event Logger

**Explanation:** A network SHOW function used to obtain database information from the network returned an unexpected error. This could be caused by a software error.

User Action: Submit a Software Performance Report (SPR).

ACPTIME, ACP does not respond

Facility: MOUNT, Mount Utility

**Explanation:** The ACP that is requested in the DCL command MOUNT cannot be initialized. Either the specified image is not an ACP or a system error has occurred.

**User Action:** Verify that the image is an ACP. If it is an ACP, consult your system manager to determine what events in the system might prevent the ACP from starting.

ACPUNSTAK, attempted unstack in ACP primary context

Facility: BUGCHECK, System Bugcheck

**Explanation:** The VMS software detected an irrecoverable, inconsistent condition. After all physical memory is written to a system dump file, the system will automatically reboot if the BUGREBOOT system parameter is set to 1.

**User Action:** Submit a Software Performance Report (SPR) that describes the conditions leading to the error. Include a BACKUP save set containing the system dump file and the error log file active at the time of the error. (Use the /IGNORE=NOBACKUP qualifier with the BACKUP command that produces the save set included with the SPR.)

ACPVAFAIL, ACP failure to return virtual address space

Facility: BUGCHECK, System Bugcheck

**Explanation:** The VMS software detected an irrecoverable, inconsistent condition. After all physical memory is written to a system dump file, the system will automatically reboot if the BUGREBOOT system parameter is set to 1.

**User Action:** Submit a Software Performance Report (SPR) that describes the conditions leading to the error. Include a BACKUP save set containing the system dump file and the error log file active at the time of the error. (Use the /IGNORE=NOBACKUP qualifier with the BACKUP command that produces the save set included with the SPR.)

ACPVAFUL, MTAACP's virtual address space is full

Facility: SYSTEM, VMS System Services

**Explanation:** Additional volumes cannot be serviced by the ACP because it does not have enough memory to allocate control information for a new volume.

**User Action:** Start a different ACP using the /PROCESSOR qualifier with the DCL command MOUNT.

ACS, error in access control string

Facility: RMS, VMS Record Management Services

**Explanation:** The access control string in the file specification is invalid. Either too many characters or too many subfields were specified.

**User Action:** Correct the syntax of the access control string and retry the operation. Limit the number of characters to 42 (not including quotation marks) and the number of subfields to 3.

ACSIGN, access control string ignored

Facility: REM, Set Host Facility

**Explanation:** The access control string specified on a SET HOST command is ignored by the remote terminal facility.

User Action: None.

ACT, file activity precludes operation

Facility: RMS, VMS Record Management Services

**Explanation:** An RMS operation is attempted while other RMS activity is in progress. This can occur when a record or file operation is attempted while that record stream or file has an operation in progress. It may also indicate that a record operation was attempted while a file operation was active, or a file operation was attempted while a record operation was active.

**User Action:** Correct the program logic to avoid conflicting concurrent operations.

ACTIVE, the following processes are still active:

Facility: VMSINSTAL, Install Procedures

**Explanation:** When VMSINSTAL begins an installation, it makes sure that no user processes are active. This check has failed. VMSINSTAL lists active processes.

**User Action:** The Install Utility asks you if you want to continue the installation. Digital recommends that you correct this situation before continuing.

ACTIVEBCB, buffer active during reel switch

Facility: BACKUP, Backup Utility

**Explanation:** A software error occurred in the Backup Utility. **User Action:** Submit a Software Performance Report (SPR).

ACVINORCV, expected access violation exception not received

Facility: UETP, User Environment Test Package

**Explanation:** The vector processor device test encountered a hardware error while testing a vector processor's ability to generate memory management exceptions.

**User Action:** Run diagnostics for VAX Vectors, or contact Digital customer service.

ADDERR, unable to add user record

Facility: AUTHORIZE, Authorize Utility

**Explanation:** This message is issued with other messages.

User Action: Take corrective action based on the accompanying

messages.

ADDFIL, error adding file 'filename' to job

Facility: PRINT, PRINT Command and SUBMIT, SUBMIT Command

**Explanation:** The system encountered an error adding the specified file to a batch or print job. The accompanying message provides additional information.

User Action: Correct the error and reenter the command.

ADDFILE, error adding file 'file-name' to job 'job-name' for user 'user-name' in queue 'queue-name'

Facility: JBCUPGRAD, Queue Upgrade Utility

**Explanation:** An error occurred during a \$SNDJBC system service call attempting to add a file to the job The file was not restored to the job list during the upgrade.

**User Action:** The accompanying message gives information why the operation failed. Correct the problem and retry the upgrade, or after the upgrade has completed, print or submit the file as originally desired using the DCL command PRINT or SUBMIT.

ADDMSG, user record successfully added

Facility: AUTHORIZE, Authorize Utility

**Explanation:** This message is informational.

User Action: None.

ADDQUOTA, error adding quota record for ['uic']

Facility: ANALDISK, Analyze/Disk\_Structure Utility

**Explanation:** The Verify Utility encountered an error during an attempt to add an entry to the quota file for the specified UIC. The accompanying message provides additional information.

**User Action:** Correct the condition specified in the accompanying message and reenter the Verify Utility command line.

ADDRANCOV, address range covers more than one module 'address-value' is in 'path-name' 'address-value' is in 'path-name'

Facility: DEBUG, VMS Debugger

**Explanation:** The address range specified in an EXAMINE/SOURCE command covers more than a single module. This is not allowed. The start address xxx is in module mod1 and the end address yyy is in module mod2.

User Action: Reenter the command with a valid address range.

ADJSCROLLREG, scrolling parameters altered to top: 'top', bottom: 'bottom', amount: 'amount'

Facility: VAXTPU, VAX Text Processing Utility

**Explanation:** The window you have just adjusted is not big enough to handle the current scrolling region, so the scrolling region has been altered.

User Action: None.

ADRLSTSYNX, address list syntax error

Facility: MACRO, VAX MACRO Assembler

Explanation: The address list in the .ADDRESS directive contains a

syntax error.

User Action: Correct the syntax.

ADRWRTDAT, address data in shareable, writeable section in psect 'psectname' offset 'number' in module 'module-name' file 'filename'

Facility: LINK, Linker Utility

**Explanation:** The object language equivalent of the VAX MACRO .ADDRESS directive is encountered in a COMMON section, such as those found in VAX BASIC, VAX FORTRAN, or VAX PL/I. This would cause the section to be nonshareable; so the linker bases the image.

**User Action:** Remove the address data from the command and initialize it at run time.

Advance past bottom of buffer,

Facility: EDT, EDT Editor

**Explanation:** You attempted to move the cursor past the end of the buffer ([EOB]).

**User Action:** Press the up arrow key to move the cursor above the [EOB] mark.

ADVADVCOMP, device error while advertising

Facility: DNS, Distributed Name Service Clerk Service

**Explanation:** An error occurred on the network device while advertising clearinghouse information.

**User Action:** The device in which the error occurred is included in the error text, along with the VMS status from the device. Take corrective action based on the accompanying VMS error message.

ADVADVERSEND, multicast error while advertising clearinghouse

Facility: DNS, Distributed Name Service Clerk Service

**Explanation:** The DNS\$ADVER process was unable to build an advertisement protocol or send the protocol via multicast.

**User Action:** This error should only be seen on systems that contain a DNS server. Stop the server and restart it. If the problem persists, contact your Digital field service representative.

ADVALLOC, failed to allocate space for cache entry

Facility: DNS, Distributed Name Service Clerk Service

**Explanation:** There is not enough room in the DNS clerk cache for a namespace nickname. The namespace will not be added to the clerk cache.

User Action: None.

ADVBADFORMAT, bad advertisement message received from device

Facility: DNS, Distributed Name Service Clerk Service

**Explanation:** The message that the DNS\$ADVER process read from the network device was an invalid clearinghouse advertisement.

**User Action:** Make sure no other process is using multicast ID numbers 09-00-2B-02-01-00 and 09-00-2B-02-01-01. If not, check that the multicasting device is operating correctly.

ADVBTIM, error converting time string in \$BINTIM

Facility: DNS, Distributed Name Service Clerk Service

**Explanation:** An internal error occurred in the DNS\$ADVER process. The image might be corrupt.

User Action: Submit a Software Performance Report (SPR).

ADVCACHEINIT, could not initialize DNS clerk cache

Facility: DNS, Distributed Name Service Clerk Service

**Explanation:** The DNS\$ADVER process was unable to initialize the DNS caches. This message is usually accompanied by a message indicating the reason for the failure.

**User Action:** Make sure no other DNS\$ADVER process is running on the system. Also, make sure that the DNS\$CLIENT or DNS\$SHARE executables are not installed as shareable images. Take corrective action based on the accompanying VMS error message.

ADVCANTIM, error canceling multicast timer

Facility: DNS, Distributed Name Service Clerk Service

**Explanation:** The DNS\$ADVER process was unable to cancel a local timer (used to determine when a multicast of local DNS server information is performed).

**User Action:** A specific VMS error immediately follows the error text of this message. Take corrective action based on the accompanying VMS error message.

ADVCHUID, failed to add clearinghouse to cache

Facility: DNS, Distributed Name Service Clerk Service

**Explanation:** An error occurred while trying to add DNS clearinghouse information to the DNS global cache. The actual DNS error that caused this error accompanies this error message. The clearinghouse will not be entered in the global cache.

User Action: None.

ADVCLILOADFAIL, error while loading client clearinghouses

Facility: DNS, Distributed Name Service Clerk Service

**Explanation:** An error occurred while the DNS\$ADVER process attempted to load clearinghouse information into the client cache.

**User Action:** A specific VMS error immediately follows the error text of this message. Take corrective action based on the accompanying VMS error message.

ADVDEASGN, error deassigning device

Facility: DNS, Distributed Name Service Clerk Service

**Explanation:** The DNS\$ADVER process was unable to deassign a device that was no longer needed.

**User Action:** The device in which the error occurred is included in the error message, along with the VMS status from the device. Take corrective action based on the accompanying VMS error message.

ADVDEFCONN, error connecting DNS\$DEFAULT\_FILE.DAT, no default namespace defined

Facility: DNS, Distributed Name Service Clerk Service

**Explanation:** The DNS\$ADVER process was able to open the configuration file, but was unable to connect to the file and read it.

**User Action:** A specific VMS error immediately follows the error text of this message. Take corrective action based on the accompanying VMS error message.

ADVDEFLOAD, error closing DNS\$DEFAULT\_FILE.DAT

Facility: DNS, Distributed Name Service Clerk Service

**Explanation:** The DNS\$ADVER process was unable to close the configuration file.

**User Action:** A specific VMS error immediately follows the error text of this message. Take corrective action based on the accompanying VMS error message.

ADVDEFOPEN, error opening DNS\$DEFAULT\_FILE.DAT, no default namespace defined

Facility: DNS, Distributed Name Service Clerk Service

**Explanation:** The DNS\$ADVER process was unable to open the file containing configuration information for this system. The DNS clerk can still execute, but names that use default namespaces will be marked invalid.

User Action: Make sure the file DNS\$DEFAULT\_FILE.DAT exists in the SYS\$SYSTEM directory. If it does not, then use the SYS\$STARTUP:DNS\$CHANGE\_DEF\_FILE.COM command file to configure default information for the local system. If the file does exist, make sure it has WORLD readable protection.

ADVDEFPARSE, error parsing DNS\$DEFAULT\_FILE.DAT, no default namespace defined

Facility: DNS, Distributed Name Service Clerk Service

**Explanation:** One or more of the entries in the DNS configuration file was invalid. The advertiser was unable to determine the default namespace.

User Action: You may need to edit the configuration file DNS\$DEFAULT\_FILE.DAT in SYS\$SYSTEM so it only contains configuration information for the DNS clerk. You can reconfigure the system using the SYS\$STARTUP:DNS\$CHANGE\_DEF\_FILE.COM command file. After making corrections, stop the DNS clerk (using SYS\$STARTUP:DNS\$CLERK\_STOP.COM) and then restart it (using SYS\$STARTUP:DNS\$CLERK\_STARTUP.COM).

ADVDEVCHECK, error checking Ethernet devices

Facility: DNS, Distributed Name Service Clerk Service

**Explanation:** An error occurred while checking the status of a network device.

**User Action:** The device in which the error occurred is included in the error text, along with the VMS status from the device. Take corrective action based on the accompanying VMS error message.

ADVDUMPFAIL, error while dumping DNS server clearinghouses

Facility: DNS, Distributed Name Service Clerk Service

**Explanation:** An error occurred while the DNS\$ADVER process attempted to create a configuration file on the local system.

**User Action:** A specific VMS error immediately follows the error text of this message. Take corrective action based on the accompanying VMS error message.

ADVETHERMEM, no memory for write to device

Facility: DNS, Distributed Name Service Clerk Service

**Explanation:** There is not enough memory available for the DNS\$ADVER process to allocate space to build a protocol.

User Action: Check process and system memory quotas.

ADVMBX, could not create mailbox DNS\$SOLICIT\_MBX

Facility: DNS, Distributed Name Service Clerk Service

**Explanation:** An error occurred on the local system that prevented the DNS\$ADVER process from creating the DNS\$SOLICIT\_MBX mailbox. This mailbox is used by the DNS clerk to log errors.

**User Action:** A specific VMS error immediately follows the error text of this message. Take corrective action based on the accompanying VMS error message.

ADVNICKUID, failed to add NICKNS entry to cache

Facility: DNS, Distributed Name Service Clerk Service

**Explanation:** An error occurred while trying to associate a UID with a namespace nickname in the DNS global cache. The actual DNS error that caused the error is included in the error message. An entry will not be made in the global cache for this namespace.

User Action: None.

ADVPRIV, not enough privs to run DNS\$ADVER

Facility: DNS, Distributed Name Service Clerk Service

**Explanation:** The process executing the DNS\$ADVER process does not have the necessary privileges.

**User Action:** The DNS\$ADVER process needs SHMEM, PFNMAP, EXQUOTA, PRMGBL, SYSGBL, SYSLCK, SYSPRV, LOG\_IO, NETMBX, TMPMBX, SYSNAM and CMKRNL privileges. Restart DNS\$ADVER using these privileges.

ADVRANDOM, error generating random number

Facility: DNS, Distributed Name Service Clerk Service

**Explanation:** Random numbers are used by the DNS\$ADVER process to help prevent congestion of multicasts on the network.

**User Action:** A specific VMS error immediately follows the error text of this message. Take corrective action based on the accompanying VMS error message.

ADVRECBUF, device error while receiving message

Facility: DNS, Distributed Name Service Clerk Service

**Explanation:** The DNS\$ADVER process encountered an error while receiving a message through the network.

User Action: The device in which the error occurred is included in the error text, along with the VMS status from the device. Take corrective action based on the accompanying VMS error message.

ADVRECREATE, recreation of mailbox DNS\$SOLICIT\_MBX failed

Facility: DNS, Distributed Name Service Clerk Service

**Explanation:** An error occurred while receiving a message on the mailbox. Another error occurred when the DNS\$ADVER process tried to remedy the error by re-creating the mailbox.

**User Action:** A specific VMS error immediately follows the error text of this message. Take corrective action based on the accompanying VMS error message.

ADVREREAD, reread of DNS\$SOLICIT\_MBX failed

Facility: DNS, Distributed Name Service Clerk Service

**Explanation:** An error occurred while receiving a message on the mailbox. After a new mailbox had been successfully created, another error occurred while trying to reread the mailbox.

**User Action:** A specific VMS error immediately follows the error text of this message. Take corrective action based on the accompanying VMS error message.

ADVSETIMR, error setting timer for multicasts

Facility: DNS, Distributed Name Service Clerk Service

**Explanation:** The DNS\$ADVER process was unable to set a local timer. This timer is used to determine when a multicast of local DNS server information is performed.

**User Action:** A specific VMS error immediately follows the error text of this message. Take corrective action based on the accompanying VMS error message.

ADVSOLCOMP, device error while soliciting DNS servers

Facility: DNS, Distributed Name Service Clerk Service

**Explanation:** The DNS\$ADVER process encountered an error while multicasting a solicitation message to DNS servers on the network.

User Action: The device in which the error occurred is included in the error text, along with the VMS status from the device. Take corrective action based on the accompanying VMS error message.

ADVTIMERR, cannot create timeout value

Facility: DNS, Distributed Name Service Clerk Service

**Explanation:** The DNS\$ADVER process attempted to create a DNS timeout value, but received an error from the \$GETTIM service routine.

**User Action:** A specific VMS error immediately follows the error text of this message. Take corrective action based on the accompanying VMS error message.

ADVUIDNICK, failed to add NSNAME entry to cache

Facility: DNS, Distributed Name Service Clerk Service

**Explanation:** An error occurred while trying to associate a UID with a namespace nickname in the DNS global cache. The actual DNS error that caused this error is included in this error text. No entry will be made in the global cache.

User Action: None.

ADVWRITETHER, error writing on device

Facility: DNS, Distributed Name Service Clerk Service

**Explanation:** An error occurred while DNS\$ADVER was trying to write to an Ethernet device.

**User Action:** The device in which the error occurred is included in the error text, along with the VMS status from the device. Take corrective action based on the accompanying VMS error message.

AGAIN, another data analysis pass is needed

Facility: DCX, Data Compression/Expansion Utility

**Explanation:** This status, returned by DCX\$MAKE\_MAP, indicates that DCX must see all data records again before it can compute a map.

User Action: The application program should again present data to DCX for analysis.

AID, invalid area id = 'nnn'

Facility: RMS, VMS Record Management Services

**Explanation:** An allocation XAB for a \$CREATE, \$DISPLAY, \$EXTEND, or \$OPEN operation contains an invalid area identification number field.

**User Action:** The status value (STV) field of the FAB provides the area identification value in error. Verify that the call to the VMS RMS service is coded correctly.

ALCPHD, allocate process header error

Facility: BUGCHECK, System Bugcheck

**Explanation:** The VMS software detected an irrecoverable, inconsistent condition. After all physical memory is written to a system dump file, the system will automatically reboot if the BUGREBOOT system parameter is set to 1.

User Action: Submit a Software Performance Report (SPR) that describes the conditions leading to the error. Include a BACKUP save set containing the system dump file and the error log file active at the time of the error. (Use the /IGNORE=NOBACKUP qualifier with the BACKUP command that produces the save set included with the SPR.)

ALCSMBCLR, ACP tried to allocate space already allocated

Facility: BUGCHECK, System Bugcheck

**Explanation:** The VMS software detected an irrecoverable, inconsistent condition. After all physical memory is written to a system dump file, the system will automatically reboot if the BUGREBOOT system parameter is set to 1.

User Action: Submit a Software Performance Report (SPR) that describes the conditions leading to the error. Include a BACKUP save set containing the system dump file and the error log file active at the time of the error. (Use the /IGNORE=NOBACKUP qualifier with the BACKUP command that produces the save set included with the SPR.)

ALI, invalid alias identification

Facility: NCP, Network Control Program

**Explanation:** The format of the alias indentifier is incorrect.

**User Action:** Check the syntax rules for alias identifiers and reenter your command with the correct alias identifier.

ALIGNDISK, 'device-name' contains an alignment cartridge

Facility: BAD, Bad Block Locator Utility

**Explanation:** The device specified contains an alignment cartridge.

**User Action:** Replace the cartridge with a data cartridge and reinvoke the utility.

ALIGNXCEED, alignment exceeds PSECT alignment

Facility: MACRO, VAX MACRO Assembler

**Explanation:** The .ALIGN directive specified an alignment larger than the program section alignment. For example, the .PSECT directive specified byte alignment (the default) and the .ALIGN directive specified a longword alignment, or a .PSECT directive specified an invalid alignment.

**User Action:** Correct the conflicting alignments. The .PSECT directive should specify the largest alignment required by the program section.

ALLOC, 'device-name' allocated

Facility: CLI, Command Language Interpreter (DCL)

**Explanation:** The specified device is allocated.

User Action: None.

ALLOCCLR, blocks incorrectly marked allocated LBN 'n' to 'n', RVN 'n'

Facility: ANALDISK, Analyze/Disk\_Structure Utility

**Explanation:** The Verify Utility found that the specified logical blocks on the specified relative volume were marked allocated in the storage bit map but were not allocated to a file.

**User Action:** None. The specified blocks were marked free in the storage bit map. The /CONFIRM qualifier is ignored in this operation.

ALLOCEXT, blocks allocated to lost extension file header LBN 'n' to 'n', RVN 'n'

Facility: ANALDISK, Analyze/Disk\_Structure Utility

**Explanation:** The Verify Utility found that the specified logical blocks on the specified relative volume were allocated to a lost extension file header. The specified blocks were marked free in the storage bit map. The /CONFIRM qualifier is ignored in this action.

User Action: None.

ALLOCFAIL, file structure allocation failure for 'device-name'

Facility: BACKUP, Backup Utility

**Explanation:** Insufficient contiguous space is available on the specified volume to allocate the files necessary to initialize the volume as a Files-11 structured volume. This error may be caused by an excessive number of bad blocks.

User Action: Retry the operation using another volume.

ALLOCFAIL, index file allocation failure

Facility: INIT, INITIALIZE Command

**Explanation:** The DCL command INITIALIZE failed to allocate space on the volume for the index file. This message usually indicates that too much space is requested for file headers.

**User Action:** Reenter the command; specify a smaller value for the /HEADERS qualifier.

ALLOCMEM, error allocating virtual memory

Facility: BACKUP, Backup Utility and ANALDISK, Analyze/Disk\_Structure Utility

**Explanation:** Either the Backup Utility or the Verify Utility encountered an error during an attempt to allocate dynamic virtual memory. The accompanying message provides additional information.

**User Action:** Correct the condition that caused the error and reenter the command. You may need to increase the page file quota of the account or the SYSGEN parameter VIRTUALPAGECNT.

ALLOCMEM, error allocating virtual memory

Facility: JBC, Job Controller

**Explanation:** The job controller encountered an error allocating virtual memory. The accompanying message provides additional information.

**User Action:** Take action based on the accompanying message.

ALLOCSET, blocks incorrectly marked free LBN 'n' to 'n', RVN 'n'

Facility: ANALDISK, Analyze/Disk Structure Utility

**Explanation:** The Verify Utility found that the specified logical blocks on the specified relative volume were marked free in the storage bit map but were allocated to a file. The specified blocks are marked allocated in the storage bit map. The /CONFIRM qualifier is ignored in this action.

User Action: None.

ALN, alignment options error for area id = 'nnn'

Facility: RMS, VMS Record Management Services

**Explanation:** The allocation XAB for a \$CREATE or \$EXTEND operation contains an invalid alignment boundary type (ALN field).

**User Action:** The status value (STV) field of the FAB provides the area identification of the XAB in error. Verify that the call to the VMS RMS service is coded correctly.

ALPBFOVF, active looper buffer exceeded

Facility: MOM, Maintenance Operation Module

**Explanation:** An attempt to allocate a buffer to be used for a LOOP CIRCUIT command has failed. This may be because virtual memory has been exhausted.

**User Action:** Take steps to increase the amount of virtual memory available for the process.

ALQ, invalid allocation quantity (negative, or 0 on \$EXTEND)

Facility: RMS, VMS Record Management Services

**Explanation:** An invalid allocation quantity is specified in an allocation XAB or FAB for a \$CREATE or \$EXTEND operation.

**User Action:** Verify that the call to the VMS RMS service is coded correctly. For file creation operations, the error indicates that the value specified is less than zero. For file extension operations, the error indicates that the value specified is less than or equal to zero.

ALRCURTID, a default transaction is currently defined

Facility: SYSTEM, VMS System Services

**Explanation:** An attempt was made to start a default (current) transaction when one had already been started.

**User Action:** Either terminate the transaction in progress before starting a new one, or run a transaction as a nondefault transaction.

ALREDEF, multiple .TRANSFER for symbol 'symbol-name' illegal psect 'psect-name' offset 'number' in module 'module-name' file 'filename'

Facility: LINK, Linker Utility

**Explanation:** An attempt is made to use a .TRANSFER directive on a symbol name more than once.

**User Action:** Remove all but the first .TRANSFER directive for the symbol.

ALTIHDBAD, invalid alternate index file header, RVN 'n'

Facility: ANALDISK, Analyze/Disk\_Structure Utility

**Explanation:** The Verify Utility found that the alternate index file header on the specified relative volume is corrupted.

**User Action:** None. The alternate index file header is refreshed from the primary index file header.

AMBCMD, ambiguous command

Facility: NCP, Network Control Program

**Explanation:** A keyword in the command has not been specified with enough characters to distinguish it from another keyword acceptable in this context.

**User Action:** Reenter the command and expand upon the specified keyword.

AMBDATTIM, ambiguous date-time

Facility: LIB, Library Facility

**Explanation:** The date-time input string did not match the specified input format.

User Action: Examine the date-time input string and input format.

AMBIG, ambiguous field name or class name 'class-name'

Facility: SHOW CLUSTER, Show Cluster Utility

**Explanation:** The field or class name entered is not unique.

User Action: Reenter the field or class name with additional characters or enter the HELP FIELDS or HELP CLASSES commands to get a list of available fields or classes.

AMBIGNAME, variable 'name' cannot be a procedure

Facility: VAXTPU, VAX Text Processing Utility

**Explanation:** You previously used an identifier as a variable; you are now attempting to use the same identifier as a procedure.

**User Action:** Use a different name for the procedure.

AMBIGSYMUSED, ambiguous symbol 'name' used as procedure parameter

Facility: VAXTPU, VAX Text Processing Utility

**Explanation:** The named symbol could be either an undefined procedure or a variable; its correct usage has not yet been determined. When an ambiguous symbol is used as a parameter in a call, the compiler is forced to generate nonoptimal code.

**User Action:** Define the named symbol as either a procedure or a variable before using it as a call parameter.

AMBKEY, 'keyword' is an ambiguous keyword

Facility: LIB, Library Facility

**Explanation:** Too few characters were used to truncate the keyword indicated to make it unique within its context. This message is associated with a status code returned from the VMS Run-Time Library.

**User Action:** Reenter the keyword, specifying enough characters to make it unique.

AMBSYMDEF, ambiguous symbol definition

Facility: LIB, Library Facility

**Explanation:** The specified symbol name is ambiguous when compared with existing symbol names. This condition can occur when abbreviated symbols have been previously defined.

**User Action:** Refer to the *VMS DCL Dictionary* for more information about abbreviated symbols.

ANI, not ANSI "D" format

Facility: RMS, VMS Record Management Services

**Explanation:** The records in a magnetic tape file do not conform to the ANSI standard for magnetic tape (D format).

**User Action:** Modify the program that writes the magnetic tape file so that the file is in the correct format, or verify that the tape is an ANSI-labeled tape. If the tape is not in ANSI "D" format, use an alternative method of reading the file such as mounting the tape as a foreign tape or using VMS RMS block I/O.

AOP, allocation options error for area id = 'nnn'

Facility: RMS, VMS Record Management Services

**Explanation:** An allocation XAB for a \$CREATE or \$EXTEND operation specifies an invalid allocation option (AOP field).

**User Action:** The status value (STV) field of the FAB provides the area identification of the XAB in error. Verify that the call to the VMS RMS service is coded correctly.

APPENDEDB, 'input-filespec' appended to 'output-filespec' (nnn blocks)

Facility: Shared by several facilities

**Explanation:** An input file is being appended to an output file. The message displays the number of blocks or the number of records appended, based on the size of the input file. This message is informational.

User Action: None.

APTREFHIGH, inconsistent active page table reference count

Facility: BUGCHECK, System Bugcheck

**Explanation:** The VMS software detected an irrecoverable, inconsistent condition. After all physical memory is written to a system dump file, the system will automatically reboot if the BUGREBOOT system parameter is set to 1.

User Action: Submit a Software Performance Report (SPR) that describes the conditions leading to the error. Include a BACKUP save set containing the system dump file and the error log file active at the time of the error. (Use the /IGNORE=NOBACKUP qualifier with the BACKUP command that produces the save set included with the SPR.)

APTWRTERR, active page table swap write error

Facility: BUGCHECK, System Bugcheck

**Explanation:** The VMS software detected an irrecoverable, inconsistent condition. After all physical memory is written to a system dump file, the system will automatically reboot if the BUGREBOOT system parameter is set to 1.

User Action: Submit a Software Performance Report (SPR) that describes the conditions leading to the error. Include a BACKUP save set containing the system dump file and the error log file active at the time of the error. (Use the /IGNORE=NOBACKUP qualifier with the BACKUP command that produces the save set included with the SPR.)

AQBTIME, ACP queue is unstable

Facility: MOUNT, Mount Utility

**Explanation:** The system cannot start the ACP specified in the DCL command MOUNT request. This message indicates an error in the operating system software.

**User Action:** Consult with the system manager to determine what events in the system might be preventing ACPs from starting.

ARCHIVEDSB, archiving disabled

Facility: AUDSRV, Audit Server

Explanation: Archiving is disabled.

User Action: None. This is an informational message.

ARCHIVEMOVE, archiving ending on: 'filename'; archiving starting on: 'filename'

Facility: AUDSRV, Audit Server

Explanation: Archiving has been successfully redirected to a new archive

file.

User Action: None. This is an informational message.

ARCHIVENEW, archiving starting on: 'filename'

Facility: AUDSRV, Audit Server

Explanation: Archiving has been successfully enabled to the specified

archive file.

User Action: None. This is an informational message.

ARCNOTDISK, archive file open failure; archiving is directed to an invalid device type

Facility: AUDSRV, Audit Server

**Explanation:** Archiving could not be enabled because the archive journal is not directed to a file-structured disk device.

User Action: Redirect the archive journal to a file-structured disk device.

ARCOPENFAIL, archive file open failure (status: 'status')

Facility: AUDSRV, Audit Server

**Explanation:** The audit server could not open the system audit archive file. The specified status code indicates the exact cause of the problem.

User Action: Correct the indicated error, and try again.

ARGMISMATCH, parameter 'numbers', 'data-type', and 'type' are unsupported

Facility: VAXTPU, VAX Text Processing Utility

**Explanation:** The data type of the indicated parameter is not supported by the built-in procedure that is being called.

**User Action:** To find the correct data types for this built-in procedure, refer to the *VAX Text Processing Utility Manual* or to online help.

ARGREQ, missing argument—supply all required arguments

Facility: CLI, Command Language Interpreter (DCL)

**Explanation:** When you invoked a lexical function, you did not specify all the required arguments.

User Action: Supply all the required arguments.

ARGTOOLONG, argument too long

Facility: MACRO, VAX MACRO Assembler

**Explanation:** An argument is more than 1000 characters long.

User Action: Reduce the length of the argument.

ARTRES, reserved arithmetic trap at PC location, PSL = xxxxxxxx

Facility: SYSTEM, VMS System Services

Explanation: An unknown arithmetic exception has occurred.

**User Action:** This message should not occur. If it does occur, inform the system manager.

'AS' required,

Facility: EDT, EDT Editor

**Explanation:** You omitted the word as from the syntax in the DEFINE

KEY command.

**User Action:** Reenter the command specifying the correct syntax.

ASCEFCFER, error associating to UETP common event flag cluster

Facility: UETP, User Environment Test Package

**Explanation:** The vector processor device test encountered an error associated with the vector event flag cluster during initialization. This error is received in relation to a previously displayed error condition.

**User Action:** Correct the condition leading to this problem and rerun the test. If the error persists, submit a Software Performance Report.

ASCTOOLONG, ASCII string too long

Facility: MACRO, VAX MACRO Assembler

**Explanation:** Either the string in an .ASCIC directive is more than 255 characters or the string in an .ASCID directive is more than 65535 characters.

User Action: Reduce the length of the string.

ASGNMNTSYN, assignment syntax error

Facility: MACRO, VAX MACRO Assembler

Explanation: A direct assignment statement contains a syntax error.

**User Action:** Refer to the VAX MACRO and Instruction Set Reference Manual for information on syntax errors and correct the syntax error.

ASGNQUE, could not assign logical queue 'queue-name' to execution queue 'queue-name'

Facility: JBCUPGRAD, Queue Upgrade Utility

**Explanation:** An error occurred during a \$SNDJBC system service call attempting to assign the queue to another executor queue. This error changes the first queue into a logical queue.

**User Action:** The accompanying message gives information about why the operation failed. Correct the problem and retry the upgrade, or after the upgrade has completed, assign the logical queue to the execution queue using the DCL command ASSIGN.

ASSIGN, error assigning channel to 'device-name'

Facility: ANALDISK, Analyze/Disk\_Structure Utility

**Explanation:** The Verify Utility encountered an error during an attempt to assign a channel to the volume to be verified. The accompanying message provides additional information.

**User Action:** Correct the condition that caused the error and reenter the Verify Utility command line.

ASSIGN, error assigning channel to 'device-name'

Facility: BAD, Bad Block Locator Utility

**Explanation:** The utility encountered an error while attempting to assign a channel to the device.

User Action: Examine the associated message for a clue to the problem, correct the trouble, and reinvoke the utility.

ASSIGNFAIL, could not assign 'device' as system disk

Facility: BACKUP, Backup Utility

**Explanation:** Standalone BACKUP could not assign a channel to the disk from which it was booted.

**User Action:** Determine why the channel assign failed. If possible, correct the problem and retry the BACKUP operation. Otherwise, submit a Software Performance Report including full configuration details and a log of the output.

ASTFLT, AST fault, SP = 'xxxxxxxx' param = 'xxxxxxxx', PC = location, PSL = 'xxxxxxxx', target PC = 'location', PSL = 'xxxxxxxx'

Facility: SYSTEM, VMS System Services

**Explanation:** The system attempted to deliver an asynchronous system trap (AST) to an image, but the user stack pointer either is invalid or did not have sufficient space for the AST call frame. This message indicates an exception condition and is usually followed by a display of the condition arguments, the registers, and the stack at the time of the exception.

User Action: Examine the parameters displayed in the message to determine the instruction that caused the error. Locate the programming error that modified the stack.

ASTRPDFER, error disabling Ctrl/C and Ctrl/Y AST reception

Facility: UETP, User Environment Test Package

**Explanation:** The vector processor device test encountered an error during initialization. This error is received in relation to a previously displayed error condition.

User Action: Correct the condition leading to this problem and rerun the test. If the error persists, submit a Software Performance Report.

ASYNCACTIVE, journal file prohibited with asynchronous handlers declared

Facility: VAXTPU, VAX Text Processing Utility

**Explanation:** Creating a journal file is prohibited. Asynchronous action routine handlers have been declared.

User Action: You must choose between journaling and action routines.

ASYNCWRTER, asynchronous write memory failure

Facility: BUGCHECK, System Bugcheck

**Explanation:** The VMS software detected an irrecoverable, inconsistent condition. After all physical memory is written to a system dump file, the system will automatically reboot if the BUGREBOOT system parameter is set to 1.

User Action: Submit a Software Performance Report (SPR) that describes the conditions leading to the error. Include a BACKUP save set containing the system dump file and the error log file active at the time of the error. (Use the /IGNORE=NOBACKUP qualifier with the BACKUP command that produces the save set included with the SPR.)

ATLINE, at line 'integer'

Facility: VAXTPU, VAX Text Processing Utility

Explanation: This message indicates the line number of the error.

User Action: None.

ATPC, at PC = 'xxxxxxxx'

Facility: Shared by several facilities

Explanation: This message generally accompanies a message indicating

a software failure.

User Action: Take corrective action based on the accompanying

messages.

ATPROCLINE, at line 'integer' of procedure 'name'

Facility: VAXTPU, VAX Text Processing Utility

**Explanation:** Line number of error in the procedure.

User Action: None.

ATR, file attributes read error

Facility: RMS, VMS Record Management Services

**Explanation:** A read error occurred on a file header.

User Action: Depending on the operation, the status value (STV) field in the FAB or RAB contains a system status code that provides additional information about the condition. Take corrective action based on this status code. Check the status of the device and repeat the request. The header block may be bad. If the error occurs on many files, the disk or drive may be bad. In that case, notify the system manager.

ATTACHED, terminal now attached to process 'process-name'

Facility: CLI, Command Language Interpreter (DCL)

Explanation: This message is output by the DCL command ATTACH

when it attaches to a process.

User Action: None.

ATTCONSTO, attempt to continue from stop

Facility: LIB, Library Facility

**Explanation:** A condition handling routine attempted to continue from a call to LIB\$STOP; that is, the routine attempted to continue from an error from which continuation is impossible by returning a successful completion status.

User Action: Using the traceback information or PC displayed in the message, locate the condition handler that incorrectly tried to continue execution. Condition handlers can return success only for continuable errors and should return success only for errors that they have corrected. Otherwise, they should resignal the error.

Attempt to CUT or APPEND to current buffer

Facility: EDT, EDT Editor

**Explanation:** While trying to perform a CUT or APPEND operation, you named the current text buffer as the destination text buffer. The default destination is the PASTE text buffer.

**User Action:** Copy the text to an intermediate buffer.

Attempt to PASTE the current buffer

Facility: EDT, EDT Editor

Explanation: The EDT command PASTE attempted to paste text into the

same text buffer containing the text to be pasted.

**User Action:** Copy the text to an intermediate buffer.

Attempt to reenter EDT

Facility: EDT, EDT Editor

**Explanation:** While using callable EDT, you attempted to recall EDT

without having exited.

**User Action:** Exit from EDT before attempting to recall EDT.

ATTREQREF, attach request refused

Facility: DEBUG, VMS Debugger

**Explanation:** The specified process could not be attached to. Either it is

not detached or it did not belong to the caller's job.

**User Action:** Ensure that the specified process is detached and belongs to

the caller's job.

ATTREQREF, attach request refused

Facility: LIB, Library Facility

Explanation: The specified process could not be attached to. Either it is

not detached or it did not belong to the caller's job.

User Action: Ensure that the specified process is detached and belongs to the caller's job.

ATW, file attributes write error

Facility: RMS, VMS Record Management Services

**Explanation:** A write error occurred during an attempt by VMS RMS to write a file header.

**User Action:** Depending on the operation, the status value (STV) field in the FAB or RAB contains a status code that provides additional information about the condition. Take corrective action based on this status code. Check the status of the device and repeat the request. The header block may be bad. If the error occurs on many files, the disk or drive may be bad. Notify the system manager.

AUTOMEMCOPY, 'device-name' automatically added to the shadow set with a copy operation

Facility: MOUNT, Mount Utility

**Explanation:** The /INCLUDE Mount qualifier was specified allowing members that were previously part of the shadow set to be automatically added to the set. The indicated device was successfully added to the shadow set. A copy operation was initiated making this device a target for all blocks.

User Action: None.

AUTOMEMERGE, 'device-name' automatically added to the shadow set with a merge operation

Facility: MOUNT, Mount Utility

**Explanation:** The /INCLUDE Mount qualifier was specified allowing members that were previously part of the shadow set to be automatically added to the set. The indicated device was successfully added to the shadow set with merge semantics. The device is identical to the other members of the set except for possible incomplete writes for which the shadowing software will check.

User Action: None.

AUTOMEMSUCC, 'device-name' automatically added to the shadow set

Facility: MOUNT, Mount Utility

**Explanation:** The /INCLUDE Mount qualifier was specified allowing members that were previously part of the shadow set to be automatically added to the set. The indicated device was successfully added to the shadow set as a consistent member.

User Action: None.

AUTOSYNC, auto-answer file is not synchronized to the current question

Facility: VMSINSTAL, Install Procedures

**Explanation:** You have specified the auto-answer option, and VMSINSTAL is using the answers from an existing answer file. The question being asked by the installation procedure does not match the next question and answer in the answer file.

**User Action:** The installation procedure has changed. Delete the existing answer file and begin the installation again.

BACKLINK, incorrect directory back link 'filespec'

Facility: ANALDISK, Analyze/Disk\_Structure Utility

**Explanation:** The Verify Utility found that the back link of the specified file did not contain the file identification of the directory file in which the file is cataloged. This condition is normal if the file is cataloged in more than one directory.

**User Action:** Set the back link pointer to point to the directory file. If the file is cataloged in more than one directory, you may want to use the /CONFIRM qualifier to direct the Verify Utility not to repair the back link.

Backup past top of buffer

Facility: EDT, EDT Editor

**Explanation:** You attempted to move the cursor to a position preceding the first line (top) of the buffer.

**User Action:** Press any key to move the cursor below the top of the buffer.

BACKUPERR, an error has occurred in re-creating the save set

Facility: VMSINSTAL, Install Procedures

**Explanation:** A BACKUP error occurred while re-creating the save sets in the processing of the GET option. The operation is aborted.

User Action: Make sure the specified output device holds media that is not write protected.

BADACC, unable to CREATE/UPDATE account named "name"

Facility: VMSINSTAL, Install Procedures

**Explanation:** The product being installed has tried to either create an account that already exists or modify a nonexistent account.

**User Action:** If you can determine and resolve the problem, reinstall the product. Otherwise, contact your Digital field service representative.

BADACP, invalid syntax on /PROCESSOR qualifier

Facility: MOUNT, Mount Utility

**Explanation:** The keyword or file specification value specified for the /PROCESSOR qualifier is not specified correctly.

**User Action:** Reenter the command; refer to the *VMS DCL Dictionary* for the correct syntax.

BADACTRL, remote access control info invalid

Facility: SMI, System Management Integrator/Server

**Explanation:** The SYSMAN user cannot be validated on the indicated node due to one or more of the following reasons:

- The password is invalid.
- The user name (current or as overidden with a /USERNAME qualifer) cannot be found in the remote system UAF.
- The remote system UAF cannot be accessed.
- The remote UAF record does not have either SETPRV or OPER privileges authorized.
- The account is disabled.

**User Action:** Determine why the account is invalid on the remote system by trying to log in directly with a DCL SET HOST command.

BADALORQSZ, bad memory allocation request size

Facility: BUGCHECK, System Bugcheck

**Explanation:** The VMS software detected an irrecoverable, inconsistent condition. After all of physical memory is written to a system dump file, the system will automatically reboot if the BUGREBOOT system parameter is set to 1.

User Action: Submit a Software Performance Report (SPR) that describes the conditions leading to the error. Include a BACKUP save set containing the system dump file and the error log file active at the time of the error. (Use the /IGNORE=NOBACKUP qualifier with the BACKUP command that produces the save set included with the SPR.)

BADARGS, unrecognized argument to procedure

Facility: VAXTPU, VAX Text Processing Utility

Explanation: An internal VAXTPU error occurred.

User Action: Submit a Software Performance Report (SPR).

BADASSIGN, target of the assignment cannot be a function/keyword

Facility: VAXTPU, VAX Text Processing Utility

Explanation: The left-hand side of an assignment statement must be a

variable. It cannot be a procedure name or a keyword.

User Action: Use a different variable name to the left of the operator : =

in this assignment statement.

BADATTRIB, bad attribute control list

Facility: SYSTEM, VMS System Services

Explanation: An invalid code or size is specified in the read or write

attribute list for a file system ACP QIO function.

**User Action:** Check for a programming error. Begin debugging procedures to verify the source of the problem and to correct the problem. Note that when using ANSI magnetic tapes, the block size must be 4 bytes larger than the largest record in a variable record length file, and the largest record that can be written is 2048 bytes.

BADBITMAP, BITMAP.SYS too small or not contiguous, RVN 'n'

Facility: ANALDISK, Analyze/Disk\_Structure Utility

**Explanation:** The Verify Utility found that the storage bit map file, [000000]BITMAP.SYS;1, on the specified relative volume is not large enough to accommodate the volume size and volume cluster factor, or that it is not contiguous. This error can result from an erroneous volume size in the storage control block or from an erroneous volume cluster factor in the home block.

User Action: If the volume can no longer be mounted by the operating system, it is corrupted and must be reconstructed from backup media. If the volume can be mounted, the damage can be repaired by copying the volume to fresh media.

BADBLK, invalid option block

Facility: CONVERT, Convert Utility

Explanation: You have made an error in constructing the option block

used in the CONV\$PASS\_OPTIONS routine.

User Action: Refer to the VMS System Services Reference Manual for instructions on building an option block.

BADBLKSIZE, 'save-set-spec' has inconsistent block size

Facility: BACKUP, Backup Utility

**Explanation:** The volume mounted as a continuation volume of a multivolume save set is not recorded with the same block size as previous volumes of the save set. This volume is probably not part of the same save set.

User Action: Locate and mount the correct continuation volume.

BADBLOADR, bad block address

Facility: LIB, Library Facility

Explanation: The library routine LIB\$FREE\_VM is called with an

invalid virtual storage address.

User Action: Begin debugging procedures to verify the problem and to

correct the problem.

BADBLOCK, bad blocks on 'device-name' do not match input

Facility: BACKUP, Backup Utility

**Explanation:** In a COPY or RESTORE operation with the /PHYSICAL qualifier, a bad block is present on the output volume in a location where the input volume had a good block. The backup operation will not result in a valid Files—11 volume.

User Action: Reevaluate the operation; another mode of operation, such as the /IMAGE qualifier, may be appropriate. Or retry the operation using either the original input volume or an error-free output volume.

BADBLOCKS, invalid syntax in bad block list

Facility: INIT, INITIALIZE Command

**Explanation:** The command syntax for the /BAD\_BLOCKS qualifier is invalid.

**User Action:** Reenter the command; use the DCL command HELP or refer to the *VMS DCL Dictionary* for the correct syntax. If the list of blocks is long, place the command in a command procedure file.

BADBLOSIZ, bad block size

Facility: LIB, Library Facility

**Explanation:** Either the library routine LIB\$GET\_VM is called with a request for zero blocks or the requested block size is too large.

User Action: If the requested block size is zero, correct the source program. If the specified block size is too large, use the DCL command SET WORKING\_SET to increase the current working set limit for your process and retry the program.

BADBOOTCB, corrupted Boot Control Block

Facility: BUGCHECK, System Bugcheck

**Explanation:** The VMS software detected an irrecoverable, inconsistent condition. After all of physical memory is written to a system dump file, the system will automatically reboot if the BUGREBOOT system parameter is set to 1.

User Action: Submit a Software Performance Report (SPR) that describes the conditions leading to the error. Include a BACKUP save set containing the system dump file and the error log file active at the time of the error. (Use the /IGNORE=NOBACKUP qualifier with the BACKUP command that produces the save set included with the SPR.)

BADBUFADR, ACP buffer address out of range of buffer pool

Facility: BUGCHECK, System Bugcheck

**Explanation:** The VMS software detected an irrecoverable, inconsistent condition. After all physical memory is written to a system dump file, the system will automatically reboot if the BUGREBOOT system parameter is set to 1.

**User Action:** Submit a Software Performance Report (SPR) that describes the conditions leading to the error. Include a BACKUP save set containing the system dump file and the error log file active at the time of the error. (Use the /IGNORE=NOBACKUP qualifier with the BACKUP command that produces the save set included with the SPR.)

BADBUFTYP, bad ACP buffer type code

Facility: BUGCHECK, System Bugcheck

**Explanation:** The VMS software detected an irrecoverable, inconsistent condition. After all physical memory is written to a system dump file, the system will automatically reboot if the BUGREBOOT system parameter is set to 1.

User Action: Submit a Software Performance Report (SPR) that describes the conditions leading to the error. Include a BACKUP save set containing the system dump file and the error log file active at the time of the error. (Use the /IGNORE=NOBACKUP qualifier with the BACKUP command that produces the save set included with the SPR.)

BADBUFWRITE, error occurred writing buffer 'buffer name'

Facility: VAXTPU, VAX Text Processing Utility

**Explanation:** An I/O error occurred while writing the the contents of the buffer to a file. This could be due to operating system or VMS RMS errors. This message should be accompanied by another message specifying the reason for the error. The creation of the file stopped at the point of the error.

User Action: Correct the specified problem and reenter your command.

BADBUG, please report TRACE bug no. 'nnn'

Facility: TRACE, Traceback Facility

**Explanation:** This message indicates an internal programming error in the Traceback Facility.

**User Action:** Collect as much information as possible and submit a Software Performance Report; include the bug number (nnn) displayed in the message.

BADBYTE, invalid data 'xx' at 'location'

Facility: Shared by several facilities

Explanation: The specified data is invalid at the given location.

User Action: None.

BADCACHE, invalid syntax on /CACHE qualifier

Facility: MOUNT, Mount Utility

Explanation: The options given with the /CACHE qualifier have invalid

syntax.

**User Action:** Verify the command and reenter the correct syntax.

BADCASE, unrecognized CASE constant

Facility: VAXTPU, VAX Text Processing Utility

Explanation: Case constants can only be integers, keywords, or

1-character strings.

User Action: Check your case labels or your FROM . . . TO limits to

ensure that the case constants follow the stated rules.

BADCASELIMIT. CASE constant outside of CASE limits

Facility: VAXTPU, VAX Text Processing Utility

**Explanation:** A case constant used as a case label (inside [ . . . ]) does not fall within the range specified by the FROM . . . TO limits of your case statement.

**User Action:** Modify your CASE limits or correct the case labels and recompile your program.

BADCASERANGE, invalid CASE range

Facility: VAXTPU, VAX Text Processing Utility

**Explanation:** Either the case range or at least one case selector other than INRANGE or OUTRANGE must be specified.

**User Action:** Specify a case range or specify at least one case selector other than INRANGE or OUTRANGE.

BADCCC, bad compilation completion code ('decimal-number') in module 'module-name' file 'filename'

Facility: LINK, Linker Utility

**Explanation:** An illegal compilation completion code is found in the specified module.

User Action: Recompile the module and relink.

BADCCC, illegal compilation code 'code' in module 'module-name'

Facility: LIB, Library Facility

**Explanation:** The Run-Time Library encountered severe format errors in the shareable image you are trying to call.

**User Action:** Enter the ANALYZE/IMAGE command specifying the image in question. If the errors indicate an internal error in the operating system, submit a Software Performance Report (SPR).

BADCHAR, unrecognized character in input

Facility: VAXTPU, VAX Text Processing Utility

**Explanation:** A control character or some other character that is not recognized by the parser exists in the program you are trying to compile.

**User Action:** Remove the unrecognized character and recompile your program.

BADCHKSUM, bad file header checksum

Facility: SYSTEM, VMS System Services

**Explanation:** The checksum in the file header is invalid or the file header may be corrupt.

**User Action:** Repair the volume with the Verify Utility. Recover the file from the backup medium.

BADCHKSUM, shared memory data structures corrupted—reinitialization necessary

Facility: SYSGEN, System Generation Utility

**Explanation:** A CRC check of the constant fields in the shared memory datapage has detected an error.

User Action: Reboot all processors using the shared memory.

BADCONDEV, please specify an existing console device.

Facility: VMSINSTAL, Install Procedures

**Explanation:** The device you specified is not a console device.

**User Action:** Specify a valid console device.

BADCOPIES, 'nnn' is an invalid number of copies

Facility: Shared by several facilities

**Explanation:** The number of copies is not within a valid range.

User Action: Reenter the command; specify a different number of copies.

BADCSP, scope setting not module or routine

Facility: PATCH, Patch Utility

**Explanation:** The symbol specified as the new scope value is not a module name or routine name.

User Action: Reenter the command using the corrected scope value.

BADCTLMSK, bad control character enable/disable mask

Facility: CLI, Command Language Interpreter (DCL)

**Explanation:** You specified a control character sequence other than Ctrl/T or Ctrl/Y to enable or to disable a mask.

User Action: Specify Ctrl/T or Ctrl/Y to enable or to disable the mask.

BADDALRQSZ, bad memory deallocation request size or address

Facility: BUGCHECK, System Bugcheck

**Explanation:** The VMS software detected an irrecoverable, inconsistent condition. After all of physical memory is written to a system dump file, the system will automatically reboot if the BUGREBOOT system parameter is set to 1.

User Action: Submit a Software Performance Report (SPR) that describes the conditions leading to the error. Include a BACKUP save set containing the system dump file and the error log file active at the time of the error. (Use the /IGNORE=NOBACKUP qualifier with the BACKUP command that produces the save set included with the SPR.)

BADDATA, error in block 'nn' of 'filespec' detected during save

Facility: BACKUP, Backup Utility

**Explanation:** A read error for the specified block of the specified file occurred when the save set is created. Data in this block may be corrupted.

User Action: Examine the file for corruption and reconstruct as necessary. If this error occurs during a disk-to-disk (copy) operation, it indicates a software error in the Backup Utility. In this case, submit a Software Performance Report (SPR).

BADDATCHK, invalid keyword on /DATACHECK qualifier

Facility: MOUNT, Mount Utility and INIT, INITIALIZE Command

Explanation: The keyword specified for the /DATACHECK qualifier is

neither READ nor WRITE.

User Action: Reenter the command; specify either READ or WRITE.

BADDATDAT, data echoed invalid

Facility: DTS, DECnet Test Program Protocol

Explanation: This message indicates a test error.

User Action: Retry the test.

BADDATLEN, not enough data sent/received

Facility: DTS, DECnet Test Program Protocol

**Explanation:** This message indicates a test error.

User Action: Retry the test.

BADDELETE, cannot modify constant integer, keyword or string

Facility: VAXTPU, VAX Text Processing Utility

**Explanation:** You are attempting to modify an integer, keyword, or string constant.

**User Action:** Check your program for this error and remove the problem statement.

BADDELIM, invalid delimiter following 'command'

Facility: Shared by several facilities

**Explanation:** An invalid character was entered as part of a command. This message displays the rejected portion of the command.

User Action: Check the command for a spelling or syntax error; reenter the command.

BADDENS, unknown value on /DENSITY qualifier

Facility: MOUNT, Mount Utility and INIT, INITIALIZE Command

**Explanation:** The value specified for a tape density is not 800, 1600, or 6250. The value specified for a diskette is not single or double.

**User Action:** Reenter the command; specify either 800, 1600, or 6250 for the density.

BADDEV, device is unsupported for transfer

Facility: EXCHANGE/NETWORK Command

**Explanation:** You attempted to transfer the file either to or from a device that is not supported by the device (such as magnetic tape).

User Action: Correct an error in the device specification or try using a different device.

BADDIR, bad directory spec-should be dev:[dir]

Facility: SMI, System Management Integrator/Server

Explanation: A SYSMAN SET PROFILE/DEFAULT command specified an invalid device or directory, or both.

**User Action:** Correct the directory specification according to the *VMS DCL Concepts Manual*.

BADDIR, directory 'directory' has invalid format

Facility: BACKUP, Backup Utility and ANALDISK, Analyze/Disk\_Structure Utility

**Explanation:** The specified directory file is not in the expected format for a directory file. The file is corrupted.

User Action: Use the DCL command SET FILE/NODIRECTORY to delete the corrupted directory file. Then use the DCL command ANALYZE /DISK\_STRUCTURE /REPAIR to place the lost files in the [SYSLOST] directory. You can then copy the lost files to a new directory.

BADDIRENT, invalid file identification in directory entry 'filespec'

Facility: ANALDISK, Analyze/Disk\_Structure Utility

**Explanation:** The Verify Utility found that the specified directory entry did not contain a valid file identification. Probably, the file has been deleted. The directory entry is removed.

User Action: None.

BADDISDEV, please specify a disk or tape device

Facility: VMSINSTAL, Install Procedures

**Explanation:** You specified a device on which the distribution media is to be mounted that is neither a disk nor a tape.

User Action: Specify a disk or tape device.

BADDISDIR, directory "directory-name" does not exist

Facility: VMSINSTAL, Install Procedures

Explanation: You are trying to restore the distribution kit from a

nonexistent directory.

User Action: Specify the correct directory when you start VMSINSTAL.

BADDST, no symbols in image

Facility: TRACE, Traceback Facility

**Explanation:** The image header in an executable image file does not contain symbols required by the Traceback Facility. The message indicates an operating system problem.

**User Action:** Collect as much information as possible and submit a Software Performance Report (SPR).

BADDSTMAP, failure to map symbol table, CREMAPSEC status = 'xxxxxxxx'

Facility: TRACE, Traceback Facility

**Explanation:** The system could not perform a symbolic traceback because the system could not map the symbol table. The hexadecimal status code is the return status from an internal call to the Create and Map Section (\$CRMPSC) system service.

**User Action:** Determine the reason associated with the indicated status code. If the reason is anything other than a lack of virtual address space, assume that the problem is a system problem. Collect as much information as possible and submit a Software Performance Report (SPR).

BADDSTVBN, image symbol table VBN = 'nnn'

Facility: TRACE, Traceback Facility

**Explanation:** The Traceback Facility cannot interpret the image header for an executable file. This message indicates an internal operating system error or an error in the linker.

**User Action:** Collect as much information as possible and submit a Software Performance Report; include the virtual block number (VBN) number (nnn) displayed in the message.

BADECO, illegal eco level of 'nn' in 'filespec'

Facility: PATCH, Patch Utility

Explanation: An illegal ECO level is specified. The legal ECO level

range is between 1 and 128, inclusive.

User Action: Retry using a legal ECO level.

BADEFBLK, file ('file-id') 'filename' inconsistent EFBLK and map area

Facility: ANALDISK, Analyze/Disk\_Structure Utility

**Explanation:** The Verify Utility found that the end-of-file pointer recorded in the VMS RMS record attributes for the specified file did not lie within the space actually allocated to the file.

User Action: None. The end of file pointer is set to point to the end of the allocated space.

BADENTRY, bad format for .ENTRY statement

Facility: MACRO, VAX MACRO Assembler

**Explanation:** The .ENTRY directive did not specify an entry point name

and a correct entry mask.

User Action: Correct the .ENTRY directive syntax.

BADESCAPE, syntax error in escape sequence

Facility: SYSTEM, VMS System Services

Explanation: A terminal escape sequence is invalid. This message is

associated with a status code returned by I/O functions.

User Action: Check for a programming error. Correct the escape

sequence syntax.

BADEVTYP, bad device type, 'value' in text library module, 'module-name'

Facility: ERF, Error Log Utility

Explanation: A value in the specified library module is out of the

required range.

**User Action:** Submit a Software Performance Report (SPR).

BADEVVAL, bad device table value, 'value' in text library module,

'module-name'

Facility: ERF, Error Log Utility

Explanation: A value in the specified library module is out of the

required range.

User Action: Submit a Software Performance Report (SPR).

BADEXCL, directory or device not allowed in /EXCLUDE = exclude-item

Facility: SEARCH, SEARCH Command

**Explanation:** The listed exclude item contains a network node name, a device name, or a directory name.

User Action: Reenter the command, specifying only a file name, a file type, and a version number

BADEXCLNAM, invalid filename in /EXCLUDE = exclude-item

Facility: SEARCH, SEARCH Command

**Explanation:** The listed exclude item is not a valid VMS RMS file specification.

User Action: Reenter the command with a correct file specification.

BADEXE, failure to open image file 'filename'

Facility: TRACE, Traceback Facility

**Explanation:** The operating system rejected the format of the indicated executable image file. The file cannot be opened. This message indicates an internal operating system error.

**User Action:** Collect as much information as possible and submit a Software Performance Report (SPR).

BADEXECLO, failure to close image file 'filename'

Facility: TRACE, Traceback Facility

**Explanation:** The operating system rejected the format of the indicated executable image file. The file cannot be closed. This message indicates an internal operating system error.

**User Action:** Collect as much information as possible and submit a Software Performance Report (SPR).

BADEXERAB, failure to connect image file 'filename'

Facility: TRACE, Traceback Facility

**Explanation:** The operating system rejected the format of the indicated executable image file. This message indicates an internal operating system error.

**User Action:** Collect as much information as possible and submit a Software Performance Report (SPR).

BADEXH, the user-mode exit handler list is corrupt

Facility: DEBUG, VMS Debugger

**Explanation:** While waking the list of user-mode exit handlers, the debugger detected a forward link that pointed to an inaccessible exit control block.

User Action: Check for a call to the SYS\$DCLEXH system service that specifies an illegal exit control block argument. Also verify that exit control blocks are not getting corrupted later in the program.

BADEXITIF. EXITIF occurs outside of a LOOP

Facility: VAXTPU, VAX Text Processing Utility

**Explanation:** An EXITIF statement must be inside the boundaries of LOOP . . . ENDLOOP statements.

User Action: Remove EXITIF statements that do not follow the stated rule.

BADFID, ACP file number out of range for this volume

Facility: BUGCHECK, System Bugcheck

**Explanation:** The VMS software detected an irrecoverable, inconsistent condition. After all of physical memory is written to a system dump file, the system will automatically reboot if the BUGREBOOT system parameter is set to 1.

User Action: Submit a Software Performance Report (SPR) that describes the conditions leading to the error. Include a BACKUP save set containing the system dump file and the error log file active at the time of the error. (Use the /IGNORE=NOBACKUP qualifier with the BACKUP command that produces the save set included with the SPR.)

BADFIELD, 'name' field invalid at 'location'

Facility: Shared by several facilities

**Explanation:** The specified data is invalid at the given location.

**User Action:** Retry the operation. If the error persists, submit a Software Performance Report (SPR).

BADFILE, invalid startup file name

Facility: START, System Startup Driver

**Explanation:** The named startup component file name is invalid. The specific reason for the error is printed before this message.

**User Action:** Use the STARTUP MODIFY FILE command at the SYSMAN> prompt to correct the file name.

BADFILEHDR, bad file header

Facility: SYSTEM, VMS System Services

**Explanation:** The file header has failed validity checks and is corrupted.

User Action: Repair the volume with the Verify Utility and recover the

file from backup media.

BADFILENAME, bad file name syntax

Facility: SYSTEM, VMS System Services

**Explanation:** This message is associated with a status code returned from a file system ACP QIO request. The file name string for a file specification contains illegal characters or is longer than 39 characters.

User Action: Check for a programming error. Verify that the file name strings consist only of the characters A through Z and 0 through 9, and are no longer than 9 characters.

BADFILENAME, name 'filename' not suitable for 'volume-type' volume

Facility: EXCHANGE, Exchange Utility

**Explanation:** The Exchange Utility is given a file name that is not in the correct format for the target volume type.

**User Action:** Reenter the command, using a valid file name for the volume shown in the message.

BADFILEVER, bad file version number

Facility: SYSTEM, VMS System Services

**Explanation:** The message indicates that the file version number in a file specification is greater than 32767 or contains nonnumeric characters. Or the file system may have attempted to create a file with a version higher than 32767 through defaulting rules.

**User Action:** Check for a programming error. Verify that existing file versions are less than 32767. Rename if necessary.

BADFIRSTLINE, first line = 'integer', must be between 'integer' and 'integer'

Facility: VAXTPU, VAX Text Processing Utility

**Explanation:** You gave a first line argument to the built-in procedure CREATE\_WINDOW that is outside the physical screen limits.

User Action: Pick a valid first line value (between 1 and pagelength) and reenter your command.

BAD\_FIXUPVEC, the fixup vector contains inconsistent data

Facility: IMGACT, Image Activator

**Explanation:** There are inconsistencies in the structure of the fixup vector in the image. This usually indicates a corrupted or invalid image.

User Action: Relink the image.

BADFLAG, bad enable/disable flag

Facility: START, System Startup Driver

**Explanation:** The enable/disable flag describing how the list of nodes associated with a startup component file should be used is invalid.

User Action: Use the SYSMAN command STARTUP ENABLE/DISABLE

to modify this entry in the startup component file.

BADFORKIPL, bad FORK exit interrupt priority level

Facility: BUGCHECK, System Bugcheck

**Explanation:** The VMS software detected an irrecoverable, inconsistent condition. After all of physical memory is written to a system dump file, the system will automatically reboot if the BUGREBOOT system parameter is set to 1.

User Action: Submit a Software Performance Report (SPR) that describes the conditions leading to the error. Include a BACKUP save set containing the system dump file and the error log file active at the time of the error. (Use the /IGNORE=NOBACKUP qualifier with the BACKUP command that produces the save set included with the SPR.)

BADFORM, 'form-type' is an invalid form type

Facility: Shared by several facilities

**Explanation:** The form type specified with the /FORMS qualifier is not one of the forms defined as follows:

SYS\$SYSROOT: [SYSMGR] FORMSTYPE.DAT.1

User Action: Respecify the form type with a valid form name.

BADFORM, invalid option for /FORMAT = 'format-option'

Facility: SEARCH, SEARCH Command

**Explanation:** The option given for the /FORMAT qualifier is not valid. This message is issued with an accompanying message providing more information about why the format option is not acceptable.

User Action: Reenter the command using one of the valid format options.

BADFRAME, bad FP or bad saved FP at 'pointer-addr' in call stack, cannot

read frame near 'frame-addr'

Facility: DEBUG, VMS Debugger

**Explanation:** The debugger is trying to chain down the call stack, following frame pointers. The FP register (if 'pointer-addr' is "FFFFFFFF") or the saved frame pointer at location 'pointer-addr' points to a frame at least part of which is not read accessible near the location of 'frame-addr'.

User Action: Determine what part of your code is writing into the FP register or overwriting the saved frame pointer on the call stack (or a preceding saved frame pointer) and correct it. Since the debugger looks

at the call stack to symbolize addresses, you may suppress some of these messages by typing the command SET MODE NOSYMBOLIC.

BADFRMT, volume is not mounted with Files-11 format

Facility: SET, SET Facility

Explanation: The volume is mounted with the /FOREIGN qualifier; it

cannot be modified.

User Action: None.

BADFUNC, invalid function type received

Facility: DTR, DECnet Test Program Protocol

**Explanation:** The DECnet-VAX test program has a protocol

incompatibility.

User Action: Run the test against a compatible version of DTRECV or an

equivalent.

BADGETDIR, directory 'directory-name' does not exist.

Facility: VMSINSTAL, Install Procedures

Explanation: You are trying to copy the specified product save set to a

nonexistent directory.

User Action: Specify the correct directory when you start VMSINSTAL.

BADGSD, unknown type of GSD entry: 'GSD'

Facility: SDA, System Dump Analyzer

**Explanation:** SDA encountered a type of global symbol that it does not recognize, either in the SYS.STB file or in a file specified in the SDA command READ. The type of global symbol definition GSD is represented

by a byte.

User Action: This message can occur during either initialization or operation of the SDA and usually means that the file being read has been

corrupted. Check the integrity of the symbol table file.

BADHDR, an error is discovered in the image header

Facility: IMGACT, Image Activator

**Explanation:** The image header type word contains an invalid type code.

This usually indicates a corrupted or invalid image.

User Action: Relink the image.

BADHDR, no symbol table data in image header

Facility: TRACE, Traceback Facility

**Explanation:** The image header in the executable image file does not contain expected symbol table data. This message indicates an internal

operating system error.

User Action: Collect as much information as possible and submit a

Software Performance Report (SPR).

BADHEADER, file ('file-id') 'filename' invalid file header

Facility: ANALDISK, Analyze/Disk\_Structure Utility

**Explanation:** The Verify Utility found that the specified file header is corrupt.

**User Action:** None. The file is rewritten with a deleted file header. If the specified file header is currently in use, the file can no longer be accessed by the operating system and must be reconstructed from backup media. If the file header is not in use, no action is necessary.

BADHIBLK, file ('file-id') 'filename' inconsistent HIBLK and map area

Facility: ANALDISK, Analyze/Disk\_Structure Utility

**Explanation:** The Verify Utility found that the file size recorded in the VMS RMS record attributes did not agree with the number of blocks actually allocated to the file.

**User Action:** None. The record attributes are corrected by changing the file size to reflect the correct number of blocks.

BADHOMBLK, bad home block encountered on volume

Facility: MOUNT, Mount Utility

**Explanation:** An I/O error occurred while reading a home block during /BIND processing. A subsequent message explains the nature of the error. The first occurrence of this message is a warning; the second is fatal.

**User Action:** Repair with the Verify Utility or reinitialize the volume and retry the operation.

BADIDENT, unable to patch image with ident of 'nn'

Facility: PATCH, Patch Utility

**Explanation:** PATCH does not recognize this version of the image file.

**User Action:** Relink your image file. Ensure that the file being patched is a native mode image file.

BADIF, IF statement contains an assignment statement

Facility: VAXTPU, VAX Text Processing Utility

**Explanation:** The IF expression in an IF ... THEN statement must contain logical operators only. This message is likely to occur if you used the expression x = y instead of the Boolean expression x = y. The IF expression in an IF ... THEN statement makes a logical comparison.

**User Action:** Change the operator : = to the operator =.

BADIMGHDR, bad image header

Facility: SYSTEM, VMS System Services

**Explanation:** An image to be executed with the DCL command RUN or within a process is not in the correct format and cannot be executed.

User Action: Verify that the specified file is an executable image. If necessary, recompile or reassemble and relink the program to ensure that the image file is in the proper format.

BADIMGHDR, bad image header in shareable image file 'filename'

Facility: LINK, Linker Utility

**Explanation:** A shareable image contains a bad image header, or the file is not a shareable image.

User Action: Correct and relink.

BADINDEX, invalid syntax on /INDEX qualifier

Facility: INIT, INITIALIZE Command

Explanation: The command syntax for the /INDEX qualifier is invalid.

**User Action:** Reenter the command; use the DCL command HELP or refer to the *VMS DCL Dictionary* for the correct syntax.

BADINITSZ, illegal size value defaulting patch size to 'xxxxxxx' bytes

Facility: PATCH, Patch Utility

**Explanation:** The size-expression input argument did not fall within the valid range. PATCH set the patch area to the address named in the SET PATCH\_AREA command, and use the default patch area size to build the patch area descriptor.

**User Action:** Continue to enter patches into the user-defined patch area. To see the current status of the patch area, enter the SHOW PATCH\_AREA command.

BADIONAME, 'name' has not been previously defined

Facility: CDU, Command Definition Utility

**Explanation:** There is an undefined name in the output list.

User Action: Check the spelling of the name in the output list.

BADIRECTORY, bad directory file format

Facility: SYSTEM, VMS System Services

**Explanation:** The message indicates that the specified directory file is not valid. Either the file is not a directory or the directory file contains invalid data.

**User Action:** Check for a programming error. Verify that the specified file is a directory. If necessary, repair the volume with the Verify Utility.

BADISD, illegal image section descriptor

Facility: SYSTEM, VMS System Services

**Explanation:** This severe error message is associated with a status code returned from a system service request. An illegal image section descriptor is encountered.

**User Action:** This file may be corrupted or may not be an executable image. There also may be a problem associated with the linker; in this case, submit a Software Performance Report (SPR).

BADJOBID, 'job-id' is a bad job identifier

Facility: Shared by several facilities

**Explanation:** The job identifier specified by the /ENTRY qualifier is missing or not valid.

**User Action:** Respecify a valid job identifier by using the DCL command SHOW QUEUE.

BADJOBNAME, 'job-name' is an invalid job name

Facility: Shared by several facilities

**Explanation:** The job name specified by the /NAME qualifier is missing or not valid.

**User Action:** Respecify the job name with one of the job names listed in the DCL command SHOW QUEUE.

BADJOUCHAR, expected character in journal file

Facility: VAXTPU, VAX Text Processing Utility

**Explanation:** Something other than a character is found in the journal file when a character is expected.

**User Action:** If the recovered information is sufficient, resume editing from this point. VAXTPU has recovered as much as it can from your journal file.

BADJOUCOM, journaled command file is 'filename', recovering with 'filename'

Facility: VAXTPU, VAX Text Processing Utility

**Explanation:** The editing session is being recovered with a different command file than is used during the original editing session.

**User Action:** Stop the recovery session, and restart using the correct (the original) section and command files.

BADJOUCPOS, journaled starting character was 'character number', recovering with 'original character number'

Facility: VAXTPU, VAX Text Processing Utility

**Explanation:** The editing session is being recovered with a different starting character number than was used during the original editing session.

**User Action:** Stop the recovery session, and restart it using the original starting character number.

BADJOUEDIT, journaled edit mode was 'mode-setting', recovering with 'original mode-setting'

Facility: VAXTPU, VAX Text Processing Utility

**Explanation:** The editing session is being recovered with a different edit mode setting than was used during the original editing session.

**User Action:** Stop the recovery session, and reset the terminal characteristics to those used in the original editing session.

BADJOUEIGHT, journaled eightbit was 'eightbit setting', recovering with 'original eightbit setting'

Facility: VAXTPU, VAX Text Processing Utility

**Explanation:** The editing session is being recovered with a different 8-bit setting than was used during the original editing session.

**User Action:** Stop the recovery session, and reset the terminal characteristics to those used in the original editing session.

BADJOUFILE, operation terminated due to error in journal file access

Facility: VAXTPU, VAX Text Processing Utility

**Explanation:** The journal file operation stopped because the journal file could not be accessed.

**User Action:** Correct the problem preventing access to the journal file and try again.

BADJOUINIT, journaled init file was 'init-filename', recovering with 'original-init-filename'

Facility: VAXTPU, VAX Text Processing Utility

**Explanation:** The editing session is being recovered with a different initialization file than was used during the original editing session.

User Action: Stop the recovery session, and restart it using the original initialization file.

BADJOUINPUT, journaled input file was 'input-filename', recovering with 'original-input-filename'

Facility: VAXTPU, VAX Text Processing Utility

**Explanation:** The editing session is being recovered with a different input file than was used during the original editing session.

**User Action:** Stop the recovery session, and restart it using the original input file.

BADJOUKEY, expected key in journal file

Facility: VAXTPU, VAX Text Processing Utility

**Explanation:** Something other than a key is found in the journal file when a key is expected.

**User Action:** If the recovered information is sufficient, resume editing from this point. VAXTPU has recovered as much as it can from your journal file.

BADJOULINE, journaled with line editing 'string', recovering with line editing 'string'

Facility: VAXTPU, VAX Text Processing Utility

**Explanation:** The editing session is being recovered with a different line editing setting than is used during the original editing session.

**User Action:** Stop the recovery session and reset the terminal characteristics to those used in the original editing session.

BADJOULPOS, journaled starting line was 'line-number', recovering with 'original-line-number'

Facility: VAXTPU, VAX Text Processing Utility

**Explanation:** The editing session is being recovered with a different starting line number than was used during the original editing session.

User Action: Stop the recovery session, and restart it using the original starting line number.

BADJOUPAGE, journaled page length is 'integer', recovering with page length 'integer'

Facility: VAXTPU, VAX Text Processing Utility

**Explanation:** The editing session is being recovered with a different page length than was used during the original editing session.

User Action: Stop the recovery session, and reset the terminal characteristics to those used in the original editing session.

BADJOUSEC, journaled section is 'string', recovering with 'string'

Facility: VAXTPU, VAX Text Processing Utility

**Explanation:** The editing session is being recovered with a different section file than was used during the original editing session.

**User Action:** Stop the recovery session, and restart it using the correct (original) section file.

BADJOUSTR, expected string in journal file

Facility: VAXTPU, VAX Text Processing Utility

**Explanation:** Something other than a string is found in the journal file when a string is expected.

User Action: If the recovered information is sufficient for your needs, resume editing from this point. VAXTPU has recovered as much as it can from your journal file.

BADJOUTERM, journaled terminal type was 'string', recovering with a 'string'

Facility: VAXTPU, VAX Text Processing Utility

**Explanation:** The editing session is being recovered with a terminal different from that used in the original editing session. This might result in journal file inconsistencies.

User Action: Stop the recovery session and reset the terminal characteristics to those used in the original editing session.

BADJOUWIDTH, journaled width is 'integer', recovering with width 'integer'

Facility: VAXTPU, VAX Text Processing Utility

**Explanation:** The editing session is being recovered with a different screen width than was used during the original editing session.

User Action: Stop the recovery session and reset the terminal characteristics to those used in the original editing session.

BADJRNL, invalid syntax on /JOURNAL qualifier

Facility: MOUNT, Mount Utility

Explanation: You have entered the wrong command line syntax.

User Action: Correct the syntax and reenter.

BADKEY, 'keyword' is an invalid keyword

Facility: VAXTPU, VAX Text Processing Utility

Explanation: An invalid keyword was specified as an argument to a

built-in procedure.

User Action: Correct the statement and reexecute the procedure.

BADKEY, 'keyword' is an invalid keyword

Facility: Shared by several facilities

**Explanation:** An invalid keyword is specified. The message displays the rejected portion of the command.

**User Action:** Check the command for a spelling or syntax error. Use the DCL command HELP or refer to the *VMS DCL Dictionary* for the valid keywords and reenter the command.

BADKEY, illegal key

Facility: LIBRAR, LIBRARY Command

**Explanation:** This severe error message is generated by the DCL command LIBRARY. The specified module is illegal.

User Action: Reenter the command line specifying a legal module.

BAD\_KEY, invalid key specification

Facility: SORT, Sort/Merge Utility

**Explanation:** The key field size, position, data type, or order is incorrect within the key definition. Positions start at 1 and cannot be greater than the maximum record size. Record size must be less than or equal to 32,767 for character data; 1, 2, 4, 8, or 16 for binary data; and less than or equal to 31 for decimal.

User Action: Check the command string key specifiers.

BADLABELQ, invalid keyword on /LABEL qualifier

Facility: INIT, INITIALIZE Command

**Explanation:** An invalid keyword is specified with the /LABEL qualifier. The only keyword compatible with the /LABEL qualifier is shown as follows:

/LABEL=VOLUME\_ACCESSIBILITY:"single-character"

**User Action:** Specify the following keyword and retry:

=VOLUME\_ACCESSIBILITY:"single-character"

BADLCKWSLE, bad locked working set list entry, not a page table

Facility: BUGCHECK, System Bugcheck

**Explanation:** The VMS software detected an irrecoverable, inconsistent condition. After all of physical memory is written to a system dump file, the system will automatically reboot if the BUGREBOOT system parameter is set to 1.

**User Action:** Submit a Software Performance Report (SPR) that describes the conditions leading to the error. Include a BACKUP save set containing the system dump file and the error log file active at the time of the error. (Use the /IGNORE=NOBACKUP qualifier with the BACKUP command that produces the save set included with the SPR.)

BADLEXARG, illegal lexical function argument

Facility: MACRO, VAX MACRO Assembler

**Explanation:** The argument to a macro string operator is invalid. String arguments can be macro arguments or strings delimited by angle brackets or the circumflex delimiters. Symbol arguments can be absolute symbols or decimal integers.

User Action: Correct the argument syntax.

BADLEXFORM, illegal format for lexical function

Facility: MACRO, VAX MACRO Assembler

**Explanation:** The macro string operator contained a syntax error.

User Action: Correct the macro string operator syntax.

BADLOGIC, internal logic error detected [at PC location]

Facility: Shared by several facilities

**Explanation:** This message indicates an internal software error.

**User Action:** Collect as much information as possible and submit a Software Performance Report (SPR). (See BADLOGICPC message.)

BADLOGIC, internal logic error detected, please report error 'errorcode'

Facility: EXCHANGE, Exchange Utility

**Explanation:** The Exchange Utility encountered an unexpected condition and terminated.

**User Action:** Please submit a Software Performance Report (SPR), describing the error number and the commands that resulted in the message. If the error is only reproducible using a particular piece of media, please send a copy of the media with the SPR (use the BACKUP /PHYSICAL command to make the copy).

BADLOGICPC, internal logic error detected at PC = location

Facility: Shared by several facilities

**Explanation:** An internal error has occurred; location indicates the value of the PC at the time the error is detected. The assembler does not produce an object module or listing file.

**User Action:** Retry the operation. If the error is reproducible, notify your system manager and submit a Software Performance Report; include the address displayed with the error message and the source program.

BADLONG, invalid data 'xxxxxxxx' at 'location'

Facility: Shared by several facilities

Explanation: The specified data is invalid at the given location.

User Action: None.

BAD\_LRL, record length n greater than specified longest record length

Facility: SORT, Sort/Merge Utility

**Explanation:** In reading the input file, SORT encountered a record longer than the specified LRL (longest record length specified in bytes). The record will be truncated to the LRL and sorted.

User Action: Reexecute the SORT command with a longer LRL.

BADMARGINS, margins specified incorrectly

Facility: VAXTPU, VAX Text Processing Utility

**Explanation:** The margin arguments passed to FILL or SET (MARGINS, . . . ) are invalid. The left margin must be less than the right margin and greater than 0. The right margin must be less than or equal to the maximum record size for the buffer.

User Action: Correct the margin specifications and reenter your command.

BADMATCH, invalid option for /MATCH = match-option

Facility: SEARCH, SEARCH Command

**Explanation:** The option specified for the /MATCH qualifier is not valid. This message is issued with an accompanying message providing more information about why the match option is not acceptable.

User Action: Reenter the command using one of the valid match options.

BADMCKCOD, bad machine check code

Facility: BUGCHECK, System Bugcheck

**Explanation:** The VMS software detected an irrecoverable, inconsistent condition. After all of physical memory is written to a system dump file, the system will automatically reboot if the BUGREBOOT system parameter is set to 1.

**User Action:** Submit a Software Performance Report (SPR) that describes the conditions leading to the error and that includes a BACKUP save set containing the system dump file and the error log file active at the time of the error. (Use the /IGNORE=NOBACKUP qualifier with the BACKUP command that produces the save set included with the SPR.)

BADMODE, invalid mode for startup file

Facility: START, System Startup Driver

**Explanation:** A startup component file in the startup component database has an execution mode that is not DIRECT, BATCH, CALLED, SPAWN, or ANY.

**User Action:** To correct the component execution mode, use the STARTUP MODIFY FILE command at the SYSMAN> prompt.

BADMODNAM, bad module name key 'key-name'

Facility: ERF, Error Log Utility

**Explanation:** The specified library module was not found. **User Action:** Submit a Software Performance Report (SPR).

BADMOPFCT, bad MOP function received from target

Facility: MOM, Maintenance Operation Module

**Explanation:** A MOP message is rejected because the MOP Code field contains an invalid value.

**User Action:** Correct the MOP Code field in the device transmitting the MOP message.

BADMOPPGM, bad MOP program type received from target

Facility: MOM, Maintenance Operation Module

**Explanation:** A MOP message is rejected because the MOP Program Type field contains an invalid value.

**User Action:** Correct the MOP Program Type field in the device transmitting the MOP message.

BADMOPPROC, bad MOP processor type received from target

Facility: MOM, Maintenance Operation Module

**Explanation:** A MOP message is rejected because the MOP Processor field contains an invalid value.

**User Action:** Correct the MOP Processor field in the device transmitting the MOP message.

BADMOPSID, bad MOP software ID received from target

Facility: MOM, Maintenance Operation Module

**Explanation:** A MOP message is rejected because the MOP Software ID field contains an invalid value.

**User Action:** Correct the MOP Software ID field in the device transmitting the MOP message.

BADMOPVER, incompatible MOP version

Facility: MOM, Maintenance Operation Module

**Explanation:** A MOP message is rejected because the MOP Format Version field contains an invalid value.

User Action: Correct the MOP Format Version field in the device transmitting the MOP message.

BADMSG, invalid management message

Facility: NCP, Network Control Program

**Explanation:** The form of the data from NML could not be parsed correctly. The information accompanying this message explains the reason.

**User Action:** Use the SET EXECUTOR NODE command to reestablish a link for the executor because the reception of messages might be out of synchronization with NML.

BADMSG, unknown sub-message type

Facility: REM, Set Host Facility

**Explanation:** This message indicates an internal software error.

**User Action:** Submit a Software Performance Report (SPR).

BADNODFORM, improper node::remoteuser format

Facility: AUTHORIZE, Authorize Utility

Explanation: You specified the format for the remote node and user incorrectly. The correct format consists of a node name, a pair of colons (::), and the user name of the remote user. A node name may consist of one to six alphanumeric characters and must contain at least one alphabetic character. If you use a wildcard character for either the node or user, you must still include the pair of colons.

**User Action:** Reenter your command with the correct format.

BADOFFSET, image header offset is invalid

Facility: IMGACT, Image Activator

**Explanation:** One of the offsets within the image header to specific parts of the image header is invalid. This usually indicates a corrupted or invalid image.

User Action: Relink the image.

BADOPCODE, opcode 'opcode-name' is unknown

Facility: DEBUG, VMS Debugger

**Explanation:** The opcode 'opcode-name' specified in the deposit command is unknown to the debugger. If the opcode is a valid VAX MACRO opcode, then it will have a synonymous opcode. These opcodes, such as MOVAF and MOVAL, generate the same instruction. The debugger recognizes only one of them.

**User Action:** Specify a valid opcode or specify an opcode synonym that the debugger accepts.

BADOPCODE, opcode 'xx' is unrecognized

Facility: PATCH, Patch Utility

**Explanation:** You specified an instruction that PATCH did not recognize. Note: PATCH does not accept abbreviations for instructions. For example,

ADDL cannot be substituted for ADDL2.

User Action: Reenter the corrected command.

BADOPEN, unable to locate BOOT file

Facility: VAXCLUSTER, VAXcluster Facility

Explanation: SYSBOOT.EXE is not found or is not accessible in the

specified satellite system root directory.

User Action: Check the satellite system root for the file and verify that it

has the proper protection.

BAD ORDER, merge input is out of order

Facility: SORT, Sort/Merge Utility

**Explanation:** A MERGE input file is not in order on the specified key. In this message, 'number' refers to the number of the input file in the list of

input files.

User Action: Sort the specified file and resubmit the file to MERGE.

BADOUTBAND, invalid out of band AST specification

Facility: REM, Set Host Facility

**Explanation:** A protocol error has occurred.

User Action: Submit a Software Performance Report (SPR).

BADOVR, unknown keyword on /OVERRIDE qualifier

Facility: MOUNT, Mount Utility and INIT, INITIALIZE Command

Explanation: The command syntax for the /OVERRIDE qualifier is

invalid.

User Action: Use the DCL command HELP or refer to the VMS DCL

Dictionary for the legal keywords, and reenter the command.

BADPAD, bad format for PAD keyword on /RECORD\_FORMAT qualifier

Facility: EXCHANGE, Exchange Utility

Explanation: The Exchange Utility found an invalid value in the PAD

option of the /RECORD\_FORMAT qualifier.

User Action: Reenter the command using a correct format for

/RECORD\_FORMAT=PAD, such as /RECORD\_FORMAT=PAD=%XFF.

BADPAGFILA, bad page file address allocated

Facility: BUGCHECK, System Bugcheck

**Explanation:** The VMS software detected an irrecoverable, inconsistent condition. After all of physical memory is written to a system dump file, the system will automatically reboot if the BUGREBOOT system parameter is set to 1.

**User Action:** Submit a Software Performance Report (SPR) that describes the conditions leading to the error. Include a BACKUP save set containing the system dump file and the error log file active at the time of the error. (Use the /IGNORE=NOBACKUP qualifier with the BACKUP command that produces the save set included with the SPR.)

BADPAGFILD, bad page file address deallocated

Facility: BUGCHECK, System Bugcheck

**Explanation:** The VMS software detected an irrecoverable, inconsistent condition. After all of physical memory is written to a system dump file, the system will automatically reboot if the BUGREBOOT system parameter is set to 1.

User Action: Submit a Software Performance Report (SPR) that describes the conditions leading to the error. Include a BACKUP save set containing the system dump file and the error log file active at the time of the error. (Use the /IGNORE=NOBACKUP qualifier with the BACKUP command that produces the save set included with the SPR.)

BADPAGTYPE, bad page type

Facility: BUGCHECK, System Bugcheck

**Explanation:** The VMS software detected an irrecoverable, inconsistent condition. After all of physical memory is written to a system dump file, the system will automatically reboot if the BUGREBOOT system parameter is set to 1.

User Action: Submit a Software Performance Report (SPR) that describes the conditions leading to the error. Include a BACKUP save set containing the system dump file and the error log file active at the time of the error. (Use the /IGNORE=NOBACKUP qualifier with the BACKUP command that produces the save set included with the SPR.)

BADPARAM, unable to find load assist parameter

Facility: VAXCLUSTER, VAXcluster Facility

**Explanation:** Parameters defined in the MOP downline load database or the satellite's SYSGEN parameter file, VAXVMSSYS.PAR, were not set properly.

**User Action:** Check the MOP database using the NCP command SHOW NODE 'node-name' CHAR and check the SYSGEN parameters for the satellite with the SYSGEN command SHOW/CLUSTER.

BADPARAM, bad parameter

Facility: LBR, Librarian Subroutine Package

**Explanation:** An illegal value is passed to an LBR routine.

User Action: Check the values being passed and correct the illegal value.

BADPARAM, bad parameter value

Facility: DEBUG, VMS Debugger

Explanation: This message indicates an internal debugger error.

User Action: Submit a Software Performance Report (SPR).

BADPARAM, bad parameter value

Facility: SYSTEM, VMS System Services

**Explanation:** A value specified for a system function is not valid. Several conditions can cause this error:

- 1 If this message occurs as a result of a call to a file system ACP function, it indicates that parameter list options are not valid.
- 2 If this message occurs as a result of a call to the Formatted ASCII Output (\$FAO) system service, it indicates that a control string contained an unknown directive.
- 3 If this message occurs as a result of a call to a network ACP control function, it indicates that one of the function parameters is out of range or has an invalid format.
- 4 If this message is associated with a status code returned by a request to a DR32 interface, an attempt is made to set the data rate higher than the rate allowed by the SYSGEN parameter /XFMAXRATE.
- 5 If this message is associated with a status code returned by a request to a DR11-W interface, an odd transfer count is specified by the P2 argument.
- 6 If this message is associated with a status code returned by a request to a DMP11 interface, the parameter code that is rejected is given in the second longword of the IOSB. The parameter could have been rejected for one of the following reasons: (a) the parameter is not recognized, (b) the parameter value is not legal, or (c) the state is inconsistent with the parameter value requested.
- 7 If this message is associated with turning on fallback, fallback may not be loaded or the virtual terminal may be disconnected. Reconnect the virtual terminal and enter the request again. If the FB driver is not loaded, ask your system manager to enable fallback.

**User Action:** Using the debugger if necessary, determine the system service call that returned the error. Verify that the call to the service is coded correctly. Refer to the *VMS System Services Reference Manual* for coding specifications.

BADPARAM, improperly coded NML parameter

Facility: EVL, Event Logger

**Explanation:** The event receiver detected an improperly coded NML

parameter.

User Action: None. The parameter is not displayed.

BADPARAM, insufficient shared memory to create specified data structures

Facility: SYSGEN, System Generation Utility

**Explanation:** The sum of all the data structures specified is more than

the available amount of shared memory.

User Action: Recalculate memory usage and reenter the command.

BADPARSETBL, internal error—invalid parsing table detected

Facility: MOM, Maintenance Operation Module

Explanation: An internal table is invalid. This is a program logic error

and should be reported.

**User Action:** Submit a Software Performance Report (SPR).

BADPAT, invalid data pattern received

Facility: DTR, DECnet Test Program Protocol

**Explanation:** This message indicates a test error.

User Action: Retry the test and submit a Software Performance Report

(SPR).

BADPKT, internal error—Remote packet format bad

Facility: SMI, System Management Integrator/Server

**Explanation:** The packet received by SMISERVER is invalid for one of the following reasons:

- The packet format is too short.
- The object or function code is out of range.
- The originator PID is zero.

User Action: Submit a Software Performance Report showing all SYSMAN commands leading to this error.

BADPNAME, illegal parameter name, must be P1 through P8

Facility: CDU, Command Definition Utility

**Explanation:** The specified parameter name is not P1 through P8.

**User Action:** Edit the CLD file to include a legal parameter name.

BADPRO, invalid syntax on /PROTECTION qualifier

Facility: MOUNT, Mount Utility and INIT, INITIALIZE Command

**Explanation:** The command syntax for the /PROTECTION qualifier is incorrect.

**User Action:** Type the DCL command HELP SPECIFY PROTECTION or refer to the *VMS DCL Dictionary* for the correct syntax, and reenter the command.

BADPROC, no such process

Facility: SDA, System Dump Analyzer

**Explanation:** The process name specified in the DCL commands SHOW PROCESS or SET PROCESS refers to a process that does not exist.

User Action: Specify the correct process.

BADPROCNAME, variable used as a procedure

Facility: VAXTPU, VAX Text Processing Utility

**Explanation:** A variable name is being used in a PROCEDURE statement or is being used as the name of a procedure being called.

User Action: Change the name of the procedure.

BADPROG, procedure definitions must precede statements in a program

Facility: VAXTPU, VAX Text Processing Utility

**Explanation:** In a VAXTPU program, all procedure definitions must precede the executable program statements.

**User Action:** Reorder your program so that all procedure definitions appear before the executable statements.

BADPROGDELETE, cannot delete current program

Facility: VAXTPU, VAX Text Processing Utility

Explanation: The currently active program is attempting to delete itself.

**User Action:** Do not use DELETE 'current\_program' from within the current program.

BADPROMPTLEN, Prompt area length = 'integer', must be between 'integer' and 'integer'

Facility: VAXTPU, VAX Text Processing Utility

Explanation: The length argument you specified to the SET PROMPT\_

AREA built-in goes beyond the screen's physical limits.

User Action: Use valid arguments and reenter the command.

BADPRTY, 'priority' is an invalid priority

Facility: Shared by several facilities

Explanation: Priority must be within the range of 0 to 31.

User Action: Respecify the priority within the acceptable range.

BADPSC, transfer address in unknown psect ('decimal-number') in module

'module-name' file 'filename'

Facility: LINK, Linker Utility

Explanation: An object module specified a nonexistent psect for the

transfer address.

User Action: Correct the source and relink.

BADQFILE, invalid disk quota file format

Facility: SYSTEM, VMS System Services

Explanation: The quota file has an invalid format.

User Action: Delete and re-create the quota file [0,0]QUOTA.SYS with

the Diskquota Utility.

BADQHDR, interlocked queue header corrupted

Facility: BUGCHECK, System Bugcheck

**Explanation:** The VMS software detected an irrecoverable, inconsistent condition. After all of physical memory is written to a system dump file, the system will automatically reboot if the BUGREBOOT system parameter is set to 1.

User Action: Submit a Software Performance Report (SPR) that describes the conditions leading to the error. Include a BACKUP save set containing the system dump file and the error log file active at the time of the error. (Use the /IGNORE=NOBACKUP qualifier with the BACKUP command that produces the save set included with the SPR.)

BADQNAME, 'queue-name' is an invalid queue name

Facility: Shared by several facilities

**Explanation:** The queue name is not an initialized device or batch queue.

User Action: Respecify with one of the queues listed in the DCL

command SHOW QUEUE.

BADQUAL, qualifier / qualifier' is inconsistent with the operation type

Facility: BACKUP, Backup Utility

**Explanation:** The specified qualifier cannot be used with the type of BACKUP operation indicated by the BACKUP command.

**User Action:** Reenter the BACKUP command without the specified qualifier or select a different operation type. For more information on how qualifiers affect the BACKUP command, see the *VMS Backup Utility Manual*.

BADQUEUEHDR, interlocked queue corrupted

Facility: SYSTEM, VMS System Services

**Explanation:** An interlocked queue is corrupted. If this message is associated with a status code returned by a request to a DR32 interface, an INPTQ or TERMQ interlock timeout has occurred.

**User Action:** Determine why the queue became corrupted and correct the problem.

BADRANGE, bad block address not on volume

Facility: INIT, INITIALIZE Command

**Explanation:** A block number specified for the /BADBLOCKS qualifier is a nonexistent block.

**User Action:** Verify the command line with the current bad block data and reenter the command. If the error persists, run the Bad Block Locator Utility to obtain the correct data.

BADRANGE, inconsistent START and END specifications

Facility: DUMP, File Dump Utility

**Explanation:** In the /BLOCKS or /RECORDS qualifier, the START value is greater than the END value.

User Action: Reenter the command specifying a valid range.

BADRCT, Replacement and Caching Table unrecoverable I/O error

Facility: SYSTEM, VMS System Services

**Explanation:** The Replacement and Caching Table is unreadable or invalid. This message applies only to devices governed by the Mass Storage Control Protocol (MSCP). This message could indicate that the read mechanism on the disk is defective or that the data on the disk is corrupted.

**User Action:** Try to copy user data from this volume to a new volume. If this fails, contact Digital field service.

BADREAD, read next or read prev with current record of 0, dscb: 'address'

Facility: VAXTPU, VAX Text Processing Utility

Explanation: This message indicates an internal VAXTPU failure.

User Action: Submit a Software Performance Report (SPR).

BADREFCNT, ref count: 'ccc', zap count: 'zzz', address: 'xxxxxxxx'

Facility: VAXTPU, VAX Text Processing Utility

**Explanation:** Internal VAXTPU failure.

User Action: Please submit a Software Performance Report (SPR).

BADREPLY, unknown type of operator reply, reply is 'reply'

Facility: BACKUP, Backup Utility

Explanation: The operator's reply indicated in the message is an

unknown type and cannot be processed.

User Action: See the operator or your system manager for an indication

of the problem.

BADREPLY, unknown type of operator reply, reply = 'text'

Facility: MOUNT, Mount Utility

**Explanation:** An error has occurred in OPCOM.

User Action: Retry the MOUNT request.

BADREQUEST, request 'name' is not understood

Facility: VAXTPU, VAX Text Processing Utility

Explanation: The type of information you requested from GET\_INFO is

not understood or supported for that particular data type.

User Action: Reenter with a request string that is valid for the data type

of the first parameter.

BADRETURN, RETURN occurs outside of a procedure

Facility: VAXTPU, VAX Text Processing Utility

Explanation: A RETURN statement must be inside the boundaries of a

PROCEDURE . . . ENDPROCEDURE block.

User Action: Either remove the indicated RETURN statement, or place

it within procedural boundaries.

BADRSEIPL, bad IPL at entrance to report schedule event

Facility: BUGCHECK, System Bugcheck

**Explanation:** The VMS software detected an irrecoverable, inconsistent condition. After all of physical memory is written to a system dump file, the system will automatically reboot if the BUGREBOOT system

parameter is set to 1.

User Action: Submit a Software Performance Report (SPR) that describes the conditions leading to the error. Include a BACKUP save set containing the system dump file and the error log file active at the time of the error. (Use the /IGNORE=NOBACKUP qualifier with the BACKUP command that produces the save set included with the SPR.)

BADRVNWCB, inconsistent RVN in window map pointer

Facility: BUGCHECK, System Bugcheck

**Explanation:** The VMS software detected an irrecoverable, inconsistent condition. After all of physical memory is written to a system dump

file, the system will automatically reboot if the BUGREBOOT system parameter is set to 1.

User Action: Submit a Software Performance Report (SPR) that describes the conditions leading to the error. Include a BACKUP save set containing the system dump file and the error log file active at the time of the error. (Use the /IGNORE=NOBACKUP qualifier with the BACKUP command that produces the save set included with the SPR.)

BADSBMBLK, ACP tried to reference off end of bitmap

Facility: BUGCHECK, System Bugcheck

**Explanation:** The VMS software detected an irrecoverable, inconsistent condition. After all of physical memory is written to a system dump file, the system will automatically reboot if the BUGREBOOT system parameter is set to 1.

User Action: Submit a Software Performance Report (SPR) that describes the conditions leading to the error. Include a BACKUP save set containing the system dump file and the error log file active at the time of the error. (Use the /IGNORE=NOBACKUP qualifier with the BACKUP command that produces the save set included with the SPR.)

BADSCOPE, invalid path name 'path-name', SCOPE not changed

Facility: DEBUG, VMS Debugger

Explanation: The scope 'path-name' specified in the SET SCOPE

command contained a path name that does not exist.

**User Action:** Specify a valid scope.

BADSECTION, bad section file

Facility: VAXTPU, VAX Text Processing Utility

**Explanation:** The section file is invalid.

User Action: Use a valid section file.

BADSEQNUM, invalid data sequence received

Facility: DTR, DECnet Test Program Protocol

**Explanation:** This message indicates a test error.

**User Action:** Retry the test.

BADSETAFF, attempt to set process affinity to primary CPU failed

Facility: SYSGEN, System Generation Utility

Explanation: SYSGEN cannot set process affinity to the primary CPU.

**User Action:** Submit a Software Performance Report (SPR).

BADSETCNT, incorrect number of devices in output specification

Facility: BACKUP, Backup Utility

**Explanation:** The output specification for a copy, restore, or compare operation with the /IMAGE qualifier must be a list containing the same number of devices as the number of volumes in the input volume set.

**User Action:** If the input is a save set, use the DCL command BACKUP /LIST to determine how the save set was created; reenter the command.

BADSIGARG, bad sigarg pointer at 'pointer-addr' or bad sigarg vector, cannot read sigarg vector near 'sigarg-addr'

Facility: DEBUG, VMS Debugger

**Explanation:** The debugger is trying to chain down the call stack (following frame pointers) and has encountered an exception handler. The signal argument pointer at location 'pointer-addr' points to a signal argument vector at least part of which is not READ accessible near location 'sigarg-addr'.

**User Action:** Determine what part of your code is overwriting the stored signal argument pointer on the call stack, or part of the signal argument vector itself, and correct it. Since the debugger looks at the call stack to symbolize addresses, you may suppress some of these messages by typing the command SET MODE NOSYMBOLIC.

BADSORT, error trying to sort input file

Facility: CONVERT, Convert Utility

**Explanation:** This message will be accompanied by a SORT error message that explains the error.

User Action: Correct the error described in the SORT error message and try again.

BADSPC, no user matched specification

Facility: AUTHORIZE, Authorize Utility

**Explanation:** You entered a user specification that does not match any existing user account.

**User Action:** Enter a user specification that matches at least one existing user account.

BADSPEC, file specification cannot be parsed using default specification.

Facility: VMSINSTAL, Install Procedures

**Explanation:** VMSINSTAL cannot locate the file because of an invalid file specification.

**User Action:** Resolve the problem, and reinstall the product. Otherwise, contact your Digital field service representative.

BADSPLINDEX, invalid spin lock index

Facility: SDA, System Dump Analyzer

**Explanation:** You specified an invalid spin lock index to the SDA command SHOW SPIN LOCKS. The index specified does not correspond to any spin lock in the system.

**User Action:** Reenter the command. Specify a valid spin lock index or a spin lock name.

BADSPLNAME, no spin lock could be found by that name

Facility: SDA, System Dump Analyzer

**Explanation:** You specified an incorrect name to the SDA command SHOW SPIN LOCKS.

**User Action:** Reenter the command. Specify a valid spin lock name or a spin lock index.

BAD\_SRL, record length 'number' is too short to contain keys

Facility: SORT, Sort/Merge Utility

**Explanation:** A record passed to SORT/MERGE is too short to contain all the keys. The record is discarded, and processing continues.

User Action: Check your input records and key specification.

BADSTA, bad stack

Facility: LIB, Library Facility

Explanation: The user stack has an invalid format or cannot be accessed.

**User Action:** Recompile your program with the /CHECK=BOUNDS qualifier to determine whether an array reference is out of bounds. If this does not correct the problem, use the debugger to determine where your program modifies the stack.

BADSTACK, bad stack encountered during exception dispatch

Facility: SYSTEM, VMS System Services

**Explanation:** An exception condition occurred during the execution of an image; the exception dispatcher noted an inconsistency in the call stack while searching for condition handlers.

**User Action:** Check for a programming error. Locate the error that caused the stack pointers to be overwritten or modified.

BADSTACK, stack corrupted—no further data available

Facility: DEBUG, VMS Debugger

**Explanation:** While displaying part of the call stack, the debugger determined that the stack is corrupted and cannot continue executing the command.

**User Action:** See the accompanying message for more information.

BADSTACK, stack has been overwritten

Facility: TRACE, Traceback Facility

**Explanation:** The Traceback Facility cannot display the user stack because it has determined that the frame pointers are inconsistent.

**User Action:** Check for the programming error that caused the stack to be overwritten. Correct the source program.

BADSTART, starting block beyond maximum legal block 'number'

Facility: DUMP, File Dump Utility

**Explanation:** You have attempted to dump beyond the maximum block size of the device.

**User Action:** Use the \$GETDVI System Service to verify that the starting block is within the legal boundary of the device.

BADSTARTPC, cannot access start PC = 'address-value'

Facility: DEBUG, VMS Debugger

**Explanation:** Location 'address-value' is not an accessible address and therefore cannot be executed. This is often caused when a GO command with no address specification is entered after the program has terminated. The debugger tries to execute an instruction at location 0, which is not accessible.

**User Action:** Specify a different address specification in the GO command or, if the program has terminated, you can exit from the debugger and initiate the program with the DCL command RUN.

BADSTATUS, bad status returned from 'routine-name'

Facility: DEBUG, VMS Debugger

**Explanation:** The debugger got an unexpected error status from the system service or RTL routine 'routine-name'.

**User Action:** Examine the error message to determine if the problem is related to a lack of quota or otherwise related to your program. If so, then take corrective action. If, after this evaluation, you believe that the problem lies in the debugger, then submit a Software Performance Report (SPR).

BADSTATUS, return status 'xxxxxxxx' different than last signal 'xxxxxxxx'

Facility: VAXTPU, VAX Text Processing Utility

**Explanation:** This message indicates an internal VAXTPU error.

User Action: Submit a Software Performance Report (SPR).

BADSTRCNT, invalid string count found in journal file

Facility: VAXTPU, VAX Text Processing Utility

**Explanation:** An invalid string is found in the journal file.

**User Action:** If the recovered information is sufficient, resume editing from this point. VAXTPU has recovered as much as it can from your journal file.

BADSTRLVL, structure level in command tables not recognized

Facility: CDU, Command Definition Utility

**Explanation:** Either the input tables file is corrupt or the CLI tables are not valid.

**User Action:** If the input tables file is corrupt, it cannot be used again. To determine whether the CLI tables are valid, check for incompatible versions of the CLI and SET COMMAND.

BADSTRLVL, unrecognized structure level for command tables

Facility: CLI, Command Language Interpreter (DCL)

**Explanation:** Obsolete command tables (DCLTABLES) were used.

**User Action:** Use the correct version of tables in the SYS\$LIBRARY:DCLTABLES file.

BADSTRUCT, invalid value on /STRUCTURE qualifier

Facility: INIT, INITIALIZE Command

**Explanation:** The only legal values for the /STRUCTURE qualifier are 1 and 2.

**User Action:** Correct the command. Specify either 1 or 2 for the /STRUCTURE qualifier.

BADSUBFCN, invalid subfunction received

Facility: DTR, DECnet Test Program Protocol

**Explanation:** The DECnet-VAX test program has a protocol incompatibility.

User Action: Run the test against a compatible version of DTRECV or an equivalent.

BADSWPVBN, swap VBN specified for non-process page

Facility: BUGCHECK, System Bugcheck

**Explanation:** The VMS software detected an irrecoverable, inconsistent condition. After all of physical memory is written to a system dump file, the system will automatically reboot if the BUGREBOOT system parameter is set to 1.

**User Action:** Submit a Software Performance Report (SPR) that describes the conditions leading to the error. Include a BACKUP save set containing the system dump file and the error log file active at the time of the error.

(Use the /IGNORE=NOBACKUP qualifier with the BACKUP command that produces the save set included with the SPR.)

BADSYM, unknown symbol 'symbol-name'

Facility: SDA, System Dump Analyzer

Explanation: The SDA cannot identify a specified symbol.

User Action: Correct the spelling of the symbol.

BADSYMTAB, bad symbol table

Facility: VAXTPU, VAX Text Processing Utility

Explanation: The symbol table is invalid.

User Action: Correct the symbol table.

BADTAGVAL, bad boundry tag value

Facility: LIB, Library Facility

**Explanation:** A call to LIB\$FREE\_VM has overwitten memory locations. Tags are longwords appended to the end of each block that store the size of the block. Before a block is freed, LIB\$FREE\_VM checks that these blocks have not been overwritten.

User Action: Modify your program to ensure that it writes only to the memory locations that it has access to.

BADTARGET, target location protected, cannot perform deposit

Facility: DEBUG, VMS Debugger

Explanation: The target address of the DEPOSIT command cannot be

made writable. The DEPOSIT command cannot be performed.

User Action: None.

BADTIME, 'time-spec' is an invalid time specification

Facility: Shared by several facilities

**Explanation:** An invalid time specification is entered.

User Action: Respecify the time specification using the rules listed in the

VMS DCL Dictionary.

BADTYPE, invalid file type in startup file

Facility: START, System Startup Driver

Explanation: A startup component file in the startup component

database has a file type which is not COM or EXE.

User Action: Use the SYSMAN command STARTUP MODIFY FILE to

correct the file name.

BADTYPE, invalid sink type 'sink-name', record ignored

Facility: EVL, Event Logger

Explanation: The event receiver received an event record that had an

invalid sink type. The record is ignored.

User Action: None. This message displays the name of the sink.

BAD\_TYPE, invalid sort process specified

Facility: SORT, Sort/Merge Utility

**Explanation:** You passed one of the following sort type codes to the routine package:

• Less than 1 or greater than 4 if file I/O

- Not equal to 1 if record I/O
- An invalid key word in command /PROCESS

Legal values are 1 through 4 for file I/O; 0 for record I/O; and RECORD, TAG, INDEX, or ADDRESS for the /PROCESS command parameter.

User Action: Specify a different sorting process.

BADUIC, invalid UIC syntax

Facility: MOUNT, Mount Utility and INIT, INITIALIZE Command

**Explanation:** The command contains an invalid UIC. The group and member portions of a UIC must both be specified and separated by a comma.

**User Action:** Reenter the command; use the DCL command HELP or refer to the *VMS DCL Dictionary* for the correct syntax.

BADUSERDESC, descriptor from user routine invalid or memory inaccessible

Facility: VAXTPU, VAX Text Processing Utility

**Explanation:** The routine called from CALL\_USER incorrectly filled in the return descriptor. It either is not a valid VAX descriptor or references memory that is not accessible by your access mode.

**User Action:** For information on how to use descriptors, refer to the *Introduction to VMS System Routines*.

BADUSR, username does not exist

Facility: AUTHORIZE, Authorize Utility

**Explanation:** The user name you specified does not exist in the system user authorization file (SYSUAF.DAT).

**User Action:** Correct the user name and reenter your command. You can display the records in the user authorization file by using the AUTHORIZE command SHOW.

BADUSRDAT, connect/disconnect userdata invalid

Facility: DTS, DECnet Test Program Protocol

**Explanation:** This message indicates a test error.

User Action: Retry the test.

BADUSRLEN, connect/disconnect userdata is wrong length

Facility: DTS, DECnet Test Program Protocol

**Explanation:** This message indicates a test error.

User Action: Retry the test.

BADVALUE, error in value specification

Facility: AUTHORIZE, Authorize Utility

Explanation: You specified an incorrect value.

User Action: See the VMS Authorize Utility Manual for information on

value specifications.

BADVALUE, illegal qualifier value

Facility: CDU, Command Definition Utility

Explanation: Either the qualifier value in the command string is invalid

or the qualifier value in the CLD file is incorrect.

User Action: Either enter a valid qualifier value in the command string

or modify the qualifier value contained in the CLD file.

BADVALUE, illegal qualifier value

Facility: MESSAGE, Message Utility

**Explanation:** An illegal numeric value has been used in one of several contexts within a MSG file (for example, bad facility numbers, bad base

numbers, or a bad FAO count).

**User Action:** Replace the illegal value with one within the valid range.

BADVALUE, integer value 'integer' is outside of specified limits

Facility: VAXTPU, VAX Text Processing Utility

**Explanation:** The argument that you supplied is outside of the valid

boundaries.

User Action: Reenter your command with a valid integer value for the

argument.

BADVALUE, 'value' is an invalid keyword value

Facility: DSR, DIGITAL Standard Runoff

Explanation: DSR encountered an invalid keyword value.

User Action: Specify the correct value and reenter the command.

BADVALUE, 'value' is an invalid keyword value

Facility: Shared by several facilities

**Explanation:** An invalid value is specified for the indicated command qualifier.

**User Action:** Check the command string for a spelling or syntax error. Verify the values or syntax and reenter the command.

BADVEC, invalid change mode or message vector

Facility: SYSTEM, VMS System Services

**Explanation:** This severe error message is associated with a status code returned from a system service request. An invalid change mode or message vector is encountered.

**User Action:** Correct the change mode or message vector.

BADVOL1, bad VOL1 ANS label

Facility: MOUNT, Mount Utility and INIT, INITIALIZE Command

**Explanation:** The protection encoded on a magnetic tape volume label is invalid or the label itself is invalid; the magnetic tape ACP cannot process the tape. The tape is defective, it is not an ANSI-labeled tape, or the hardware device is not reading the tape properly.

**User Action:** Verify the tape volume. If necessary, mount the tape as a foreign volume and try to read it.

BADVOLACC, invalid value on /LABEL:VOLUME\_Accessibility qualifier

Facility: INIT, INITIALIZE Command

**Explanation:** An invalid ANSI "a" character is specified in the volume accessibility field of the tape volume label. For example, the following command specifies an invalid ANSI "a" character—a dollar sign (\$):

\$ INITIALIZE/LABEL: VOLUME ACCESSIBILITY:\$

**User Action:** Specify a valid ANSI "a" character in the single-character field of the command. The set of valid ANSI "a" characters includes: digits 0..9, uppercase A..Z, space, and ! " % & ' () \* + ,-. /:; < =>?

BADVOLLBL, invalid value for ANSI tape volume label

Facility: INIT, INITIALIZE Command

**Explanation:** You used one or more invalid ANSI "a" characters in the volume label. The set of valid ANSI "a" characters includes: digits 0..9, uppercase A..Z, space, and ! " % & '()\*+,-./:; <=>?

User Action: Respecify the command with valid ANSI "a" characters.

BADWATCH, cannot watch protect address 'address-value'

Facility: DEBUG, VMS Debugger

**Explanation:** A SET WATCH command specified a protected address. Note that you cannot place a watchpoint on a dynamically allocated variable because these variables are stored on the stack.

User Action: Do not use watchpoint on this address.

BADWCBPT, bad WCB pointer in IRP

Facility: BUGCHECK, System Bugcheck

**Explanation:** The VMS software detected an irrecoverable, inconsistent condition. After all of physical memory is written to a system dump file, the system will automatically reboot if the BUGREBOOT system parameter is set to 1.

User Action: Submit a Software Performance Report (SPR) that describes the conditions leading to the error. Include a BACKUP save set containing the system dump file and the error log file active at the time of the error. (Use the /IGNORE=NOBACKUP qualifier with the BACKUP command that produces the save set included with the SPR.)

BADWIDTHCHANGE, terminal will not support change of width

Facility: VAXTPU, VAX Text Processing Utility

**Explanation:** Window widths may not be changed on non-DEC terminals or terminals without advanced video.

**User Action:** Use a different terminal or do not change window widths.

BADWINDADJUST, attempt to make window less than 1 line long, no adjustment

Facility: VAXTPU, VAX Text Processing Utility

**Explanation:** You have attempted to use the built-in procedure ADJUST\_WINDOW to make a window less than one physical screen line in length.

**User Action:** Check the integer arguments and reenter the values. Make the window one or more lines long if there is no status line for the window. Make the window two or more lines long if there is a status line.

BADWINDLEN, window length = 'integer', must be between 'integer' and 'integer'

Facility: VAXTPU, VAX Text Processing Utility

**Explanation:** You specified a window length in an argument to the built-in procedure CREATE\_WINDOW, which goes beyond the screen's physical limits.

User Action: Try your command again with a valid window length.

BADWORD, invalid data 'xxxx' at 'location'

Facility: Shared by several facilities

**Explanation:** The specified data is invalid at the given location.

User Action: Collect as much information as possible and submit a

Software Performance Report (SPR).

BADZONE, bad zone

Facility: LIB, Library Facility

**Explanation:** LIB\$SHOW\_VM\_ZONE, LIB\$STAT\_VM\_ZONE, or LIB\$VERIFY\_VM\_ZONE is called with a zone identifier that does not represent a valid VM zone. Either the zone or one of its associated data structures is invalid.

User Action: Begin debugging procedures to verify and correct the problem.

BASDUERRS, basing image due to errors in relocatable references

Facility: LINK, Linker Utility

**Explanation:** Failure to use the .ADDRESS directive and general addressing mode in reference to shareable images. The linker must base the shareable images to resolve the references.

**User Action:** The image will execute properly; however, you should correct the specified references.

BASESYM, base address symbol 'symbol-name' is undefined or relocatable

Facility: LINK, Linker Utility

**Explanation:** A symbol used to specify a base address symbolically is not defined or is relocatable.

**User Action:** You must use a defined, absolute symbol for specifying symbolic base addresses.

BASSHRBEL, shareable image 'image-name' has base of 'address' which is below image base of 'address'

Facility: LINK, Linker Utility

**Explanation:** A shareable image specified as input in the creation of a based shareable image has a lower base address than the address specified in the BASE= option.

**User Action:** None; however, note that the linker places the input shareable image at a lower base address than the address specified in the BASE= option.

BATCHNOOPR, no operator available to service batch request

Facility: MOUNT, Mount Utility

**Explanation:** The MOUNT request is aborted because the batch job

requires operator assistance and no operator is present.

User Action: Call the operator and retry the request.

BATIS\_OFF, batching is off

Facility: SMG, Screen Management Facility

Explanation: A program tried to turn off batching when batching is

already off.

User Action: Make sure that there is one call to turn on batching for

each call to turn it off.

BATIS\_ON, batching is on

Facility: SMG, Screen Management Facility

Explanation: A program tried to turn on batching when batching is

already on. This is normal in a modular environment.

User Action: Make sure that there is one call to turn off batching for

each call to turn it on.

BATSTIPRO, batching is still in progress

Facility: SMG, Screen Management Facility

**Explanation:** A user tried to end batching (updating) with a call to SMG\$END\_DISPLAY\_UPDATE or SMG\$END\_PASTEBOARD\_UPDATE. This action did not terminate batching because there were more calls to

begin batching than to end batching.

User Action: None. An outer level routine probably still needs batching

to be in effect.

BBFOVF, bad block file overflow on 'device-name'

Facility: BAD, Bad Block Locator Utility

**Explanation:** This message indicates that during the analysis of the medium, the SDBSF became full. It could be as a result of a large number of bad blocks specified to the /BAD\_BLOCKS qualifier or as a result of an

unreliable medium.

**User Action:** Rerun the ANALYZE/MEDIA command without as many bad blocks entered to the /BAD\_BLOCKS qualifier, or in the default mode of the /NOKEEP qualifier, which will re-create the SDBSF.

BBFWRT, failed to write the bad block file on 'device-name'

Facility: BAD, Bad Block Locator Utility

Explanation: Failed to write an updated SDBSF on the media.

**User Action:** Examine the associated messages for a clue to the problem and correct it if possible. An example of this type of error would be updating the bad block file without exercising the medium, but the device is write locked.

BBLHEADER, file ('file-id') 'filename' contains suspected bad blocks

Facility: ANALDISK, Analyze/Disk\_Structure Utility

**Explanation:** The Verify Utility found that the specified file is marked as containing suspected bad blocks. When the file is deleted, the blocks will be verified and returned to the bad block file if necessary.

**User Action:** If desired, examine the contents of the file and reconstruct from backup media as necessary.

BDPPURGERR, buffered datapath purge incomplete

Facility: BUGCHECK, System Bugcheck

**Explanation:** The VMS software detected an irrecoverable, inconsistent condition. After all of physical memory is written to a system dump file, the system will automatically reboot if the BUGREBOOT system parameter is set to 1.

**User Action:** Submit a Software Performance Report (SPR) that describes the conditions leading to the error. Include a BACKUP save set containing the system dump file and the error log file active at the time of the error. (Use the /IGNORE=NOBACKUP qualifier with the BACKUP command that produces the save set included with the SPR.)

BEGIN, 'string' beginning

Facility: Shared by several facilities

**Explanation:** A program phase is being started.

User Action: None.

BEGIND, 'string' beginning at 'date'

Facility: Shared by several facilities

Explanation: A program phase began.

1 0 1

User Action: None.

BEGINT, 'string' beginning at 'time'

Facility: Shared by several facilities

**Explanation:** A program phase began.

User Action: None.

BEGNLEND, beginning time not earlier than ending time

Facility: MONITOR, Monitor Utility

**Explanation:** Monitoring is requested to begin at a time that is the same as or later than the requested end time. This error occurs most frequently when specifying a delta time specification for the /BEGINNING or /ENDING qualifiers. Delta time specifications must always be preceded by a plus or minus sign. If a plus sign is used, the entire time specification must be enclosed in double quotes. For live monitoring and playback, delta time specifications are offset from the current system time.

**User Action:** Reenter the MONITOR request with the correct time specifications for the /BEGINNING or /ENDING qualifiers.

BEGOFBUF, attempt to move past the beginning of buffer 'buffer-name'

Facility: VAXTPU, VAX Text Processing Utility

**Explanation:** You have attempted to move backward past the first character in the buffer. VAXTPU assumes that the current editing position is the first character in the buffer.

**User Action:** Stop trying to move backward. You are already positioned at the beginning of the buffer.

BEGOFFILE, beginning of file

Facility: SYSTEM, VMS System Services

**Explanation:** A backspace operation backed up to the beginning of the file.

User Action: If you are reading backwards or backspacing a tape, this message indicates that the end-of-the-data area has been reached. Modify the program to recognize and correct this condition.

BEGRAN, requested beginning time beyond range of input file

Facility: MONITOR, Monitor Utility

**Explanation:** Monitoring of an input recording file is requested to begin at a time later than the ending time indicated in the file. This error occurs most frequently when a delta time is specified in the /BEGINNING qualifier. Delta time specifications must always be preceded by a plus or minus sign. If a plus sign is used, the entire time specification must be enclosed in double quotes. For both live monitoring and playback, delta time specifications are offset from the current system time.

User Action: Reenter the MONITOR command with the correct time specifications for the /BEGINNING qualifier.

BES, bad escape sequence

Facility: RMS, VMS Record Management Services

Explanation: A terminal escape sequence is invalid.

**User Action:** The characters read up to the escape sequence are returned in the user record buffer. Modify the program to detect and respond to the condition, or reenter the input specifying the correct escape sequence.

BIIC failure—BICSR/BER/CNF 'xxxxxxxx/xxxxxxx/xxxxxxxx',

Facility: VAXport, VAXport Driver

Explanation: The port driver attempts to reinitialize the port; after 50

failed attempts it marks the device off line.

User Action: Call Digital field service to check the port hardware.

BINARYOPER, operand combination 'type' 'oper' 'type' unsupported

Facility: VAXTPU, VAX Text Processing Utility

Explanation: The specified operator does not support the specified data

type combination.

**User Action:** Use only supported data types with the operator.

BINCHKSUM, a binary record failed checksum in 'record'

Facility: EXCHANGE, Exchange Utility

**Explanation:** While reading a formatted-binary record, the Exchange Utility found a record whose computed checksum did not match the actual checksum stored in the record.

**User Action:** EXCHANGE ignores this error and copies the file as if all the checksums are correct. If the output file is a formatted-binary file, the checksum in the output record is correct. Make sure that the output file is usable.

BINRECFMT, an illegal binary record found in 'filename'

Facility: EXCHANGE, Exchange Utility

Explanation: The Exchange Utility found a record in the named file

which is not a valid formatted-binary record.

**User Action:** Retry the command after checking whether the file is really a PDP-11 formatted binary file. If it is not a binary file, use the correct /RECORD\_FORMAT qualifier. For example, the console file CI780.BIN is assumed to be a formatted binary file, since it has the file type BIN. CI780.BIN is really a fixed-length file, so it should be copied with a /RECORD\_FORMAT=FIXED qualifier.

BITMAPERR, I/O error on storage bitmap; volume locked

Facility: MOUNT, Mount Utility

**Explanation:** An I/O error is encountered during a mount operation. Existing files on the volume can be accessed but other operations, for example, CREATE and DELETE, are not possible.

**User Action:** Repair the volume with the Verify Utility.

BITMAPINV, storage bitmap is invalid, volume locked

Facility: MOUNT, Mount Utility

**Explanation:** The volume's storage bit map contains invalid data.

**User Action:** Use the Verify Utility to repair the bit map.

BITRANGE, bit range out of limits

Facility: DEBUG, VMS Debugger

Explanation: The EVALUATE command specified a bit field that is too

wide.

User Action: The low limit of the bit field is 0 and the high limit is 31;

the maximum range is 31:0.

BKS, bucket size too large (FAB)

Facility: RMS, VMS Record Management Services

**Explanation:** The bucket size specified in the FAB is larger than 63. If the bucket size is specified as zero, the maximum record size is too large.

**User Action:** Verify that the call to the VMS RMS service is coded correctly. Refer to the formulas and rules for calculating bucket size in the *VMS Record Management Services Manual*.

BKZ, inconsistent bucket size for area id = 'nnn'

Facility: RMS, VMS Record Management Services

**Explanation:** The bucket size field specified in an allocation XAB is larger than 63 or is too small for the record size.

**User Action:** The status value (STV) field of the FAB provides the area identification of the XAB in error. Verify that the call to the VMS RMS service is coded correctly. Refer to the formulas and rules for calculating bucket size in the *VMS Record Management Services Manual*.

BLK0BAD, block 0 is bad, do not use 'device-name' as a system device

Facility: BAD, Bad Block Locator Utility

**Explanation:** Block zero (0) is defective on the medium.

**User Action:** Do not use the medium as a system device, because block zero is used to contain the boot strap.

BLKDIRSYNX, block directive syntax error

Facility: MACRO, VAX MACRO Assembler

**Explanation:** A conditional block or a repeat block directive contained a

syntax error.

User Action: Correct the directive syntax.

BLKEXPNABS, block expression not absolute

Facility: MACRO, VAX MACRO Assembler

**Explanation:** The expression specifying the amount of storage to be allocated in a .BLKA, .BLKB, .BLKD, .BLKF. .BLKG, .BLKH, .BLKO, .BLKQ, OR BLKW directive contained an undefined symbol or is a relative expression.

**User Action:** Replace the expression with an absolute expression that does not contain any undefined symbols.

BLKZERO, block zero is bad; volume not bootable

Facility: INIT, INITIALIZE Command

**Explanation:** This message is generated by the DCL command INITIALIZE as a warning message. The volume cannot be bootstrapped on a PDP-11. The volume is usable on a VMS system disk.

**User Action:** Note that the volume probably cannot be used as a system volume for a VAX-11 processor model that requires access to the boot block during a bootstrap operation.

BLKZERO, block zero of 'device-name' is bad-volume not bootable

Facility: BACKUP, Backup Utility

**Explanation:** The boot block of the specified volume is not usable.

**User Action:** Note that the volume probably cannot be used as a system volume for a VAX-11 processor model that requires access to the boot block during a bootstrap operation.

BLN, invalid block length for control block (RAB/FAB)

Facility: RMS, VMS Record Management Services

**Explanation:** An invalid value is specified in a VMS RMS FAB or RAB block length field.

**User Action:** Verify that the call to the VMS RMS service is coded correctly. Specifically, ensure that the control block is properly initialized and that the block length field is not modified after initialization.

BLOCKCHECK, block check, please report error 'error' and the following: address = 'number', size (found, expected) = 'size' type = 'type'

Facility: EXCHANGE, Exchange Utility

**Explanation:** The Exchange Utility encountered a control block of an unexpected format, and has terminated.

**User Action:** Please submit a Software Performance Report, including the error number and other information, and the commands which resulted in the message. If the error is only reproducible using a particular piece of media, please send a copy of the media with the SPR (use BACKUP /PHYSICAL to make the copy).

BLOCKCHECKO, block check, please report error 'error'

Facility: EXCHANGE, Exchange Utility

**Explanation:** The Exchange Utility failed to find a control block when one is expected, and has terminated.

**User Action:** Please submit a Software Performance Report, describing the error number and the commands which resulted in the message. If the error is only reproducible using a particular piece of media, please send a copy of the media with the SPR (use BACKUP /PHYSICAL to make the copy).

BLOCKCNTERR, block count error

Facility: SYSTEM, VMS System Services

**Explanation:** The message indicates that the number of blocks read differs from the number of blocks recorded in the trailer labels when a file that is opened for a read operation is deaccessed.

**User Action:** This message indicates that either a noise record is read or a valid record is not read. Either the magnetic tape is defective or a hardware problem exists. Mount the magnetic tape on another drive/controller and perform the same operation again. If the problem persists, the magnetic tape is probably defective.

BLOCKCRC, software block CRC error

Facility: BACKUP, Backup Utility

**Explanation:** An incorrect value occurred in the block CRC field of a save set block. Data in the save set is corrupted.

User Action: None. Save set data has been lost.

BLOCKLOST, block of 'filespec' lost due to unrecoverable error

Facility: BACKUP, Backup Utility

**Explanation:** The Backup Utility encountered an irrecoverable error in reading the specified save set and cannot correct the error using the redundancy information.

User Action: None. Save set data has been lost.

BLPRSP, bad loopback response

Facility: NCP, Network Control Program

**Explanation:** A loopback message did not match either the length or content that the system expected.

User Action: Use another form of testing to determine why the loopback failed.

BMS, bad margin specification: 'string'

Facility: RUNOFF, DIGITAL Standard Runoff

**Explanation:** An illegal value is used for a margin setting. **User Action:** Correct the margin setting in the input file.

BOF, beginning of file detected

Facility: RMS, VMS Record Management Services

**Explanation:** During a backspace operation, the file is positioned at the beginning of the file before the specified number of blocks is backspaced. The status value (STV) field in the FAB or RAB contains the number of blocks actually spaced.

User Action: This is a warning status. Modify the source program, if necessary, to detect and respond to the condition.

BOOT-F-Bootfile not contiguous

Facility: VMB, Virtual Memory Boot

 $\textbf{Explanation:} \ \ \textbf{The file [SYSEXE]} \textbf{SYSBOOT.EXE} \ \ \textbf{is located but is not}$ 

contiguous.

User Action: The disk you are attempting to bootstrap cannot be

bootstrapped. Obtain another copy of the system disk.

BOOT-F-Failed to initialize device

Facility: VMB, Virtual Memory Boot

Explanation: Encountered an error in the load path while VMS was

trying to initialize the boot device,

User Action: Try initializing again. If this fails, call Digital field service.

BOOT-F-I/O error reading boot file

Facility: VMB, Virtual Memory Boot

Explanation: An uncorrectable read error occurred while the file

[SYSEXE]SYSBOOT.EXE is being read.

User Action: Try rebooting the disk. If subsequent attempts fail, obtain

another copy of the system disk.

**BOOT-F-Nonexistent drive** 

Facility: VMB, Virtual Memory Boot

**Explanation:** The specified drive number does not exist.

User Action: Specify an appropriate device unit to the console program,

or use a different console bootstrap command procedure.

BOOT-F-Unable to locate BOOT file

Facility: VMB, Virtual Memory Boot

**Explanation:** The file [SYSEXE]SYSBOOT.EXE could not be found.

User Action: You are attempting to bootstrap a volume that does not contain a VMS binary system. Attempt to reboot using an appropriate

disk volume.

**BOOT-F-Unexpected exception** 

Facility: VMB, Virtual Memory Boot

**Explanation:** An unexpected exception occurred while the primary bootstrap (VMB.EXE) is being executed. This condition probably indicates

a corrupted SYSBOOT.EXE file or a hardware failure.

**User Action:** Determine the source of the error, and either obtain a new copy of the system disk or call your local field service representative.

BOOT-F-Unexpected machine check

Facility: VMB, Virtual Memory Boot

**Explanation:** An unexpected machine check occurred while the primary bootstrap (VMB.EXE) is being executed. This condition probably indicates a corrupted SYSBOOT.EXE file or a hardware failure.

**User Action:** Determine the source of the error, and either obtain a new copy of the system disk or call your local field service representative.

BOTLINETRUNC, calculated new last line 'integer', changed to 'integer'

Facility: VAXTPU, VAX Text Processing Utility

**Explanation:** You have adjusted a window. The new last line of the window, however, would have been greater than the actual number of physical screen lines. Therefore, VAXTPU has calculated the number of available screen lines and truncated the window accordingly.

**User Action:** None is required. However, you may reexecute the built-in procedure ADJUST\_WINDOW with different arguments.

BRDCST, unable to write to console device 'sink-name'

Facility: EVL, Event Logger

**Explanation:** An error occurred while writing to the console sink. The event is discarded. This message displays the name of the console.

User Action: None.

BRDESTRANG, branch destination out of range

Facility: MACRO, VAX MACRO Assembler

**Explanation:** The address specified in the branch instruction is too far from the current PC. Branch instructions with byte displacements have a range of -128 bytes to +127 bytes from the current PC. Branch instructions with word displacements have a range of -32768 bytes to +32767 bytes from the current PC.

**User Action:** Use a branch instruction with a word displacement instead of one with a byte displacement; use a jump (JMP) instruction instead of a branch instruction; or change the program logic so that the branch destination is closer to the branch instruction.

BRDMSGLOST, broadcast queue pointer has no related entry

Facility: BUGCHECK, System Bugcheck

**Explanation:** The VMS software detected an irrecoverable, inconsistent condition. After all of physical memory is written to a system dump file, the system will automatically reboot if the BUGREBOOT system parameter is set to 1.

User Action: Submit a Software Performance Report (SPR) that describes the conditions leading to the error. Include a BACKUP save set containing the system dump file and the error log file active at the time of the error. (Use the /IGNORE=NOBACKUP qualifier with the BACKUP command that produces the save set included with the SPR.)

BREAK, breakpoint fault at PC location, PSL = 'xxxxxxxx'

Facility: SYSTEM, VMS System Services

**Explanation:** A breakpoint instruction is encountered. This message indicates an exception condition that is not handled by the condition handler and is usually followed by a display of the condition arguments, registers, and stack at the time of the exception.

**User Action:** Examine the PC and virtual address displayed in the message to correct the instruction that caused the error.

BRKNLIB, library 'library-name' not properly closed, compress or rebuild

Facility: LIBRAR, LIBRARY Command

**Explanation:** An error occurred during a previous update to the library that interrupted the write operation, leaving the library in an inconsistent state.

**User Action:** This library can no longer be modified, but it can be read. Uncorrupted data can be reclaimed by compressing the library or by extracting modules and re-creating a new library.

BRTOOFAR, destination 'addr' is too far for branch operand

Facility: PATCH, Patch Utility and DEBUG, VMS Debugger

**Explanation:** If the Patch Utility generated this message, the relative displacement for the branch instruction is not large enough to reach the specified destination address. If the debugger generated this message, the DEBUG command DEPOSIT specified a branch instruction with a destination, addr, too far from the current PC.

**User Action:** If the Patch Utility generated this message, correct the destination address and retry the operation. If the debugger generated this message, change a BRB instruction to BRW or a BRW to JMP or specify a closer address.

BUFBLKREQ, buffer count or block count required

Facility: SET, SET Facility

**Explanation:** You specified either the /BLOCKS\_COUNT or /BUFFER\_COUNT qualifier (with the SET RMS command) without specifying numeric values.

**User Action:** Reenter the command and qualifier specifying a numeric value for the qualifier.

BUFBYTALI, device does not support byte-aligned transfers

Facility: SYSTEM, VMS System Services

**Explanation:** Some devices do not support buffers that are not aligned on word boundaries or byte counts that are not an even number.

**User Action:** Recode the program using the .ALIGN macro directive or change the byte count to an even number.

BUFFEROVF, buffer overflow

Facility: DEBUG, VMS Debugger

**Explanation:** This message indicates an internal debugger error.

User Action: Submit a Software Performance Report (SPR).

BUFFEROVF, output buffer overflow

Facility: SYSTEM, VMS System Services

**Explanation:** An output string returned by a system service is larger than the user buffer provided to receive the string, and the string is

truncated.

User Action: Reenter the QIO with a larger buffer or ignore the error if

you have received enough information.

BUFFEROVF, output buffer overflow

Facility: PSM, Print Symbiont

Explanation: This status is returned by a print symbiont format routine

indicating buffer overflow has been detected.

User Action: None.

BUFFERSLOST, all buffers are lost

Facility: BACKUP, Backup Utility

**Explanation:** A software error occurred in the Backup Utility.

User Action: Submit a Software Performance Report (SPR).

BUFNOTALIGN, buffer incorrectly aligned

Facility: SYSTEM, VMS System Services

**Explanation:** A table, list, or buffer area is not correctly aligned.

If this message is associated with a status code returned by a request to a DR32 interface, the command block address in the Data Transfer Command Table is not quadword aligned (only for start data transfer functions).

If this message is associated with a status code returned by a request to a LPA11-K driver and this error occurs for an initialize LPA11-K request, the initialize command table is not word-aligned.

If this error occurs for a start data transfer request, there are several possible causes:

- User status word (USW) not word-aligned
- Buffer area not longword-aligned
- Random Channel List (RCL) not word-aligned

User Action: Determine which data area is incorrectly aligned and align it on the appropriate boundary, that is, word, longword, and so forth.

BUFOVF, command buffer overflow-shorten expression or command line

Facility: CLI, Command Language Interpreter (DCL)

**Explanation:** A command string, including continuation lines, is longer than the buffer used by the command interpreter to store a command.

User Action: Shorten and reenter the command; possibly enter more than one command.

BUFOVFL, buffer overflow for output file name string

Facility: PPL, Parallel Processing Facility

**Explanation:** Buffer could not contain the complete output string.

User Action: Recode to pass a larger buffer.

BUFOVR, internal error-Packet has overflowed buffer

Facility: SMI, System Management Integrator/Server

**Explanation:** The packetizer has produced a buffer larger than 4096 bytes.

**User Action:** Submit a Software Performance Report showing all SYSMAN commands leading to this error. Also submit the output of a SHOW CLUSTER command.

BUG, internal RMS error condition detected

Facility: RMS, VMS Record Management Services

**Explanation:** This message indicates an internal software error occurred in VMS RMS.

**User Action:** Collect as much information as possible and submit a Software Performance Report (SPR).

BUGCHECK, internal consistency failure

Facility: SYSTEM, VMS System Services

**Explanation:** The operating system noted an internal software failure.

**User Action:** Collect as much information as possible and submit a Software Performance Report (SPR).

BUG\_DAP, Data Access Protocol error detected; DAP code = 'xxxxxxxxx'

Facility: RMS, VMS Record Management Services

**Explanation:** A Data Access Protocol (DAP) violation is detected either by VMS RMS or by the File Access Listener (FAL) at the remote node during a DECnet-VAX file access operation.

**User Action:** Collect as much information as possible and submit a Software Performance Report (SPR).

BUG\_DDI, invalid default directory

Facility: RMS, VMS Record Management Services

Explanation: An internal software error occurred in VMS RMS.

User Action: Collect as much information as possible and submit a

Software Performance Report (SPR).

BUSY, a busy signal is detected on the phone line

Facility: DTK, DECtalk Facility

**Explanation:** The routine DTK\$DIAL\_PHONE is called to dial a phone

number and the line is busy.

User Action: Try calling again.

BUSY, user structure (FAB/RAB) still in use

Facility: RMS, VMS Record Management Services

**Explanation:** A VMS RMS operation is executed from an AST routine while the specified FAB or RAB is still in use from non-AST level, or the user called VMS RMS illegally from executive mode at AST level or from kernel mode and interrupted another VMS RMS operation.

User Action: Verify that the call to the VMS RMS service is coded correctly. Use multiple I/O streams or include \$WAIT requests as necessary. Because the control block is still in use, no STS or STV value can be returned in the FAB or RAB, so this status value is returned only in R0.

BVN, missing or illegal variable name: 'string'

Facility: RUNOFF, DIGITAL Standard Runoff

**Explanation:** The name specification for a DSR command (.VARIABLE, .IF, .IFNOT, .ENDIF, or .ELSE) is missing or illegal.

**User Action:** Supply the missing specification, or check to see that it is typed correctly.

BVP failure—Status/Error/Data 'xxxxxxxx/xxxxxxx/xxxxxxxx',

Facility: VAXport, VAXport Driver

**Explanation:** The port driver attempts to reinitialize the port; after 50

failed attempts, it marks the device off line.

**User Action:** Call Digital field service to check the port hardware.

BVP timeout—Status/Error/Data 'xxxxxxxx/xxxxxxx/xxxxxxxxx,

Facility: VAXport, VAXport Driver

**Explanation:** The port driver attempts to reinitialize the port; after 50 failed attempts it made the desire of 1.

failed attempts, it marks the device off line.

**User Action:** Call Digital field service to check the port hardware.

Cables have gone from CROSSED to UNCROSSED

Facility: VAXport, VAXport Driver

Explanation: The VAXport driver logs this event.

User Action: None.

Cables have gone from UNCROSSED to CROSSED

Facility: VAXport, VAXport Driver

**Explanation:** The VAXport driver logs this event.

User Action: Check for crossed-cable pairs.

CACLS, the 'class-name' class cannot be added to this report

Facility: SHOW CLUSTER, Show Cluster Utility

**Explanation:** The class name entered does not apply to the currently selected report and, therefore, cannot be added to the report. The name is, however, valid in a different report.

**User Action:** Select a different report or enter the HELP CLASSES command to get a list of available classes.

CAFINVGROUP, group number is invalid or out of range

Facility: SYSMAN, Cluster System Management Utility

**Explanation:** A CONFIGURATION SET CLUSTER\_AUTHORIZATION command specified an invalid group number.

User Action: Reenter the command with a numeric group number between 1 and 65535.

CAFNEITHER, neither GROUP nor PASSWORD given—no action taken

Facility: SYSMAN, Cluster System Management Utility

**Explanation:** A CONFIGURATION SET CLUSTER\_AUTHORIZATION command do not supply either a group number or a password.

**User Action:** Reenter the command with the /GROUP or /PASSWORD qualifiers, or both, as necessary.

CAFNOTCLU, \*Warning\*—Environment not CLUSTER—check all system disks for consistency

Facility: SYSMAN, Cluster System Management Utility

**Explanation:** A CONFIGURATION SET/SHOW CLUSTER\_ AUTHORIZATION command is entered in a non-CLUSTER environment. To ensure consistency of the CAF database throughout the cluster, these commands should normally be entered from a CLUSTER environment.

User Action: Change the environment and reenter the command, if desired.

CAFOLDGROUP, existing group will not be changed

Facility: SYSMAN, Cluster System Management Utility

**Explanation:** A CONFIGURATION SET CLUSTER\_AUTHORIZATION command specified a new password but did not specify a new group number. The old group number is retained.

User Action: None, if the group number is correct.

CAFOLDPASS, existing password will not be changed

Facility: SYSMAN, Cluster System Management Utility

**Explanation:** A CONFIGURATION SET CLUSTER\_AUTHORIZATION command specified a new group number but did not specify a new password. The old password is retained.

User Action: None, if the password is correct.

CAFPASSLEN, password is null or too long

Facility: SYSMAN, Cluster System Management Utility and CAF, Cluster Authorization File Service

**Explanation:** A CONFIGURATION SET CLUSTER\_AUTHORIZATION command specified an invalid password.

**User Action:** Reenter the command with a valid password.

CAFREBOOT, cluster authorization file updated. The entire cluster should be rebooted.

Facility: SYSMAN, Cluster System Management Utility

Explanation: When you update the CAF, you must reboot the cluster.

User Action: Reboot the cluster.

CALLOVER, stack overflow

Facility: VAXTPU, VAX Text Processing Utility

**Explanation:** A nested procedure call caused the program to exceed the maximum call depth of 100.

**User Action:** Recode the program so that the nesting depth is less than 100.

CALLUSERFAIL, CALL\_USER routine failed with status %X 'status'

Facility: VAXTPU, VAX Text Processing Utility

Explanation: The CALL\_USER routine returned the indicated failure

status.

User Action: Your action depends on the routine returned.

CANCEL, I/O operation canceled

Facility: SYSTEM, VMS System Services

Explanation: An input or output operation was canceled by the \$CANCEL system service before it started. Usually, the image cancels the request. The operating system does not normally display this message. If this message is associated with a status code returned by a request to a DR11-W interface and if the \$CANCEL system service is requested while a block mode request is active, then the driver performs a device reset to the DR11-W.

User Action: None.

CANCELED, command is canceled by keyboard action

Facility: EXCHANGE, Exchange Utility

Explanation: The Exchange Utility received a Ctrl/C key sequence while processing a command; it canceled the command and returned to the prompt.

User Action: None.

CANCELQUIT, QUIT canceled by request

Facility: VAXTPU, VAX Text Processing Utility

Explanation: Execution of the built-in procedure QUIT is canceled when

you respond "no" to the REALLYQUIT question.

User Action: None.

Cannot set terminal type from change mode.

Facility: EDT, EDT Editor

**Explanation:** You attempted to enter a SET TERMINAL {VT100 | VT52 | HCPY} command while working in a screen mode.

User Action: To change the terminal type with the SET TERMINAL

command, you must shift to line mode.

CANNOTUNSEL, cannot unselect item from unselect action routine

Facility: VAXTPU, VAX Text Processing Utility

Explanation: You tried to unselect the global selection within the action routine called when the global selection is being unselected.

User Action: The global item is already unselected; remove the code

which attempts to unselect it again.

CANT BIND, can't initialize device

Facility: LATCP, LAT Control Program

**Explanation:** The LAT device cannot be initialized.

**User Action:** Specify an appropriate application or a dedicated port.

CANTACCESSMAIN, cannot access the main debugger

Facility: DEBUG, VMS Debugger

**Explanation:** The kernel debugger (DEBUG.EXE) cannot access the main debugger (DEBUGSHR.EXE).

**User Action:** Correct the problem given by the messages accompanying this message. If you cannot solve the problem, submit a Software Performance Report (SPR).

CANTBAL, can't balance last page

Facility: DSR, DIGITAL Standard Runoff

Explanation: An internal error has occurred.

User Action: Submit a Software Performance Report (SPR). Please include the file that caused the error.

CANTEXPREG, cannot expand virtual address space

Facility: BACKUP, Backup Utility

**Explanation:** Standalone BACKUP attempted unsuccessfully to expand its virtual address space.

**User Action:** If this error can be reliably reproduced, the BACKUP command used and a description of the circumstances should be submitted along with a Software Performance Report (SPR).

CANTGETFID, cannot get file-id for image file opened on channel 'channel-number'

Facility: DEBUG, VMS Debugger

**Explanation:** An error occurred while trying to get the file identification of the image file opened on channel 'channel-number'.

**User Action:** Correct the problem given by the messages following this message. If you cannot solve the problem, submit a Software Performance Report (SPR).

CANTLOCK, cannot lock pages into memory. If the system disk goes off line, reboot

Facility: BACKUP, Backup Utility

**Explanation:** Standalone BACKUP could not lock the required pages into the working set.

**User Action:** Normally, no action is necessary. However, if the system disk goes off line, it will be necessary to reboot the system. The operation of standalone BACKUP is likely to be very slow because there is insufficient memory to lock down a small portion of the working set.

CANTLOCMAC, can't locate macro in macro libraries

Facility: MACRO, VAX MACRO Assembler

**Explanation:** A macro name specified in an .MCALL directive is not defined in the macro libraries searched.

User Action: Specify the macro library that defines the macro in the DCL command MACRO.

CAPTINT, captive account—interactive access denied

Facility: CLI, Command Language Interpreter (DCL)

**Explanation:** Interactive access (in other words, access to the \$ prompt) is not allowed for captive accounts.

**User Action:** There is an error in the captive login command procedure that has been established for this account, causing it to end unintentionally. Or, the captive login command procedure has not been set up correctly for this account. See your system manager to have the situation corrected.

CAPTINQ, captive account—inquire command not valid

Facility: CLI, Command Language Interpreter (DCL)

**Explanation:** The INQUIRE command is not valid for captive accounts.

**User Action:** See your system manager to have the INQUIRE command removed from the login command procedure and replaced with the READ /PROMPT command.

CAPTIVE, this command cannot be executed; Your account is CAPTIVE

Facility: MAIL, Mail Utility

**Explanation:** You attempted to enter a SPAWN command, and your account is CAPTIVE.

**User Action:** Contact your system manager if your your account should not be CAPTIVE.

CAPTIVE, unable to create a subprocess in a captive account

Facility: VAXTPU, VAX Text Processing Utility and REM, Set Host Facility

**Explanation:** Captive accounts are not allowed unrestricted access to CLIs, which the SPAWN or CREATE\_PROCESS built-ins would allow.

**User Action:** Do not use the SPAWN or CREATE\_PROCESS built-ins from a captive account.

CARDS, cards

Facility: OPCOM, Operator Communication

**Explanation:** This message is issued when operator status is requested either explicitly by the REPLY/STATUS command or implicitly as with the REPLY/ENABLE command. It indicates that the operator's terminal is enabled for the "CARDS" class operations.

User Action: None.

CASETOOLARGE, CASE limits distance too large

Facility: VAXTPU, VAX Text Processing Utility

**Explanation:** Your CASE statement contains FROM . . . TO limits that exceed the maximum number allowed.

**User Action:** Break your CASE statement range into multiple, smaller CASE statements.

CBT, insufficient contiguous space, file copied noncontiguously

Facility: Shared by several facilities

**Explanation:** There is insufficient disk space to copy the file contiguously; the file is copied, but the output file may not be contiguous.

User Action: None.

CCF, cannot close file

Facility: RMS, VMS Record Management Services

**Explanation:** The system could not close an output file during a call for I/O run-down.

**User Action:** The user-specified buffer contains the device, directory, and file identifications of the file that could not be closed. Note the condition. Modify the source program, if necessary, to detect and respond to the condition.

CCR, cannot connect RAB

Facility: RMS, VMS Record Management Services

**Explanation:** VMS RMS could not connect a record access block (RAB) to the specified file access block (FAB). This error usually results from one of the following actions:

- Specifying block I/O (setting the RAB\$V\_BIO option of the RAB\$L\_ ROP field) with multistreaming (setting the FAB\$V\_MSE option of the FAB\$B SHR field)
- Attempting to connect multiple RABs to a FAB when the multistreaming option (FAB\$V\_MSE) of the file sharing field (FAB\$B\_ SHR) has not been set
- Attempting a DECnet operation when the multistreaming option is set

The multistreaming option is not supported for DECnet operations.

**User Action:** Modify the program. Do not attempt to use unsupported operations.

CDA, cannot deliver AST

Facility: RMS, VMS Record Management Services

**Explanation:** Either the applications program exceeds its AST quota, or not enough system dynamic memory is available for VMS RMS to deliver an error or successful completion AST, and the applications program has disabled resource wait mode.

User Action: The status value (STV) field in the FAB or RAB contains the system status code of the operation that provides additional information about the condition. Take corrective action based on this status code. Raise the process's AST quota and modify the source program, if necessary, to detect and respond to the condition.

CEBREFNEG, negative reference count on shared memory CEB

Facility: BUGCHECK, System Bugcheck

**Explanation:** The VMS software detected an irrecoverable, inconsistent condition. After all of physical memory is written to a system dump file, the system will automatically reboot if the BUGREBOOT system parameter is set to 1.

User Action: Submit a Software Performance Report (SPR) that describes the conditions leading to the error. Include a BACKUP save set containing the system dump file and the error log file active at the time of the error. (Use the /IGNORE=NOBACKUP qualifier with the BACKUP command that produces the save set included with the SPR.)

CEM, comma expected, missing: 'string'

Facility: RUNOFF, DIGITAL Standard Runoff

**Explanation:** A required comma is missing from the command string.

**User Action:** Supply the missing comma.

CENTRL, central

Facility: OPCOM, Operator Communication

**Explanation:** This message is issued when operator status is requested either explicitly by the REPLY/STATUS command or implicitly as with the REPLY/ENABLE command. It indicates that the operator's terminal is enabled for "CENTRAL" class operations.

User Action: None.

CHAINW, chained write status

Facility: SYSTEM, VMS System Services

Explanation: The block just received by the 3271 Protocol Emulator is

part of a chained write sequence.

**User Action:** Normally, the information received by the 3271 Protocol Emulator in a chained write sequence is appended to the information received in the previous sequence. Your action will vary for each application.

CHAN, error assigning or deassigning channel

Facility: CNF, NI Configurator

Explanation: An error occurred while assigning or deassigning a channel.

User Action: See the accompanying message to determine the

appropriate action.

CHANGE\_INV, selected change of state is not permitted

Facility: LMCP, Log Manager Control Program

**Explanation:** An attempt was made to change the transaction state, with the REPAIR subcommand, using an invalid transition. Valid transitions include: PREPARE to COMMIT, PREPARE to ABORT, and COMMIT to FORGET.

**User Action:** See the REPAIR command description in the LMCP documentation.

Change mode can be entered only from a terminal

Facility: EDT, EDT Editor

**Explanation:** You cannot enter change mode (keypad, nokeypad, or hardcopy change mode) from a network, a batch command file, or a startup command file.

User Action: Use the EDT command SET MODE CHANGE in the startup file to make EDT enter change mode at the end of the startup file.

'Character-name' required

Facility: EDT, EDT Editor

**Explanation:** The command requires the specified character.

User Action: Reenter the command including the required character.

CHG, invalid key change in \$UPDATE (CHG not set)

Facility: RMS, VMS Record Management Services

**Explanation:** A VMS RMS \$UPDATE operation specified a record that contained one or more changed key values for keys that do not have the 'keys may change' attribute set in the XAB key option flag.

**User Action:** Either reorganize the file and specify the 'keys may change' attribute to be set in the XAB key option flag, if necessary, or modify the source program to detect and respond to the condition.

CHK, bucket format check failed for VBN = 'nnn'

Facility: RMS, VMS Record Management Services

**Explanation:** VMS RMS detected a corrupted bucket in an indexed file. The bucket address check or bucket checksum is incorrect.

**User Action:** Reorganize the file, if possible; otherwise, re-create the file. The status value (STV) field of the FAB or RAB contains the starting virtual block number of the bucket in error.

This error can be caused by hardware errors, VMS RMS or system software errors, or modifications of files by non-RMS programs. If RMS errors are suspected, submit a Software Performance Report (SPR).

CHKALTHOME, invalid alternate home block, VBN 'n', RVN 'n'

Facility: ANALDISK, Analyze/Disk\_Structure Utility

**Explanation:** The Verify Utility found that the alternate home block at the specified virtual block of the index file on the specified relative volume is corrupted. The alternate home block is refreshed from the primary home block.

User Action: None.

CHKPRIHOME, invalid primary home block, VBN 'n', RVN 'n'

Facility: ANALDISK, Analyze/Disk\_Structure Utility

**Explanation:** The Verify Utility found that the primary home block at the specified virtual block of the index file on the specified relative volume is corrupted. The Verify Utility reconstructs the block. If the volume can no longer be mounted by the operating system, it is corrupted and must be reconstructed from backup media. If the volume can be mounted, the damage can be repaired by copying the volume to fresh media.

User Action: None.

CHKSCB, invalid storage control block, RVN 'n'

Facility: ANALDISK, Analyze/Disk\_Structure Utility

**Explanation:** The Verify Utility found that the storage control block on the specified relative volume is corrupted. The Verify Utility reconstructs the block. If the volume can no longer be mounted by the operating system, it is corrupted and must be reconstructed from backup media. If the volume can be mounted, the damage can be repaired by copying the volume to fresh media.

User Action: None.

CHMONIS, change mode instruction while on interrupt stack

Facility: BUGCHECK, System Bugcheck

**Explanation:** The VMS software detected an irrecoverable, inconsistent condition. After all of physical memory is written to a system dump file, the system will automatically reboot if the BUGREBOOT system parameter is set to 1.

User Action: Submit a Software Performance Report (SPR) that describes the conditions leading to the error. Include a BACKUP save set containing the system dump file and the error log file active at the time of the error. (Use the /IGNORE=NOBACKUP qualifier with the BACKUP command that produces the save set included with the SPR.)

CHMVEC. CHM vector bits <1:0> not 0

Facility: BUGCHECK, System Bugcheck

**Explanation:** The VMS software detected an irrecoverable, inconsistent condition. After all of physical memory is written to a system dump file, the system will automatically reboot if the BUGREBOOT system parameter is set to 1.

User Action: Submit a Software Performance Report (SPR) that describes the conditions leading to the error. Include a BACKUP save set containing the system dump file and the error log file active at the time of the error. (Use the /IGNORE=NOBACKUP qualifier with the BACKUP command that produces the save set included with the SPR.)

CHN, assign channel system service request failed

Facility: RMS, VMS Record Management Services

**Explanation:** VMS RMS failed to assign a channel to a device specified for an input or output operation. This message is usually accompanied by a system message that indicates the reason for the failure.

**User Action:** The status value (STV) field in the FAB contains the system status code that indicates the reason for the failure. Take corrective action based on these codes.

If the error results from the DCL command OPEN, or following the DCL command @ (execute procedure) or the DCL command RUN, verify that the volume containing the specified file is on line and mounted.

CINBAD, connect not accepted/rejected as expected

Facility: DTS, DECnet Test Program Protocol

**Explanation:** This message indicates a test error.

**User Action:** Ensure that the correct DTRECV or equivalent is available at the target node.

CINREJ, connect aborted, nsp reason is 'number'

Facility: DTS, DECnet Test Program Protocol

**Explanation:** The logical link to DTRECV could not be established. **User Action:** Interpret the Network Services Protocol (NSP) reason.

CIPORT, fatal error detected by VAXport driver (PADRIVER)

Facility: BUGCHECK, System Bugcheck

**Explanation:** The VMS software detected an irrecoverable, inconsistent condition. After all of physical memory is written to a system dump file, the system will automatically reboot if the BUGREBOOT system parameter is set to 1.

User Action: Submit a Software Performance Report (SPR) that describes the conditions leading to the error. Include a BACKUP save set containing the system dump file and the error log file active at the time of the error. (Use the /IGNORE=NOBACKUP qualifier with the BACKUP command that produces the save set included with the SPR.)

CIREXLST, command aborted after 'number\_of\_handlers' exit handlers displayed circular exit handler list suspected

Facility: DEBUG, VMS Debugger

**Explanation:** After displaying information about 100 exit handlers, the debugger suspects that a circular exit handler list exists.

**User Action:** If a circular exit handler list exists, then identify and correct the error in your program.

CJFERR, journaling error; volume dismounted to ensure data integrity

Facility: MOUNT, Mount Utility

**Explanation:** The attempt to activate the Recovery Unit Journal (RUJ) on the volume failed. Because the RUJ might contain an active recovery unit, the volume is dismounted to minimize the danger of corrupting the data on the volume. This message is usually followed by another message that describes the error condition that caused RUJ activation to fail.

User Action: Correct the error condition and reenter the MOUNT command, or reenter the MOUNT command including the /NOJOURNAL qualifier. With the latter approach, MOUNT will not attempt to activate the RUJ. This approach removes the symptom but not the cause of the failure and may leave the volume in an inconsistent state.

CJL, can't output line correctly-margins too narrow. Line will not be justified

Facility: RUNOFF, DIGITAL Standard Runoff

**Explanation:** The text and spacing are greater than the number of character positions available between the margins.

User Action: Truncate the line or use the Break flag to divide it.

CLASDISAB, class disabled

Facility: MONITOR, Monitor Utility

**Explanation:** One or more of the specified class names is not a valid MONITOR class.

**User Action:** Check the list of valid MONITOR classes by entering the DCL command HELP MONITOR. Reenter the MONITOR command requesting only valid classes.

CLASMISS, requested class record missing from input file

Facility: MONITOR, Monitor Utility

**Explanation:** The class data records in the input recording file do not match information in the header for the file. This can only occur if the input file has been corrupted in some way.

**User Action:** If you can demonstrate that a MONITOR recording file can be created with one MONITOR request, then, using that file as input, immediately run a second MONITOR request that produces this message. Submit a Software Performance Report (SPR).

CLASNP, some requested classes not present in input file

Facility: MONITOR, Monitor Utility

**Explanation:** One or more of the requested MONITOR classes is not present in the input file. This situation may result from having specified an incorrect input file with the /INPUT qualifier.

User Action: The MONITOR request continues execution, monitoring only those requested classes that are present in the input recording file. If an incorrect input file has been specified, reenter the command, specifying the correct input file.

CLASUNK, some requested classes have file structure levels incompatible with the current version of MONITOR

Facility: MONITOR, Monitor Utility

**Explanation:** One or more of the requested MONITOR classes in the specified input recording file has a structure level incompatible with the current version of MONITOR. This situation may result from reading a file that is created by a version of MONITOR higher than the one currently running.

**User Action:** No action is required. The MONITOR request will continue to execute, monitoring only those requested classes that are compatible with the version of MONITOR currently running.

CLIERR, CLI error parsing command line

Facility: PATCH, Patch Utility

Explanation: The command line that invokes PATCH is incorrectly

entered.

**User Action:** Reenter the command line correctly.

CLIFAIL, error activating command interpreter 'interpreter'

Facility: LOGIN, Login Processor

**Explanation:** An error occurred while attempting to invoke the command interpreter for your process. An accompanying message will provide more information.

User Action: Correct the problem described by the accompanying message, and try again.

CLIFRCEXT, CLI forced exit

Facility: SYSTEM, VMS System Services

**Explanation:** The command interpreter forced an image to terminate abnormally. This message is displayed by the debugger when an image is interrupted by Ctrl/Y and another command is entered. The debugger displays this message indicating the image is terminated.

User Action: None. The message is informational.

CLIMISMATCH, CLI type of image does not match /CLI qualifier

Facility: CDU, Command Definition Utility

**Explanation:** CDU returns this message when you try to use the SET COMMAND/CLI=CLI-type command to modify command tables created by a CLI-type other than the one you have specified.

CLIPBOARDFAIL, unexpected clipboard failure

Facility: VAXTPU, VAX Text Processing Utility

**Explanation:** An unexpected clipboard failure has occurred.

**User Action:** A software error has occurred. Please submit a Software Performance Report (SPR).

CLIPBOARDLOCKED, clipboard is locked by another process

Facility: VAXTPU, VAX Text Processing Utility

Explanation: The clipboard is locked by another process.

**User Action:** Repeat the clipboard operation after the other process has finished with the clipboard.

CLIPBOARDNODATA, clipboard does not contain the requested data

Facility: VAXTPU, VAX Text Processing Utility

**Explanation:** The clipboard does not contain the requested data.

**User Action:** Repeat the clipboard operation after the other process has finished with the clipboard.

CLIPBOARDZERO, clipboard data has 0 length

Facility: VAXTPU, VAX Text Processing Utility

Explanation: The data to be written to the clipboard has zero length.

User Action: Only specify nonzero length data to be written to the clipboard.

CLIPROT, error protecting command interpreter pages

Facility: LOGIN, Login Processor

**Explanation:** An error occurred while trying to protect the command interpreter pages. An accompanying message will provide more information.

User Action: Correct the problem described by the accompanying message, and try again.

CLIQUAL, /CLI qualifier value conflicts with CLI type in tables

Facility: CDU, Command Definition Utility

**Explanation:** The CDU outputs this message when you try to use the SET COMMAND/CLI=cli-type command to modify command tables created by a CLI-type other than the one you have specified.

**User Action:** Specify different command tables, generated by the appropriate CLI, or use a different CLI-type in the command.

CLISYMTBL, error creating space for command interpreter symbol table

Facility: LOGIN, Login Processor

**Explanation:** An error occurred while trying to create virtual address space for the command interpreter symbol table. An accompanying message will provide more information.

**User Action:** Correct the problem described by the accompanying message, and try again.

CLIWARNMSG, Warning: /CLITABLES field may need to reflect changes to /CLI field

Facility: AUTHORIZE, Authorize Utility

**Explanation:** If you modify the command language interpreter (CLI) field of a record in the system user authorization file, you may have to modify the CLITABLES field to reflect the change. If you have set the CLI field to DCL or MCR, however, the CLITABLES field defaults to the correct value.

**User Action:** If you have changed the CLI field to a value other than DCL or MCR, use the AUTHORIZE command MODIFY/CLITABLES to set the CLITABLES field to the corresponding tables. Refer to the description of the LOGIN procedure in the *VMS DCL Dictionary* for further information about specifying CLI tables.

CLOSEDEL, error deleting 'filename'

Facility: Shared by several facilities

**Explanation:** An error occurred while a file is being closed after a delete operation. This message is usually accompanied by a VMS RMS message indicating the reason for the failure.

User Action: Take corrective action based on the associated message.

CLOSEERR, an error occurred closing 'filename'

Facility: EXCHANGE, Exchange Utility

**Explanation:** The Exchange Utility received an error from RMS while trying to close a Files–11 file.

**User Action:** This message will be followed by one or two error messages reporting the actual condition discovered by RMS. Take corrective action suggested by the RMS error messages, then retry the command.

CLOSEERR, error closing 'filespec'

Facility: SET, SET Facility

**Explanation:** An error occurred while trying to close a file whose characteristics have just been set. This message is accompanied by a message explaining why the file could not be closed.

User Action: Respond to the accompanying message.

CLOSEFILE, error closing event file 'file-id'

Facility: EVL, Event Logger

**Explanation:** An error occurred while closing an event file.

User Action: None. This message displays the name of the file.

CLOSEFOREIGN, an error occurred closing the volume 'volume'

Facility: EXCHANGE, Exchange Utility

**Explanation:** The Exchange Utility received an error from RMS while trying to close a connection to a foreign-mounted volume.

**User Action:** This message will be followed by one or two error messages reporting the actual condition discovered by RMS. Take corrective action suggested by the RMS error messages, then retry the command.

CLOSEIN, error closing input file

Facility: Shared by several facilities

**Explanation:** During a VMS RMS operation, an error is encountered while closing an input file. This message is usually accompanied by a VMS RMS message indicating the reason for the failure.

User Action: Take corrective action based on the associated message.

CLOSEIN, error closing input file 'filespec'

Facility: VAXTPU, VAX Text Processing Utility

**Explanation:** A VMS RMS error occurred while closing the specified input file. The message should be accompanied by a VMS RMS message indicating the reason for the error.

**User Action:** Follow the recovery procedure for the specified VMS RMS message.

CLOSEIN, unable to close input

Facility: ACCOUNTING, Accounting Utility

**Explanation:** During a VMS RMS operation, an error is encountered while closing an input file. This message is usually accompanied by a VMS RMS message indicating the reason for the failure.

User Action: Take corrective action based on the associated message.

CLOSEJOB, error closing job 'job-name' for user 'user-name' in queue 'queue-name'

Facility: JBCUPGRAD, Queue Upgrade Utility

**Explanation:** An error occurred during a \$SNDJBC system service call attempt to close the job.

**User Action:** The accompanying message gives information about the failed operation. Correct the problem and retry the upgrade.

CLOSEMON, error disconnecting monitor process 'sink-name'

Facility: EVL, Event Logger

**Explanation:** An error occurred while disconnecting a monitor process.

**User Action:** None. This message displays the name of the monitor program.

CLOSEOUT, error closing output file 'filespec'

Facility: VAXTPU, VAX Text Processing Utility

**Explanation:** A VMS RMS error occurred while closing the specified output file. The message should be accompanied by a VMS RMS message indicating the reason for error.

**User Action:** Follow the recovery procedure for the specified VMS RMS message.

CLOSEOUT, error closing output file

Facility: Shared by several facilities

**Explanation:** During a VMS RMS operation, an error is encountered while closing an output file. This message is usually accompanied by a VMS RMS message indicating the reason for the failure.

User Action: Take corrective action based on the accompanying message.

CLOSEOUT, unable to close output

Facility: ACCOUNTING, Accounting Utility

**Explanation:** During a VMS RMS operation, an error is encountered while closing an output file. This message is usually accompanied by a VMS RMS message indicating the reason for the failure.

**User Action:** Take corrective action based on the accompanying message.

CLREFCFER, error clearing UETP common event flag cluster

Facility: UETP, User Environment Test Package

**Explanation:** The vector processor device test encountered an error prior to its termination. This error is received in relation to a previously displayed error condition.

**User Action:** Ignore this error if UETP completed successfully or correct the condition leading to this problem and re-run the test. If the error persists, submit a Software Performance Report.

CLSERR, close error code of 'xx' on file 'filespec'

Facility: PATCH, Patch Utility

Explanation: The \$CLOSE request failed due to the error represented as

XX.

**User Action:** Correct the error (represented as xx) and retry.

CLSTBLERR, device class value, 'value' not in class tables

Facility: ERF, Error Log Utility

**Explanation:** The specified class value is unsupported.

**User Action:** Submit a Software Performance Report (SPR).

CLUBELBAS, base address of 'address' for cluster 'cluster-name' is below

image base of 'address'

Facility: LINK, Linker Utility

**Explanation:** In the creation of a based shareable image, a cluster is specified with a lower base address than the address specified in the BASE= option.

**User Action:** Specify a base address for the cluster that is higher than the address specified in the BASE= option.

CLUEXIT, node Exiting Cluster

Facility: BUGCHECK, System Bugcheck

**Explanation:** To avoid partitioning of the VAXcluster, this system exited the VAXcluster by crashing. Generally, this is a normal condition. If the condition persists, this processor is most probably configured incorrectly into two distinct VAXclusters. After all of physical memory is written

to a system dump file, the system will automatically reboot if the BUGREBOOT system parameter is set to 1.

Explanation: Ensure that the VAXcluster is properly configured.

CLUGDIFF, \*Warning\*—CAF for node 'nnnnnn' has group 'm'

Facility: SYSMAN, Cluster System Management Utility

**Explanation:** A CONFIGURATION SHOW CLUSTER\_ AUTHORIZATION command is entered in a CLUSTER environment, and not all nodes in the cluster have the same group number.

**User Action:** Enter a CONFIGURATION SET CLUSTER\_ AUTHORIZATION command to ensure that system disks for all members indicate the same group number and password.

CLULIST, CLUSTER is invalid with a list of nodes

Facility: SYSMAN, Cluster System Management Utility

**Explanation:** In a SET ENVIRONMENT command, a /CLUSTER qualifier cannot be specified if a /NODE qualifier includes more than one node. SYSMAN cannot perform clusterwide operations on more than one cluster at a time.

User Action: If a clusterwide environment is desired, it is only necessary to specify one node in the cluster, or omit the NODE qualifier if the local cluster is desired.

CLUPDIFF, \*Warning\*—CAF for node 'nnnnnn' has different password

Facility: SYSMAN, Cluster System Management Utility

**Explanation:** A CONFIGURATION SHOW CLUSTER\_ AUTHORIZATION command is entered in a CLUSTER environment, and not all nodes in the cluster have the same password.

**User Action:** Enter a CONFIGURATION SET CLUSTER\_ AUTHORIZATION command to ensure that system disks for all members indicate the same group number and password.

CLUSTER, unsuitable cluster factor

Facility: INIT, INITIALIZE Command

**Explanation:** The cluster size specified for a DCL command INITIALIZE is either too small or too large for the volume. The maximum cluster size for any volume is 1/100 the size of the volume; the minimum size is calculated with the following formula:

 $\frac{disk\ size}{255*4096}$ 

**User Action:** Recalculate a cluster size for the volume that is within the valid range and reenter the command.

CLUSTER, unsuitable cluster factor for 'device-name'

Facility: BACKUP, Backup Utility

**Explanation:** During an attempt to initialize an output volume, the Backup Utility found that the cluster factor is too large or too small for the specified device.

**User Action:** If the input is a save set, use the BACKUP/LIST command to determine the volume initialization parameters of the input volumes. Refer to the description of the DCL command INITIALIZE, determine a suitable cluster factor, and initialize the output volumes using the DCL command INITIALIZE. Then, reenter the command specifying the /NOINITIALIZE qualifier.

CMDCAN. command canceled

Facility: NCP, Network Control Program

**Explanation:** Ctrl/C is typed in response to a prompt. This cancels the current command and returns you to the NCP> prompt.

User Action: Retry the operation.

CMDERR, I/O error reading commands

Facility: NCP, Network Control Program

**Explanation:** RMS returned an error while reading commands from SYS\$INPUT. The RMS error message describes the error condition.

**User Action:** Take corrective action based on the accompanying RMS message.

CMDINPUT, error reading command input

Facility: LOGIN, Login Processor

**Explanation:** An error occurred while attempting to read the input file. An accompanying message will provide more information. The most common cause is a read timeout while trying to obtain the user name or password.

**User Action:** Correct the problem described by the accompanying message, and try again.

CMDLIN, command line segment in error 'error'

Facility: DIFF, DIFFERENCES Command

**Explanation:** Part of the command line is syntactically incorrect.

User Action: Specify the correct syntax in the command line.

CMDNOTFND, command not found—use RECALL/ALL to display saved commands

Facility: CLI, Command Language Interpreter (DCL)

**Explanation:** The command that you tried to find using RECALL is not found.

**User Action:** Use the RECALL/ALL to display all the saved commands and then modify and reenter your RECALL command.

CMDNOTVLD, command not valid on the running system

Facility: SDA, System Dump Analyzer

**Explanation:** You entered an SDA command while analyzing the running system. The command is valid only when analyzing a dump file.

**User Action:** None. The command is not valid while analyzing the running system.

CMDOBS, MSCP server must be loaded by setting SYSBOOT parameter MSCP\_LOAD

Facility: SYSGEN, System Generation Utility

**Explanation:** The MSCP command within SYSGEN is now obsolete. The proper way for loading the MSCP server is to set the SYSGEN parameter MSCP\_LOAD. This will load the MSCP server during SYSBOOT.

**User Action:** Setting the SYSGEN parameter to load the MSCP server during SYSBOOT will result in a warning when the MSCP command within SYSGEN is entered. If this error is printed as the result of a startup command procedure, changing the parameter to load the server earlier will enable the old command procedure to complete successfully with only a warning message.

CMDSYNTAX, command line syntax error

Facility: LINK, Linker Utility

**Explanation:** A command syntax error is detected by the command interpreter.

User Action: Reenter the command correctly.

CMDSYNTAX, command syntax error

Facility: DIFF, DIFFERENCES Command

**Explanation:** The syntax of the DIFFERENCES command line is incorrect.

**User Action:** Use the DCL command HELP or refer to the *VMS DCL Dictionary* to determine the correct command syntax and reenter the command.

CMDTOOLONG, command line exceeds maximum length

Facility: AUTHORIZE, Authorize Utility

**Explanation:** The length of your command, after any symbols and logical names have been expanded, exceeds the maximum allowable length.

User Action: Reenter a shorter form of the command.

CMDTOOLONG, command line too long in options file 'filename'

Facility: LINK, Linker Utility

**Explanation:** An options file line is too long.

User Action: Shorten the line and relink.

CMODSUPR, change mode to supervisor trap, code = 'nnn', PC = 'location', PSL = 'xxxxxxxx'

Facility: SYSTEM, VMS System Services

**Explanation:** An image attempted to execute a change mode to supervisor instruction, but the image did not have a change mode handler declared. This message indicates an exception condition and is usually followed by a display of the condition arguments, registers, and stack at the time of the exception. The code displayed in the message is the change mode code specified in the instruction.

**User Action:** Examine the PC and virtual address displayed in the message to determine which instruction caused the error.

CMODUSER, change mode to user trap, code = 'nnn', PC = 'location', PSL = 'xxxxxxxx'

Facility: SYSTEM, VMS System Services

**Explanation:** An image attempted to execute a change mode to user instruction, but the image did not have a change mode handler declared. This message indicates an exception condition and is usually followed by a display of the condition arguments, registers, and stack at the time of the exception.

**User Action:** Examine the PC and virtual address displayed in the message to determine which instruction caused the error.

CMPOUTF11, /COMPARE requires save set as first input

Facility: BACKUP, Backup Utility

**Explanation:** In a compare operation between a save set and a disk volume, you must specify the save set as the first input and the disk volume as the second input.

User Action: Correct and reenter the command.

CNF, character string expected, not found: 'string'

Facility: RUNOFF, DIGITAL Standard Runoff

**Explanation:** A required character string is missing.

**User Action:** Supply the missing string.

CNFOVR, internal error—Too many cluster members

Facility: SMI, System Management Integrator/Server

**Explanation:** The configuration table in SMIREMOTE has overflowed.

**User Action:** Submit a Software Performance Report showing all SYSMAN commands leading to this error. Also, submit the output of

the SHOW CLUSTER command.

CNFQUAVAL, conflicting qualifier values for 'qualifier', 'qualifier'

Facility: ERF, Error Log Utility

**Explanation:** Two or more conflicting qualifiers were specified.

User Action: Use the DCL HELP command or refer to the VMS DCL Dictionary to determine the qualifiers in conflict and reenter the command.

CNS, command not supported: 'n'

Facility: RUNOFF, DIGITAL Standard Runoff

Explanation: The command is not supported by this version of DSR; in

this case n is an internal Digital number.

**User Action:** Remove or replace the command.

CNTERR, connect error code of 'xx' on file 'filespec'

Facility: PATCH, Patch Utility

Explanation: A VMS RMS \$CONNECT request failed due to the error

represented as 'xx'.

User Action: Correct the error (represented as 'xx') and retry the

request.

CNTRLY, Are you repeating 'Y to abort the remote session on node 'node-

name'?

Facility: REM, Set Host Facility

Explanation: This message provides an opportunity to terminate the

connection if logging out is not possible on the remote node.

User Action: Enter YES or NO.

CNVRTING, 'library filespec' is a copy of 'old library filespec'

Facility: LIBRAR, LIBRARY Command

**Explanation:** This message is generated by the DCL command LIBRARY. The specified modification to a Version 1.0 library automatically converts it to the new library format. This message is informational.

User Action: None.

CNXMGRERR, error detected by Connection Manager

Facility: BUGCHECK, System Bugcheck

**Explanation:** The VMS software detected an irrecoverable, inconsistent condition. After all of physical memory is written to a system dump file, the system will automatically reboot if the BUGREBOOT system parameter is set to 1.

User Action: Submit a Software Performance Report (SPR) that describes the conditions leading to the error. Include a BACKUP save set containing the system dump file and the error log file active at the time of the error. (Use the /IGNORE=NOBACKUP qualifier with the BACKUP command that produces the save set included with the SPR.)

COB, can't open binary output file 'filespec'

Facility: RUNOFF, DIGITAL Standard Runoff

**Explanation:** DSR cannot create the BRN file required to generate a table of contents from the titles and header levels.

**User Action:** Check to see if you have write access to your current default directory. If the problem continues, notify the system manager.

COD, invalid or unsupported type field in XAB at 'address'

Facility: RMS, VMS Record Management Services

**Explanation:** The XAB at the indicated address contains an invalid type code field, or the XAB is not valid.

**User Action:** The status value (STV) field of the FAB provides the address of the XAB in error. Verify that the call to the VMS RMS service is coded correctly.

COF, can't open footnote work file 'filename'

Facility: RUNOFF, DIGITAL Standard Runoff

**Explanation:** DSR cannot create the temporary file required to process the footnote information.

**User Action:** Check to see if you have write access to your current default directory and enough quota. If the problem continues, notify the system manager.

COI, can't open input file 'filename'

Facility: RUNOFF, DIGITAL Standard Runoff

Explanation: The input file specification is erroneous, the file is

nonexistent, or you do not have read access to the file.

**User Action:** Check the file specification for errors, or check to see if you have read access to the file. If the problem continues, notify the system manager.

COLLERR, error during data collection

Facility: MONITOR, Monitor Utility

**Explanation:** An unexpected error occurred while collecting the requested MONITOR data. More information can be obtained by examining the linked message that follows this one.

**User Action:** Correct the error indicated by the linked message and rerun the MONITOR command. If the linked message is NOPRIV, it may indicate that the Monitor Utility is not installed with the required privileges. Please report such a problem to the system manager.

COMBCLU, cannot combine multiple classes with the cluster class

Facility: MONITOR, Monitor Utility

Explanation: The CLUSTER class cannot be combined with other

ciasses.

User Action: Reenter your command with only the CLUSTER class listed.

COMCOD, compilation 'error' in module 'module-name' file 'library filespec'

Facility: LIBRAR, LIBRARY Command

**Explanation:** This warning message is generated by the DCL command LIBRARY. The object module you are inserting contains a compilation error, warning, or an illegal compilation code.

User Action: Recompile the module before reentering the command line.

COMFAIL, a communication failure is detected

Facility: DTK, DECtalk Facility

**Explanation:** A communications malfunction occurred since the DECtalk device was turned on.

User Action: Check the DECtalk hardware.

COMFIL, contents of component database

Facility: SYSMAN, Cluster System Management Utility

**Explanation:** The following output is being generated from the startup

component file on the named system.

User Action: None.

COMFILEMTY, startup component database is empty

Facility: SMI, System Management Integrator/Server

**Explanation:** The current startup component entry does not have any entries.

User Action: Use the SYSMAN command STARTUP ADD FILE to add entries to this database before using commands to examine or modify entries

COMMA, requested value is terminated by a comma

Facility: CLI, Command Language Interpreter (DCL)

Explanation: The returned value is terminated by a comma, implying

that additional values are in the list.

User Action: None.

Command buffer exhausted

Facility: EDT, EDT Editor

Explanation: The string of change mode commands exceeds 255

characters.

User Action: Divide the string into several lines and reenter the

command.

Command buffer exhausted during XLATE command processing

Facility: EDT, EDT Editor

**Explanation:** You have put too many characters in your XLATE procedure. EDT can handle only 255 characters per command line.

User Action: Enter fewer characters.

Command file could not be closed

Facility: EDT. EDT Editor

**Explanation:** The startup command file cannot be closed. The appropriate system message provides more information on the nature

of the problem.

User Action: Correct the problem indicated by the accompanying

message.

Command file could not be opened

Facility: EDT, EDT Editor

**Explanation:** The command file given in the command line cannot be opened. EDT will display an associated file system message for the error.

User Action: Correct the problem indicated by the file system message.

Command file does not exist

Facility: EDT, EDT Editor

**Explanation:** The command file parameter in the command line does not exist in the specified directory.

**User Action:** Reenter the command specifying a command file parameter that does exist in the specified directory.

COMMHARD, communications hardware error detected

Facility: SYSTEM, VMS System Services

**Explanation:** A hardware error has occurred on the DUP11, the local modem, or the line between the modem and the DUP11, while the 3271 Protocol Emulator is active.

On a write request, there is a UNIBUS timeout returned by the DEUNA hardware.

**User Action:** Check the lines for obvious hardware problems, for example, a disconnected plug. If the error still occurs, consult a Digital Field Service representative.

The UNIBUS should be checked to make sure it is not overloaded and that all devices on the UNIBUS are working properly.

COMOREXE, filename not of type COM or EXE

Facility: SYSMAN, Cluster System Management Utility

**Explanation:** A startup component file name contains a file type other than COM or EXE.

User Action: Use STARTUP MODIFY to correct the file name.

COMPARED, compared 'filespec'

Facility: BACKUP, Backup Utility

**Explanation:** The Backup Utility has successfully completed a compare operation. This message is displayed only when the /LOG command qualifier is used.

User Action: None.

COMPAT, compatibility mode fault (code 'nnn') at PC 'location', PSL = 'xxxxxxxx'

Facility: SYSTEM, VMS System Services

**Explanation:** An RSX-11M image attempted to execute an illegal instruction, indicated by one of the following codes:

| Code | Meaning                        | _ |
|------|--------------------------------|---|
| 0    | Reserved instruction execution | _ |
| 1    | BPT instruction executed       |   |

| Code | Meaning                      |
|------|------------------------------|
| 2    | IOT instruction executed     |
| 3    | EMT instruction executed     |
| 4    | TRAP instruction executed    |
| 5    | Illegal instruction executed |
| 6    | Odd address fault            |
| 7    | TBIT trap                    |

**User Action:** Check for a programming error and make any necessary corrections.

COMPBEGIN, comparing queue file 'filespec' to queue file 'filespec'

beginning at 'date-and-time'

Facility: JBCUPGRAD, Queue Upgrade Utility

**Explanation:** This is an informational message that indicates the

specified queue files are being compared.

User Action: None.

COMPEND, comparing queue file 'filespec' to queue file 'filespec' ended at

'date-and-time'

Facility: JBCUPGRAD, Queue Upgrade Utility

**Explanation:** This is an informational message that indicates the

comparison of the specified queue files has finished.

User Action: None.

COMPFAIL, comparison found differing values for field 'type-of-field'

Facility: JBCUPGRAD, Queue Upgrade Utility

Explanation: Different values for the specified field in the two queue files are being compared. This message is followed by a message that specifies the two different values for the field.

User Action: If the specified difference is undesirable, attempt to make appropriate changes according to the accompanying message.

COMPILED, compilation completed without errors

Facility: VAXTPU, VAX Text Processing Utility

Explanation: The execution of the built-in procedure COMPILE has been successfully completed; that is, a procedure, string, or buffer has been compiled without warnings or errors.

User Action: None.

COMPILEFAIL, compilation aborted

Facility: VAXTPU, VAX Text Processing Utility

**Explanation:** A syntax error exists in the program you are trying to compile. The compilation of the program is prematurely terminated.

User Action: Correct the syntax error and recompile your program.

COMPLETE, processing complete 'string'

Facility: DSR, DIGITAL Standard Runoff

**Explanation:** The DSR Table of Contents Utility has completed processing the indicated input file. This message is informational.

User Action: None.

COMPLX, expression too complex—simplify

Facility: CLI, Command Language Interpreter (DCL)

**Explanation:** The command interpreter cannot analyze an arithmetic expression in a command, because it contains too many operators and/or parentheses.

**User Action:** Shorten the expression and reenter the command. If necessary, execute more than one command.

COMPSYNC, queue file 'filespec' is missing 'type-of-data' 'name-of-item'

Facility: JBCUPGRAD, Queue Upgrade Utility

**Explanation:** The specified queue file is missing the specified item. The item is skipped over in an attempt to resynchronize comparison of the remaining data in the two queue files.

User Action: Specify the item in both queue file descriptions, retry the upgrade, or attempt to make appropriate changes at the DCL level.

COMREMJBC, error communicating with another job controller

Facility: JBC, Job Controller

**Explanation:** The job controller encountered an error communicating with a job controller on another processor in a VAXcluster. The accompanying message provides additional information.

**User Action:** Take action based on the accompanying message.

COMSTA, component in wrong state

Facility: NCP, Network Control Program

**Explanation:** A component is in a state inconsistent with the request; for example, a down-line load is attempted over a line with OFF status.

User Action: Check the status of the component and reenter your command.

CONABORT, connection to node 'node-name' aborted by CTRL/C

Facility: MAIL, Mail Utility

**Explanation:** The user typed Ctrl/C while MAIL is attempting to connect to the specified node. The transmission of the message is aborted.

User Action: None.

CONCAT, requested value is terminated by a plus sign

Facility: CLI, Command Language Interpreter (DCL)

Explanation: The returned value is concatenated to the next value with

a plus sign, implying that additional values are in the list.

User Action: None.

CONCEALED, logical device name concealed physical device name

Facility: SYSTEM, VMS System Services

**Explanation:** This alternate success status indicates that the system service completed successfully, and the device name that is supplied as input to the service translated to a concealed device.

User Action: None.

CONERR, connect error

Facility: AUTHORIZE, Authorize Utility

**Explanation:** This message is issued with other messages.

User Action: Take corrective action based on the accompanying

messages.

CONFATTR, conflicting attributes in definition

Facility: CDU, Command Definition Utility

**Explanation:** The CLD file has conflicting attributes. Attributes are mutually exclusive (for example, a CLD file can name both an image and a routine).

**User Action:** Remove one of the mutually exclusive attributes from the CLD file.

CONFBASADR, conflicting base address for image 'image-name' base of 'address' in file 'filename' conflicts with base of 'address' in file 'filename'

Facility: LINK, Linker Utility

**Explanation:** A shareable image contained in two other based shareable images, both of which were included in the link, is found to be at two separate virtual addresses.

**User Action:** Either (1) correct one or both of the based shareable images giving the shareable image in question the same base address in both images, or (2) make both based shareable images position independent.

CONFCON, CONCATENATE has already been specified

Facility: CDU, Command Definition Utility

**Explanation:** CDU encountered a NOCONCATENATE clause after processing a CONCATENATE clause in the same value definition. NOCONCATENATE and CONCATENATE clauses cannot be specified in the same value definition.

User Action: Edit the CLD file so that each value definition does not contain both CONCATENATE and NOCONCATENATE clauses.

CONFDEFREQ, only one DEFAULT or REQUIRED clause is allowed

Facility: CDU, Command Definition Utility

**Explanation:** CDU encountered more than one DEFAULT or REQUIRED clause in a single value definition. Only one DEFAULT or REQUIRED clause is allowed per value definition.

**User Action:** Edit the CLD file so that each value definition does not contain more than one DEFAULT or REQUIRED clause.

CONFDEL, 'filename', delete? (Y or N):

Facility: Shared by several facilities

**Explanation:** This message requests interactive confirmation before deleting the indicated file.

User Action: Type Y if you want the file deleted, and type N if you do not want it deleted.

CONFDIS, a DISALLOW clause has been specified

Facility: CDU, Command Definition Utility

**Explanation:** CDU encountered a NODISALLOWS clause after a DISALLOW clause is processed in a single verb/syntax definition. NODISALLOWS cannot be specified in a verb/syntax definition in which DISALLOWS is previously specified.

User Action: Edit the CLD file so that each verb/syntax definition does not contain both DISALLOW and NODISALLOWS clauses.

CONFFAC, facility definition conflicts with previous definition

Facility: MESSAGE, Message Utility

**Explanation:** The same facility name or facility number is specified for two different facilities.

**User Action:** Reenter the facility definitions so that each facility name corresponds to one facility number.

CONFIXMEM, conflicting virtual memory requirement for fixup section for image 'image-name' Restructure image or eliminate based shareable images

Facility: LINK, Linker Utility

**Explanation:** The linker is unable to allocate virtual memory for the fixup section because a based shareable image is taking up the space.

**User Action:** Restructure the set of shareable images to be nonbased, or leave enough space between them for the object modules.

CONFLICT, illegal combination of command elements—check documentation

Facility: CLI, Command Language Interpreter (DCL)

**Explanation:** Two or more qualifiers, keywords, or parameters that cannot be used in combination were used in the same command line.

User Action: Remove the offending element.

CONFLICT, /PASSWORD and /GENERATE\_PASSWORD are mutually exclusive

Facility: AUTHORIZE, Authorize Utility

Explanation: The /PASSWORD qualifier and the /GENERATE\_

PASSWORD qualifier are mutually exclusive.

User Action: Reenter the command with one qualifier.

CONFMEM, conflicting virtual memory requirement at 'address' for 'decimal-number' pages in cluster 'cluster-name'

Facility: LINK, Linker Utility

**Explanation:** Virtual memory required for a cluster has already been allocated.

User Action: Correct and relink.

CONFNEG, NEGATABLE has already been specified

Facility: CDU, Command Definition Utility

**Explanation:** CDU has encountered a NONNEGATABLE clause after processing a NEGATABLE clause in the same keyword definition. A NEGATABLE clause and a NONNEGATABLE clause cannot be specified in the same keyword definition.

**User Action:** Edit the CLD file so that each keyword definition does not contain both NEGATABLE and NONNEGATABLE clauses.

CONFNOCON, NOCONCATENATE has already been specified

Facility: CDU, Command Definition Utility

**Explanation:** CDU encountered a CONCATENATE clause after processing a NOCONCATENATE clause in the same value definition.

CONCATENATE and NOCONCATENATE clauses cannot be specified in the same value definition.

User Action: Edit the CLD file so that each value definition does not contain both CONCATENATE and NOCONCATENATE clauses.

CONFNODIS, NODISALLOWS has already been specified

Facility: CDU, Command Definition Utility

**Explanation:** CDU encountered a DISALLOW clause after a NODISALLOWS clause is encountered in a single verb/syntax definition. DISALLOW cannot be specified in a verb/syntax definition in which NODISALLOWS is previously specified.

**User Action:** Edit the CLD file so that each verb/syntax definition does not contain both NODISALLOWS and DISALLOW clauses.

CONFNONNEG, NONNEGATABLE has already been specified

Facility: CDU, Command Definition Utility

**Explanation:** CDU has encountered a NEGATABLE clause after a NONNEGATABLE clause is processed in the same keyword definition. A NONNEGATABLE clause and the NEGATABLE clause cannot be specified in the same keyword definition.

**User Action:** Edit the CLD file so that each keyword definition does not contain both NEGATABLE and NONNEGATABLE clauses.

CONFNOPARM, NOPARAMETERS has already been specified

Facility: CDU, Command Definition Utility

**Explanation:** CDU encountered a PARAMETER clause after a NOPARAMETERS clause is encountered in a single verb/syntax definition. A PARAMETER clause cannot be specified in the same verb/syntax definition as NOPARAMETERS.

User Action: Edit the CLD file so that each verb/syntax definition does not contain both NOPARAMETERS and PARAMETER clauses.

CONFNOQUAL, NOQUALIFIERS has already been specified

Facility: CDU, Command Definition Utility

**Explanation:** CDU has encountered a QUALIFIER clause after a NOQUALIFIERS clause is processed in the same verb/syntax definition. A QUALIFIER clause cannot be specified in the same verb/syntax definition as the NOQUALIFIERS clause.

**User Action:** Edit the CLD file so that each verb/syntax definition does not contain both NOQUALIFIERS and QUALIFIER clauses.

CONFOUTPUTS, only one OUTPUTS clause is allowed

Facility: CDU, Command Definition Utility

**Explanation:** CDU encountered more than one OUTPUTS clause in a single verb/syntax definition. Only one OUTPUTS clause is allowed per verb/syntax definition.

User Action: Edit the CLD file so that each verb/syntax definition does not contain more than one OUTPUTS clause.

CONFPARM, a parameter has already been defined

Facility: CDU, Command Definition Utility

**Explanation:** CDU encountered a NOPARAMETERS clause after a PARAMETER clause is processed in a single verb/syntax definition. A NOPARAMETERS clause cannot be specified in a verb/syntax definition in which PARAMETER is previously specified.

**User Action:** Edit the CLD file so that each verb/syntax definition does not contain both PARAMETER and NOPARAMETERS clauses.

CONFQUAL, a qualifier has already been defined

Facility: CDU, Command Definition Utility

**Explanation:** CDU encountered a NOQUALIFIERS clause after a QUALIFIER clause is encountered in a single verb/syntax definition. A NOQUALIFIERS clause cannot be specified in a verb/syntax definition in which the QUALIFIER clause is previously specified.

**User Action:** Edit the CLD file so that each verb/syntax definition does not contain both QUALIFIER and NOQUALIFIERS clauses.

CONFQUAL, conflicting qualifiers

Facility: CONVERT, Convert Utility

**Explanation:** You have specified qualifiers that are mutually exclusive. For example, the /MERGE and the /APPEND qualifiers cannot be specified at the same time since they operate with files of different organization.

User Action: Change the qualifiers and try again.

CONFQUAL, conflicting qualifiers

Facility: Shared by several facilities

Explanation: Two or more conflicting qualifiers were specified.

**User Action:** Use the DCL command HELP or refer to the VMS DCL Dictionary to determine the qualifiers in conflict and reenter the command.

CONFQUAL, conflicting qualifiers, request aborted

Facility: SYSGEN, System Generation Utility

Explanation: The SYSGEN command AUTOCONFIGURE is entered

specifying both the /EXCLUDE and /SELECT qualifiers.

User Action: Reenter the command with only one qualifier.

CONFROUTIMG, only one routine or image clause is allowed

Facility: CDU, Command Definition Utility

**Explanation:** CDU encountered more than one IMAGE or ROUTINE clause in a single verb/syntax definition. IMAGE and ROUTINE clauses are mutually exclusive.

**User Action:** Edit the CLD file so that each verb/syntax does not contain more than one IMAGE or ROUTINE clause.

CONNEC, unable to connect to listener

Facility: NCP, Network Control Program

**Explanation:** NCP is unable to connect to NML to perform network operations. Information accompanying this message explains any secondary reasons for this error. Your network may not be configured correctly, your access control information may be invalid, or all files may not be present.

User Action: If you receive this message upon entering the SET EXECUTOR NODE command, then you should try the command again after correcting the problem or after supplying valid access control information. You may then resume entering NCP commands. Inspect the log file created by NML on the destination node to see if it provides additional information as to the cause of the problem.

CONNECFAIL, connect to network object timed-out or failed

Facility: SYSTEM, VMS System Services

Explanation: The remote node did not respond to the logical-link request.

**User Action:** Check to see if the node is reachable and retry.

CONSEQERR, a control sequence malfunction is detected

Facility: DTK, DECtalk Facility

Explanation: A DECtalk private control sequence malfunction occurred

since the DECtalk device was turned on.

User Action: Check the DECtalk hardware.

Consistency check failed, please check your file

Facility: EDT, EDT Editor

**Explanation:** There is a discrepancy between the number of lines and characters present when the editing session ends. This message indicates an EDT problem.

**User Action:** Check for possible errors in your output file. Submit a Software Performance Report (SPR).

CONSTRTOOLARGE, constant string too large

Facility: VAXTPU, VAX Text Processing Utility

Explanation: A constant declaration includes a constant expression that

exceeds the internal tables of the compiler.

User Action: Use an expression that generates a shorter string.

CONTINUE, unable to continue processing 'filespec'

Facility: BACKUP, Backup Utility

**Explanation:** The specified file, which is being processed at a change of save set volumes, is no longer accessible. The accompanying message provides additional information and the Backup Utility terminates processing of the file. If other file activity is occurring on the volume, the error is probably caused because another user deleted the file during the backup process.

**User Action:** Note that the file is incompletely processed.

CONTINUED, 'save set spec' contains a continued file—cannot append

Facility: BACKUP, Backup Utility

**Explanation:** In a save operation with the /NOREWIND qualifier, the specified volume contained a multivolume file that is continued on another volume, and therefore a file cannot be appended to the volume.

**User Action:** Retry the operation using the /REWIND qualifier to force BACKUP to initialize the output volume, or use another volume.

CONTRACT, contract virtual address space error

Facility: BUGCHECK, System Bugcheck

**Explanation:** The VMS software detected an irrecoverable, inconsistent condition. After all of physical memory is written to a system dump file, the system will automatically reboot if the BUGREBOOT system parameter is set to 1.

User Action: Submit a Software Performance Report (SPR) that describes the conditions leading to the error. Include a BACKUP save set containing the system dump file and the error log file active at the time of the error. (Use the /IGNORE=NOBACKUP qualifier with the BACKUP command that produces the save set included with the SPR.)

CONTRADEF, contradictory definition for variable or constant 'name'

Facility: VAXTPU, VAX Text Processing Utility

**Explanation:** The variable or constant definition contradicts its previous definition.

User Action: Rename the variable or constant to a unique name, or change the definition to match its previous definition.

CONTROLC, operation aborted by CTRL/C

Facility: VAXTPU, VAX Text Processing Utility

Explanation: The program stopped executing because you pressed Ctrl/C.

User Action: None. However, if you have kept a journal file, you can exit

from VAXTPU and restart the session.

CONTROLC, operation completed under CTRL/C

Facility: SYSTEM, VMS System Services

Explanation: An operation did not finish because Ctrl/C is pressed. This

message indicates success.

User Action: None.

CONTROLC, operation completed under CTRL/C

Facility: RMS, VMS Record Management Services

Explanation: An operation did not finish because Ctrl/C is pressed. The

operating system does not normally display this message.

User Action: None.

CONTROLO, output completed under CTRL/O

Facility: SYSTEM, VMS System Services

**Explanation:** An output operation to the terminal did not finish because Ctrl/O is pressed. The operating system does not normally display this

message.

User Action: None.

CONTROLO, operation completed under CTRL/O

Facility: RMS, VMS Record Management Services

**Explanation:** An operation did not finish because CTRL/O is pressed.

The operating system does not normally display this message.

User Action: None.

CONTROLY, operation completed under CTRL/Y

Facility: SYSTEM, VMS System Services and RMS, VMS Record

Management Services

Explanation: An operation did not finish because Ctrl/Y is pressed. The

operating system does not normally display this message.

User Action: None.

CONVERT\_STALL, destination log file too small—conversion aborted

Facility: LMCP, Log Manager Control Program

**Explanation:** An attempt was made to convert an existing log file to a destination log file that is too small. During the conversion the log manager stalled, indicating an inadequate destination log file size.

**User Action:** To continue with the operation, specify a larger destination log file size in the command line.

COO, can't open output file 'filename'

Facility: RUNOFF, DIGITAL Standard Runoff

**Explanation:** The output file specification is erroneous, or you do not have write access to the file.

**User Action:** Check the file specification for errors, or check to see if you have write access to the file. If the problem continues, notify the system manager.

COPIED, copied 'filespec'

Facility: BACKUP, Backup Utility

**Explanation:** The Backup Utility successfully completed a save operation. This message is displayed only if the /LOG qualifier is specified.

User Action: None.

COPIEDB, input-filespec copied to output-filespec ('nnn' blocks)

Facility: Shared by several facilities

**Explanation:** The message displays the number of blocks or the number of blocks copied, based on the size of the input files. This message is informational.

User Action: None.

COPIEDC, 'input-filespec' copied to 'output-filespec' ('nnn' records packed into 'mmm' blocks)

Facility: Shared by several facilities

**Explanation:** The message displays the number of records read in from the input file and the number of blocks written to the output file. This message is informational.

User Action: None.

COPIEDR, input-filespec copied to output-filespec ('nnn' records)

Facility: Shared by several facilities

**Explanation:** The message displays the number of records or the number of records copied, based on the size of the input files. This message is informational.

User Action: None.

COPMSG, user record copied

Facility: AUTHORIZE, Authorize Utility

**Explanation:** This message is informational.

User Action: None.

COPY\_LOG, copy of log from 'log-filename' follows:

Facility: UETP, User Environment Test Package

**Explanation:** The current process has been created and is communicating with other processes in the UETP. To centralize the reporting of information about the progress of the UETP, this process is copying the log file from the execution of one of those processes.

User Action: None.

COPY\_LOG\_ENDED, end of log file from 'filespec'

Facility: UETP, User Environment Test Package

Explanation: The current process has finished copying the log file

introduced by the UETP\$\_COPY\_LOG message.

User Action: None.

COPY LOG LINE, 'text'

Facility: UETP, User Environment Test Package

**Explanation:** The current process is copying a line of the file introduced by the UETP\$\_COPY\_LOG message. Normally, only the text being copied appears; the facility, severity, and IDENT fields are not printed.

User Action: None.

COR, can't open required file 'filename'

Facility: RUNOFF, DIGITAL Standard Runoff

**Explanation:** The required file specification is erroneous, or the file is nonexistent, or you do not have read access to the file.

**User Action:** Check the file specification for errors, or check to see if you have read access to the file. If the problem continues, notify the system manager.

CORRUPTEMB, EMB packet header has been corrupted

Facility: BUGCHECK, System Bugcheck

**Explanation:** The system has detected corruption of the system error log buffers. The system allocates space for error log entries from a set of common buffers. System software that makes use of the error logging routines typically writes into these entries. This message occurs when an attempt to write into an error log entry has overwritten other parts of the

system error log buffers. The most common cause of this error is a coding error within a device driver.

**User Action:** Submit a Software Performance Report (SPR) that includes a BACKUP save set of the system dump file generated by this error. (Use the /IGNORE=NOBACKUP qualifier on the BACKUP command that produces the save set included with your SPR.)

Could not align tabs with cursor

Facility: EDT, EDT Editor

**Explanation:** The cursor is in a position where it cannot be evenly divisible by the tab size when the tab compute function is used.

User Action: Change the tab size or cursor position.

CPU ucode not at required rev level for port activity

Facility: VAXport, VAXport Driver

**Explanation:** The port driver will not attempt to start the port.

**User Action:** On an 11/750, make sure that the console TU58 is present and up-to-date. Otherwise, call Digital field service to check the port hardware.

CPUCEASED, CPU ceased execution

Facility: BUGCHECK, System Bugcheck

**Explanation:** The VMS software detected an irrecoverable, inconsistent condition. After all of physical memory is written to a system dump file, the system will automatically reboot if the BUGREBOOT system parameter is set to 1.

User Action: Submit a Software Performance Report (SPR) that describes the conditions leading to the error. Include a BACKUP save set containing the system dump file and the error log file active at the time of the error. (Use the /IGNORE=NOBACKUP qualifier with the BACKUP command that produces the save set included with the SPR.)

CPUEXIT, shutdown requested by another CPU

Facility: SMP, Symmetric Multiprocessing

**Explanation:** The current processor was requested to perform a bugcheck by another processor in the multiprocessor system.

**User Action:** This bugcheck occurs as a direct result of a request by another processor only. Analyze the crash dump to determine which CPU is the 'crash CPU' and the reason why that CPU crashed.

CPUNOTACT, requested CPU not active

Facility: SYSTEM, VMS System Services

**Explanation:** The current process requires system functionality that is not available or no longer available among the active processors in the system. If this message is associated with a vector disabled (VECDIS) status code, a vector-present processor within the system has failed or has been removed from the system.

User Action: Notify your system manager.

CPUNOTVLD, CPU not booted or CPU ID out of range

Facility: SDA, System Dump Analyzer

**Explanation:** You specified an invalid CPU ID for the SDA command SET CPU or SHOW CPU. The CPU ID is invalid either because there is no CPU in the system with the specified CPU ID, or because the CPU with the specified CPU ID was never booted and was not active at the time of the system failure.

User Action: Reenter the command with a valid CPU ID.

CPUSANITY, CPU sanity timer expired

Facility: SMP, Symmetric Multiprocessing

**Explanation:** One of the processors in a multiprocessor configuration detected that another processor that is participating in the SMP environment is no longer responding to hardware clock interrupts.

User Action: After the system reboots, determine which processor stopped responding to hardware clock interrupts by analyzing the crash dump generated by this bugcheck. Further analysis of the crash dump might show the reason why that CPU was not responding to clock interrupts, for example, it was looping in a driver at an IPL high enough to block its clock interrupts. Correct the code that stayed at high IPL for too long.

CPUSPINWAIT, CPU spinwait timer expired

Facility: SMP, Symmetric Multiprocessing

**Explanation:** One of the processors in a multiprocessor configuration held onto a spin lock longer than the permissible period of time. This is detected by another processor, which is trying to acquire that spin lock during that time.

User Action: Analysis of the crash dump will show the spin lock that was held too long and should show the reason that the owning CPU did not release the spin lock when it should. For example, if the owning CPU had acquired the spin lock multiple times and subsequently released the spin lock using the conditional release option of the spin lock unlock macro when it should have executed a 'total' release of that spin lock, then the owning CPU will proceed with execution while it is unaware that it still owns the spin lock. Meanwhile, another CPU that attempts to acquire that spin lock will eventually time out and generate this bugcheck.

CPUSTARTD, CPU 'number' started

Facility: SYSTEM, VMS System Services

**Explanation:** The START/CPU command was used to start CPU 'number'. This message indicates that the boot sequence for the selected CPU has been started. The CPU may not actually start, if for example, CPU self test fails.

User Action: None. This message is informational..

CPUSTARTIP, CPU 'number' startup in progress, cannot stop

Facility: SYSTEM, VMS System Services

**Explanation:** The STOP/CPU command was used to stop CPU 'number' but the selected CPU is currently starting and cannot be stopped until the startup is complete.

**User Action:** Wait until the CPU has started and then re-issue the STOP /CPU command.

CPUSTOPPING, CPU 'number' stopping

Facility: SYSTEM, VMS System Services

**Explanation:** The STOP/CPU command was used to stop CPU 'number'. This message indicates that the selected CPU is in the process of stopping. In some situations, the CPU will not actually stop. Because some multiprocessor systems support primary CPU switching, a STOP/CPU command can stop the current primary, and cause a new primary CPU to be selected. However, if the selected CPU cannot become primary, (the console may have disabled it from becoming primary), the primary switch will not occur, and the primary CPU will not be stopped.

**User Action:** None. This message is informational.

CRC, network DAP level CRC check failed

Facility: RMS, VMS Record Management Services

**Explanation:** CRC checksums computed by VMS RMS and the File Access Listener (FAL) at the remote node did not match when compared during a VMS RMS close operation. The file that is created or modified may be corrupted.

**User Action:** Repeat the file access. If the CRC error on close persists, the communication hardware is malfunctioning.

CRCLS, the 'class-name' class cannot be removed from this report

Facility: SHOW CLUSTER, Show Cluster Utility

**Explanation:** The class name entered does not apply to the currently selected report and therefore cannot be removed from the Report (SPR). The name is, however, valid in a different Report (SPR).

**User Action:** Select a different report or enter the HELP CLASSES command to get a list of available classes.

CRE, ACP file create failed

Facility: RMS, VMS Record Management Services

**Explanation:** A file could not be created. This message is associated with a system status code returned from a file system ACP QIO request made by VMS RMS.

**User Action:** The status value (STV) field of the FAB contains a code that provides more information about the condition. Take corrective action based on this status code.

CREA\_ERR, error creating work file 'filespec'

Facility: CONVERT, Convert Utility

**Explanation:** This message will be accompanied by an RMS error message that explains the error.

User Action: Correct the error described in the RMS error message and try again.

CREATDIR, creating temporary directory "dir-name".

Facility: VMSINSTAL, Install Procedures

**Explanation:** VMSINSTAL creates a temporary directory if you specify the Get Save Set option. This message is informational.

User Action: None.

CREATE, error creating 'filename'

Facility: FDL, Create/FDL Utility and FDL, Edit/FDL Utility

**Explanation:** This message will be accompanied by a VMS RMS error message that explains the error.

**User Action:** Correct the error described in the VMS RMS error message and try again to create an output file.

CREATED, file is created, not opened

Facility: Shared by several facilities

**Explanation:** A system service, VMS RMS, or file system ACP request to create a file or directory (if it does not currently exist) completed successfully with a new file or directory.

**User Action:** None. The applications program should detect and respond, if necessary, to this condition.

CREATED, 'filename' created

Facility: DSR, DIGITAL Standard Runoff

**Explanation:** Indicates that an output file has been created.

User Action: None.

CREATED, 'filename' created

Facility: RMS, VMS Record Management Services

**Explanation:** File is created when the CREATE IF option is specified.

This message indicates success.

User Action: None.

CREATED, 'filespec' created

Facility: VAXTPU, VAX Text Processing Utility Explanation: The file was successfully created.

User Action: None.

CREATED, 'filespec' created

Facility: Shared by several facilities

**Explanation:** This message is displayed when command activity results

in a new file or directory. This message is informational.

User Action: None.

CREATED, file/section/resource did not exist—is created

Facility: SYSTEM, VMS System Services

Explanation: This file, section, or resource did not already exist and has

just been created.

If global sections are specified, this status is returned to processes that actually create a section through use of the \$CRMPSC system service. (Omission of SEC\$M\_GBL results in the creation of local sections, rather than the creation of global sections and the return of this status.) This message indicates success.

User Action: None.

CREATED, requested item is created

Facility: PPL, Parallel Processing Facility

**Explanation:** The requested item is created. An alternate success status

indicates that the item is not found.

User Action: Continue normally.

CREATED\_SOME, created some of those requested—partial success

Facility: PPL, Parallel Processing Facility

**Explanation:** Some, but not all, of the requested items were created.

User Action: If processing can continue with fewer items than those

requested, then continue normally.

CREATEDSTM, 'filename' has been created in stream format

Facility: Shared by several facilities

**Explanation:** RMS created the file in stream format with embedded carriage control because format and carriage control were specified in the RMS \$CREATE call and are not supported by the remote node. This message is informational.

User Action: None.

CREATEFAIL, unable to activate subprocess

Facility: VAXTPU, VAX Text Processing Utility

**Explanation:** The use of the built-in procedure CREATE\_PROCESS has failed to successfully start a subprocess.

**User Action:** Re-create the subprocess, and if unsuccessful, check your ASTLM, PRCLM, or BYTLM quotas.

CREATELOST, error creating directory [SYSLOST]

Facility: ANALDISK, Analyze/Disk\_Structure Utility

**Explanation:** The Verify Utility encountered an error during an attempt to create the directory [SYSLOST] to enter lost files. The accompanying message provides additional information.

**User Action:** Correct the condition that caused the error and reenter the Verify Utility command line.

CREATEVIRT, error creating the virtual volume 'volume'

Facility: EXCHANGE, Exchange Utility

**Explanation:** The Exchange Utility received an error from RMS while trying to create a Files–11 file to be used as a virtual volume.

**User Action:** This message will be followed by one or two error messages reporting the actual condition discovered by RMS. Take corrective action suggested by the RMS error messages, then retry the command.

CREDIR, created directory 'directory-name'

Facility: BACKUP, Backup Utility

**Explanation:** BACKUP successfully created the directory 'directory'. This message is displayed only if the /LOG qualifier is specified.

User Action: None.

CREDIRERR, error creating directory 'directory-name'

Facility: BACKUP, Backup Utility

**Explanation:** The Backup Utility encountered an error during an attempt to create the specified directory. The accompanying message provides additional information.

User Action: Correct the condition that caused the error and reenter the command.

CREERR, unable to create SYSUAF.DAT

Facility: AUTHORIZE, Authorize Utility

**Explanation:** This message is issued with other messages.

User Action: Take corrective action based on the accompanying

messages.

CREJOB, error opening job 'job-name' for user 'user-name' in queue 'queue-name'

Facility: JBCUPGRAD, Queue Upgrade Utility

**Explanation:** An error occurred during a \$SNDJBC system service call attempting to create a job. This job and the information about its files are not restored during the upgrade.

**User Action:** The accompanying message gives information about why the operation failed. Attempt to correct the problem and retry the upgrade, or, after the upgrade, print or submit the job as originally desired using the DCL command PRINT or SUBMIT.

CREJOB, error creating job

Facility: PRINT, PRINT Command and SUBMIT, SUBMIT Command

**Explanation:** The system encountered an error creating a batch or print job. The accompanying message provides additional information.

User Action: Correct the error and reenter the command.

CRENEWFOLD, folder 'folder-name' does not exist. Do you want to create it (Y/N, default is N)?

Facility: MAIL, Mail Utility

**Explanation:** You have requested MAIL to place a message into a nonexistent folder.

**User Action:** Confirm the request by entering Y, or abort with a carriage return.

CREPARFIL, unable to create parameter file

Facility: SYSGEN, System Generation Utility

Explanation: An error occurred during a WRITE operation.

User Action: Reenter the command so that you can write to the file.

CREPRC, process creation failed

Facility: RUN, Run Detached Utility

**Explanation:** The creation of the subprocess or detached process failed. For an explanation of possible reasons for failure, see the error codes returned by the CREPRC system service.

User Action: Correct the problem described by the CREPRC error message, and reenter command.

CREPRCFAL, error creating process for batch job

Facility: JBC, Job Controller

**Explanation:** The job controller was unable to create a process for the execution of a batch job. Usually, this indicates a lack of system resources, such as process slots, needed to complete the \$CREPRC system service request.

**User Action:** Resubmit the batch job. If the condition persists, contact your system manager.

CREPRIJOB, error creating print job on queue 'queue-name'

Facility: MAIL, Mail Utility

**Explanation:** An error occurred when you attempted to create a print job to queue a message for printing. This message is usually accompanied by a system error message indicating the reason for the failure.

User Action: Resolve the problem and reenter the command.

CREQUE, error creating queue 'queue-name'

Facility: JBCUPGRAD, Queue Upgrade Utility

**Explanation:** An error occurred during a \$SNDJBC system service call attempting to create a queue. This queue, its jobs, and information about its files are not restored during the upgrade.

**User Action:** The accompanying message gives information about why the operation failed. Attempt to correct the problem and retry the upgrade, or after the upgrade has completed, enter the DCL command INITIALIZE/QUEUE as originally desired. If the queue contained jobs waiting for execution, the CREJOB message should also appear during the upgrade.

CRE\_STM, file is created in stream format

Facility: RMS, VMS Record Management Services

**Explanation:** VMS RMS created the file in stream format with embedded carriage control instead of using the record format (RFM field) and carriage control (RAT field) type specified in the VMS RMS \$CREATE call. This file format conversion is performed because the remote DECnet system only supports stream format files. This message indicates success.

User Action: None.

CRF, can't read back saved footnotes

Facility: RUNOFF, DIGITAL Standard Runoff

**Explanation:** DSR has successfully written footnote information to the work file but cannot read it back. One or more 001RNO.TMP files may already exist.

**User Action:** Delete any 001RNO.TMP files, and reprocess the file. If the problem continues, notify the system manager.

CRFERR, error encountered in Cross Reference

Facility: LINK, Linker Utility

**Explanation:** An error is returned by the Cross-Reference Facility.

User Action: The additional message from the Cross-Reference Facility

should explain the problem.

CRMP, CRMPSC system service failed to map global buffers

Facility: RMS, VMS Record Management Services

**Explanation:** This message is associated with a system status code returned from the \$CRMPSC (Create and Map Section) system service called from VMS RMS to map global buffers.

**User Action:** The status value (STV) field of the RAB contains a code that provides more information about the condition. Take corrective action based on this status code.

CRMPSC, error code of 'xx' mapping section

Facility: PATCH, Patch Utility

Explanation: The system service \$CRMPSC request failed due to the

error represented as xx.

**User Action:** Correct the error (represented as xx) and retry.

CRP, can't recognize page on /PAGES qualifier

Facility: RUNOFF, DIGITAL Standard Runoff

**Explanation:** A page range specification is illegally formatted.

**User Action:** Correct the page range specification.

CTRL/C ignored

Facility: EDT, EDT Editor

Explanation: You attempted to use Ctrl/C to interrupt an EDT operation

that EDT does not allow you to abort.

User Action: None. You cannot abort the operation.

CTRLCEXIT, exit now to avoid journal file inconsistency

Facility: VAXTPU, VAX Text Processing Utility

**Explanation:** Use of Ctrl/C often causes a journal file inconsistency

during recovery.

User Action: Exit immediately after pressing Ctrl/C to save your edits.

You can then reenter the editing session.

CTRLCHAR, the following line contains control characters—ignored

Facility: DSR, DIGITAL Standard Runoff

Explanation: DSR encountered control characters in a line of the input

file. The control characters were ignored, however.

User Action: None.

CTRLCJOU, CTRL/C may have invalidated the journal file

Facility: VAXTPU, VAX Text Processing Utility

**Explanation:** A Ctrl/C character has been detected in the journal file.

This may mean that the rest of the session is invalid.

User Action: If you used Ctrl/C during an editing session, exit

immediately and restart VAXTPU.

CTRLERR, disk boot driver virtual circuit failure

Facility: VAXCLUSTER, VAXcluster Facility

**Explanation:** The satellite could not establish a virtual circuit to the MSCP server on the boot node or received a hardware error during communications.

**User Action:** Check that the MSCP server is loaded on the boot node, verify the CLUSTER\_AUTHORIZE.DAT file, and look for hardware errors on the boot node's system disk and PE/Ethernet port.

CTRLERR, fatal controller error

Facility: SYSTEM, VMS System Services

**Explanation:** The exact meaning depends on the device. This message may indicate a hardware error. If this message is associated with a status code returned by a request to a disk driver or magtape, it indicates a controller-related error. For example, one or more of the following conditions can cause this error:

- Late data
- Error confirmation
- Invalid map register
- Interface timeout
- Missed transfer
- Programming error
- · Read timeout
- RX01 switch set incorrectly (RX02 only) (disk driver specific)

If this message is associated with a status code returned by a request to a DR11–W interface, a fatal error that affects all DR11–W activity is set in the DR11–W CSR on completion of the QIO request. Look at the third and fourth words of the IOSB (CSR and EIR) for the specific cause of the error. If the condition indicated in the CSR can be cleared, that is, if the ATTN bit can be cleared, SS\$\_DRVERR is returned. If the condition cannot be

cleared, SS\$\_CTRLERR is returned. In both cases, the driver performs a device reset to the DR11–W.

If this message is associated with a status code returned by a request to a DR32 interface, a fatal hardware malfunction occurred that stops all DR32 activity. (Only for start data transfer functions.) The second longword of the IOSB contains additional information pertaining to this error; the following bit values are associated with SS\$ CTRLERR:

XF\$V\_IOS\_INVPTE XF\$V\_IOS\_SBIERR XF\$V\_IOS\_RDSERR

If this message is associated with a status code returned by a request to a DMC/DMR device, it can occur for one of the following reasons:

- NAK threshold errors exceeded
- Time out on response from remote end
- Buffer not available
- Maintenance message received in RUN mode
- Message too long to fit in receiver buffer
- Modem has disconnected
- Start message is received in run mode
- Nonexistent memory error
- Halt to DMC/DMR is complete

If this message is displayed, restart the DMC/DMR device.

If this message is associated with a status code returned by a LPA11-K driver, it is a fatal error that affects all LPA11-K activity. The LPA11-K terminates all active requests. The third and fourth words of the IOSB contain the LPA11-K Ready-Out Status Register and Maintenance Register contents. In particular, the high byte of the third word contains the specific LPA11-K error code.

If this message is associated with DEUNA hardware, on a STARTUP request the startup failed because of bad error return from the DEUNA hardware. On a read request, the hardware returned a zero-length message.

**User Action:** Action depends on the type of device to which the I/O request is directed. If the failure is on STARTUP, then the DEUNA should be checked by running UETP or Digital field service should run the DEUNA diagnostics. If the failure is on a read request and the protocol has enabled PADDING, then the remote software module should be corrected to stop sending zero-length messages.

If the failure persists, notify the system manager.

CTRLY, installation cancelled via CTRL/Y.

Facility: VMSINSTAL, Install Procedures

Explanation: You canceled the installation by entering Ctrl/Y. This

message is informational.

User Action: None.

CTXSTSERR, Error obtaining vector context test subprocess status

Facility: UETP, User Environment Test Package

**Explanation:** The vector processor device test encountered an error following vector context testing. This error is received in relation to a previously displayed error condition.

**User Action:** Correct the condition leading to this problem and rerun the test. If the error persists, submit a Software Performance Report.

CUR, no current record (operation not preceded by \$GET/\$FIND)

Facility: RMS, VMS Record Management Services

**Explanation:** A program attempted a VMS RMS \$DELETE, \$TRUNCATE, or \$UPDATE operation without having performed a successful \$GET or \$FIND operation.

**User Action:** Check for a programming error. Modify the source program, if necessary, to detect and respond to the condition.

CUREXEC, current executor node name 'node-name'

Facility: NCP, Network Control Program

**Explanation:** This message is output after an NCP SET EXECUTOR NODE command is entered, and the command failed, or if an established link to another executor failed. It indicates the name of the node that NML is treating as the executor. This message is informational.

User Action: None.

CVTERR, could not convert entity 'time or number' using 'time or number'

Facility: RUN, Run Detached Utility

**Explanation:** Time specified with the /DELAY, /INTERVAL, or /SCHEDULE qualifiers is not in the proper format, or the value entered could not be converted to a numeric value.

User Action: Reenter qualifier value (time or number) in the proper form.

CVTERR, error converting to decimal value, 'value'

Facility: ERF, Error Log Utility

Explanation: An attempt is made to convert a value to decimal resulting

in an error.

User Action: Submit a Software Performance Report (SPR).

CVTUNGRANT, cannot convert an ungranted lock

Facility: SYSTEM, VMS System Services

**Explanation:** An attempt is made to convert a lock that is not granted. (Only locks that are granted may be converted to another lock mode.)

**User Action:** See the section on the lock management services in the *VMS System Services Reference Manual* and correct your program.

CWF, can't write footnote file (N)

Facility: RUNOFF, DIGITAL Standard Runoff

**Explanation:** DSR can open the footnote work file but cannot write into it; N is a system error code.

**User Action:** Reprocess the file. If the problem continues, notify the system manager.

DAC, ACP file deaccess failed during \$CLOSE

Facility: RMS, VMS Record Management Services

**Explanation:** An error occurred when a file is closed. The file is deaccessed. This message is associated with a status code returned from a file system ACP QIO request made by VMS RMS.

**User Action:** The status value (STV) field of the FAB contains a code that provides more information about the condition. Take corrective action based on this status code.

DAN, invalid data area number for key = 'nnn'

Facility: RMS, VMS Record Management Services

**Explanation:** The data area number specified in a key definition XAB is not a defined area for the file.

**User Action:** The status value (STV) field of the FAB provides the key of reference of the XAB in error. Verify that the call to the VMS RMS service is coded correctly.

DATACHECK, write check error

Facility: SYSTEM, VMS System Services

**Explanation:** The data in memory did not match the data on disk during a data check operation. If this message is associated with a status code returned by a LPA11-K driver, a mismatch between the microcode in memory and the microcode loaded into the LPA11-K is detected. The second word of the IOSB contains the number of bytes successfully loaded.

Another possible explanation is that the Ethernet hardware detected a late collision on a write request.

**User Action:** Note the condition. If necessary, modify the source program to detect and respond to the condition. This message may indicate a hardware error. Check the Ethernet cable and all Ethernet controllers for proper operation. If the error persists, notify the system manager.

DATADEVERR, data error on 'device-name' byte 'location' good data = 'xx' bad data = 'xx'

Facility: UETP, User Environment Test Package

**Explanation:** One of the UETP tests detected a difference between the data that is written from memory and the same data after it is read back into memory. The 'location' is the offset from the start of the buffer where the first difference is detected.

User Action: Investigate the device or mechanism that caused the error.

DATAER, data error on 'device-type' unit 'number' byte 'location' good data = 'xx' bad data = 'xx'

Facility: UETP, User Environment Test Package

**Explanation:** One of the UETP tests detected a difference between the data that is written from memory and the same data after it is read back into memory. The 'location' is the offset from the start of the buffer where the first difference is seen.

User Action: Investigate the device or mechanism that caused the error.

Datagram Free Queue Insert Failure

Facility: VAXport, VAXport Driver

**Explanation:** The VAXport driver attempts to reinitialize the port; after 50 failed attempts, it marks the device off line. This error is caused by a failure to obtain access to an interlocked queue. Possible sources of the problem are CI hardware failures or memory, SBI (11/780), CMI (11/750), or BI (8200, 8300, and 8800) contention.

User Action: Call Digital Field Service.

Datagram Free Queue Remove Failure

Facility: VAXport, VAXport Driver

**Explanation:** The VAXport driver attempts to reinitialize the port; after 50 failed attempts, it marks the device off line. This error is caused by a failure to obtain access to an interlocked queue. Possible sources of the problem are CI hardware failures or memory, SBI (11/780), CMI (11/750), or BI (8200, 8300, and 8800) contention.

**User Action:** Call Digital Field Service.

DATALSTSYN, data list syntax error

Facility: MACRO, VAX MACRO Assembler

**Explanation:** The data list in the directive contained a syntax error. For example, the directive .LONG 3,,5 contains a data list syntax error because there is no data item between the two commas.

User Action: Correct the syntax of the data list.

DATAOVERUN, data overrun

Facility: SYSTEM, VMS System Services

**Explanation:** This message can indicate the following:

- More data is read into the user buffer than the user buffer can hold.
- More data is written into the user buffer than the user buffer can hold.
- Card reader data is written into the controller data buffer before the driver is able to receive the previous data.

If this message is associated with a status code returned by a request to a magnetic tape driver, the data block read is longer than the assigned buffer. In the case of a read reverse operation, the last data on the tape (that is, the data nearest the end-of-tape at the beginning of the operation) is the first data read. This data is in the buffer.

**User Action:** Specify a larger buffer if the data is too much for the existing buffer. If the problem occurred on a card reader operation, resubmit the cards to the card reader. You can also use the DCL command SET TERMINALE/ALT to turn on the alternate typeahead buffer. Then increase the typeahead buffer size or the alternate typeahead buffer size, or both, by modifying the TTY SYSGEN parameters.

DATAOVFL, data area overflow in section—please submit SPR

Facility: MESSAGE, Message Utility

**Explanation:** An internal error in the compiler has been detected.

**User Action:** Submit a Software Performance Report (SPR).

DATATRUNC, data truncation error

Facility: MACRO, VAX MACRO Assembler

Explanation: The specified value did not fit in the given data type. The

assembler truncated the value to make it fit.

User Action: Reduce the value or the number of characters in an ASCII

string or change the data type.

DATFILCRE, component database created

Facility: SYSMAN, Cluster System Management Utility

**Explanation:** The specified STARTUP component database is created.

User Action: None.

DATMISMCH, creation date of 'date' in shareable image 'image-name'

differs from date of 'date' in shareable image library 'library-

name'

Facility: LINK, Linker Utility

**Explanation:** A shareable image extracted from a shareable image library has a different creation date from the date recorded for that

shareable image in the library.

**User Action:** Insert the new shareable image into the shareable image library using the DCL command LIBRARY.

DATTOOLNG, length of new data may not exceed length of old data

Facility: PATCH, Patch Utility

**Explanation:** This error is returned when patching in absolute mode (PATCH/ABSOLUTE), and the length of the data being inserted is longer than that of the data to be replaced in the file.

**User Action:** Make sure that the data to be inserted is equal to or shorter in length than the data in the file.

DBCORRUPT, component database is corrupt

Facility: SMI, System Management Integrator/Server

**Explanation:** The startup component database is corrupt.

**User Action:** Verify that the file being used is a component database and that the file has not been edited or otherwise modified. If the problem still exists, submit a Software Performance Report and include the component database.

DBGERR, internal debugger coding error; DEBUG base address: 'address\_value' DEBUGSHR base address: 'address\_value'

Facility: DEBUG, VMS Debugger

**Explanation:** An internal debugger coding error has been encountered.

**User Action:** If the error is reproducible, submit a Software Performance Report and, if possible, enclose both a copy of the program being debugged and a logged debugging session that reproduces the error.

DBGTFR, image 'image-name' has no Debugger transfer address

Facility: LINK, Linker Utility

**Explanation:** A debugger is requested with the /DEBUG qualifier, but the linker could not locate a transfer address within the debugger module.

**User Action:** If you specified the optional filename parameter with the /DEBUG[=filename] qualifier, ensure that the specified debugger module contains a transfer address. If you specified /DEBUG, without the filename parameter, submit a Software Performance Report (SPR).

DBLERR, double error halt restart

Facility: BUGCHECK, System Bugcheck

**Explanation:** The VMS software detected an irrecoverable hardware error. Because of the severity of the error, further operation is impossible; or if it is possible, it may corrupt user data. After all of physical memory

is written to a system dump file, the system will automatically reboot if the BUGREBOOT system parameter is set to 1.

**User Action:** Thoroughly test all system hardware components. If no hardware errors are located and if the problem persists, submit a Software Performance Report (SPR). The SPR should describe the conditions at the time of the error, and should include a BACKUP save set containing the system dump file and the error log file active at the time of the error. (Use the /IGNORE=NOBACKUP qualifier with the BACKUP command to produce the save set.)

DCVNOTFND, domain converter not found

Facility: CDA, Compound Document Architecture

**Explanation:** The required domain converter could not be found.

**User Action:** Only tabular to document domain conversions (for example, DTIF to DDIF) are currently supported. Check the formats specified for input and output files to ensure that a document to tabular conversion is not being attempted.

DDIFIN, 'count' line(s), 'count' frame(s) read from file 'filename'

Facility: VAXTPU, VAX Text Processing Utility

**Explanation:** VAXTPU opened the named DDIF file and read the indicated number of lines and frames from that file into a buffer.

User Action: None.

DDIFOUT, 'count' line(s), 'count' frame(s) written to file 'filename'

Facility: VAXTPU, VAX Text Processing Utility

Explanation: VAXTPU wrote the indicated number of lines and frames

from a buffer into the named DDIF file.

User Action: None.

DEADLOCK, deadlock detected

Facility: SYSTEM, VMS System Services, RMS, VMS Record

**Management Services** 

**Explanation:** The system detected a set of processes waiting for locks in a circular fashion (deadlock). This lock request is denied in order to break the deadlock.

**User Action:** Recovery from a deadlock is application-specific. One common action is for the program to release all of its locks (performing any necessary cleanup) and then to retry the operation. See the section on the lock management services in the *VMS System Services Reference Manual* and rerun the program.

DEBUG, breakpoint at line 'integer'

Facility: VAXTPU, VAX Text Processing Utility

Explanation: A BREAK statement has been executed.

User Action: None.

DEBUG, command interpreter debugger signal at PC 'location', PSL = 'xxxxxxxx'

Facility: SYSTEM, VMS System Services

Explanation: The DCL command DEBUG is issued after CTRL/Y

interrupted an image that is not linked with the debugger.

User Action: Link the image with the /DEBUG qualifier to enable use of

the debugger.

DECNET, your DECnet network is up and running.

Facility: VMSINSTAL, Install Procedures

**Explanation:** When VMSINSTAL begins an installation, it makes sure that your DECnet network has been shut down. This check failed.

VMSINSTAL asks if you want to continue the installation.

User Action: Digital recommends that you correct this situation before

continuing.

DECOVF, arithmetic trap, decimal overflow at PC = 'xxxxxxxx', PSL = 'xxxxxxxx'

Facility: SYSTEM, VMS System Services

**Explanation:** A decimal overflow caused an arithmetic overflow condition.

User Action: Examine the PC location displayed in the message and check the program listing to verify that operands or variables are specified

correctly.

DECOVF, decimal overflow

Facility: LIB, Library Facility

**Explanation:** During an arithmetic operation, a decimal value exceeds the largest representable decimal number. The result of the operation is

set to the correctly signed least significant digit.

User Action: None.

DECPTREF, decrement page table reference count error

Facility: BUGCHECK, System Bugcheck

**Explanation:** The VMS software detected an irrecoverable, inconsistent condition. After all of physical memory is written to a system dump file, the system will automatically reboot if the BUGREBOOT system parameter is set to 1.

**User Action:** Submit a Software Performance Report (SPR) that describes the conditions leading to the error. Include a BACKUP save set containing

the system dump file and the error log file active at the time of the error. (Use the /IGNORE=NOBACKUP qualifier with the BACKUP command that produces the save set included with the SPR.)

DECTSTFAI, a local self-test has failed

Facility: DTK, DECtalk Facility

Explanation: A local self-test malfunction occurred since the DECtalk

device was turned on.

User Action: Check the DECtalk hardware.

DEFAULTED, entity defaulted present in command string

Facility: CLI, Command Language Interpreter (DCL)

**Explanation:** This status is returned by the CLI\$PRESENT CLI interface routine to indicate that the specified entity is not explicitly present in the command line, but is present by default.

User Action: None.

DEFAULTLEN, a default is limited to 'max-length' characters in length, including commas

Facility: CDU, Command Definition Utility

**Explanation:** CDU encountered a DEFAULT assignment in the CLD file that exceeded the maximum allowable length for a DEFAULT assignment. Currently, the maximum length for a DEFAULT assignment is 94 characters.

**User Action:** Edit the CLD file so that no DEFAULT assignments are greater than 94 characters in length.

DEFCHARSTIC, error defining characteristic: name 'characteristic-name', number 'characteristic-number'

Facility: JBCUPGRAD, Queue Upgrade Utility

**Explanation:** An error occurred during a \$SNDJBC system service call attempting to define characteristics. The definition for this characteristic is not restored during the upgrade.

**User Action:** The accompanying message gives information about why the operation failed. Attempt to correct the problem and retry the upgrade, or after the upgrade, enter the DCL command DEFINE /CHARACTERISTIC as originally desired.

DEFERR, unable to obtain DEFAULT record

Facility: AUTHORIZE, Authorize Utility

**Explanation:** This message is issued with other messages.

User Action: Take corrective action based on the accompanying

messages.

DEFFORM, error defining form: name 'form-name', number 'form-number'

Facility: JBCUPGRAD, Queue Upgrade Utility

**Explanation:** An error occurred during a \$SNDJBC system service call attempting to define a form. The definition for this form was not restored during the upgrade.

**User Action:** The accompanying message gives information about why the operation failed. Attempt to correct the problem and retry the upgrade, or after the upgrade, enter the DCL command DEFINE/FORM as originally desired.

DEFFORUSE, default format used, could not determine user's preference

Facility: LIB, Library Facility

**Explanation:** Translation of LIB\$DT\_FORMAT failed and the VMS standard representation is used.

**User Action:** Examine and make corrections to the logical LIB\$DT FORMAT.

DEFKEY, 'state' key 'key-name' has been defined

Facility: CLI, Command Language Interpreter (DCL)

Explanation: The specified key is defined.

User Action: None.

DEFOVF, too many command procedure parameters—limit to eight

Facility: CLI, Command Language Interpreter (DCL)

**Explanation:** A command procedure is invoked with more than eight parameters.

**User Action:** Reenter the command; do not specify more than eight parameters.

DEFPWD, Warning: copied or renamed records must receive new password

Facility: AUTHORIZE, Authorize Utility

Explanation: You did not explicitly specify a password for the new record.

User Action: You must specify a password for the new record.

DEL, RFA-accessed record is deleted

Facility: RMS, VMS Record Management Services

**Explanation:** A record accessed by the record's file address (RFA) is deleted previously.

User Action: Modify the program, if necessary, to detect and respond to the condition.

DELACCESS, file protection does not allow delete access

Facility: JBC, Job Controller

**Explanation:** The file protection of the specified file, which is entered with the delete option, does not allow delete access to the requestor.

User Action: None.

DELCONPFN. fatal error in delete contents of PFN

Facility: BUGCHECK, System Bugcheck

**Explanation:** The VMS software detected an irrecoverable, inconsistent condition. After all of physical memory is written to a system dump file, the system will automatically reboot if the BUGREBOOT system parameter is set to 1.

User Action: Submit a Software Performance Report (SPR) that describes the conditions leading to the error. Include a BACKUP save set containing the system dump file and the error log file active at the time of the error. (Use the /IGNORE=NOBACKUP qualifier with the BACKUP command that produces the save set included with the SPR.)

DELDATERR, error deleting data from 'library-filespec'

Facility: LIBRAR, LIBRARY Command

**Explanation:** This error message is generated by the DCL command LIBRARY. An error occurred during an attempt to delete the text; or a VMS RMS error occurred; or there is not enough virtual memory available.

**User Action:** Compress the old library before deleting the specified text.

DELETE, error deleting 'filename' file ID ('numeric-string')

Facility: BACKUP, Backup Utility

**Explanation:** An error is encountered during an attempt to delete the file with the specified file identification in response to the /DELETE qualifier. The accompanying message provides additional information.

User Action: None.

DELETE, file ('file-id') 'filename' error deleting file

Facility: ANALDISK, Analyze/Disk\_Structure Utility

**Explanation:** The Verify Utility encountered an error during an attempt to delete the specified file. The accompanying message provides additional information.

**User Action:** Correct the condition that caused the error and reenter the Verify Utility command line.

DELETED, 'filename' deleted

Facility: Shared by several facilities

**Explanation:** The message displays the file specification of a file that is

deleted successfully. This message is informational.

User Action: None.

DELETED, module 'module name' deleted from 'library filespec'

Facility: LIBRAR, LIBRARY Command

Explanation: This success message is generated by the DCL command

LIBRARY. This message is informational.

User Action: None.

DELETED, previous Known File Entry has been deleted

Facility: INSTALL, Install Utility

**Explanation:** This message is displayed as the result of issuing a REPLACE command in INSTALL. If the REPLACE command failed to create a new Known File Entry for any reason, this message is displayed to explicitly declare that the previous Known File Entry has been successfully removed. This message is a warning explaining why even the old entry no longer exists in case REPLACE failed to create a new entry.

User Action: None.

DELETEFAIL, unable to terminate subprocess

Facility: VAXTPU, VAX Text Processing Utility

Explanation: The use of the built-in procedure DELETE to delete a

subprocess failed to terminate the subprocess.

User Action: None.

DELETESWL, 'device-name' is write protected—file deletion pass not

executed

Facility: BACKUP, Backup Utility

**Explanation:** The input device is software write locked. The BACKUP

Utility cannot perform the file deletion pass.

**User Action:** Dismount the input device, remount it writeable, and either

delete the files by hand or reenter the BACKUP command.

DELEXIGBL, termtable section already exists

Facility: SMG, Screen Management Facility

**Explanation:** The system program which maps termtable as a global section is unsuccessful. Before a new global section can be created, the

previous global section must be deleted.

User Action: The system must be rebooted in order to map a new

TERMTABLE.EXE as the new global section.

DELGBLSEC, delete global section error

Facility: BUGCHECK, System Bugcheck

**Explanation:** The VMS software detected an irrecoverable, inconsistent condition. After all of physical memory is written to a system dump file, the system will automatically reboot if the BUGREBOOT system parameter is set to 1.

User Action: Submit a Software Performance Report (SPR) that describes the conditions leading to the error. Include a BACKUP save set containing the system dump file and the error log file active at the time of the error. (Use the /IGNORE=NOBACKUP qualifier with the BACKUP command that produces the save set included with the SPR.)

DELGBLWCB, delete global section window error

Facility: BUGCHECK, System Bugcheck

**Explanation:** The VMS software detected an irrecoverable, inconsistent condition. After all of physical memory is written to a system dump file, the system will automatically reboot if the BUGREBOOT system parameter is set to 1.

User Action: Submit a Software Performance Report (SPR) that describes the conditions leading to the error. Include a BACKUP save set containing the system dump file and the error log file active at the time of the error. (Use the /IGNORE=NOBACKUP qualifier with the BACKUP command that produces the save set included with the SPR.)

DELHEADER, file ('file-id') 'filename' marked for delete

Facility: ANALDISK, Analyze/Disk\_Structure Utility

**Explanation:** The Verify Utility found that the specified file is marked for deletion, but is not deleted.

deletion, but is not deleted.

User Action: None. The file is deleted.

DELHEADER BUSY, deleted file header marked "busy" in index file bitmap

Facility: ANALDISK, Analyze/Disk\_Structure Utility

**Explanation:** This message is issued along with the BADHEADER message and gives a more detailed reason why the specified file header is corrupt. In this case, the file header and the index file bitmap are inconsistent; the file header indicates that the file is deleted, but the index file bitmap indicates that the file header is busy, for example, the file is not deleted.

**User Action:** None. See the BADHEADER message.

DELKEY, 'state' key 'key name' has been deleted

Facility: CLI, Command Language Interpreter (DCL)

**Explanation:** The specified key is deleted.

User Action: None.

DELKEYERR, error deleting 'module-name' from 'library filespec'

Facility: LIBRAR, LIBRARY Command

**Explanation:** This error message is generated by the DCL command LIBRARY. The module you want to delete does not appear in the module name table (MNT); a VMS RMS error occurred; or there is not enough virtual memory available.

**User Action:** List the library to find out whether the module is present. If so, correct the problem before reentering the command line.

DELSYM, 'symbol table' symbol 'symbol name' has been deleted

Facility: CLI, Command Language Interpreter (DCL)

**Explanation:** This informational message verifies that the symbol deletion requested from the DELETE/SYMBOL command has occurred.

User Action: None.

DELTIMREQ, delta time required, absolute time supplied

Facility: LIB, Library Facility

**Explanation:** An absolute time is passed to the routine when a delta time is required.

User Action: Examine each argument and change the delta time to absolute time.

DELTVA, error code of 'xx' deleting 'xxx' to 'xxx'

Facility: PATCH, Patch Utility

**Explanation:** The system service request \$DELTVA failed due to the error code represented as xx.

User Action: Correct the error (represented as xx) and retry.

DELVER, explicit version number or wildcard required

**Facility:** Shared by several facilities

**Explanation:** The DCL command DELETE requires a version number in each file specified.

User Action: Reenter the command. Specify either the explicit version number for the file you want to delete or use a wildcard in the version field.

DELWSLEX, delete working set list entry index error

Facility: BUGCHECK, System Bugcheck

**Explanation:** The VMS software detected an irrecoverable, inconsistent condition. After all of physical memory is written to a system dump file, the system will automatically reboot if the BUGREBOOT system parameter is set to 1.

User Action: Submit a Software Performance Report (SPR) that describes the conditions leading to the error. Include a BACKUP save set containing

the system dump file and the error log file active at the time of the error. (Use the /IGNORE=NOBACKUP qualifier with the BACKUP command that produces the save set included with the SPR.)

DENOSU, 'testname' device 'device-type' is not supported

Facility: UETP, User Environment Test Package

**Explanation:** The device name in this message is unknown to the UETP and cannot be tested by UETP, for example, a user-written driver might not be known to the UETP.

**User Action:** The UETP either supports or knows to ignore all devices supported by VMS. If another device, which is not a supported layered product, produces this message, submit a Software Performance Report (SPR).

DENSITY, 'saveset-spec' does not support specified density—default used

Facility: BACKUP, Backup Utility

**Explanation:** The specified tape hardware does not support the density selected by the /DENSITY qualifier. The Backup Utility uses the default density.

User Action: Use a different tape device, or specify a different density.

DEQSUBLCKS, tried to dequeue lock with sublocks

Facility: BUGCHECK, System Bugcheck

**Explanation:** The VMS software detected an irrecoverable, inconsistent condition. After all of physical memory is written to a system dump file, the system will automatically reboot if the BUGREBOOT system parameter is set to 1.

User Action: Submit a Software Performance Report (SPR) that describes the conditions leading to the error. Include a BACKUP save set containing the system dump file and the error log file active at the time of the error. (Use the /IGNORE=NOBACKUP qualifier with the BACKUP command that produces the save set included with the SPR.)

DESSTROVF, destination string overflow

Facility: LIB, Library Facility

**Explanation:** The destination string is overflowed, and the operation did not justify return of a warning, but a fatal error.

**User Action:** Increase the length of the destination string, or use dynamic string for destination.

Destination for MOVE or COPY not found

Facility: EDT, EDT Editor

Explanation: The range specification in the command does not exist.

**User Action:** Reenter the command specifying an existing range.

DESTP, 'testname' stopped testing 'controller' unit 'number' at 'time'

Facility: UETP, User Environment Test Package

**Explanation:** A device that passed the simple read/write test in the initial phase of the UETP could not complete its test in the device test phase.

**User Action:** If you think that the device should be tested by UETP, investigate and correct the problem; otherwise, ignore the message.

DEUNUS, 'testname' device 'device-name' is unusable, error code = 'xxxxxxxx'

Facility: UETP, User Environment Test Package

**Explanation:** The specified device failed to pass the simple read/write test in the initial phase of UETP. Subsequent tests with UETP will not attempt to test the device. Another message usually follows to explain why the device failed the test. Possible causes are that the device is down, offline, not mounted, not initialized, or not write-enabled.

**User Action:** Either make the device usable or ignore the message. Consult the Software Installation Support manual.

DEV, error in device name or inappropriate device type for operation

Facility: RMS, VMS Record Management Services

**Explanation:** A device name is not specified correctly; the device specified is not supported by this system, or the type of device specified cannot perform the requested operation (for example, an attempt is made to create a random access file on a sequential device).

**User Action:** If the error occurred while a command is being entered, verify the syntax and spelling of the device specification or the logical name, if a logical name is specified. If the error occurred while an image is being executed, check that the file specification is coded correctly and that the logical name, if any, is assigned before the image is executed.

If the device name is correctly specified and if the device is valid for the requested type of operation, verify that the device is available on your system. Otherwise, modify the program.

DEVACTIVE, device is active

Facility: SYSTEM, VMS System Services

**Explanation:** If this message is associated with a status code returned by a request to a DR32 interface, the microcode cannot be loaded because there is an active data transfer request (only for the load microcode function).

If this message is associated with a status code returned by a request to an LPA11-K driver, the microcode cannot be loaded or the microprocessor cannot be started because there is an active data transfer request.

If this message is associated with a status code returned by a request to a DR11–W interface, the DR11–W controller is occupied with a request from another process. The operating system does not normally display this message.

User Action: Note the condition. Modify the source program, if necessary, to detect and respond to the condition.

DEVALLOC, device already allocated to another user

Facility: SYSTEM, VMS System Services

**Explanation:** An attempt to allocate a device failed because the device is allocated by another user or channels are assigned to it. Only one user at a time can access an allocated device.

Or, on a startup request, the user attempted to start the protocol as a shared default user, when a shared default user already exists for that protocol type.

User Action: Wait until the current owner has deallocated the device, or reenter the request specifying a different device of the same type, or specify a generic device name in the allocate request.

The user must not attempt to bring up two SHARED DEFAULT users until the first user is stopped.

DEVALLOC, device 'device-name' already allocated to another user.

Facility: VMSINSTAL, Install Procedures

**Explanation:** In response to the prompt Where will the distribution volumes be mounted? you specified a device that is allocated to another user. You will be asked to specify another device.

User Action: Specify a device name that is not allocated to another user.

DEVALRALLOC, device already allocated to this job

Facility: SYSTEM, VMS System Services

**Explanation:** This is a success status message from the Allocate Device system service. The process has already allocated the device.

**User Action:** Depending on the program logic, this may not be an error; no action is necessary.

DEVALSPL, device already spooled

Facility: CLI, Command Language Interpreter (DCL)

Explanation: A request to set a device spooled is made for a device that

is already set spooled.

User Action: None.

DEVASSIGN, device has channels assigned

Facility: SYSTEM, VMS System Services

**Explanation:** A request to deallocate a device failed because the device has I/O channels assigned to it; that is, it is currently being read or written.

**User Action:** Verify the device name (or logical name, if a logical name is specified) and reenter the command with the correct device name. If any executing subprocesses are using the device, wait until they have terminated before attempting to deallocate the device.

DEVCLASS, device class of SYS\$INPUT must be terminal

Facility: FDL, Edit/FDL Utility

**Explanation:** EDIT/FDL cannot interact with a file, only with a terminal.

**User Action:** Do not invoke EDIT/FDL from a batch job. Also, if invoking EDIT/FDL from an interactive command file, first include the following line immediately before the \$EDIT/FDL command in the command file:

\$ ASSIGN/USER 'F\$LOGICAL("SYS\$OUTPUT")' SYS\$INPUT

DEVCMDERR, device command error

Facility: SYSTEM, VMS System Services

**Explanation:** The exact meaning depends on the device. If this message is associated with a status code returned by a request to an LPA11-K driver (only for the initialize LPA11-K, set clock, and start data transfer request functions), it is associated with the issuance of a new LPA11-K command. The third and fourth words of the IOSB contain the LPA11-K Ready-Out Status Register and Maintenance Register contents. In particular, the high byte of the third word contains the specific LPA11-K error code.

**User Action:** Action depends on the type of device to which the I/O request is directed.

DEVCOUNT, number of devices must match number of volumes

Facility: MOUNT, Mount Utility

**Explanation:** The number of devices specified in the DCL command MOUNT to mount a disk volume set did not match the number of volume labels specified in the command.

**User Action:** Check the command line. Verify the names of the devices and volume labels for the command and then reenter the command with a matching number of devices and volume labels.

DEVFOREIGN, device is mounted foreign

Facility: SYSTEM, VMS System Services

Explanation: A Files-11 operation is attempted on a device which is

mounted foreign.

User Action: Remount the device as Files-11. If the medium is DOS or

RT11 format, use FLX; otherwise, write a program.

DEVICE, devices

Facility: OPCOM, Operator Communication

**Explanation:** This message is issued when operator status is requested either explicitly by the REPLY/STATUS command or implicitly as with the REPLY/ENABLE command. It indicates that the operator's terminal is enabled for "DEVICE" class operations.

User Action: None.

DEVICEFULL, device full-allocation failure

Facility: SYSTEM, VMS System Services

**Explanation:** It indicates that space cannot be allocated for a file because the device is full; or a request for contiguous space cannot be satisfied because the specified number of contiguous blocks is not available.

**User Action:** Verify the status of the device. If it is a private device, purge unwanted files with the DCL command PURGE. Otherwise, obtain another volume to create files. If the device is a system device, notify the system operator or manager that the volume is full.

DEVICES, only one device allowed

Facility: MOUNT, Mount Utility

**Explanation:** More than one device is specified in the DCL command MOUNT. Only one volume can be mounted at a time for this specified type of MOUNT.

User Action: Reenter the DCL command MOUNT specifying only one device.

DEVINACT, device inactive

Facility: SYSTEM, VMS System Services

**Explanation:** The device unit involved in the current operation is inactive. This message indicates that you tried to perform an activity that cannot be properly performed until the device unit is active. For example, the XE device has not been started.

**User Action:** Start the controller before doing any tributary requests. The user should make sure that the QIO STARTUP has finished successfully or that the XE device has not shut down the unit due to a hardware failure.

DEVMNT, device 'device-name' will be 'mount-status'

Facility: VMSINSTAL, Install Procedures

**Explanation:** The device that you specified for the output of the Get Save Set option is initialized (if it is a disk) and mounted. This message appears only if the output device you specified is not mounted when VMSINSTAL is started. This message is informational.

User Action: None.

DEVMOUNT, device is already mounted

Facility: SYSTEM, VMS System Services

**Explanation:** The device specified has a volume mounted and cannot be allocated, or a volume is already mounted on a device for which a mount request is previously issued.

**User Action:** Verify the device name (or logical name, if a logical name is specified) and reenter the command with the correct device name. If the device name is correct and if the volume that is mounted can be dismounted, dismount the volume and reenter the request.

DEVNOTALLOC, device not allocated

Facility: SYSTEM, VMS System Services

**Explanation:** The device specified in a deallocate request is not currently allocated.

User Action: Verify the device name (or logical name, if a logical name is specified) and reenter the command with the correct device name.

DEVNOTBLK, 'device' is not a block structured device

Facility: BAD, Bad Block Locator Utility

**Explanation:** This message indicates a fatal error. You attempted to perform an analysis of media that is not block structured.

User Action: Do not use the ANALYZE/BAD command with this device.

DEVNOTERM, illegal source operator device

Facility: OPCOM, Operator Communication

**Explanation:** The DCL command REPLY requested a device that is not a terminal be enabled as an operator terminal; for example, the DCL command REPLY/ENABLE is issued in a batch job.

User Action: Reenter the command from a terminal.

DEVNOTEXIST, device 'device-name' does not exist.

Facility: VMSINSTAL, Install Procedures

**Explanation:** The device you specified for the output of the Get save set option does not exist.

User Action: Specify a valid device name.

DEVNOTFOR, 'device-name' is not mounted foreign

Facility: BAD, Bad Block Locator Utility

**Explanation:** The device is not mounted foreign.

User Action: Mount the device using the /FOREIGN qualifier and

reinvoke the utility.

DEVNOTFOR, device not mounted foreign

Facility: CLI, Command Language Interpreter (DCL)

Explanation: An operation is requested for a device that must be

mounted foreign to perform the operation.

**User Action:** If the device is not mounted, then mount it foreign; if the device is mounted, dismount it and remount it foreign.

DEVNOTKNWN, unable to locate datalink driver

Facility: VAXCLUSTER, VAXcluster Facility

Explanation: You are attempting to boot a satellite using an unsupported

Ethernet adapter.

User Action: Check for an unsupported Ethernet adapter on the satellite.

DEVNOTKNWN, unable to locate disk boot driver

Facility: VAXCLUSTER, VAXcluster Facility

Explanation: This message indicates an internal error in the NISCS

bootstrap.

User Action: Submit a Software Performance Report or contact the

Telephone Support Center.

DEVNOTKNWN, device not known: 'input'

Facility: SYSGEN, System Generation Utility

Explanation: The specific device is unknown when you entered the

SYSGEN command CONFIGURE.

User Action: See VMS Device Support Manual for the correct UNIBUS

controller name.

DEVNOTMBX, device is not a mailbox

Facility: SYSTEM, VMS System Services

**Explanation:** An I/O channel specified in a system service request is not currently assigned to a mailbox. The service requires that the device be a

mailbox.

User Action: Check for a programming error. Verify that the channel

number specified for the service is valid.

DEVNOTMOUNT, device is not mounted

Facility: SYSTEM, VMS System Services

**Explanation:** This message is displayed when you issue the DCL command DISMOUNT for a device that is not mounted or when you attempt an operation that requires a mounted device.

**User Action:** Reenter the command with the mounted device or mount the device in question.

DEVNOTSPL, device not spooled

Facility: CLI, Command Language Interpreter (DCL)

Explanation: A request to set a device not spooled is made for a device

that is already set not spooled.

User Action: None.

DEVNOTSUIT, the device 'device-name' is not suitable for operations

Facility: EXCHANGE, Exchange Utility

Explanation: An EXCHANGE command is directed at a device for which

the requested operation could not be performed.

User Action: Reenter the command, specifying a suitable device.

DEVOFFLINE, device is not in configuration or not available

Facility: SYSTEM, VMS System Services and PTD, Pseudo Terminal

**Explanation:** For some device-specific reason, the associated driver is not available. If this message is associated with a status code returned by a request to a DMC11 interface, the device protocol is not started (read or write). The function is inconsistent with the current state of the unit (Set Mode).

The device is not currently on line or the Ethernet protocol has not been specified.

User Action: Reenable or repair the device and retry the operation.

The XE device should be checked to make sure that it has been configured as ONLINE. The user should make sure that all parameters in the QIO STARTUP request are supplied, including NMASC\_PCLI\_PTY.

DEVOFFLINE, device is off line

Facility: OPCOM, Operator Communication

**Explanation:** This message is displayed on the operator's console when a device goes off line in the VMS system configuration.

User Action: Take appropriate measures to bring the device on line.

DEVOFFLINX, 'date and time', Device 'device-name' is off line Mount verification in progress

Facility: OPCOM, Operator Communication

**Explanation:** The device is off line and mount verification is in progress. All I/O requests are stalled.

User Action: Cancel the mount verification or bring the volume back on line.

DEVONLINE, device on line

Facility: OPCOM, Operator Communication

**Explanation:** This message is displayed on the operator's console when a device becomes on line. This message is informational.

User Action: None.

DEVONLY, using device name only, ignoring parts of 'filespec'

Facility: EXCHANGE, Exchange Utility

**Explanation:** The Exchange Utility has ignored all parts of the file specification except the device name. This command completed successfully. In the future, use the device name only in this context.

User Action: None.

DEVQUALS, invalid qualifier for device type

Facility: DUMP, File Dump Utility

**Explanation:** A qualifier is specified that is invalid if the input medium is not a disk or tape device or is mounted with the /FOREIGN qualifier.

User Action: Reenter the command.

DEVRCT, unable to analyze 'device-name', due to revector caching

Facility: BAD, Bad Block Locator Utility

**Explanation:** The device controller is capable of revectoring bad blocks dynamically; hence, the device will always appear to be flawless.

User Action: Do not analyze the media.

DEVREQERR, device request error

Facility: SYSTEM, VMS System Services

**Explanation:** The exact meaning depends on the device. If this message is associated with a status code returned by a request to a DR32 interface, a programming error or an error associated with the far end DR-device is indicated. The second longword of the I/O status block contains additional information pertaining to the error; the following bit values are associated with SS\$\_DEVREQERR:

XF\$V\_IOS\_DDIDIS XF\$V\_IOS\_RNGERR XF\$V\_IOS\_UNQERR

XF\$V\_IOS\_INVPKT XF\$V\_IOS\_FREQMT XF\$V\_IOS\_INVDDI XF\$V\_IOS\_LENERR XF\$V\_IOS\_DDIERR

If this message is associated with a status code returned by a request to an LPA11-K driver, it indicates an LPA11-K user request error for a start data transfer request. The third and fourth words of the IOSB contain the LPA11-K Ready-Out Status Register and Maintenance Register contents. In particular, the high byte of the third word contains the specific LPA11-K error code.

On a write request, the DEUNA failed to transmit the message after 16 attempts.

**User Action:** Action depends on the type of device to which the I/O request is directed.

The Ethernet cable may have short-circuited, or it may have been temporarily overloaded. In either case, the Ethernet cable should be checked and if it is operational, the user may wish to send packets again. However, it must be noted that if these kinds of errors persist, the Ethernet is overloaded.

DEVSELREQ, device selection required

Facility: ERF, Error Log Utility

**Explanation:** A device type or class must be selected.

**User Action:** Use the DCL command HELP or refer to the *VMS DCL Dictionary* to determine the appropriate qualifier for selecting a device type or class. Then reenter the command.

DEVSPEC, input specification for non-file-structured dump must contain only device

Facility: DUMP, File Dump Utility

**Explanation:** The input file specification can contain only the device component if the input medium is not a disk or tape device or if it is mounted with the /FOREIGN qualifier.

User Action: Correct and reenter the command.

DEVWRTLCK, 'date and time', Device 'device-name' has been write locked.

Mount verification in progress

Facility: OPCOM, Operator Communication

**Explanation:** A write request to a Files-11 disk has failed because the device is not mounted write-locked.

**User Action:** Cancel the mount verification, or remove the write lock on the volume.

DFL, data bucket fill size larger than bucket size for key = 'nnn'

Facility: RMS, VMS Record Management Services

**Explanation:** The data bucket fill size specified in a key definition XAB exceeds the bucket size for the data area.

**User Action:** The status value (STV) field of the FAB provides the key of reference of the XAB in error. Verify that the call to the VMS RMS service is coded correctly.

DGQINCOMP, datagram queue operation incomplete

Facility: SYSTEM, VMS System Services

**Explanation:** A request to remove a certain number of datagrams from a queue succeeded only partially because there were fewer entries available than requested. This warning message should not appear.

User Action: None.

DIAGNOSTIC, job controller read record limit exceeded

Facility: JBC, Job Controller

**Explanation:** The job controller keeps count of the number of read operations required to process a request. If the number exceeds a maximum value, the job controller considers this to be a looping condition and proceeds to abort and restart itself. This message is displayed on the operators terminal. The event is usually caused by a corrupted queue file, though it may indicate an internal job controller error.

**User Action:** Enter a STOP/QUEUE/MANAGER command to close the queue file. If you have a cluster, do this on all nodes. Next, enter a START /QUEUE/ MANAGER command on one node. This will open the queue file and cause the job controller to perform a "cold start validation" of the file. If the queue file fails the test, create a new queue file before enabling Batch/Print facilities on the system.

DIAGPACK, disk is a diagnostic pack

Facility: INIT, INITIALIZE Command, BACKUP, Backup Utility

**Explanation:** Either the DCL command INITIALIZE is entered to initialize a volume that is identified as a diagnostic volume, or a Backup Utility operation is attempted using a volume identified as a diagnostic volume. In either case, the volume cannot be used.

**User Action:** Retry the operation using another volume.

DIALFAI, autodial failed

Facility: REM, Set Host Facility

**Explanation:** The autodialer failed to dial the specified number.

User Action: Verify the specified number and re-enter the command.

DIALINNOT, diagonal line not allowed

Facility: SMG, Screen Management Facility

**Explanation:** The vertices specified will result in a diagonal, rather than vertical or horizontal, line.

**User Action:** Specify the vertices so that the line drawn will be vertical or horizontal.

DIFACCTS, values are 'account-name' and 'account-name'

Facility: JBCUPGRAD, Queue Upgrade Utility

**Explanation:** This message follows the COMPFAIL message and specifies the values (for the 'account-name' field of the job) in each of the two queue files being compared.

User Action: If the specified difference is undesirable, make appropriate changes.

DIFCHARS, values are 'number', 'number', 'number', 'number' and 'number', 'number', 'number', 'number'

Facility: JBCUPGRAD, Queue Upgrade Utility

**Explanation:** This message follows the COMPFAIL message and specifies octaword values for the 'characteristics' field of the queue or job in each of the two queue files being compared.

**User Action:** If the specified difference is undesirable, make appropriate changes.

DIFLWDS, values are 'longword' and 'longword'

Facility: JBCUPGRAD, Queue Upgrade Utility

**Explanation:** This message specifies the longword values for the field identified by the 'type-of-field' in the COMPFAIL message that precedes this message.

**User Action:** If the specified difference is undesirable, make appropriate changes.

DIFSTRINGS, values are 'character-string' and 'character-string'

Facility: JBCUPGRAD, Queue Upgrade Utility

**Explanation:** This message specifies the different character string values for the field identified by 'type-of-field' in the COMPFAIL message that precedes this text.

**User Action:** If the specified difference is undesirable, make appropriate changes.

DIFTIMES, times are 'date-and-time' and 'date-and-time'

Facility: JBCUPGRAD, Queue Upgrade Utility

**Explanation:** This message follows the COMPFAIL message and specifies the different values for the 'after-time' field of the job in each of the two queue files being compared.

**User Action:** If the specified difference is undesirable, make appropriate changes.

DIFTYP, expected 'library-type' 'library-spec.' to be 'library-type'

Facility: LIBRAR, LIBRARY Command

**Explanation:** This warning message is generated by the DCL command LIBRARY. The referenced library is actually of a different type from that indicated in the command string. Processing continues based on the actual library type.

User Action: None.

DIFVAL, memory contains different value than specified

Facility: PATCH, Patch Utility

**Explanation:** The value specified is not contained within the given memory location.

User Action: Correct the value and retry the operation.

DIGITAL Standard Runoff Version V3.0: 'number' diagnostic messages reported

Facility: RUNOFF, DIGITAL Standard Runoff

**Explanation:** This is a standard error message line that specifies the actual number of error messages output.

**User Action:** For more information refer to the specific error messages accompanying this message.

DIGITAL Standard Runoff Version V3.0: No errors detected

Facility: RUNOFF, DIGITAL Standard Runoff

**Explanation:** This message indicates the successful processing of a file by DSR.

User Action: None.

DIR, error in directory name

Facility: RMS, VMS Record Management Services

**Explanation:** A directory name is specified incorrectly. For example, a directory or subdirectory name string contained more than 39 characters. Or, use of a logical name resulted in more than one directory name in the file specification.

User Action: Verify the syntax of either the directory name in the file specification or the logical name, if a logical name is specified.

DIRALLOC, directory allocation failure

Facility: SYSTEM, VMS System Services

**Explanation:** The file system failed to allocate space to increase the size of a directory file. Because directory files must be contiguous, this error might be caused by the disk being full. More likely, there is not enough contiguous space on the disk for the directory, so the free disk space is being fragmented.

**User Action:** Reorganize the free disk space by copying it with the Backup Utility, or restructure your application to use a larger number of smaller directories.

DIRECT, invalid directory syntax—check brackets and other delimiters

Facility: CLI, Command Language Interpreter (DCL)

Explanation: The directory name in a file specification entered for a command contains an illegal character; or a command that expects a directory name string did not find square brackets ([]) or angle brackets (<>) in the specified parameter. Note that this error can occur if a physical device name is specified without a colon following it. This error can also occur with VMS Version 4.4 or higher if you use Version 3.7 syntax to specify a concealed device (for example, using DUA0: instead of /TRANSLATION\_CONCEALED).

User Action: Examine the directory name (or logical name, if a logical name is specified). Correct the directory syntax and reenter the command.

DIRE\_ERROR, above error occurred writing directory, volume might be corrupted

Facility: EXCHANGE, Exchange Utility

**Explanation:** The Exchange Utility encountered an error writing the directory of the volume. A more specific error message is printed immediately before this message.

**User Action:** Since EXCHANGE might have already modified the volume in some way, it is possible that the directory stored on the volume does not match the current contents of the volume. It is possible to save all the files by creating a virtual volume and copying all files from the possibly corrupted volume. Note that this copy must be made before exiting EXCHANGE.

DIRENTRY, ACP failed to find same directory entry

Facility: BUGCHECK, System Bugcheck

**Explanation:** The VMS software detected an irrecoverable, inconsistent condition. After all of physical memory is written to a system dump file, the system will automatically reboot if the BUGREBOOT system parameter is set to 1.

**User Action:** Submit a Software Performance Report (SPR) that describes the conditions leading to the error. Include a BACKUP save set containing the system dump file and the error log file active at the time of the error.

(Use the /IGNORE=NOBACKUP qualifier with the BACKUP command that produces the save set included with the SPR.)

DIRFULL, directory is full

Facility: SYSTEM, VMS System Services

**Explanation:** An error occurred while a disk file is being created because the directory specified is full and cannot catalog any more entries. The maximum size of a directory file is 1024 blocks.

If associated with a DECnet-VAX operation, this message indicates that the directory of declared network names is full.

**User Action:** Delete or purge unwanted files from the directory and repeat the request; specify a different directory for the output file; or organize the directory into subdirectory levels to obtain more cataloging space. You can also use the BACKUP and RESTORE commands on the directory tree.

DIRNAME, directory file 'filespec' is not named '.DIR;1'

Facility: ANALDISK, Analyze/Disk\_Structure Utility

**Explanation:** The Verify Utility found that the specified file is marked with the DIRECTORY file characteristic, but it did not have a file type of DIR and a version number of 1. VMS RMS cannot recognize the file as a directory.

**User Action:** Use the DCL command RENAME to rename the file.

DIRNOTCRE, 'output file' directory file not created

**Facility:** Shared by several facilities

**Explanation:** A request to create a directory file over the network has failed. The creation of directory files over the network is currently unsupported.

User Action: None.

DIRNOTEMPTY, directory file is not empty

Facility: SYSTEM, VMS System Services

**Explanation:** The directory you attempted to delete cannot be deleted because it contains files.

**User Action:** Be certain that you want to delete the directory. Then, delete all the files in the directory first. If the directory is corrupted, use the DCL command SET FILE/NODIRECTORY to remove its status as a directory.

DIRSYNX, directive syntax error

Facility: MACRO, VAX MACRO Assembler

**Explanation:** The directive contained a syntax error.

**User Action:** Correct the syntax of the directive.

DISCON, error disconnecting link to listener

Facility: NCP, Network Control Program

**Explanation:** An error occurred while disconnecting the link to NML. Information accompanying this message explains any secondary reasons for this error.

**User Action:** Take corrective action based on the accompanying information.

DISCONNECT, process is disconnected from requested interrupt vector

Facility: SYSTEM, VMS System Services

**Explanation:** A connection is already outstanding for the device, or the driver cannot reallocate AST control blocks quickly enough. The latter condition can occur because insufficient AST control blocks (P6 argument) were specified, not enough pool space is available for the requested AST control blocks, or the process ASTCNT quota is exhausted.

On a write request, a loss of carrier signal is detected on the Ethernet cable.

User Action: Check the Ethernet cable for proper operation. Check the DEUNA hardware for proper operation. Check the H400 or other Ethernet transceiver for proper operation.

DISKCLASS, fatal error detected by Disk Class driver (DUDRIVER)

Facility: BUGCHECK, System Bugcheck

**Explanation:** The VMS software detected an irrecoverable, inconsistent condition. After all of physical memory is written to a system dump file, the system will automatically reboot if the BUGREBOOT system parameter is set to 1.

User Action: Submit a Software Performance Report (SPR) that describes the conditions leading to the error. Include a BACKUP save set containing the system dump file and the error log file active at the time of the error. (Use the /IGNORE=NOBACKUP qualifier with the BACKUP command that produces the save set included with the SPR.)

DISKFRAG, free space on 'device-name' is too fragmented

Facility: BACKUP, Backup Utility

**Explanation:** The number of free extents on the specified volume is unreasonably large. The volume cannot be used as a save set disk.

**User Action:** Reinitialize the volume or select another volume and retry the operation.

DISKS, disks

Facility: OPCOM, Operator Communication

**Explanation:** This message is issued when operator status is requested either explicitly by the REPLY/STATUS command or implicitly as with the REPLY/ENABLE command. It indicates that the operators terminal is enabled for "DISKS" class operations.

User Action: None.

DISMAL, all of the volumes have been dismounted

Facility: MOUNT, Mount Utility

**Explanation:** All of the volumes mounted by this invocation of \$MOUNT or the MOUNT command have been dismounted because of errors that were detected after the volumes had been mounted. Messages explaining the nature of the error that forced the dismount usually precede this message.

**User Action:** Take the corrective measures mandated by the error messages preceding DISMAL, and reenter the MOUNT request.

DISMOUNTD, volume 'volume-name' of volume-set 'volume-set-name' dismounted

Facility: MOUNT, Mount Utility

**Explanation:** The specified volume of the specified volume set has been dismounted because of errors encountered in processing the volume after it is mounted. An error with part of a volume set causes the entire volume set to be dismounted. This message appears for each member of the volume set that is dismounted due to the error condition. Only those volumes that were mounted by this invocation of the MOUNT command are listed. If the volume set name is not available, the string "name n/a" appears as the name of the volume set.

A message describing the error that caused the volume to be dismounted usually precedes this message.

**User Action:** Correct the error condition specified in the accompanying message and reenter the MOUNT command.

DISMPART, some of the volumes have been dismounted

Facility: MOUNT, Mount Utility

**Explanation:** Some, but not all, of the volumes that were mounted by this invocation of the Mount Utility or the MOUNT command have been dismounted due to errors detected after the volumes had been mounted. Preceding messages explain the nature of the error that forced the dismount. Also preceding this message is a list of the volumes that were dismounted.

**User Action:** Take the corrective measures mandated by the error messages preceding DISMPART, and reenter the MOUNT request.

DISPCHARSTIC, error obtaining information about definition for characteristic: name 'characteristic-name', number 'characteristic-number'

Facility: JBCUPGRAD, Queue Upgrade Utility

**Explanation:** This message was encountered during a wildcard \$GETQUI system service call attempt to display characteristics information. The information for this characteristic is not stored during the upgrade, hence it is lost after the upgrade.

**User Action:** The accompanying message gives information about why the operation failed. Correct the problem and retry the upgrade.

DISPERR, error during display or summary output

Facility: MONITOR, Monitor Utility

**Explanation:** An error occurred while displaying the requested MONITOR data to the SYS\$OUTPUT device, or while performing output operations to the summary file. To obtain more information, examine the accompanying linked message.

User Action: Correct the error indicated by the linked message and rerun the MONITOR command. Usually, this message represents a status value returned to MONITOR from one of the Run-Time Library terminal-independent screen procedures.

DISPFILE, error obtaining information about file 'filespec' in job 'job-name' for user 'user-name' in queue 'queue-name'

Facility: JBCUPGRAD, Queue Upgrade Utility

**Explanation:** An error was encountered during a wildcard \$GETQUI system service call attempting to display file information. The information for this file is not stored during the upgrade, hence it is lost after the upgrade.

**User Action:** The accompanying message gives information as to why the operation failed. Correct the problem and retry the upgrade.

DISPFORM, error obtaining information about definition for form: name 'form-name', number 'form-number'

Facility: JBCUPGRAD, Queue Upgrade Utility

**Explanation:** An error was encountered during a wildcard \$GETQUI system service call attempt to display form information. The information for this form is not stored during the upgrade, hence it is lost after the upgrade.

**User Action:** The accompanying message gives information about why the operation failed. Correct the problem and retry the upgrade.

DISPJOB, error obtaining information about job 'job-name' for user 'user-name' in queue 'queue-name'

Facility: JBCUPGRAD, Queue Upgrade Utility

**Explanation:** An error was encountered during a wildcard \$GETQUI system service call attempt to display job information. The information for this job and its files are not stored during the upgrade, hence it is lost after the upgrade.

**User Action:** The accompanying message gives information about why the operation failed. Correct the problem and retry the upgrade.

DISPLAY\_SHORT, formatted message exceeds screen length in record 'nnn'

Facility: AUDSRV, Audit Server

**Explanation:** The entire text of the security alarm message could not be displayed because the terminal page length is not long enough.

User Action: Increase the terminal page length, if possible, and try again.

DISPQUE, error obtaining information about definition for queue 'queuename'

Facility: JBCUPGRAD, Queue Upgrade Utility

**Explanation:** An error was encountered during a wildcard \$GETQUI system service call attempt to display queue information. The information for this queue, its jobs and their files are not stored during the upgrade and are lost after the upgrade.

**User Action:** The accompanying message gives information about why the operation failed. Correct the problem and retry the upgrade.

DISREQ, DISPLAY\_ID parameter must be specified

Facility: SMG, Screen Management Facility

**Explanation:** A call to SMG\$READ\_VERIFY is made specifying right-justification, no DISPLAY\_ID is specified, and the SCROLL\_REVERSE sequence is not found for this terminal in TERMTABLE.EXE. Since right-justification requires a cursor positioning sequence to work properly, either the DISPLAY\_ID parameter must be specified or the SCROLL\_REVERSE sequence must be added to TERMTABLE.EXE.

**User Action:** Add the DISPLAY\_ID parameter to the SMG\$READ\_ VERIFY call or add the SCROLL\_REVERSE sequence to TERMTABLE.EXE.

DIVBY\_ZER, division by zero

Facility: STR, String Manipulation Facility

**Explanation:** The string arithmetic routines attempted to take the reciprocal of a string whose numeric value is 0.

**User Action:** The user should ensure that any string used as a divisor is not a null string or any other string whose numeric value is 0.

DIVBYZERO, divide by zero

Facility: VAXTPU, VAX Text Processing Utility Explanation: Division by zero is not permitted.

User Action: None is required. However, you may want to check the program for attempts to divide by zero and correct any occurrences you

find.

DIVBYZERO, division by zero error

Facility: MACRO, VAX MACRO Assembler

Explanation: An expression contained a division by zero.

User Action: Change the values in the expression.

DIVZERO, attempt to divide by zero

Facility: PATCH, Patch Utility and DEBUG, VMS Debugger Explanation: An expression contained a division by zero.

User Action: Correct the value and retry the operation.

DNA, invalid default file name string address

Facility: RMS, VMS Record Management Services

**Explanation:** The default file specification string address field in the FAB is not valid, or is in an area of memory that cannot be read by the caller.

**User Action:** Check for a programming error. Verify that the call to the VMS RMS service is coded correctly.

DNF, directory not found

Facility: RMS, VMS Record Management Services

**Explanation:** The specified directory name does not exist on the specified device.

**User Action:** The status value (STV) field of the FAB contains a system status code that provides additional information. Verify that both the device and directory are specified correctly. Create a directory on the device, if necessary, or specify an existing directory.

DNR, device not ready, not mounted, or unavailable

Facility: RMS, VMS Record Management Services

**Explanation:** An input/output operation cannot be performed because the physical device is not ready, the required volume has not been mounted, the device has been allocated to another user, or a file header on the volume has been corrupted.

User Action: Make sure that the volume is physically loaded, the device is ready, and the DCL command MOUNT has completed successfully. Check that the correct controller is set on the drive. Then retry the command or program. If the error reoccurs, and the volume is a

structured disk, run the Verify Utility (the DCL command ANALYZE /DISK\_STRUCTURE) on the volume to check for file header corruption.

DNS, .NO SPACE illegal in this context

Facility: RUNOFF, DIGITAL Standard Runoff

**Explanation:** A .NO SPACE command has been inserted following a command that issues a .BREAK.

**User Action:** Remove the .NO SPACE command, or put it in the correct place.

Do you want to create a new file?

Facility: AUTHORIZE, Authorize Utility

**Explanation:** The Authorize Utility is prompting you for an answer.

User Action: Respond YES (Y) or NO (N).

DOESNTFIT, 'string' will not fit at current indentation level

Facility: DSR, DIGITAL Standard Runoff

Explanation: The indicated string will not fit on a line with the proper

indentation of the index entry or subentry.

User Action: Hyphenate the word using the .HYPHENATE and .BREAK

flags.

DONEMSG, system authorization file modified

Facility: AUTHORIZE, Authorize Utility

**Explanation:** This is an informational message.

User Action: None.

DOS11\_BADLABEL, volume on 'tapedrive' has label with invalid format

Facility: EXCHANGE, Exchange Utility

**Explanation:** The Exchange Utility received an error trying to read a DOS-11 magtape label, or the label did not have a valid format.

**User Action:** In the case of an input error, a second message will follow the BADLABEL message. Take corrective action based on the following message. In the case of invalid format, the tape mounted on the drive is not a valid DOS-11 volume. Find and mount the correct DOS-11 tape and retry the operation.

DOS11\_BLOCKSIZE, volume on 'tape' has block larger than 512 bytes

Facility: EXCHANGE, Exchange Utility

**Explanation:** While reading a DOS-11 magtape, the Exchange Utility has read a block which is longer than 512 bytes.

**User Action:** The file containing the long block cannot be processed by EXCHANGE.

DOS11\_IOERROR, error during I/O on volume 'volume'

Facility: EXCHANGE, Exchange Utility

**Explanation:** The Exchange Utility encountered an error during input or output on a DOS-11 magtape volume.

**User Action:** A second message describing the actual error condition will follow this message. Take corrective action based on the contents of the second message.

DOS11\_POSITION, rewinding tape to recover correct positioning

Facility: EXCHANGE, Exchange Utility

**Explanation:** The Exchange Utility has lost its position on a DOS-11 magtape, usually due to an input or output error.

**User Action:** EXCHANGE will rewind the tape and move to the correct position. Please wait for this to complete.

DOUBLDALOC, double deallocation of swap file space

Facility: BUGCHECK, System Bugcheck

**Explanation:** The VMS software detected an irrecoverable, inconsistent condition. After all of physical memory is written to a system dump file, the system will automatically reboot if the BUGREBOOT system parameter is set to 1.

User Action: Submit a Software Performance Report (SPR) that describes the conditions leading to the error. Include a BACKUP save set containing the system dump file and the error log file active at the time of the error. (Use the /IGNORE=NOBACKUP qualifier with the BACKUP command that produces the save set included with the SPR.)

DOUBLDEALO, double deallocation of memory block

Facility: BUGCHECK, System Bugcheck

**Explanation:** The VMS software detected an irrecoverable, inconsistent condition. After all of physical memory is written to a system dump file, the system will automatically reboot if the BUGREBOOT system parameter is set to 1.

User Action: Submit a Software Performance Report (SPR) that describes the conditions leading to the error. Include a BACKUP save set containing the system dump file and the error log file active at the time of the error. (Use the /IGNORE=NOBACKUP qualifier with the BACKUP command that produces the save set included with the SPR.)

DPE, device positioning error

Facility: RMS, VMS Record Management Services

**Explanation:** A magnetic tape file is not positioned properly.

**User Action:** Depending on the operation, the status value (STV) field in the FAB or RAB contains a system status code that provides additional information about the condition. Take corrective action based on this status code. Retry the operation. If the error persists, it may indicate

a system software or hardware failure. Notify your system operator or manager.

DQCLUS, device is mounted clusterwide, CLUSTER environment ignored

Facility: SMI, System Management Integrator/Server

**Explanation:** Disk quota functions are already operating in a cluster environment. To avoid duplicate efforts, the command is only executed on the first node in the cluster.

**User Action:** Do not specify the /CLUSTER qualifier with the SET ENVIRONMENT command.

DRIVENAM, driver name is 'driver-name'

Facility: SYSGEN, System Generation Utility

**Explanation:** This message is issued with the message SYSVERDIF to identify the driver.

User Action: See the SYSGEN message SYSVERDIF for user action information.

DRVERR, fatal drive error

Facility: SYSTEM, VMS System Services

**Explanation:** An input or output operation failed because of an error in a disk or magnetic tape drive. If this message is associated with a status code returned by a request to a DR11–W interface, a fatal error that affects all DR11–W activity is set in the DR11–W CSR on completion of the QIO request. Look at the third and fourth words of the IOSB (CSR and EIR) for the specific cause of the error. If the condition indicated in the CSR can be cleared, that is, if the ATTN bit can be cleared, SS\$\_DRVERR is returned. If the condition cannot be cleared, SS\$\_CTRLERR is returned. In both cases, the driver performs a device reset to the DR11–W.

If this message is returned by a request to a magtape or a disk driver, it is a drive-related error. One or more of the following conditions can cause this error:

- Drive or driver timing error
- Illegal function
- Illegal register
- Operation incomplete
- Register modify refused
- Write clock failure (disk driver-specific)
- Nonexecutable function (magnetic tape-specific)
- Unrecovered reproducible error (magnetic tape-specific)

**User Action:** Check the status of the device and reenter the command. Verify that the drive is on, loaded, and mounted correctly. If the failure persists, notify the system manager.

DRVRSTRT, error while issuing startup command to driver

Facility: CNF, NI Configurator

**Explanation:** An error occurred while attempting to issue the startup commands to the NI driver in preparation to reading the broadcast system ID messages.

User Action: See the accompanying message to determine the appropriate action.

DSAQUOTA, error disabling quota processing

Facility: ANALDISK, Analyze/Disk\_Structure Utility

**Explanation:** The Verify Utility encountered an error during an attempt to disable quota processing. The accompanying message provides additional information.

**User Action:** Correct the condition that caused the error and use the Diskquota Utility to disable quota processing.

DSTNESDEP, DST nesting depth too deep in module 'path-name'

Facility: DEBUG, VMS Debugger

**Explanation:** Debug Symbol Table nesting is too deep in the specified module. This occurs if routine nesting or data record nesting is very deep in the application program.

User Action: Simplify the program and run again.

DTP, invalid key data type for key = 'nnn'

Facility: RMS, VMS Record Management Services

**Explanation:** The key data type specified in a key definition XAB is not a valid data type code. The valid key data codes are: STG (default), BN2, BN4, BN8, IN2, IN4, IN8, PAC, COL, DSTG, DBN2, DBN4, DBN8, DIN2, DIN4, DIN8, DPAC, and DCOL.

**User Action:** The status value (STV) field of the FAB provides the key of reference of the XAB in error. Verify that the call to the VMS RMS service is coded correctly.

DTRBADMAIL, unexpected mail received, type is 'mail-type'

Facility: DTR, DECnet Test Program Protocol

**Explanation:** The logical link is broken.

User Action: Retry the operation.

DTSBADMAIL, unexpected mail received, type is 'mail-type'

Facility: DTS, DECnet Test Program Protocol

**Explanation:** The logical link is broken.

User Action: Retry the operation.

DUALLOC, dual allocation on volume 'n'

Facility: MOUNT, Mount Utility

**Explanation:** A logical block on the relative volume identified in the message is allocated to more than one file.

User Action: Use the DCL command ANALYZE/DISK\_STRUCTURE with the /NOREPAIR qualifier (ANALZYE/DISK\_STRUCTURE /NOREPAIR) on the volume. This command invokes the Verify Utility, which issues a message for each occurrence of dual file allocation. Verify Utility messages identify the file name, the range of logical block numbers that have been dually allocated, and the virtual block numbers that the logical blocks map to. You can examine the messages to determine the files involved in each case of dual allocation. Then, without allowing other file activity, copy all but one file involved in each case of dual allocation to a new version. After you create new versions of the applicable files, delete the versions containing dual allocation. In this way, blocks that are not actually free are marked as free blocks in the storage bit map. Next, rerun the Verify Utility on the volume, using the /REPAIR qualifier (ANALZYZE/DISK\_STRUCTURE/REPAIR). Finally, examine each file and reconstruct from backup media those files that have been corrupted.

Dump aborted, page tables may be corrupted

Facility: BUGCHECK, System Bugcheck

**Explanation:** When writing a selective dump (SYSGEN parameter DUMPSTYLE set to 1), the VMS operating system relies heavily on the integrity of the various system and process page tables. This message indicates that the system might have detected corruption in these page tables, and it will abort further dumping. You might not be able to analyze the dump.

User Action: Submit a Software Performance Report (SPR).

DUMPEMPTY, dump file contains no valid dump

Facility: SDA, System Dump Analyzer

**Explanation:** The SDA cannot read the contents of the system dump file. The system dump file may be unreadable because the data is bad or because the file is empty. If the SDA cannot read the dump file, it will not run.

User Action: None.

DUMPERRORS, 'number' errors occurred while writing the dump file

Facility: SDA, System Dump Analyzer

**Explanation:** The first block of the dump file contains information indicating that there were 'number' errors while writing out the information to the dump file.

User Action: None. The dump file might not be useful for analysis.

DUMPINCOMPL, the dump file write was not completed

Facility: SDA, System Dump Analyzer

**Explanation:** The process of writing out the dump file was aborted. The dump file is not complete, and it is not useful for dump analysis.

User Action: None. The dump file is not useful for analysis.

DUP, duplicate key detected (DUP not set)

Facility: RMS, VMS Record Management Services

**Explanation:** A VMS RMS \$PUT or \$UPDATE operation specified a record that contained one or more key values that duplicated key values in other records stored in the file, and the key does not have the DUPLICATES ALLOWED attribute.

User Action: Either reorganize the file and specify that duplicate keys are allowed, or modify the source program to detect and respond to the condition.

DUP, duplicate key encountered

Facility: CONVERT, Convert Utility

**Explanation:** More than one record in the input file has the same value in a key field, but duplicate keys are not allowed.

User Action: Either allow duplicate keys or change the key values.

DUPBLKNUM, duplicate block number 'nnnnnnnn', already exists in 'xDBSF'

Facility: BAD, Bad Block Locator Utility

**Explanation:** The block number specified in the /BAD\_BLOCKS list is already recorded in either the MDBSF or the SDBSF. The block is ignored, and processing continues.

User Action: None.

DUPBUFNAME, buffer 'name' already exists

Facility: VAXTPU, VAX Text Processing Utility

**Explanation:** The first argument for the built-in procedure CREATE\_BUFFER must be a unique string. You have specified a name that already exists.

**User Action:** Reenter the command with a different string as the first argument.

DUPCOMFIL, command file 'filespec' already being written

Facility: PATCH, Patch Utility

**Explanation:** You have already requested that a command procedure be written for this PATCH session.

User Action: None.

DUPDEF, duplicate definition of 'name' encountered

Facility: CDU, Command Definition Utility

Explanation: CDU encountered a DEFINE statement in which there is

already a definition with the same name.

User Action: Edit the CLD file so that all definitions use unique names.

DUPDEVSPC, duplicate device specified

Facility: MOUNT, Mount Utility

Explanation: The same tape device is specified more than once in a list

of tape devices for the DCL command MOUNT.

User Action: Reenter the MOUNT command specifying each device only

once.

DUPDSKQUOTA, duplicate disk quota file entry

Facility: SYSTEM, VMS System Services

Explanation: Another quota entry for the specified UIC already exists.

User Action: Check the UIC listed. Correct the UIC or select and reenter

another UIC.

DUPFILENAME, duplicate file name

Facility: SYSTEM, VMS System Services

**Explanation:** The directory specified already contains an entry for the

specified file name, file type, and version number.

User Action: Delete the existing file, or correct the command or program to change the file name, file type, or version number specified for the

output file.

DUPFORM, duplicate form number

Facility: JBC, Job Controller

**Explanation:** A DEFINE/FORM command specified a form number that

is already defined. Each form must have a unique number.

**User Action:** Specify the command so that each form is defined uniquely.

DUPGLOBAL, global symbol 'symbol-name' from file 'library-filespec'

already in library 'library-filespec'

Facility: LIBRAR, LIBRARY Command

**Explanation:** This error message is generated by the DCL command LIBRARY. An attempt is made to insert an object module containing a

global symbol that is already in the global symbol table (GST).

User Action: Replace the module instead of inserting it; or remove the

global symbol from the library before inserting the module.

DUPIDENT, only one IDENT statement is allowed

Facility: CDU, Command Definition Utility

**Explanation:** More than one IDENT statement is encountered in a single CLD file. Only one IDENT statement is allowed.

User Action: Edit the CLD file so that there is only one IDENT statement.

DUPINVALID, component file already in STARTUP table

Facility: SMI, System Management Integrator/Server

**Explanation:** An attempt is made to add a startup component file to the component database which already contains that entry.

User Action: Either use the STARTUP MODIFY FILE command at the SYSMAN> prompt to change the existing entry, or reenter the command with a new component file name.

DUPKEY, duplicate key in index

Facility: LBR, Librarian Subroutine Package

**Explanation:** This message is generated by the Librarian routines. On a call to LBR\$INSERT\_KEY, the specified key is found to exist already.

User Action: Call LBR\$REPLACE\_KEY to replace the existing key.

DUPKEY, keyword 'keyword-name' has already been defined

Facility: CDU, Command Definition Utility

**Explanation:** CDU encountered a KEYWORD definition that conflicts with an existing KEYWORD definition with the same name. KEYWORD definitions in the same TYPE definition must be unique.

User Action: Edit the CLD file so that each KEYWORD definition in the same TYPE definition is unique.

DUPKEYMAP, attempt to define a duplicate key map 'key-map-name'

Facility: VAXTPU, VAX Text Processing Utility

**Explanation:** You are trying to create a key map with the same name as a key map or key-map list that already exists.

User Action: Select another name for the new key map.

DUPKEYMAPLIST, attempt to define a duplicate key-map list 'key-map-list-name'

Facility: VAXTPU, VAX Text Processing Utility

**Explanation:** You are trying to create a key-map list with the same name as a key map or key-map list that already exists.

**User Action:** Select another name for the new key-map list.

DUPLABEL, only one LABEL clause is allowed

Facility: CDU, Command Definition Utility

**Explanation:** CDU encountered more than one LABEL clause in a single qualifier/parameter definition. Only one LABEL clause is allowed per qualifier/parameter definition.

**User Action:** Edit the CLD file so that each qualifier/parameter definition does not contain more than one LABEL clause.

DUPLNAM, duplicate name

Facility: SYSTEM, VMS System Services

**Explanation:** A process name specified in a request to create a process duplicates the name of an existing process executing with the same group number. Process names must be unique within a group.

**User Action:** Specify an alternative process name. Check whether the existing process with that name should be deleted and, if so, use the DCL command STOP to delete it.

DUPMOD, module 'module-name' from file 'library-filespec' already in 'library-filespec'

Facility: LIBRAR, LIBRARY Command

**Explanation:** This error message is generated by the DCL command LIBRARY. The module you are inserting into the library already exists in the module name table (MNT).

**User Action:** Change the name of the module or replace the existing module with a new one.

DUPMODULE, module 'module-name' from file 'filename' already in 'name'

Facility: LIBRAR, LIBRARY Command

**Explanation:** One of the modules being inserted into the library already exists in the library module name table.

**User Action:** Change the name of the module being inserted, delete the module of the same name from the library, or use the LIBRARY/REPLACE option to replace the module.

DUPMODULE, only one MODULE statement allowed

Facility: CDU, Command Definition Utility

**Explanation:** More than one MODULE statement is encountered in a single CLD file. Only one MODULE statement is allowed.

User Action: Edit the CLD file so that there is only one MODULE statement.

DUPMSG, message code nn already assigned as ss

Facility: MESSAGE, Message Utility

**Explanation:** You have assigned the same message code (nn) to more than one message symbol. The first message symbol (ss) assigned to the message code is shown.

**User Action:** Check that you have not assigned twice the same message number or symbol for the same facility. Reenter the message definitions so a different message symbol is assigned to one message code.

DUP\_OUTPUT, output file has already been specified

Facility: SORT, Sort/Merge Utility

**Explanation:** You passed the output file argument in the routine package more than once.

**User Action:** Check your file arguments and verify that you specified the output file only once.

DUPPLACE, only one PLACEMENT clause is allowed

Facility: CDU, Command Definition Utility

**Explanation:** CDU encountered more than one PLACEMENT clause in a single qualifier definition. Only one PLACEMENT clause is allowed per qualifier definition.

**User Action:** Edit the CLD file so that each qualifier definition does not contain more than one PLACEMENT clause.

DUPPREFIX, only one PREFIX clause is allowed

Facility: CDU, Command Definition Utility

**Explanation:** CDU has encountered more than one PREFIX clause in a single verb/syntax definition. Only one PREFIX clause is allowed per verb/syntax definition.

User Action: Edit the CLD file so that each verb/syntax definition does not contain more than one PREFIX clause.

DUPPROMPT, only one PROMPT clause is allowed

Facility: CDU, Command Definition Utility

**Explanation:** CDU encountered more than one PROMPT clause in a single parameter definition. Only one PROMPT clause is allowed per parameter definition.

**User Action:** Edit the CLD file so that each parameter definition does not contain more than one PROMPT clause.

DUPQUAL, qualifier 'qualifier-name' has already been defined

Facility: CDU, Command Definition Utility

**Explanation:** CDU has encountered a previously defined qualifier in a single verb/syntax definition. All qualifiers defined in a single verb/syntax definition must be unique.

**User Action:** Edit the CLD file so that all qualifiers defined in a single verb/syntax definition are unique.

DUPRVN, duplicate volume number already mounted

Facility: MOUNT, Mount Utility

**Explanation:** A volume of the same relative volume number and the same volume set name is already mounted. You are trying to mount a volume that belongs to a volume set with the same name as a volume set that is already mounted.

User Action: Make sure that you have mounted the correct volume. Verify that you are defining the volume status (/SHARE, /NOSHARE, /GROUP, or /SYSTEM) consistently with volumes already mounted.

DUPSYM, 'name' is a duplicate symbol definition

Facility: CDU, Command Definition Utility

**Explanation:** The same name is used twice. For example, this error could occur because the same syntax list or qualifier name appears twice in the CLD file.

User Action: Modify the CLD file to correct the duplication.

DUPSYM, duplicate symbol definition

Facility: MESSAGE, Message Utility

**Explanation:** You have assigned the same symbol to represent two values. This message may refer to symbols defined in a message definition, a facility definition, or the .LITERAL directive.

**User Action:** Reenter your source statements with each symbol defined only once.

DUPSYNTAX, only one SYNTAX clause is allowed

Facility: CDU, Command Definition Utility

**Explanation:** CDU encountered more than one SYNTAX clause in a single qualifier/parameter definition. Only one SYNTAX clause is allowed per qualifier/parameter definition.

**User Action:** Edit the CLD file so that each qualifier/parameter definition does not contain more than one SYNTAX clause.

DUPTYPE, only one TYPE clause is allowed

Facility: CDU, Command Definition Utility

**Explanation:** CDU encountered more than one TYPE clause in a single value definition. Only one TYPE clause is allowed per value definition.

User Action: Edit the CLD file so that each value definition does not contain more than one TYPE clause.

DUPUNIT, MSCP Controller—duplicate unit number

Facility: SYSTEM, VMS System Services

**Explanation:** On a STARTUP request, the user cannot assign two channels to an XE unit before the unit is started in SHARED mode. The driver may have to relink the user's Channel Control Block (CCB) to a different UCB and this cannot be done if there are two CCBs that must be reset.

**User Action:** The user must STARTUP the XE unit in SHARED mode before assigning any extra channels to the XE unit.

DUPVALUE, only one VALUE clause is allowed

Facility: CDU, Command Definition Utility

**Explanation:** CDU encountered more than one VALUE clause in a single qualifier/parameter definition. Only one VALUE clause is allowed per qualifier/parameter definition.

User Action: Edit the CLD file so that each qualifier/parameter definition does not contain more than one SYNTAX clause.

DUPVOLNAM, volume label already present in set

Facility: MOUNT, Mount Utility

**Explanation:** During an attempt to add a volume to an existing volume set, the specified volume set is found to contain a volume with the label specified.

**User Action:** Verify the labels on the existing volumes in the set. Choose a new label for the volume you are adding to the set, reinitialize the volume, and reenter the DCL command MOUNT/BIND.

DVI, invalid device ID value in NAM block

Facility: RMS, VMS Record Management Services

**Explanation:** The device identification field of the VMS RMS NAM block is not valid.

**User Action:** Verify that the call to the VMS RMS service is coded correctly.

DVN, duplicate variable name: 'string'

Facility: RUNOFF, DIGITAL Standard Runoff

**Explanation:** An attempt has been made to use a name specification with a .VARIABLE command that has already been used with a previous .VARIABLE, .IF, .IFNOT, or .ELSE command.

User Action: Change the name specification.

DX1, in-core indexing (.DO INDEX/.PRINT INDEX) is no longer supported

Facility: RUNOFF, DIGITAL Standard Runoff

**Explanation:** In-core indexing is no longer supported.

User Action: See accompanying message.

DX2, instead, specify RUNOFF/INTERMEDIATE and .REQUIRE 'file.RNX' here

Facility: RUNOFF, DIGITAL Standard Runoff

**Explanation:** In-core indexing is no longer supported. See accompanying message.

**User Action:** Specify RUNOFF/INTERMEDIATE and .REQUIRE 'file.RNX'.

ECONOTSET, eco level 'nn' not set in 'filespec'

Facility: PATCH, Patch Utility

**Explanation:** You specified an ECO level that is not set in that particular image file. This typically occurs when you enter the PATCH command CHECK ECO before entering the PATCH command UPDATE.

**User Action:** Enter a SET ECO command to reenable the Patch Utility command processing. Specify the correct ECO level and retry the operation.

ECOSET, eco level 'nn' already set in 'filespec'

Facility: PATCH, Patch Utility

**Explanation:** You specified an ECO level that has already been set in that particular image file.

**User Action:** Enter a SET ECO command to reenable the Patch Utility command processing. Specify the correct ECO level and retry.

Editor aborted

Facility: EDT, EDT Editor

Explanation: EDT experienced some difficulties and had to abort the session.

User Action: Use the journal file to recover your editing work.

EDITPROC, error creating or executing editor subprocess

Facility: MAIL, Mail Utility

**Explanation:** You entered the SEND/EDIT command and MAIL's attempt to create a subprocess failed. This message is issued with an accompanying message.

**User Action:** Take corrective action based on the accompanying message.

EDITSCLSH, edits clash 'editing-commands' 'filespecs'

Facility: SUMSLP, SUMSLP Batch Editing Utility

**Explanation:** Two or more conflicting editing commands have been entered, that is, more than one edit operation has been specified for one line of source code. The relevant editing commands and the file specifications of the SUMSLP command files are listed following the message, which is informational.

User Action: None.

EDOUTSEQ, edits out of sequence

Facility: SUM, Source Update Merge Utility and SUMSLP, SUMSLP

**Batch Editing Utility** 

**Explanation:** The indicated edit command is not in ascending sequence within the update file. The editing operation has been performed correctly.

User Action: Edit the update file to place the edit in the correct position.

EF\_ALRFRE, event flag already free

Facility: LIB, Library Facility

Explanation: A call is made to LIB\$FREE\_EF to free an event flag

number that is not allocated.

User Action: Ensure that you use the correct event flag number in the

call to LIB\$FREE\_EF.

EF\_ALRRES, event flag already reserved

Facility: LIB, Library Facility

Explanation: A call is made to LIB\$RESERVE\_EF to receive an event

flag number that is already allocated.

User Action: Ensure that you use the correct event flag number in the

call to LIB\$RESERVE\_EF.

EFD, .END FOOTNOTE doesn't terminate .FOOTNOTE

Facility: RUNOFF, DIGITAL Standard Runoff

Explanation: The .ENDFOOTNOTE command is improperly positioned

in the file; it does not follow associated footnote data.

User Action: Put the .ENDFOOTNOTE command in the correct place, or

remove it.

EF\_RESSYS, event flag reserved to system

Facility: LIB, Library Facility

**Explanation:** A call is made to LIB\$RESERVE\_EF to reserve an invalid event flag number. Ranges for valid event flag numbers are 1 through 23 and 32 through 63.

User Action: Retry specifying a valid event flag number.

ELD, .END LITERAL doesn't follow .LITERAL

Facility: RUNOFF, DIGITAL Standard Runoff

**Explanation:** The .END LITERAL command is improperly positioned in the file; it does not follow the .LITERAL command.

User Action: Put the .END LITERAL command in the correct place, or remove it.

ELEALREXI, an element of the same name already exists

Facility: PPL, Parallel Processing Facility

**Explanation:** An element by this name already exists, and its ID is returned.

User Action: Continue normally if you expect the name to exist.

ELETOOLON, element too long, maximum 255 characters

Facility: LIB, Library Facility

**Explanation:** The initialization string element passed to LIB\$INIT\_DATE\_TIME\_CONTEXT is too long; the maximum length allowed is 255 characters.

User Action: Begin debugging procedures to verify and correct the problem.

EMPTY\_CHECK, checkpoint contains no active transactions

Facility: LMCP, Log Manager Control Program

**Explanation:** There are no active transactions in the displayed checkpoint record.

User Action: None

EMPTYDEF, no attributes supplied—DEFINE ignored

Facility: CDU, Command Definition Utility

**Explanation:** The CLD file does not contain any attributes.

User Action: Add attributes to the CLD file.

EMPTYFILE, no modules found in file 'filename'

Facility: LINK, Linker Utility

**Explanation:** An object file contained no object modules.

**User Action:** Ensure that the source file compiled properly and that the output object file is not empty.

EMPTYFILE, zero-length page or swap file cannot be installed

Facility: SYSGEN, System Generation Utility

Explanation: You attempted to install a zero-length page or swapping

**User Action:** None. You cannot install a zero-length page or swapping file.

EMPTYHIST, library update history is empty

Facility: LBR, Librarian Subroutine Package

**Explanation:** The library has an update history, but no update history

 $records \ are \ present.$ 

User Action: None.

EMPTYIN, empty input file 'filename'

Facility: DSR, DIGITAL Standard Runoff

**Explanation:** The input file contained no data for processing.

User Action: Edit the input file.

EMPTYJOB, no files specified in job request

Facility: JBC, Job Controller

**Explanation:** A batch or print job is requested that did not specify any files to process. This error condition occurs if the requesting process opened and closed a job using the SJC\$\_CREATE\_JOB and SJC\$\_CLOSE\_JOB function codes, but did not specify any files with the SJC\$\_ADD\_FILE function of the \$SNDJBC system service. This condition causes the open job to be removed from the system job queue file.

User Action: None.

EMPTYKMLIST, key-map list 'key-map-list-name' does not contain any key maps

Facility: VAXTPU, VAX Text Processing Utility

**Explanation:** You are referring to a key-map list that has no key maps.

**User Action:** Enter the built-in procedure SHOW (KEY\_MAP\_LISTS) on the command line to obtain the names of the key-map lists and their key maps.

EMPTYLIBRARY, no modules in library: 'library-filespec'

Facility: LIBRAR, LIBRARY Command

Explanation: The library being compressed contains no modules.

User Action: None.

EMPTYLST, known file entry list is empty

Facility: INSTALL, Install Utility

**Explanation:** There are no entries in the known file entry list. Therefore,

LIST, DELETE, REMOVE, and PURGE will have no effect.

User Action: None.

EMSKNOTABS, entry mask not absolute

Facility: MACRO, VAX MACRO Assembler

Explanation: The entry mask expression is not absolute or it contained

undefined symbols.

User Action: Change the values in the expression.

ENAQUOTA, error enabling quota processing

Facility: ANALDISK, Analyze/Disk\_Structure Utility

**Explanation:** The Verify Utility encountered an error during an attempt to enable quota processing. The accompanying message provides

additional information.

**User Action:** The Verify Utility will not reconstruct disk quota information. Try to correct the condition that caused the error and then

reenter the Verify Utility command line.

END, control returned to node 'node-name'

Facility: REM, Set Host Facility

**Explanation:** A remote terminal session is ended. If DECNET has not been started on your system, then \_0:: is displayed in place of your

node-name. This is an informational message.

User Action: None.

ENDABORT, 'name' compilation aborted

Facility: Shared by several facilities

**Explanation:** Serious errors prevented the compilation of 'name' from

being completed.

**User Action:** Correct the errors and recompile the program.

ENDDIAGS, 'name' completed with 'nnn' diagnostics

Facility: Shared by several facilities

**Explanation:** The compilation or assembly of 'name' is completed with diagnostics. Use of the object module produced may give invalid results.

**User Action:** Correct the conditions which resulted in the diagnostics and recompile or reassemble the program.

ENDED, 'name' ended

Facility: Shared by several facilities

Explanation: A program phase has been ended.

User Action: None.

ENDEDD, 'name' ended at 'system date and time'

Facility: Shared by several facilities

**Explanation:** A program phase has been ended.

User Action: None.

ENDEDT, 'name' ended at 'system time'

Facility: Shared by several facilities

**Explanation:** A program phase has been ended.

User Action: None.

ENDNOOBJ, 'name' completed with 'nnn' diagnostics-object deleted

Facility: Shared by several facilities

Explanation: The compilation or assembly of 'name' is completed with

errors. No object file is produced.

User Action: Correct the source language errors and recompile or

reassemble.

ENDOFBUF, attempt to move past the end of buffer 'buffer-name'

Facility: VAXTPU, VAX Text Processing Utility

**Explanation:** You attempted to move past the end of the current buffer. VAXTPU makes offset 0 of the end-of-buffer mark the current editing position.

User Action: Stop trying to move forward. You are already positioned at

the end of the buffer.

ENDOFFILE, end of file

Facility: SYSTEM, VMS System Services

**Explanation:** You received this message because of one or more of the following conditions:

- A tape mark indicating end-of-file is encountered during an attempt to read a tape. For data transfer functions, the byte count is zero; for skip record functions, the count is the number of blocks skipped.
- An end-of-file card is encountered during an attempt to read from the card reader.
- A mailbox is empty or had an end-of-file (IO\$\_ENDOFFILE) written to it.
- No data is available for transfer on the DMC-11, and IO\$M\_NOW is specified.
- The file system ACP encountered the end of the allocated space for a virtual I/O operation or an attempted truncation.

**User Action:** Note the condition. If necessary, modify the source program to detect and respond to the condition.

ENDOFFILE, end of file on read to terminal or file

Facility: VAXTPU, VAX Text Processing Utility

**Explanation:** Premature end-of-file encountered on read from input device or file.

**User Action:** Submit a Software Performance Report (SPR).

ENDOFTAPE, end of tape

Facility: SYSTEM, VMS System Services

**Explanation:** The end of tape marker, indicating the physical end of the tape, is encountered.

**User Action:** Note the condition. If the tape marker is encountered during an operation in the forward direction, it may be necessary to modify the source program to detect and respond to the condition.

ENDOFVOLUME, end of volume

Facility: SYSTEM, VMS System Services

**Explanation:** Two consecutive tape marks were detected during a skip file operation to a tape mounted non-file-structured or during a skip record operation. This return is also used as a logical end-of-tape indicator for non-ANSI tapes. If an ANSI standard tape is mounted foreign, this may only indicate an empty file within the volume and not the end of the volume. The high word of the first longword in the I/O status block contains the number of tape marks passed.

**User Action:** Use a read function to read data located past the double tape mark. (The first read function returns end-of-file status; a second read function reads the data.)

ENDPRS, error code of 'xx' on command line parse end

Facility: PATCH, Patch Utility

**Explanation:** A command interpreter callback request failed due to the error represented as 'xx'.

**User Action:** Correct the error (represented as 'xx') and retry.

ENDTOPIC, request LBR\$OUTPUT\_HELP terminate printing

Facility: LBR, Librarian Subroutine Package

**Explanation:** When a user-supplied output routine is called by LBR\$OUTPUT\_HELP, the output routine returns this status to terminate the printing of help text.

User Action: None.

ENDWRNGMAC, .ENDM does not end macro 'macro-name' in 'library-filespec'

Facility: LIBRAR, LIBRARY Command

**Explanation:** This warning message is generated by the DCL command LIBRARY. The macro name following the .ENDM statement does not match the name of the macro it should end.

User Action: Reformat the macro source file.

ENDWRNGMAC, statement ends wrong MACRO

Facility: MACRO, VAX MACRO Assembler

**Explanation:** The .ENDM directive specified a different name from its corresponding .MACRO directive.

**User Action:** Correct the name in the .ENDM directive to ensure that the ENDM directive and .MACRO directive correspond as required.

ENGLUSED, English used, could not determine user's language

Facility: LIB, Library Facility

**Explanation:** Translation of the logical SYS\$LANGUAGE (or any logicals depending on the specified language) failed, or the tables supporting the selected language were not chosen by your system manager. English is being used.

**User Action:** Examine SYS\$LANGUAGE. Verify that the logical name table for the language is built and that all logicals depending on SYS\$LANGUAGE (for example, logicals to supply spellings of months and days of the week) are correct.

ENQ, ENQ system service request failed

Facility: RMS, VMS Record Management Services

**Explanation:** A \$ENQ or \$DEQ system service invoked by RMS failed. The status value (STV) field of the FAB contains a code that provides more information about the condition.

**User Action:** Correct the condition described in the STV field. Take corrective action based on this system status code.

ENT, ACP enter function failed

Facility: RMS, VMS Record Management Services

**Explanation:** An attempt to enter a file specification in a directory failed. This message is associated with a status code returned from a file system ACP QIO request made by VMS RMS.

**User Action:** The status value (STV) field of the FAB contains a system status code that provides more information about the condition. Take corrective action based on this status code.

ENTERED, 'filespec' entered as 'filespec'

Facility: SET, SET Facility

**Explanation:** The file has been entered successfully. This message is displayed when you specify the /LOG qualifier with the SET FILE/ENTER command.

User Action: None.

ENTERLOST, file ('file-id') 'filename' error entering file in directory [SYSLOST]

Facility: ANALDISK, Analyze/Disk\_Structure Utility

**Explanation:** The Verify Utility encountered an error during an attempt to enter the specified file in directory [SYSLOST]. The accompanying message provides additional information.

**User Action:** Correct the condition that caused the error and reenter the Verify Utility command line.

ENTERR, error entering 'filespec' as 'filespec'

Facility: SET, SET Facility

**Explanation:** An error occurred while attempting to enter a synonym for a file. This message is accompanied by another message explaining why the synonym could not be entered.

User Action: Respond to the accompanying message.

ENTFIL, error entering file on queue

Facility: INPSMB, Input Symbiont

**Explanation:** The system encountered an error creating a batch job from card reader input. The accompanying message provides additional information.

User Action: Correct the error and reenter the job.

ENTIDMTCH, 'string' ident of 'string' for entity 'string' in module 'module-name' file 'file-name' does not match ident of 'string' in module 'module-name' file 'filename'

Facility: LINK, Linker Utility

**Explanation:** The specified modules were not compiled with the same external files (for example, a library).

User Action: Recompile the modules in error.

ENTIDMTCHB, 'string' ident of number 'number' for entity 'string' in module 'module-name' file 'file-name' does not match ident of number 'number' in module 'module-name' file 'filename'

Facility: LINK, Linker Utility

**Explanation:** The specified modules were not compiled with the same external files (for example, a library).

User Action: Recompile the modules in error.

ENTIDMTCHO, object type of 'string' for entity 'string' in module 'modulename' file 'filename' does not match object type of 'string' in module 'module-name' file 'filename'

Facility: LINK, Linker Utility

Explanation: You specified different object types.

User Action: Recompile using the same object types.

ENTIDMTCHT, ident type for entity 'string' in module 'module-name' file 'file-name' differs from ident type in module 'module-name' file 'file-name'

Facility: LINK, Linker Utility

**Explanation:** You specified both a binary and string ident for a single entity.

**User Action:** Recompile, specifying either a binary or string ident, but not both the same entity.

Entity must be WORD, SENTENCE, PAGE, or PARAGRAPH

Facility: EDT, EDT Editor

**Explanation:** The EDT command SET ENTITY is entered without one of the following four entity options: WORD, SENTENCE, PAGE,

PARAGRAPH.

User Action: Reenter the command specifying one of the four entity options displayed in the message text.

ENTNF, specified entity not found in command tables

Facility: CLI, Command Language Interpreter (DCL)

**Explanation:** The parameter, qualifier, or keyword specified as input to one of the CLI\$xxxx routines does not exist in the command tables.

**User Action:** Check the spelling of the entity and its existence in the command tables.

ENV, current Command Environment

Facility: SYSMAN, Cluster System Management Utility

Explanation: The current environment is changed with the SET

ENVIRONMENT command.

**User Action:** Verify that the listed environment is correct.

ENV, support for RMS service call or feature not present

Facility: RMS, VMS Record Management Services

**Explanation:** An image attempted a VMS RMS function that is not supported in this version of VMS RMS.

**User Action:** Consult the system manager to find out which functions are supported or to include your desired function.

ENVNOTSET, environment not changed

Facility: SYSMAN, Cluster System Management Utility

**Explanation:** An error occurred in processing a SET ENVIRONMENT command. The previous environment is still in effect.

**User Action:** Take action according to the specific error message accompanying this message.

EOF, end of file detected

Facility: RMS, VMS Record Management Services

Explanation: An end-of-file condition occurred on a VMS RMS service.

User Action: If necessary, modify the source program to detect and

respond to the condition.

EOF, end of input

Facility: PSM, Print Symbiont

Explanation: This status is returned by a print symbiont input routine

indicating the end of input.

User Action: None.

EOF, end-of-file

Facility: SMG, Screen Management Facility

Explanation: End of file condition is detected on input.

User Action: If necessary, modify your program to recognize this

condition and respond to it.

EOFMISMATCH, end of file position mismatch for 'filespec'

Facility: BACKUP, Backup Utility

**Explanation:** During a compare or verify operation, the end-of-file pointer for the specified file did not agree with the input file. If other file activity is occurring on the volume, the error may be caused because another user modified the file during the backup operation.

User Action: Note that the copies are inconsistent.

EOMERROR, compilation errors in module 'module-name'

Facility: LIB, Library Facility

**Explanation:** The Run-Time Library encountered severe format errors in the shareable image you are trying to call.

**User Action:** Enter the ANALYZE/IMAGE command specifying the image in question. If the errors indicate an internal error in the operating system, submit a Software Performance Report (SPR).

EOMFATAL, fatal compilation errors in module 'module-name'

Facility: LIB, Library Facility

**Explanation:** The Run-Time Library encountered severe format errors in the shareable image you are trying to call.

**User Action:** Enter the ANALYZE/IMAGE command specifying the image in question. If the errors indicate an operating system internal error, submit a Software Performance Report (SPR).

EOMFTL, link abort specified in module 'module-name' file 'filename'

Facility: LINK, Linker Utility

**Explanation:** An object module specified link abort.

**User Action:** Correct the source for the module, recompile, and relink.

EOMSTK, 'number' items left on Linker internal stack in module 'modulename' file 'filename'

Facility: LINK, Linker Utility

Explanation: An object module did not leave the linker stack empty.

User Action: Submit a Software Performance Report on the appropriate

language compiler.

EOMWARN, compilation warnings in module 'module'

Facility: LIB, Library Facility

 $\textbf{Explanation:} \ \ \textbf{The Run-Time Library encountered severe format errors in}$ 

the shareable image you are trying to call.

User Action: Enter the ANALYZE/IMAGE command specifying the image in question. If the errors indicate an operating system internal

error, submit a Software Performance Report (SPR).

EOTIN, EOT response to text

Facility: SYSTEM, VMS System Services

**Explanation:** The IBM system has sent an EOT instead of an expected acknowledgment to XKDRIVER after receiving a block of data from

XKDRIVER.

**User Action:** Either a normal condition exists where the IBM host has acknowledged the receipt of a block of text with an EOT instead of an ACK (in this case, you do not need to provide corrective action), or an error has occurred. When an error occurs, you may need to correct and retransmit

the last block of data to the IBM host.

EQV\_NOTICE, equivalent name—device 'controller name' will be output as 'controller-name'

Facility: SYSGEN, System Generation Utility

Explanation: An equivalent name for a controller is entered with the

SYSGEN command CONFIGURE.

User Action: None. This is informational.

ERACTED, error activating editor 'editor-name'

Facility: MAIL, Mail Utility

**Explanation:** MAIL could not activate the editor specified by your last

SET EDITOR command.

User Action: Check the validity of your editor specification by using the SHOW EDITOR command. Check with your system manager to make

sure the specified editor is available on your system.

ERASEBLKS, blocks reclaimed on relative volume N not completely erased

Facility: MOUNT, Mount Utility

Explanation: While rebuilding a volume set, some of the blocks being

reclaimed could not be erased.

User Action: The accompanying message provides additional information.

ERASEFAIL, volume not completely erased

Facility: INIT, INITIALIZE Command

**Explanation:** INIT encountered at least one error when it attempted to erase the volume.

User Action: The accompanying message provides additional information.

ERBOXPROC, 'process-name' Error count = 'nnn'

Facility: UETP, User Environment Test Package

**Explanation:** This message assigns a sequence number, 'nnn', to an error found by a particular process. The error is described in a subsequent message. In order to set off the error from other text being printed, a box of asterisks surrounds this message.

User Action: Take action indicated by the messages that follow.

ERRASSIGN, the attempt to acquire an I/O channel for the debugger failed

Facility: DEBUG, VMS Debugger

**Explanation:** A bad status is returned from a \$ASSIGN type of call. This message is issued in the \$DBG\_INFO context. The debugger needs to acquire I/O channels to perform I/O operations. In this case, the debugger failed to acquire such a channel.

User Action: Check your process quotas.

ERRAT\_LIN, error in line 'line-number' at or near 'line-number'

Facility: SMG, Screen Management Facility

**Explanation:** This is a general information message included with many termtable compiler messages. This message attempts to identify specifically where an error occurred.

**User Action:** Check the specified line in your definition.

ERRCACHFUL, error cache is full

Facility: BUGCHECK, System Bugcheck

**Explanation:** The VMS software detected an irrecoverable, inconsistent condition. After all of physical memory is written to a system dump file, the system will automatically reboot if the BUGREBOOT system parameter is set to 1.

**User Action:** Submit a Software Performance Report (SPR) describing the conditions leading to the error. In the SPR, include a listing of the BACKUP save set containing the system dump file and the error log file active at the time of the error. (Use the /IGNORE=NOBACKUP qualifier with the BACKUP command that produces the save set included with the SPR.)

ERRCLSFILE, unable to close file

Facility: DEBUG, VMS Debugger

**Explanation:** A bad status is from a call to close a file. This message is issued in the \$DBG\_INFO context. The debugger failed to close a file.

User Action: Identify the opened file with the DCL command SHOW DEVICE/FILES, then close the file with the DCL command CLOSE. Unless the reason for this message is apparent, submit a Software Performance Report (SPR).

ERRCRELNM, unable to create a logical name

Facility: DEBUG, VMS Debugger

**Explanation:** The debugger creates logical names for input and output

redirection. This message is issued in the \$DBG\_INFO context.

User Action: Submit a Software Performance Report (SPR).

ERRCVTFIL, error returning input filename from DCL

Facility: MONITOR, Monitor Utility

**Explanation:** An error occurred during processing of a MONITOR CONVERT command. The input file specification could not be obtained. Examine the accompanying message for more information.

User Action: Correct the input file specification and reenter your command.

ERRCVTOPN, error opening input file for conversion

Facility: MONITOR, Monitor Utility

**Explanation:** An error occurred during processing of a MONITOR CONVERT command. The specified input file could not be opened.

User Action: This error may occur if the specified input file is incorrect or inaccessible. Correct the input file specification and reenter your command.

ERRDEASSIGN, attempt to deassign an I/O channel acquired by the debugger failed

Facility: DEBUG, VMS Debugger

**Explanation:** The debugger tried to deassign an I/O channel that is required for internal purposes. This error notes the failure of the SYS\$DASSGN system service, probably due to an invalid channel.

User Action: Submit a Software Performance Report (SPR).

ERREXECOM, EXECUTE subcommand is not allowed in execute command file

Facility: MONITOR, Monitor Utility

**Explanation:** A MONITOR EXECUTE command is encountered in a MONITOR command file. Any Monitor Utility command may appear in a MONITOR command file except the EXECUTE command.

User Action: Remove the EXECUTE command from the command file, and reenter the original request.

ERREXEFIL, error returning execute command filename from DCL

Facility: MONITOR, Monitor Utility

**Explanation:** An error occurred during processing of a MONITOR EXECUTE command. The MONITOR command file specification could not be obtained. More information may be obtained by examining the accompanying message.

**User Action:** Correct the error indicated by the accompanying message and rerun the MONITOR EXECUTE command.

ERREXEOPN, error opening execute command file

Facility: MONITOR, Monitor Utility

**Explanation:** An error occurred during processing of a MONITOR EXECUTE command. The MONITOR command file could not be opened.

**User Action:** This error can occur if the command file specification is incorrect, or if the file is inaccessible. Correct the file specification and then reenter the MONITOR EXECUTE command.

ERREXEREA, error reading execute command file

Facility: MONITOR, Monitor Utility

**Explanation:** An error occurred while reading a MONITOR command file.

**User Action:** Reenter the MONITOR EXECUTE command. If the error reoccurs, check the command file.

ERREXEREP, error replacing "@" with "EXECUTE"

Facility: MONITOR, Monitor Utility

**Explanation:** An error occurred during processing of a MONITOR command file. An attempt to translate the string "@" to "EXECUTE" failed. More information may be obtained by examining the accompanying message.

User Action: Correct the error indicated by the accompanying message and reexecute the command file. Most such messages represent status values returned to MONITOR from the Run-Time Library string manipulation procedures.

ERRFAO, unable to format output string

Facility: DEBUG, VMS Debugger

**Explanation:** An error is returned from a call to \$FAO.

User Action: Submit a Software Performance Report (SPR).

ERRFREDYN, error freeing dynamic string when returned to LIB\$FREE\_VM

Facility: STR, String Manipulation Facility

Explanation: Unable to free space allocated to the string; this usually

occurs when a dynamic string descriptor points to static storage.

User Action: Begin debugging procedures to verify and correct the

problem.

ERRGETDVI, unable to get device information

Facility: DEBUG, VMS Debugger

Explanation: The debugger requires some information from the

\$GETDVI routine, and the call failed.

User Action: Submit a Software Performance Report (SPR).

ERRGETEF, attempt to allocate an event flag failed

Facility: DEBUG, VMS Debugger

**Explanation:** The debugger tried to allocate a local event flag for its own use, but the routine that is called to allocate the event flag failed. This message is usually issued with the \$DBG\_INFO routine.

User Action: The debugger needs event flags to operate. Check the program being debugged for excessive allocation of event flags.

ERRHALT, halt with error interrupt pending

Facility: BUGCHECK, System Bugcheck

**Explanation:** The VMS software detected an irrecoverable, inconsistent condition. After all of physical memory is written to a system dump

file, the system will automatically reboot if the BUGREBOOT system parameter is set to 1.

User Action: Submit a Software Performance Report (SPR) that describes the conditions leading to the error. Include a BACKUP save set containing the system dump file and the error log file active at the time of the error. (Use the /IGNORE=NOBACKUP qualifier with the BACKUP command that produces the save set included with the SPR.)

ERRINPFIL, error processing /INPUT file

Facility: MONITOR, Monitor Utility

**Explanation:** An error occurred while referencing the input recording file. To obtain more information, examine the accompanying linked messages.

User Action: Correct the error indicated by the linked messages and rerun the MONITOR command.

ERRINVEDIT, error invoking editor

Facility: DEBUG, VMS Debugger

**Explanation:** While the system tried to invoke an editor, an invalid status is returned.

**User Action:** Find out if the requested editor is available. If so, submit a Software Performance Report (SPR).

ERRLIN, error in line 'line-number'

Facility: SMG, Screen Management Facility

**Explanation:** This is a general informational message included with many termtable compiler messages. This message attempts to identify specifically which line contained an error.

User Action: Check the specified line in your definition.

ERROR, error reading parameter file

Facility: SYSGEN, System Generation Utility

Explanation: An irrecoverable I/O error occurred while SYSGEN was

reading a parameter file.

User Action: Reenter the command.

Error in command

Facility: EDT, EDT Editor

**Explanation:** The command entered is invalid

User Action: Enter a valid command.

Error in command option

Facility: EDT, EDT Editor

Explanation: The command entered included a /NAME qualifier where

name is not a valid option.

User Action: Reenter the command without specifying /NAME as a

qualifier.

Error in range specification

Facility: EDT, EDT Editor

**Explanation:** The command requires a complete range specification.

User Action: Reenter the command including a complete range

specification.

ERROR, internal debugger error detected

Facility: DEBUG, VMS Debugger

Explanation: This message indicates an internal debugger error.

User Action: Correct the problem given by the messages following this message. If you cannot solve the problem, submit a Software Performance

Report (SPR).

Error opening terminal for input,

Facility: EDT, EDT Editor

Explanation: EDT could not access the specified terminal for input. This

message appears when you are using EDT from a running program.

User Action: After determining why EDT cannot access the specified

terminal, correct the problem.

Error opening terminal for output,

Facility: EDT, EDT Editor

**Explanation:** EDT could not access the specified terminal for output. This message appears when you are using EDT from a running program.

User Action: After determining why EDT cannot access the specified

terminal, correct the problem.

Error reading from input file,

Facility: EDT, EDT Editor

**Explanation:** EDT cannot read an input file when it started the editing session. The problem file could be the main input file, the journal file if you are using the /RECOVER specifier, or the startup command file if you

are using one.

User Action: Determine why the input file cannot be read.

Error reading from terminal,

Facility: EDT, EDT Editor

**Explanation:** EDT cannot process the input it is receiving from the terminal. The message appears when you are using EDT from a running program.

**User Action:** After determining why EDT cannot process input from the specified terminal, correct the problem.

Error reporting suppressed, memory dump continuing

Facility: BUGCHECK, System Bugcheck

**Explanation:** This message indicates that too many errors occurred while writing a dump to the disk; it is no longer appropriate to continue to send messages for each error, and error reporting is suppressed. The system continues to attempt to write the dump.

User Action: When the system reboots, copy the dump to another file. You can determine the text associated with the hexadecimal statuses of previous messages by using the F\$MESSAGE lexical function or its equivalent. If the status indicates a possible disk problem, see the user action for the accompanying message.

Error writing 'nn' block(s), starting at vbn 'vv'—status = 'ss'

Facility: BUGCHECK, System Bugcheck

**Explanation:** An error occurred while writing a dump to the disk. The status is the error returned by the QIO\$ system service that attempted the write operation. The system continues to attempt to write the dump.

User Action: When the VMS operating system reboots, copy the dump to another file. You can determine the text associated with the hexadecimal status by using the F\$MESSAGE lexical function or its equivalent. If the status indicates a possible disk problem, see the user action for the accompanying message.

ERROR, unable to initialize disk boot driver

Facility: VAXCLUSTER, VAXcluster Facility

**Explanation:** This is a catchall error in the bootstrap.

User Action: Check for communication and hardware failures.

Error writing to output file

Facility: EDT, EDT Editor

**Explanation:** EDT cannot produce an output file. The problem file could be the MAIN buffer copy, the journal file, or a file requested with the WRITE command.

User Action: After determining why EDT cannot produce an output file, correct the problem.

ERROR\_HALT, failed to load MSCP server

Facility: STACONFIG, Standalone Configure Process

**Explanation:** The call to load the MSCP server from STACONFIG\_MSCP failed. Most likely there is not enough nonpaged memory available to allocate the server data structures and local buffer area.

User Action: Check the values in the sysgen parameter NPAGDYN to ensure the amount of nonpaged memory allocated to the system is reasonable. Also check MSCP\_BUFFER to make sure that value is not too large compared to the value in NPAGDYN.

ERRORISUE, completed with errors

Facility: LINK, Linker Utility

**Explanation:** The link completed, but errors were detected.

User Action: Correct the errors and relink.

ERRORS, compilation errors in module 'module-name' file 'filename'

Facility: LINK, Linker Utility

Explanation: An object module contains compilation errors.

User Action: Correct the source code, then recompile or reassemble.

ERROUTOPN, error opening conversion file for output

Facility: MONITOR, Monitor Utility

**Explanation:** An error occurred during processing of a MONITOR CONVERT command. The specified output file could not be opened.

**User Action:** This error may occur if the output file specification is incorrect. Correct the output file specification and reenter your command.

ERRPARSE, error parsing command

Facility: MONITOR, Monitor Utility

**Explanation:** An error is detected while parsing a Monitor Utility command. More information may be obtained by examining the accompanying message.

**User Action:** Correct the error indicated by the accompanying message and reenter the command. To obtain the correct syntax for utility commands, enter the HELP command in response to the MONITOR> prompt.

ERRPHOTRA, phonemic transcription error is detected

Facility: DTK, DECtalk Facility

Explanation: A phonemic transcription malfunction occurred after

DECtalk device was turned on.

User Action: Check the DECtalk hardware.

ERRPROMPT, error prompting for input

Facility: MONITOR, Monitor Utility

**Explanation:** An error is detected while prompting the terminal for input. More information may be obtained by examining the accompanying message.

User Action: Correct the error indicated by the accompanying message and reenter the command.

ERRQIOW, error from \$QIOW

Facility: DEBUG, VMS Debugger

**Explanation:** A bad status is returned from a call to \$QIOW. **User Action:** Submit a Software Performance Report (SPR).

ERRRECFIL, error processing /RECORD file

Facility: MONITOR, Monitor Utility

**Explanation:** An error occurred while referencing the output recording file. To obtain more information, examine the accompanying linked messages.

User Action: Correct the error indicated by the linked messages and rerun the MONITOR command.

ERRROUCAL, error in the routine call

Facility: LIB, Library Facility

**Explanation:** One or more errors were detected during a call to LIB\$DELETE\_FILE or LIB\$RENAME\_FILE, but a user-specified error routine is called to handle the conditions. This is an alternate success status.

User Action: None.

ERRSMG, error returned from a call to the Screen Management Facility (SMG)

Facility: DEBUG, VMS Debugger

**Explanation:** An invalid status is returned from a call to the Screen Management Facility. This message may or may not be invoked by the debugger.

User Action: Check the application program for potential interactions between it and the debugger, such as pasteboard sharing. Also, check the setup of the terminal, which might cause a problem for the Screen Management Facility. If you still do not know why the error occurred, submit a Software Performance Report (SPR).

ERRSYMACTIVE, special error symbol already active

Facility: VAXTPU, VAX Text Processing Utility

Explanation: The special error symbol can only be set once, and it has

already been set.

**User Action:** Be sure you are the first to set the special error symbol.

ERRSYSINFO, failed to collect system information on node 'node-name'

Facility: MONITOR, Monitor Utility

**Explanation:** The Monitor Utility encountered a problem when it attempted to collect system-specific information from the remote node. This is generally a network problem.

**User Action:** Check to make sure that DECnet is up and running on the remote node. Reenter the MONITOR request.

ERRSYSSERV, error returned from an internal debugger system service call

Facility: DEBUG, VMS Debugger

**Explanation:** A bad status is returned from a call to a system service. This message is displayed in the context of the \$DBG\_INFO macro, which lists the particular system service.

User Action: Submit a Software Performance Report (SPR).

ERRTSTMOD, error obtaining test mode name

Facility: UETP, User Environment Test Package

**Explanation:** The vector processor device test encountered an error during initialization.

**User Action:** Submit a Software Performance Report.

ESA, invalid expanded string address

Facility: RMS, VMS Record Management Services

**Explanation:** The expanded string area address in the VMS RMS NAM block is invalid; or the address is in an area of memory that cannot be read or written by the caller, as required; or the expanded string buffer contains an invalid file specification.

**User Action:** Verify that the call to the VMS RMS service is coded correctly. Check the logical name translation.

ESCAPE, escape sequence detected

Facility: PSM, Print Symbiont

**Explanation:** This status is returned by a print symbiont format routine indicating an escape sequence has been detected.

User Action: None.

ESL, invalid expanded string length

Facility: RMS, VMS Record Management Services

**Explanation:** The expanded string length field in the VMS RMS NAM block contains a value of zero; the attempted operation requires the expanded string.

**User Action:** Verify that the call to the VMS RMS service is coded correctly.

ESS, expanded string area too small

Facility: RMS, VMS Record Management Services

**Explanation:** The user buffer provided to receive an expanded file specification string is too short; the string does not fit.

**User Action:** Verify that the call to the VMS RMS service is coded correctly.

ESTABCON, establishing connection to remote nodes . . .

Facility: MONITOR, Monitor Utility

**Explanation:** Connections to one or more remote nodes are being made. Connections to remote nodes are made when the /NODE qualifier is used or when the CLUSTER class is requested. All connections to remote nodes are made before data collection is initiated.

User Action: None.

EVENT\_OCCURRED, event XL occurred with param

Facility: PPL, Parallel Processing Facility

**Explanation:** This code indicates the occurrence of an event for which notification has been requested by the user.

**User Action:** Since the application requested this notification, response is application-dependent.

EVL, too many variables: 'string'

Facility: RUNOFF, DIGITAL Standard Runoff

**Explanation:** The maximum of 20 variables has been exceeded with the inclusion of the specified .VARIABLE or conditional command (.IF, .IFNOT, .ENDIF, or .ELSE); the command in error has been ignored.

User Action: Reduce the number of variables.

EVTSIZ, an event is too large to translate to DNA form

Facility: EVL, Event Logger

**Explanation:** A raw event is too large to format properly into DECnet standard form. Therefore, it is discarded. This is probably caused by a network software problem.

User Action: Submit a Software Performance Report (SPR).

EXARANGE, invalid range of addresses

Facility: PATCH, Patch Utility and DEBUG, VMS Debugger

**Explanation:** The range of addresses specified is in the wrong order. The higher address preceded the lower address.

User Action: Retry using the following format:

lower-boundary-address:upper-boundary-address

EXARANGE, invalid range of addresses

Facility: PATCH, Patch Utility and DEBUG, VMS Debugger

**Explanation:** The range of addresses specified is in the wrong order. The higher address preceded the lower address.

User Action: Retry using the following format:

lower-boundary-address:upper-boundary-address

EXASTLM, exceeded AST quota

Facility: SYSTEM, VMS System Services and PTD, Pseudo Terminal

**Explanation:** An image could not continue executing or a command could not execute because the process exceeded its AST quota.

User Action: If your program fails consistently because of insufficient quotas, contact your system manager and request that your quotas be increased.

EXBIOLM, exceeded buffered I/O quota

Facility: SYSTEM, VMS System Services

**Explanation:** An image could not continue to create a subprocess because the process exceeded its buffered I/O quota.

**User Action:** If a program fails consistently because of insufficient quotas, contact your system manager and request that your quotas be increased.

EXBYTLM, exceeded byte count quota

Facility: SYSTEM, VMS System Services and PTD, Pseudo Terminal

**Explanation:** The requested operation failed because the process's byte count quota is not large enough.

This can occur if excessive concurrent buffered I/O is outstanding, if a large number of mailboxes is created, or if a large number of windows needs to be created to completely map a file.

Failure on window creation can occur on a \$CRMPSC system service call, the DCL command RUN, or an Access or Create of a file. In this case, this message indicates that the specified file is very fragmented or the process's byte limit quota should be increased.

Failure can also occur on a disk read or write operation indicating that a prior extend operation on the file has caused it to become very fragmented.

**User Action:** Compress the file by copying the volume with BACKUP, or ask the system manager to increase the BYTELIM quota.

EXCDURCAL, error occurred while executing routine called from exception break

Facility: DEBUG, VMS Debugger

**Explanation:** While executing a routine called from an exception break using the CALL command, an exception occurred. Any exceptions from routines called from an exception break cause this message to be displayed, followed by the text of the exception. Execution of the called routine is then terminated.

User Action: Either correct the CALL command if it is in error, or correct the routine that caused the exception. To use the debugger to help find the cause of the exception, try calling the routine while it is not at an exception break.

EXCPSC, more than 65535 psects defined in module 'module-name' file 'filename'

Facility: LINK, Linker Utility

**Explanation:** An object module defines more than 65535 psects.

User Action: Reduce the number of psects in the module and relink.

EXCPTSTER, error testing VAX Vector Exceptions

Facility: UETP, User Environment Test Package

**Explanation:** The vector processor device test encountered a hardware error while testing a vector processor's ability to generate exceptions.

User Action: Run diagnostics for VAX Vectors, or contact Digital customer service.

EXCPUTIM, CPU time limit expired

Facility: SYSTEM, VMS System Services

**Explanation:** The user's CPU time limit has expired.

**User Action:** Request that a larger CPU time quota be assigned from the system manager and retry the operation.

EXDEPTH, exceeded allowed depth

Facility: SYSTEM, VMS System Services

Explanation: Either a programming error has occurred or the resource name tree does not have enough depth. The lock management services allow a certain depth to the resource name tree that is a function of the

interrupt stack size. If the resource name tree requires more levels, the size of the interrupt stack must be increased.

User Action: Either correct the programming error or increase the size of the interrupt stack by increasing the SYSGEN parameter INTSTKPAGES.

EXDIOLM, exceeded direct I/O quota

Facility: SYSTEM, VMS System Services

**Explanation:** An image could not continue executing or a command could not execute because the process exceeded its direct I/O quota.

User Action: If a program fails consistently because of insufficient quotas, contact your system manager and request that your quotas be increased.

EXDISKQUOTA, disk quota exceeded

Facility: SYSTEM, VMS System Services

**Explanation:** The disk quota has been exceeded while attempting to create or extend a file.

**User Action:** Reduce disk usage by deleting files or have the system manager increase the quota.

EXEABO, executor characteristics not defined

Facility: NCP, Network Control Program

**Explanation:** There is no executor node defined on the local node from which the NCP command COPY is entered.

User Action: None. This error will not affect the operation of the COPY command.

EXECUTEFAIL, execution aborted

Facility: VAXTPU, VAX Text Processing Utility

 $\textbf{Explanation:} \ \ \textbf{Your program is terminated prematurely because of an}$ 

error.

User Action: Correct the error in your program and reexecute it.

EXECUTING, job executing on queue prevents requested operation

Facility: JBC, Job Controller

**Explanation:** The parameters of the specified job cannot be modified because the job is currently executing. Or, the specified queue cannot be deleted because there is a job executing from the queue.

User Action: Reenter the request after the job has completed execution.

EXENQLM, exceeded enqueue quota

Facility: SYSTEM, VMS System Services and RMS, VMS Record Management Services

**Explanation:** You exceeded your ENQLM quota. Since the ENQUEUE quota is shared by a process and all its subprocesses, any of these processes could have used the entire quota. Also, the higher the SYSGEN parameter

RMS\_DFMBFSUR, the higher the UAF parameter ENQLM must be.

**User Action:** Either increase the ENQLM quota for your account, log out and then log in again, and retry the operation; or modify the program to release locks (RMS record locks or other uses of the \$ENQ system service), which may no longer be required.

EXFILLM, exceeded open file quota

Facility: SYSTEM, VMS System Services

**Explanation:** An image could not continue executing or a command could not execute because the process exceeded its open file quota. Since the FILLM quota is shared by a process and all its subprocesses, any one of these processes could have used the entire quota.

**User Action:** If a program fails consistently because of insufficient quotas, contact your system manager and request that your quotas be increased.

EXGBLPAGFIL, exceeded global page file limit

Facility: SYSTEM, VMS System Services

**Explanation:** The attempt to allocate a global section with page file backing store failed because the systemwide limit on these pages is exceeded. No part of the section is allocated.

**User Action:** Delete some similar sections or ask the system manager to increase the SYSGEN parameter GBLPAGFIL. Then, try the operation again.

EXHFUL, file extension header has no room

Facility: BUGCHECK, System Bugcheck

**Explanation:** The VMS software detected an irrecoverable, inconsistent condition. After all of physical memory is written to a system dump file, the system will automatically reboot if the BUGREBOOT system parameter is set to 1.

**User Action:** Submit a Software Performance Report (SPR) that describes the conditions leading to the error. Include a BACKUP save set containing the system dump file and the error log file active at the time of the error. (Use the /IGNORE=NOBACKUP qualifier with the BACKUP command that produces the save set included with the SPR.)

EXHNEVCAL, process exit handler was not called

Facility: PPL, Parallel Processing Facility

Explanation: An application stopped without executing its PPL\$ exit

handler.

User Action: The application may require an application-specific recovery

procedure.

EXISTS, 'filespec' already exists

Facility: Shared by several facilities

Explanation: The directory specified in the DCL command CREATE/DIR

already exists. This message is informational.

User Action: None.

EXISTS, known file entry for a version of this file already exists

Facility: INSTALL, Install Utility

Explanation: A known file entry already exists for this file name on the

specified device and directory.

User Action: Contact your system manager.

EXITFAIL, attempt to EXIT is unsuccessful

Facility: VAXTPU, VAX Text Processing Utility

**Explanation:** An error occurred during execution of the built-in procedure EXIT; the procedure did not complete successfully. This usually occurs because the EXIT procedure could not write the modified buffers. This message should be accompanied by a message specifying the reason why the EXIT procedure failed.

**User Action:** Take corrective action according to the reason for the EXIT failure; for example, if there is insufficient disk space to create the modified version of the output file, purge some files to free space on the disk.

EXITING, editor exiting

Facility: VAXTPU, VAX Text Processing Utility

Explanation: Your program exited from the VAXTPU image.

User Action: None.

EXITSTATUS, is 'AS'

Facility: PPL, Parallel Processing Facility

**Explanation:** An application participant exited with this status code.

User Action: Determine the cause of the termination by examining the

status code.

EXITSTATUS, is 'status\_value'

Facility: DEBUG, VMS Debugger

**Explanation:** The program has exited with the status 'status\_value'. See the VMS System Services Reference Manual for more information about the VMS exit status codes.

User Action: None.

EXLNMQUOTA, exceeded the job logical name table

Facility: LOGIN, Login Processor

**Explanation:** The job logical name table is full. You cannot make further job logical name assignments.

User Action: Deassign logical names you no longer need to free space in the table.

If you have sufficient privilege to modify the user authorization file, you can increase the size of the logical name table with the AUTHORIZE command MODIFY. The format of the command is:

AUTHORIZE MODIFY username/JTQUOTA=n

The variable n is the size of the job logical name table in bytes. The default for the job logical name table size is 1024 bytes. The new value takes effect the next time you log in.

For a detached process, increase the SYSGEN parameter PQL\$JTQUOTA.

EXP, file expiration date not yet reached

Facility: RMS, VMS Record Management Services

**Explanation:** A call to a VMS RMS service attempted to overwrite a magnetic tape file that is not expired.

**User Action:** If the file can be overwritten, remount the volume with the /OVERRIDE=EXPIRATION qualifier. (You must be the owner of the volume or have the VOLPRO privilege to override the expiration date.) Otherwise, use another volume.

EXPAGQUO, exceeded pagefile quota

Facility: LINK, Linker Utility

**Explanation:** The linker could not expand its virtual address space sufficiently due to inadequate pagefile quota. Since the PGFLQUOTA is shared by a process and all its subprocesses, any one of these processes could have used all the quota.

User Action: If the link fails consistently because of insufficient quotas, contact your system manager and request that your quota be increased.

EXPANDPHD, expand process header error

Facility: BUGCHECK, System Bugcheck

**Explanation:** The VMS software detected an irrecoverable, inconsistent condition. After all of physical memory is written to a system dump file, the system will automatically reboot if the BUGREBOOT system parameter is set to 1.

User Action: Submit a Software Performance Report (SPR) that describes the conditions leading to the error. Include a BACKUP save set containing the system dump file and the error log file active at the time of the error. (Use the /IGNORE=NOBACKUP qualifier with the BACKUP command that produces the save set included with the SPR.)

EXPCOMPLEX, expression too complex

Facility: VAXTPU, VAX Text Processing Utility

**Explanation:** The expression is too complex.

User Action: Break up the expression into simpler expressions.

EXPECTED, one of the following symbols is expected:

Facility: VAXTPU, VAX Text Processing Utility

Explanation: You have a syntax error in your program. One of the

symbols listed is expected but not found.

User Action: Correct the syntax error and recompile your program.

EXPGFLQUOTA, exceeded pagefile quota

Facility: SYSTEM, VMS System Services

**Explanation:** An image could not continue executing or a command could not execute because the process exceeded its pagefile quota. Since the PGFLQUOTA is shared by a process and all its subprocesses, any one of these processes could have used the entire quota.

User Action: If a program fails consistently because of insufficient quotas, contact your system manager and request that your quotas be increased.

EXPIRED, this product has expired after VMS Version nnn. Please contact your local Digital sales representative.

Facility: VMSINSTAL, Install Procedures

**Explanation:** The product cannot be installed on the current version of the VMS operating system. The product has been restricted to versions lower than the version specified in the message.

User Action: Contact your local Digital sales representative.

EXPORTQUOTA, port's quota exceeded

Facility: SYSTEM, VMS System Services

Explanation: The quota permitted by processes on this port of a

multiport (shared) memory has been exceeded.

User Action: Wait until other processes release the required resource, or reboot VMS and reconnect shared memory specifying a larger quota.

EXPOVR32, expression overflowed 32 bits

Facility: MACRO, VAX MACRO Assembler

**Explanation:** The value of the expression could not be stored in a longword (32 bits). The assembler truncated the value to 32 bits.

User Action: Change the values in the expression.

EXPRCLM, exceeded subprocess quota

Facility: SYSTEM, VMS System Services

Explanation: An image could not continue executing or a command could

not execute because the process exceeded its subprocess limit.

User Action: If a program fails consistently because of insufficient quotas, contact your system manager and request that your quotas be

increased.

EXPREG, error code of 'xx' expanding program region

Facility: PATCH, Patch Utility

Explanation: The system service \$EXPREG request failed due to the

error represented as 'xx'.

**User Action:** Correct the error (represented as 'xx') and retry.

EXPSHRPAT, attempt to expand patch area for shareable image

Facility: PATCH, Patch Utility

**Explanation:** The patch area cannot be created for shareable images.

User Action: Relink the shareable image instead of patching it.

EXPSTKOVR, expression too nested, stack overflow

Facility: PATCH, Patch Utility

Explanation: You attempted to evaluate an expression that contained

more than 16 levels of nested arguments.

User Action: Remove levels of nested arguments until you have 16 levels

or less and retry the operation.

EXPSYN, invalid expression syntax—check operators and operands

Facility: CLI, Command Language Interpreter (DCL)

**Explanation:** An arithmetic expression in a DCL command is not syntactically correct; the command interpreter cannot analyze the expression. An invalid expression can occur as a result of:

- Missing operators between values or symbol names
- Unmatched parentheses
- Undefined symbol names that are being interpreted as character string data

**User Action:** Examine the expression for any of the errors listed previously. Correct the expression and reenter the command.

EXPTOOCOM, expression is too complex

Facility: SMG, Screen Management Facility

**Explanation:** The expression is too complex for the termtable compiler to parse.

User Action: Modify the expression so that it is less complex.

EXPVIR, error allocating virtual memory

Facility: FDL, Create/FDL Utility

**Explanation:** This message will be accompanied by a system error message that explains the error.

**User Action:** Correct the error described in the system error message and try again.

EXQUOTA, exceeded quota

Facility: SYSTEM, VMS System Services and PTD, Pseudo Terminal

**Explanation:** An image could not continue executing or a command could not execute because the process exceeded one of its resource quotas or limits.

If this message is associated with a status code returned by a request to a DR32 interface, a DR11–W interface, or an LPA11-K driver, the AST quota for the requesting process is exceeded. In the latter case, an AST cannot be queued for a buffer full/empty AST. Normally, a start data transfer request can require no more than three AST blocks at a time.

If this message is associated with a vector disabled (VECDIS) status code, the process's paging file quota prohibits the allocation of sufficient process memory for storing its mainline vector state.

If this message is associated with a status code returned by a request to a DUP11 interface, a request cannot be queued because the buffered I/O quota is exceeded.

This message can indicate failure to create a subprocess because deductible quotas, when subtracted from the current quotas of the creator, would not leave the minimum required quotas for the creator.

This message may also occur if the size of a buffered I/O request exceeds the value of the SYSGEN parameter MAXBUF.

**User Action:** Use the DCL command SHOW PROCESS/QUOTAS to determine the current quotas and to determine which quota is exceeded. Determine whether any subprocesses are hibernating and are no longer performing useful functions; delete any such subprocesses.

If a program fails consistently because of insufficient quotas, contact the system manager and request that the quotas be increased.

EXT. ACP file extend failed

Facility: RMS, VMS Record Management Services

**Explanation:** The requested extension of a file cannot be performed. This message is associated with a status code returned from a file system ACP QIO request made by VMS RMS.

**User Action:** The status value (STV) field of the FAB contains a system status code that provides more information about the condition. Take corrective action based on this status code.

EXTBIT, illegal extract bit number—greater than 31

Facility: PATCH, Patch Utility

**Explanation:** You specified an illegal bit number; legal bit numbers range from 0 to 31 inclusive.

User Action: Retry the operation specifying a legal bit number.

EXTCACHIV, contents of extent cache is garbage

Facility: BUGCHECK, System Bugcheck

**Explanation:** The VMS software detected an irrecoverable, inconsistent condition. After all of physical memory is written to a system dump file, the system will automatically reboot if the BUGREBOOT system parameter is set to 1.

User Action: Submit a Software Performance Report (SPR) that describes the conditions leading to the error. Include a BACKUP save set containing the system dump file and the error log file active at the time of the error. (Use the /IGNORE=NOBACKUP qualifier with the BACKUP command that produces the save set included with the SPR.)

EXTEND, unable to extend work file for needed space

Facility: SORT, Sort/Merge Utility

**Explanation:** SORT failed to extend your temporary work file. Either the device is full or you have reached your disk quota limit.

**User Action:** Reassign work files to a different device with more space or have the system manager extend your quota.

EXTENDED, 'filespec' extended

Facility: SYSGEN, System Generation Utility

**Explanation:** This informational message is the result of the SYSGEN command CREATE and indicates that the specified file has been extended.

User Action: No action is required.

EXT ERR, error in RMS Extension; reason code %Xnnnnnnnn

Facility: RMS, VMS Record Management Services

**Explanation:** An RMS extension discovered an error in processing a file. This most likely indicates inconsistent data in the file, but may indicate that the file has an incorrect STORED\_SEMANTICS attribute. The reason code is a VMS status code provided by the RMS extension.

**User Action:** Use the DIRECTORY/FULL command to check the semantics of the file being accessed. It may be necessary to manually alter the file's semantics attribute using the SET FILE command. Verify that the internal structure of the data file is valid.

EXTN\_ERR, unable to extend output file

Facility: CONVERT, Convert Utility

**Explanation:** The size of the input file exceeded the initial allocation of the output file, and when CONVERT tried to extend the file, an error occurred. This message will be accompanied by an RMS error message that explains the error.

**User Action:** Correct the error described in the RMS error message and try again.

EXTNOTFOU, RMS Extension not found

Facility: RMS, VMS Record Management Services

**Explanation:** The semantics of the file being accessed did not match the semantics of the attempted access, and no RMS extension could be located which could perform the conversion.

User Action: Use the DIRECTORY/FULL command to check the semantics of the file being accessed.

EXTNOTFOUND, extension 'extension-name' not found

Facility: VAXTPU, VAX Text Processing Utility

**Explanation:** The named extension to VAXTPU cannot be located. **User Action:** Install the named extension before trying to use it.

EXTQELM, exceeded timer queue entry quota

Facility: SYSTEM, VMS System Services

**Explanation:** An image could not continue executing or a command could not execute because the process exceeded its timer queue entry quota.

Since the TQELM quota is shared by a process and all its subprocesses, any one of the processes could have used all the quota.

User Action: If a program fails consistently because of insufficient quotas, contact your system manager and request that your quotas be increased.

EXTRACTED, module 'module-name' extracted from 'library-filespec'

Facility: LIBRAR, LIBRARY Command

**Explanation:** This success message is generated by the DCL command LIBRARY. This message is informational.

User Action: None.

EXTRAENDM, extraneous .ENDM in 'library-filespec'

Facility: LIBRAR, LIBRARY Command

**Explanation:** This warning message is generated by the DCL command LIBRARY. The specified library contains a .ENDM line that does not terminate any macro.

User Action: Reformat the macro source file.

EXTRANEOUSARGS, one or more extraneous arguments specified

Facility: VAXTPU, VAX Text Processing Utility

**Explanation:** You have specified one or more extraneous arguments for this DECwindows call.

**User Action:** Specify only acceptable arguments.

EXTRAPARM, superfluous parameter detected

Facility: AUTHORIZE, Authorize Utility

**Explanation:** You have specified too many parameters in the command line. The extra parameter is identified in the message.

User Action: Reenter your command without the excess parameter.

FAB, file aborted

Facility: RUNOFF, DIGITAL Standard Runoff

Explanation: DSR has aborted the file for internal reasons. This is a

DSR internal error.

User Action: Submit a Software Performance Report (SPR).

FAB, invalid FAB or FAB not accessible

Facility: RMS, VMS Record Management Services

**Explanation:** Either the specified VMS RMS block identifier field does not indicate that the field is a FAB, or the FAB is not in a portion of memory that can be written to by the caller.

**User Action:** Verify that the call to the VMS RMS service is coded correctly. An attempt may have been made to perform file operations with a RAB. Verify that the FAB is properly initialized and that the block identifier field is not overwritten during execution of the program image.

FAC, record operation not permitted by specified file access (FAC)

Facility: RMS, VMS Record Management Services

**Explanation:** A record operation is attempted that is not indicated in the file access field of the FAB for the file. For example, to delete a record, the DEL option must have been specified in the FAC field when the file is opened or created.

If the error results from the DCL command READ or WRITE, this message indicates either the DCL command WRITE is entered for a file opened for reading, or the DCL command READ is entered for a file opened for writing.

**User Action:** If the error occurred during execution of an image, verify that the FAC parameter in the FAB indicates the requested type of access.

If the error occurred during use of the DCL commands, verify that the correct qualifier is specified when the DCL command OPEN is entered to open the file.

FACOVFL, facility table overflow in section—please submit SPR

Facility: MESSAGE, Message Utility

**Explanation:** An internal error in the compiler is detected. **User Action:** Submit a Software Performance Report (SPR).

FACTBAD, cannot read factory bad block data

Facility: INIT, INITIALIZE Command and BACKUP, Backup Utility

**Explanation:** Either the DCL command INITIALIZE or the Backup Utility encountered an error during an attempt to read the bad block data recorded on the specified volume. An accompanying message provides additional information.

User Action: Either correct the condition that caused the error and reenter the command or notify the system manager. If the volume is under warranty, it should be returned to the factory. Contact a Digital field service representative if necessary.

FACTOOLONG, facility name, 'name', exceeds maximum length 'integer'

Facility: VAXTPU, VAX Text Processing Utility

Explanation: The facility name you want to use is longer than the

maximum allowed length.

User Action: Use a shorter facility name.

FAIL, failed to 'execute-verb' entry for 'filespec'

Facility: INSTALL, Install Utility

**Explanation:** A failure to ADD, CREATE, DELETE, REMOVE, or REPLACE a known file entry occurred. An accompanying error message explains the failure.

**User Action:** Correct the situation indicated by the accompanying error message and reenter the command.

FAILED, failed to perform 'execute-verb' operation

Facility: INSTALL, Install Utility

**Explanation:** A PURGE or listing operation failed to execute completely. An accompanying message explains the failure.

**User Action:** Correct the situation indicated by the accompanying error message and reenter the command.

Failed to Locate Port Micro-code Image

Facility: VAXport, VAXport Driver

**Explanation:** The port driver will not start the port.

User Action: Make sure that the console load media is present in the

console drive, and reboot the system.

FAILFREVM, failed to deallocate 'number' bytes of virtual memory

Facility: CNF, NI Configurator

**Explanation:** An error occurred when NICONFIG attempted to deallocate virtual memory.

**User Action:** Check the accompanying error message to determine whether the virtual address space is exceeded, or whether a program error is uncovered. An invalid address or size for deallocation indicates a programming error.

FAILGETVM, failed to allocate 'nn' bytes of virtual memory

Facility: INSTALL, Install Utility

**Explanation:** INSTALL failed to allocate sufficient work space for itself.

**User Action:** Either your PGFLQUO value is too low for your account, or the system's VIRTUALPAGECNT SYSGEN parameter is too low. Contact your system manager.

FAILGETVM, failed to allocate 'number' bytes of virtual memory

Facility: CNF, NI Configurator

**Explanation:** An error occurred when NICONFIG attempted to allocate virtual memory.

**User Action:** Check the accompanying error message to determine whether the virtual address space is exceeded, or whether a program error is uncovered. An invalid address or size for allocation indicates a programming error.

FAILURE, internal VAXTPU failure detected at PC 'address'

Facility: VAXTPU, VAX Text Processing Utility

Explanation: An internal VAXTPU failure occurred.

User Action: Submit a Software Performance Report (SPR).

FAILURE\_STATUS, facility 'name' returned failure status of 'xxxxxxxx'

Facility: VAXTPU, VAX Text Processing Utility

**Explanation:** A facility that VAXTPU called returned a failure status.

**User Action:** There is an error in the VAXTPU built-in procedure call which generated the error. Correct the parameters and try again.

FAIOPEFIL, failed to open file 'filename'

Facility: SMG, Screen Management Facility

**Explanation:** The termtable compiler could not open the file specified in a REQUIRE statement.

**User Action:** Make sure that the specified file exists and that you have read access to it.

FAO, error formatting report information

Facility: BAD, Bad Block Locator Utility

**Explanation:** An error is encountered during an FAO formatting operation.

**User Action:** Copy all pertinent diagnostic message information and submit a Software Performance Report (SPR).

FAOBUG, FAO system service failure

Facility: LINK, Linker Utility, CREF, Cross-Reference Utility, LIBRAR, LIBRARY Command

Explanation: An error is returned by the \$FAO system service.

User Action: Submit a Software Performance Report (SPR).

FAOFAIL, FAO failure

Facility: CREF, Cross-Reference Utility, and LINK, Linker Utility Explanation: An error is returned by the \$FAO system service.

User Action: Ensure that the field descriptor FAO control strings are

correct.

FAOFAIL, FAO system service failure

Facility: LIBRAR, LIBRARY Command

Explanation: An unexpected internal consistency check occurred.

User Action: Contact your system manager and submit a Software

Performance Report (SPR).

FATALERR, fatal error on 'save-set-spec'

Facility: BACKUP, Backup Utility

**Explanation:** The Backup Utility encountered an irrecoverable error during an attempt to read or write the specified save set. The accompanying message provides additional information.

User Action: Correct the condition that caused the error and reenter the command.

FATALERROR, fatal error message issued

Facility: LINK, Linker Utility

**Explanation:** The linker issued a fatal error message in the link.

User Action: Correct the problem and relink.

FATALEXC, fatal exception encountered

Facility: CONVERT, Convert Utility

Explanation: This message appears if an exception record is encountered

and if you have specified the /EXIT qualifier.

User Action: Specify either /TRUNCATE or /PAD, or else specify

/NOEXIT.

FATALEXCPT, fatal executive or kernel mode exception

Facility: BUGCHECK, System Bugcheck

**Explanation:** The VMS software detected an unrecoverable, inconsistent condition. After all of physical memory is written to a system dump file, the system will automatically reboot if the BUGREBOOT system parameter is set to 1.

User Action: Submit a Software Performance Report (SPR) that describes the conditions leading to the error. Include a BACKUP save set containing the system dump file and the error log file active at the time of the error. (Use the /IGNORE=NOBACKUP qualifier with the BACKUP command that produces the save set included with the SPR.)

FATERRLIB, fatal error in library

Facility: DTK, DECtalk Facility

Explanation: An internal error occurred in the DECtalk device.

User Action: Submit a Software Performance Report describing the

problem.

FATERRLIB, fatal error in library

Facility: LIB, Library Facility

**Explanation:** An internal consistency check failed in the VMS Run-Time Library. This usually indicates a programming error in the Run-Time Library.

User Action: Submit a Software Performance Report (SPR).

FATERRLIB, fatal error in library

Facility: SMG, Screen Management Facility

**Explanation:** An internal error has occurred within the Screen Management Facility.

**User Action:** Submit a Software Performance Report describing the problem.

FATINTERR, fatal internal error in Run-Time Library

Facility: OTS, General Purpose Facility, and STR, String Manipulation Facility

**Explanation:** An explicit or implicit call to the VMS Run-Time Library resulted in the failure of an internal consistency check.

**User Action:** Rerun your program. Collect as much information as possible, including the system traceback listing, and submit a Software Performance Report (SPR).

FAU, flag character 'character' already in use

Facility: RUNOFF, DIGITAL Standard Runoff

**Explanation:** You attempted to define a character as a flag character; however, the character has already been defined.

User Action: Use another character as a flag character.

FCPREADERR, file processor read error

Facility: SYSTEM, VMS System Services

**Explanation:** An I/O error occurred when file structure data, for example, a directory, is being read.

User Action: Examine the error log and correct the hardware problem if necessary.

FCPREPSTN, file processor reposition error

Facility: SYSTEM, VMS System Services

Explanation: An I/O error occurred during an attempt to reposition a

tape volume after it had gone off line.

User Action: Examine the error log and correct the hardware problem if

necessary.

FCPREWNDERR, file processor rewind error

Facility: SYSTEM, VMS System Services

**Explanation:** An I/O error occurred when a volume is being rewound.

User Action: Examine the error log and correct the hardware problem if

necessary.

FCPSPACERR, file processor space error

Facility: SYSTEM, VMS System Services

**Explanation:** An I/O error occurred while spaces were being skipped within a file or files. The operating system does not normally display this

message.

User Action: Examine the error log and correct the hardware problem if

necessary.

FCPWRITERR, file processor write error

Facility: SYSTEM, VMS System Services

**Explanation:** An I/O error occurred when file structure data, for example,

a directory, is being written.

User Action: Examine the error log and correct the hardware problem if

necessary.

FDEXNORCV, expected floating divide by zero exception not received

Facility: UETP, User Environment Test Package

**Explanation:** The vector processor device test encountered a hardware error while testing a vector processor's ability to generate arithmetic

exceptions.

User Action: Run diagnostics for VAX Vectors, or contact Digital

customer service.

FDLERROR, error parsing FDL file

Facility: FDL, Edit/FDL Utility

**Explanation:** This message is issued with an accompanying message.

User Action: Take corrective action based on the accompanying message.

FDLPAR, error parsing FDL file

Facility: FDL, Edit/FDL Utility

**Explanation:** An error occurred during the parsing of the FDL file. This message is issued with an accompanying message.

**User Action:** Take corrective action based on the accompanying message and try again.

FDLPARSE, fatal error encountered parsing FDL file

Facility: EXCHANGE/NETWORK Command

**Explanation:** An error occurred during the parsing of the FDL file supplied by the user. This message is issued with an accompanying message.

**User Action:** Take corrective action based on the accompanying message and reenter the command.

FEL, 'flag-name' flag at end of line ignored

Facility: RUNOFF, DIGITAL Standard Runoff

Explanation: This flag cannot occur at the end of a line.

User Action: Remove the flag from the end of the line.

FEX, file already exists, not superseded

Facility: RMS, VMS Record Management Services

**Explanation:** An attempt is made to create or rename a file with the same file specification as an existing file in the volume set.

**User Action:** Choose a different file specification; delete the existing file (if a new one is to be created); or use the SUP option in the FOP parameter in the FAB to request that an existing file be superseded.

FFVSDIVER, error encountered testing f\_floating vector-scalar division

Facility: UETP, User Environment Test Package

**Explanation:** The vector processor device test encountered a hardware error during f\_floating vector-scalar arithmetic instruction set testing.

**User Action:** Run diagnostics for VAX Vectors, or contact Digital customer sevice.

FFVSMLTER, error encountered testing f\_floating vector-scalar multiplication

Facility: UETP, User Environment Test Package

**Explanation:** The vector processor device test encountered a hardware error during f\_floating vector-scalar arithmetic instruction set testing.

**User Action:** Run diagnostics for VAX Vectors, or contact Digital customer service.

FFVSSBTER, error encountered testing f\_floating vector-scalar subtraction

Facility: UETP, User Environment Test Package

**Explanation:** The vector processor device test encountered a hardware error during f\_floating vector-scalar arithmetic instruction set testing.

**User Action:** Run diagnostics for VAX Vectors, or contact Digital customer service.

FFVVADDER, error encountered testing f\_floating vector-vector addition

Facility: UETP, User Environment Test Package

**Explanation:** The vector processor device test encountered a hardware error during f\_floating vector-vector arithmetic instruction set testing.

**User Action:** Run diagnostics for VAX Vectors, or contact Digital customer service.

FFVVDIVER, error encountered testing f\_floating vector-vector division

Facility: UETP, User Environment Test Package

**Explanation:** The vector processor device test encountered a hardware error during f\_floating vector-vector arithmetic instruction set testing.

**User Action:** Run diagnostics for VAX Vectors, or contact Digital customer service.

FFVVMLTER, error encountered testing f\_floating vector-vector multiplication

Facility: UETP, User Environment Test Package

**Explanation:** The vector processor device test encountered a hardware error during f\_floating vector-vector arithmetic instruction set testing.

User Action: Run diagnostics for VAX Vectors, or contact Digital customer service.

FFVVSBTER, error encountered testing f\_floating vector-vector subtraction

Facility: UETP, User Environment Test Package

**Explanation:** The vector processor device test encountered a hardware error during f\_floating vector-vector arithmetic instruction set testing.

User Action: Run diagnostics for VAX Vectors, or contact Digital customer service.

FIDERROR, unexpected file change in 'filespec'

Facility: BACKUP, Backup Utility

**Explanation:** A file boundary marker is missing from the input save set. Data in the save set may be corrupted. It is likely that parts of the specified file and one or more complete files are missing.

**User Action:** Examine the file for corruption and reconstruct as necessary. If this error occurs during a disk-to-disk (copy) operation, it indicates a software error in the Backup Utility; in this case, submit a Software Performance Report (SPR).

FIDNOTFND, internal error. File to be processed not found on process list

Facility: BACKUP, Backup Utility

**Explanation:** The file context has been lost. This is an internal error.

**User Action:** If this error can be reliably reproduced, the BACKUP command used and a description of the circumstances should be submitted along with a Software Performance Report (SPR).

FIDNUM\_ZERO, file number zero but not a valid deleted header

Facility: ANALDISK, Analyze/Disk\_Structure Utility

Explanation: This message is issued along with the BADHEADER message and gives a more detailed reason why the specified file header is corrupt. In this case, the file number field in the file header (FH1\$W\_FID\_NUM or FH2\$W\_FID\_NUM) is zero, indicating that this is a deleted header, but the other fields of the file header do not have the values that a deleted file header should have.

User Action: None. See the BADHEADER message.

FIELDLIM, number of fields in range exceeds limit

Facility: NCP, Network Control Program

**Explanation:** The channel list supplied in the command is invalid. Channel lists may have eight fields, separated by commas. The last field cannot be a hyphenated range.

User Action: Correct the channel list.

FIL11\_NOREC, ignoring /RECORD\_FORMAT for Files-11 output

Facility: EXCHANGE, Exchange Utility

Explanation: The Exchange Utility does not support the /RECORD\_FORMAT option on Files-11 output files.

**User Action:** Leave the qualifier off. If the output file is not in the desired format, use the VMS CONVERT utility to change the format of the file.

FILACCERR, magnetic tape file access is nonblank

Facility: SYSTEM, VMS System Services

**Explanation:** The accessibility characteristic in the HDR1 label is not blank and the file cannot be accessed without overriding the field.

**User Action:** Mount the magnetic tape with the /OVERRIDE=ACCESSIBILITY qualifier. (The VOLPRO privilege is required or you must be the owner of the tape.) Otherwise, use another volume.

FILADDED, added component file to phase

Facility: SYSMAN, Cluster System Management Utility

**Explanation:** The named startup component file is added to the named

phase.

User Action: Verify that the listed file name and phase are correct.

FILALRACC, file already accessed on channel

Facility: SYSTEM, VMS System Services

**Explanation:** The request failed because the channel over which the \$QIO IO\$\_ACCESS request is issued already had either a file or logical link accessed on it.

User Action: Check for a programming error.

FILAREDIF, files are different

Facility: DIFF, DIFFERENCES Command

Explanation: The two files being compared are different. This is an

informational message.

User Action: None.

FILCNTNONZ, open file count nonzero after process rundown

Facility: BUGCHECK, System Bugcheck

**Explanation:** The VMS software detected an unrecoverable, inconsistent condition. After all of physical memory is written to a system dump file, the system will automatically reboot if the BUGREBOOT system parameter is set to 1.

User Action: Submit a Software Performance Report (SPR) that describes the conditions leading to the error. Include a BACKUP save set containing the system dump file and the error log file active at the time of the error. (Use the /IGNORE=NOBACKUP qualifier with the BACKUP command that produces the save set included with the SPR.)

FILDISABL, component file updated

Facility: SYSMAN, Cluster System Management Utility

Explanation: The named startup component file is disabled on the

specified node.

**User Action:** Verify that the listed file name is correct.

FILE\_ABSENT, log file not found—/NEW\_VERSION not required

Facility: LMCP, Log Manager Control Program

Explanation: An attempt was made using the /NEW\_VERSION qualifier

to create a new log file that does not currently exist.

User Action: To continue with the operation, do not specify the /NEW\_VERSION qualifier in the command line.

File attributes error

Facility: EDT, EDT Editor

Explanation: The file cannot be edited by EDT because of its attributes.

User Action: None. The file cannot be edited.

FILE\_EMPTY, log file contains no valid record data

Facility: LMCP, Log Manager Control Program

Explanation: An attempt was made to dump or show file usage of a log

file that contained no valid records.

User Action: None.

FILE\_EXISTS, log file already exists—current file not superseded

Facility: LMCP, Log Manager Control Program

**Explanation:** The log file name specified already exists. This log may contain information about currently active transactions that will be lost on reboot or failover if a new log file is created.

**User Action:** To continue with the operation, specify the /NEW\_VERSION qualifier in the command line. If you specify /NEW\_VERSION, a new log file will be created.

File specification required,

Facility: EDT, EDT Editor

Explanation: You did not specify a file name (or file specification) with an

INCLUDE, PRINT, or WRITE command.

User Action: Reenter the command including the correct file specification.

FILEACC, error accessing system authorization file

Facility: LOGIN, Login Processor

**Explanation:** An error occurred while attempting to access the authorization file. An accompanying message will provide more information.

**User Action:** Correct the problem described by the accompanying message, and try again.

FILECONVERTED, file format is being converted to a supported type

Facility: VAXTPU, VAX Text Processing Utility

**Explanation:** The buffer being written is created from a file that had nonstandard attributes. The output file being created does not have the attributes of the input file; it is created with standard attributes (VARIABLE with CR record attributes).

User Action: None.

FILEGONE, startup component database is missing

Facility: SMI, System Management Integrator/Server

**Explanation:** The current startup component database does not exist, or you do not have read or write access to this database.

**User Action:** To create a new database, use the STARTUP CREATE command at the SYSMAN> prompt. To select a different component database, use the STARTUP SET DATABASE command at the SYSMAN> prompt.

If the database exists, but you cannot access it, verify the protection applied to the file (using the DIRECTORY/FULL command), and change the protection if necessary (using the SET PROTECTION command). If you cannot change the protection, ask the system manager or the owner of the file to change the protection.

FILEIN, 'count' lines read from file 'filename'

Facility: VAXTPU, VAX Text Processing Utility

Explanation: VAXTPU opened the named file and read the indicated

number of lines from that file into a buffer.

User Action: None.

FILEIO, file I/O error 'filename'

Facility: NCP, Network Control Program

**Explanation:** An error occurred during file input or output; for example, a system image file could not be read. An accompanying VMS RMS message should identify the reason for the error (such as a protection violation if the file is protected against read access).

**User Action:** Take corrective action based on the VMS RMS message.

FILELOCKED, file is deaccess locked

Facility: SYSTEM, VMS System Services

**Explanation:** The program attempted to access a locked file. A file becomes locked when it is accessed with FIB\$M\_DLOCK (bit) set and then deaccessed without writing attributes.

User Action: Unlock the file with the DCL command UNLOCK and examine it for inconsistency.

FILEMPTY, file 'filename' has no folders

Facility: MAIL, Mail Utility

**Explanation:** A DIR/FOLDER command is entered, but the current mail file has no folders and, therefore, no messages.

User Action: None.

FILENABL, component 'filename' updated

Facility: SYSMAN, Cluster System Management Utility

Explanation: The named startup component file is enabled on the

specified node.

User Action: Verify that the listed file name is correct.

FILENOTFOUND, unable to locate file 'filename'

Facility: EXCHANGE, Exchange Utility

Explanation: The Exchange Utility could not find the listed input file.

User Action: Check the command for a misspelling error, or reenter the

command specifying the correct location for the input files.

FILENUMCHK. file identification number check

Facility: SYSTEM, VMS System Services

Explanation: The volume index file may be corrupted.

The file number in the file header that is read is invalid. The disk's file structure is damaged.

User Action: Repair the volume with the Verify Utility.

FILEOUT, 'count' lines written to file 'filename'

Facility: VAXTPU, VAX Text Processing Utility

Explanation: VAXTPU wrote the indicated number of lines from a buffer

into the named file.

User Action: None.

FILEPURGED, oldest file version purged

Facility: SYSTEM, VMS System Services

**Explanation:** The newly created file version exceeded the maximum number of versions of that file; the oldest file version is deleted. This

message is informational.

User Action: None.

FILESEQCHK, file identification sequence number check

Facility: SYSTEM, VMS System Services

Explanation: The file sequence number in the file header is not the one

expected. A directory entry points to a file that is deleted.

User Action: Remove the directory entry with the following command

line:

**DELETE** filespec

FILESTRUCT, unsupported file structure level

Facility: SYSTEM, VMS System Services

**Explanation:** The file structure on the accessed volume is not compatible

with the ACP, or the file structure may be corrupt.

User Action: Verify that the correct physical volume is mounted. Or repair the volume with the Verify Utility. If the volume is new and does not contain data, use the DCL command INITIALIZE to initialize the volume in the correct format.

FILETOOLONG, file only partially installed

Facility: SYSGEN, System Generation Utility

**Explanation:** The SYSGEN command INSTALL failed. The /SIZE qualifier specified with the SYSGEN command CREATE is larger than the maximum allowed.

User Action: Specify a smaller /SIZE qualifier with the CREATE command.

FILLIM, exceeded open file limit

Facility: CONVERT, Convert Utility

Explanation: SORT exceeded the process open file limit.

User Action: Increase the FILLM parameter in the user authorization

record.

FILMODIFD, component 'filename' modified

Facility: SYSMAN, Cluster System Management Utility

**Explanation:** The named startup component file is modified as directed

by user.

User Action: Verify that the listed file name is correct.

FILNOPOST, file will not be subject to date-recording or deletion

Facility: BACKUP, Backup Utility

**Explanation:** This is a warning message indicating that BACKUP will not post-process the file because its contents were not successfully verified.

User Action: Determine why the file could not be successfully verified

and retry the BACKUP operation.

FILNOTACC, file not accessed on channel

Facility: SYSTEM, VMS System Services

**Explanation:** The process is trying to read or write to a channel that

does not have a file accessed on it.

User Action: Modify the source program to correct the problem.

FILNOTCNTG, file is not contiguous as required

Facility: SYSTEM, VMS System Services

**Explanation:** A system file that must be in contiguous disk format is not contiguous.

User Action: Use the DCL command COPY/CONTIGUOUS to make a new contiguous version of the file.

FILNOTDEL, error deleting 'filespec'

Facility: Shared by several facilities

**Explanation:** A file could not be deleted. This message is usually accompanied by a VMS RMS message indicating the reason for the failure.

**User Action:** Take appropriate action based on the associated VMS RMS message.

FILNOTEXP, file is not expired

Facility: MOUNT, Mount Utility and SYSTEM, VMS System Services

**Explanation:** A tape file cannot be overwritten because it has not reached its expiration date.

**User Action:** To overwrite or delete the file, mount the volume with the /OVERRIDE=EXPIRATION qualifier. You must be the owner of the volume or have volume protection (VOLPRO) privilege.

FILNOTFND, component file not found

Facility: SMI, System Management Integrator/Server

**Explanation:** A search for startup component files matching a given search string found no matching entries.

User Action: Reenter the command with a different file parameter.

FILNOTPUR, error deleting 'filespec'

Facility: Shared by several facilities

**Explanation:** An error is detected during an attempt to delete the specified file. A subsequent message explains the reason for the error.

User Action: Take corrective action based on the accompanying message.

FILOPE, file open error, 'name of file'

Facility: NCP, Network Control Program

**Explanation:** Your command could not open the specified file. An accompanying VMS RMS message should specify why the file could not be opened; for example, the file could not be found. The 'name of file' identifies the file that could not be opened, for example, the permanent database file.

**User Action:** Take corrective action based on the RMS message. For instance, if a file cannot be found, determine whether it exists and whether it is located in the proper directory.

FILPURGED, 'filespec' deleted

Facility: Shared by several facilities

Explanation: The DCL command PURGE displays the file specification

of a file it is deleting. This message is informational.

User Action: None.

FILREMOVED, component file removed from phase

Facility: SYSMAN, Cluster System Management Utility

Explanation: The named startup component file is removed from the

specified phase.

User Action: Verify that the listed file name is correct.

FILREQD, /FILENAME is required with the RMS class

Facility: MONITOR, Monitor Utility

Explanation: The RMS class requires a file specification for live

monitoring.

User Action: Reenter the MONITOR command with a file specified with

the /FILENAME qualifier.

FILTOOLON, file specification is too long (over 255 characters)

Facility: DTK, DECtalk Facility

Explanation: The file specification is too long.

User Action: Correct your program so that it requests a file name of

255 characters or fewer.

FILTRNERR, input RMS file name is not unique across the CLUSTER

Facility: MONITOR, Monitor Utility

**Explanation:** A single file name specified with the /FILENAME qualifier for the RMS class translated to a different file on one or more requested nodes. A single file specification must locate the same file on all nodes requested.

**User Action:** Reenter the MONITOR command with a file specification which is unique across the cluster.

FINDHOME, no valid home block, RVN 'n'

Facility: ANALDISK, Analyze/Disk\_Structure Utility

Explanation: The Verify Utility could not locate a valid home block on

the specified relative volume.

**User Action:** If the volume can no longer be mounted by the operating system, it is corrupted and must be reconstructed from backup media. If the volume can be mounted, this message indicates a software error in the Verify Utility. In this case, submit a Software Performance Report (SPR).

FINDIHD, no valid index file header, RVN 'n'

Facility: ANALDISK, Analyze/Disk\_Structure Utility

**Explanation:** The Verify Utility found that both the primary and alternate index file headers were corrupted.

User Action: If the volume can no longer be mounted by the operating system, it is corrupted and must be reconstructed from backup media. If the volume can be mounted, this message indicates a software error in the Verify Utility. In this case, submit a Software Performance Report (SPR).

FINISHED, task completed

Facility: UETP, User Environment Test Package

**Explanation:** A module in the UETP completed, but errors may have occurred during its execution.

User Action: None.

FIRSTMOD, first input file being a library requires module extraction

Facility: LINK, Linker Utility

**Explanation:** No input files were specified, and the first file is a library file with no explicit module extraction.

**User Action:** Reenter the command, specifying an input file, or use the /INCLUDE qualifier on the library file.

FLAGTRUNC, value of message flags exceeds maximum value 15, truncated

Facility: VAXTPU, VAX Text Processing Utility

**Explanation:** The message flags value should be less than or equal to 15. The procedure for writing the messages uses only the low four bits of the value.

**User Action:** Refer to the material on SET (MESSAGE\_FLAGS, . . . ) in the VAX Text Processing Utility Manual for the proper values to specify.

FLG, invalid key definition flags for key = 'nnn'

Facility: RMS, VMS Record Management Services

**Explanation:** Either XAB\$V\_CHG or XAB\$V\_NUL is incorrectly specified for the primary key definition XAB, or a reserved key definition flag is specified.

**User Action:** The status value (STV) field of the FAB provides the key of reference of the XAB in error. Verify that the call to the VMS RMS service is coded correctly.

FLK, file currently locked by another user

Facility: RMS, VMS Record Management Services

**Explanation:** An attempt to open or create a file failed. Another user has the file open in a mode incompatible with the attempted access.

**User Action:** Wait until the other user has unlocked the file. If the file is to be shared, verify that the SHR option is selected in the FAB for all users that need to access the file. If the file cannot be shared, modify the program to detect and respond to the condition by waiting.

FLOOVEMAT, floating overflow in math library—user PC location

Facility: MTH, Mathematics Facility

**Explanation:** An overflow condition occurred during execution of a math library procedure. This message results from an incorrect call to the math library, and usually indicates that an argument is too small or too large.

User Action: Use the traceback information and PC displayed in the message to locate where your program called the math library.

FLOUNDMAT, floating underflow in math library—user PC location

Facility: MTH, Mathematics Facility

**Explanation:** An underflow condition occurred during execution of a math library procedure and the caller is enabled for floating underflow traps. This message results from an incorrect call to the math library. Refer to the discussion of the LIB\$FLT\_UNDER procedure in the VMS Run-Time Library Routines Volume.

User Action: Locate the statement in your program where you called the math library causing the underflow condition to occur.

FLOVNORCV, expected floating point overflow exception not received

Facility: UETP, User Environment Test Package

**Explanation:** The vector processor device test encountered a hardware error while testing a vector processor's ability to generate arithmetic exceptions.

**User Action:** Run diagnostics for VAX Vectors, or contact Digital customer service.

FLTDIV, arithmetic trap, floating/decimal divide by zero at PC = 'xxxxxxxx', PSL = 'xxxxxxxx'

Facility: SYSTEM, VMS System Services

**Explanation:** An arithmetic exception condition occurred as a result of an attempt to divide a floating point/decimal number by zero.

**User Action:** Examine the PC location displayed in the message; check the program listing to verify that operands or variables are specified correctly.

FLTDIV\_F, arithmetic fault, floating divide by zero at PC = 'xxxxxxxx', PSL = 'xxxxxxxx'

Facility: SYSTEM, VMS System Services

**Explanation:** During a floating-point operation, an attempt is made to divide by zero.

**User Action:** Examine the PC location displayed in the message; check the program listing to verify that operands or variables are specified correctly.

FLTOVF, arithmetic trap, floating overflow at PC = 'xxxxxxxx', PSL = 'xxxxxxxx'

Facility: SYSTEM, VMS System Services

**Explanation:** An arithmetic exception condition occurred as a result of a floating-point overflow.

**User Action:** Examine the PC location displayed in the message; check the program listing to verify that operands or variables are specified correctly.

FLTOVF\_F, arithmetic fault, floating overflow at PC = 'xxxxxxxx', PSL = 'xxxxxxxx'

Facility: SYSTEM, VMS System Services

**Explanation:** During an arithmetic operation, a floating-point value exceeded the largest representable value for that data type.

**User Action:** Examine the PC location displayed in the message; check the program listing to verify that operands or variables are specified correctly.

FLTPNTSYNX, floating point syntax error

Facility: MACRO, VAX MACRO Assembler

**Explanation:** A floating-point constant contained a syntax error.

**User Action:** Correct the syntax of the constant.

FLTUND, arithmetic trap, floating underflow at PC = 'xxxxxxxx', PSL = 'xxxxxxxx'

Facility: SYSTEM, VMS System Services, LIB, Library Facility

**Explanation:** An arithmetic exception condition occurred as a result of floating-point underflow.

**User Action:** Examine the PC location displayed in the message; check the program listing to verify that operands or variables are specified correctly.

FLTUND\_F, arithmetic fault, floating underflow at PC = 'xxxxxxxx', PSL = 'xxxxxxxx'

Facility: SYSTEM, VMS System Services

**Explanation:** During an arithmetic operation, a floating-point value became less than the smallest representable value for that data type.

User Action: Examine the PC location displayed in the message; check the program listing to verify that operands or variables are specified correctly.

FLUNNORCV. expected floating point underfow exception not received

Facility: UETP, User Environment Test Package

**Explanation:** The vector processor device test encountered a hardware error while testing a vector processor's ability to generate arithmetic exceptions.

**User Action:** Run diagnostics for VAX Vectors, or contact Digital customer service.

FLUSH, output stream flush requested

Facility: PSM, Print Symbiont

**Explanation:** This status is returned by a print symbiont output routine requesting the output stream be flushed.

User Action: None.

FNA, flag not allowed in this context: 'string'

Facility: RUNOFF, DIGITAL Standard Runoff

**Explanation:** (1) A flag is used that requires that text directly precede or follow it; or (2) a flag character is replaced by another character (by means of a .FLAGS command) and the previous function of the replacement has not been disabled (by means of a .NO FLAGS command).

User Action: Check your usage of the flag, and make the appropriate correction.

FNA, invalid file name string address

Facility: RMS, VMS Record Management Services

**Explanation:** Either the file specification string address field in the FAB is incorrect, or is in a portion of memory that cannot be read by the caller.

**User Action:** Verify that the call to the VMS RMS service is coded correctly. Specifically, check that the address specified points to the correct string.

FND, ACP file or directory lookup failed

Facility: RMS, VMS Record Management Services

**Explanation:** An error occurred during a directory search. This message is associated with a system status code returned from a file system ACP QIO request made by VMS RMS.

**User Action:** The status value (STV) field of the FAB contains a system status code that provides more information about the condition. Take corrective action based on this status code.

FNF, error opening 'filename'

Facility: FDL, Edit/FDL Utility

Explanation: The Edit/FDL utility could not open the specified file.

User Action: Verify that the device, directory, file name, and file type are correctly specified. (If a logical name is specified, check its current equivalence value. If the equivalence value is correct, verify that the correct volume is mounted on the specified device and that the file is on the volume. If the file specification is incorrect, use the appropriate specification.)

FNF, file not found

Facility: RMS, VMS Record Management Services

**Explanation:** The specified file does not exist.

User Action: Check the file specification and verify that the device, directory, file name, and file type were all specified correctly. If a logical name is specified, verify the current equivalence assigned to the logical name. If the equivalence is correct, verify that the correct volume is mounted on the specified device and that the file is not inadvertently deleted. Specify the existing file.

FNF, file not found

Facility: SYSGEN, System Generation Utility

**Explanation:** SYSGEN is unable to locate the driver image file. The default directory and disk device for driver images is SYS\$SYSTEM. This message is also produced during an AUTOCONFIGURE operation if a UNIBUS device does not have a corresponding driver in SYS\$SYSTEM.

User Action: Restore the image file to the system disk from a backup disk.

FNM, error in file name

Facility: RMS, VMS Record Management Services

**Explanation:** The file name portion of a file specification is specified incorrectly. For example, the file name contains more than 39 characters. Or the use of a logical name resulted in more than one file name in the file specification.

User Action: Verify the syntax of the file name in the file specification or in the logical name, if a logical name is specified.

FOP, invalid file options

Facility: RMS, VMS Record Management Services

**Explanation:** The file options parameter in the FAB contains conflicting options. In particular, the UFO or NFS options were specified on an indirect open of a process permanent file.

**User Action:** Verify that the call to the VMS RMS service is coded correctly.

FORCEDERROR, forced error flagged in last sector read

Facility: SYSTEM, VMS System Services

**Explanation:** This message applies only to devices governed by the Mass Storage Control Protocol (MSCP). The data in this sector is copied from another sector that had unrecoverable read errors. This data is written with the Forced Error Indicator set to show to subsequent readers that the data is questionable.

**User Action:** Be aware that the contents of the sector are only a close approximation of the data. Use the Backup Utility to make a copy of the original file and recover its contents.

FORCEDEXIT, forced exit of image or process by Job Controller

Facility: SYSTEM, VMS System Services

**Explanation:** When the job controller detects a violation of the login hour restrictions specified in the authorization record for a user, the job controller forces the process to terminate.

User Action: See your system manager.

FORGET, participant has no further need for this transaction state

Facility: SYSTEM, VMS System Services

**Explanation:** The resource manager issued a call declaring that none of the effects of the transaction should be applied.

User Action: None.

FORM\_ABORT, record contents invalid—format aborted

Facility: LMCP, Log Manager Control Program

**Explanation:** An attempt was made to dump formatted records that contained invalid data. The dump of these records continues in hexadecimal format only.

**User Action:** Submit a Software Performance Report (SPR) describing the conditions leading to the error and include a BACKUP save set containing the output of the LMCP DUMP and the DCL DUMP commands for the given log file.

FORMAT, file has illegal format

Facility: LINK, Linker Utility

Explanation: This is a secondary message indicating the object file in

question has an illegal format.

User Action: Correct the source, recompile, and relink.

FORMAT, invalid media format

Facility: SYSTEM, VMS System Services

**Explanation:** An I/O operation failed because the data medium is not in a format that the device driver expected. If this message is associated with a status code returned by a request to a magtape, the format specified by the last set tape characteristics function is not implemented in the slave controller.

User Action: Verify the physical data pack, reel, or cartridge to ensure that the correct data medium is mounted. Contact a Digital field service representative if necessary. If the error occurred while initalizing a diskette, reissue the INITIALIZE command using the /DENSITY qualifier.

FORWLOOP, infinite forwarding detected sending to user 'username'

Facility: MAIL, Mail Utility

Explanation: A forwarding loop is created. This message is generated

after the Mail Utility has gone through the loop ten times.

User Action: Determine what caused the loop.

FPART\_SECTN, unable to repair log with partially written section(s)

Facility: LMCP, Log Manager Control Program

**Explanation:** While scanning for active transactions, the REPAIR facility located sections that have been partially written. The REPAIR facility has been aborted, as it cannot reconstruct sections that may be required for repair.

**User Action:** Submit a Software Performance Report (SPR) that describes the conditions leading to the error and include a BACKUP save set containing the output of the LMCP DUMP and the DCL DUMP commands for the given log file.

FREEBADBUF, attempted to free busy (or free) buffer

Facility: BACKUP, Backup Utility

Explanation: A software error occurred in BACKUP.

User Action: Submit a Software Performance Report (SPR).

FREEMEM, error freeing virtual memory

Facility: BACKUP, Backup Utility and ANALDISK, Analyze/Disk\_

Structure Utility

**Explanation:** Either the Backup Utility or the Verify Utility encountered an error during an attempt to free dynamic virtual memory. The accompanying message provides additional information. This message indicates a software error in either the Backup Utility or the Verify Utility.

User Action: Submit a Software Performance Report (SPR).

FREEMEM, memory deallocation failure

Facility: VAXTPU, VAX Text Processing Utility

Explanation: An internal VAXTPU failure occurred.

User Action: Submit a Software Performance Report (SPR).

FREEPAGREF, free page reference count is nonzero

Facility: BUGCHECK, System Bugcheck

**Explanation:** The VMS software detected an unrecoverable, inconsistent condition. After all of physical memory is written to a system dump file, the system will automatically reboot if the BUGREBOOT system parameter is set to 1.

User Action: Submit a Software Performance Report (SPR) that describes the conditions leading to the error. Include a BACKUP save set containing the system dump file and the error log file active at the time of the error. (Use the /IGNORE=NOBACKUP qualifier with the BACKUP command that produces the save set included with the SPR.)

FREEVM, deallocated 'number' bytes of virtual memory leaving 'number'

Facility: CNF, NI Configurator

Explanation: The VM bit is set in NICONFIG\$LOG. Virtual memory has

been deallocated and the amount is tallied.

User Action: None.

FRERANGE, storage package range error

Facility: PATCH, Patch Utility

**Explanation:** An internal error has occurred.

User Action: Submit a Software Performance Report (SPR).

FRESIZE, storage package size error

Facility: PATCH, Patch Utility

**Explanation:** An internal PATCH error has occurred.

User Action: Submit a Software Performance Report (SPR).

FREWSLX, free working set list index, resource wait

Facility: BUGCHECK, System Bugcheck

**Explanation:** The VMS software detected an unrecoverable, inconsistent condition. After all of physical memory is written to a system dump file, the system will automatically reboot if the BUGREBOOT system parameter is set to 1.

User Action: Submit a Software Performance Report (SPR) that describes the conditions leading to the error. Include a BACKUP save set containing the system dump file and the error log file active at the time of the error. (Use the /IGNORE=NOBACKUP qualifier with the BACKUP command that produces the save set included with the SPR.)

FROMBUILTIN, called from built-in 'built-in-name'

Facility: VAXTPU, VAX Text Processing Utility

**Explanation:** This message shows the name of the built-in calling the code that generated the error.

User Action: None.

FROMLINE, called from line 'integer'

Facility: VAXTPU, VAX Text Processing Utility

**Explanation:** This message shows the line number where the error

occurred.

User Action: None.

FROMPROCLINE, called from line 'integer' of procedure 'name'

Facility: VAXTPU, VAX Text Processing Utility

**Explanation:** This message shows the line number within procedure of

the caller where the error occurred.

User Action: None.

FRZNCTX, context is frozen—either cancel this context or use alternate

Facility: CLI, Command Language Interpreter (DCL)

**Explanation:** You are attempting to use the F\$CONTEXT lexical to add context information to a symbol. A context symbol cannot be changed after it has been referenced by an appropriate lexical function other than F\$CONTEXT, which requires a context symbol.

**User Action:** You must either use another symbol or use the cancel function of F\$CONTEXT to erase the context from this symbol.

FSZ, invalid fixed control header size

Facility: RMS, VMS Record Management Services

**Explanation:** The fixed control area size of the FAB for the file does not contain the correct value. Files that have the print file record format must have an FSZ value of 2.

**User Action:** Verify that the call to the VMS RMS service is coded correctly.

FTM, network file transfer mode precludes operation (SQO set)

Facility: RMS, VMS Record Management Services

**Explanation:** For network file access, the FAB file option SQO selects DAP (Data Access Protocol) file transfer mode. In this mode of operation, data records are blocked together for transmission over the network to increase data throughput and reduce CPU overhead. Selection of DAP file transfer mode limits data transfers to one direction (either transmit using \$PUT/\$WRITE or receive using \$GET/\$READ). Other VMS RMS services are disallowed except for \$DISCONNECT and \$CLOSE, which terminate file transfer mode.

**User Action:** Verify that the call to the VMS RMS service is coded correctly. Modify the source program to either not request the prohibited services or not specify the SQO FOP option in the FAB.

FUL, device full (insufficient space for allocation)

Facility: RMS, VMS Record Management Services

**Explanation:** A \$CREATE, \$EXTEND, or \$PUT operation for a file failed because there is not enough space on the volume.

**User Action:** Delete or purge as many files as possible to provide usable space on the volume, or request the system operator to do so. If the volume is private and files cannot be deleted, obtain a new volume.

FUNNOTSUP, function not supported

Facility: PSM, Print Symbiont

**Explanation:** This status is returned indicating the current function is not supported by the user service. For future compatibility, user services should return this status for any unrecognized function code.

User Action: None.

FUTBAKDAT, file ('file-id') 'filename' backup date is in the future

Facility: ANALDISK, Analyze/Disk\_Structure Utility

**Explanation:** The Verify Utility found that the date of the last backup recorded for the file is later than the current date. The utility sets the backup date to the current date.

User Action: None.

FUTCREDAT, file ('file-id') 'filename' creation date is in the future

Facility: ANALDISK, Analyze/Disk\_Structure Utility

**Explanation:** The Verify Utility found that the creation date recorded for the file is later than the current date. The utility sets the creation date to the current date.

User Action: None.

FUTREVDAT, file ('file-id') 'filename' revision date is in the future

Facility: ANALDISK, Analyze/Disk\_Structure Utility

**Explanation:** The Verify Utility found that the date of the last modification recorded for the file is later than the current date. The utility sets the revision date to the current date.

User Action: None.

FWF, footnotes won't fit on page

Facility: RUNOFF, DIGITAL Standard Runoff

**Explanation:** There are too many footnotes in the input file, or there are

too many lines in a footnote.

User Action: Reduce the number or size of the footnotes.

GBC, invalid global buffer count

Facility: RMS, VMS Record Management Services

**Explanation:** An incorrect global buffer count value is specified. The global buffer count value must be in the range of 0 to 32,767.

**User Action:** Verify that the call to the VMS RMS service is coded correctly.

GBLNDF, cannot define symbol—global symbol scoping is enabled

Facility: CLI, Command Language Interpreter (DCL)

**Explanation:** You are trying to define a global symbol after using the SET SYMBOL /SCOPE=NOGLOBAL command. Global symbols cannot be accessed or defined while symbol scoping is set to be NOGLOBAL. This can be reset with the SET SYMBOL /SCOPE=GLOBAL command.

**User Action:** Check your command procedure. Either change the symbol scoping to GLOBAL, or use local symbols.

GBLNOTCRE, global section not created

Facility: SMG, Screen Management Facility

**Explanation:** The system program that maps TERMTABLE.EXE as a global section is unsuccessful.

**User Action:** This message should be handled only by system managers. If there is already an existing global section for termtable, the system must be rebooted in order to create a new global section.

GBLONLY, cannot obtain global copy of image section 'image-section'

Facility: PATCH, Patch Utility

**Explanation:** The image being patched references a global copy of an image section. There is no local copy of this section within the image file.

**User Action:** To patch such a section, you must patch the shareable image file in which it is contained.

GBLPAGSZRO, Global page share count is zero

Facility: BUGCHECK, System Bugcheck

**Explanation:** The VMS software detected an irrecoverable, inconsistent condition. After all of physical memory is written to a system dump file, the system will automatically reboot if the BUGREBOOT system parameter is set to 1.

User Action: Submit a Software Performance Report (SPR) that describes the conditions leading to the error. Include a BACKUP save set containing the system dump file and the error log file active at the time of the error. (Use the /IGNORE=NOBACKUP qualifier with the BACKUP command that produces the save set included with the SPR.)

GBLSECMAP, system terminal table used

Facility: SMG, Screen Management Facility

**Explanation:** The requested terminal definition is found in the system termtable. The requested terminal definition did not exist in the caller's private termtable.

User Action: None.

GBLSELOWNER, you are the global selection owner

Facility: VAXTPU, VAX Text Processing Utility

**Explanation:** This VAXTPU session is the global selection owner.

**User Action:** Because you own the global section, you must process it yourself.

GBLWARN, patching local copy of global image section 'image-section'

Facility: PATCH, Patch Utility

**Explanation:** The image being patched: (1) references a global image section, (2) contained a local copy of the global image section (only the local copy is being patched), (3) is no longer allowed to use the shared global section.

**User Action:** Patch the shareable image instead of the executable image, if you want to continue sharing the global section. You must reinstall the shareable image after it is patched.

GBLWSLXERR, Global working set list entry not found

Facility: BUGCHECK, System Bugcheck

**Explanation:** The VMS software detected an irrecoverable, inconsistent condition. After all of physical memory is written to a system dump file, the system will automatically reboot if the BUGREBOOT system parameter is set to 1.

**User Action:** Submit a Software Performance Report (SPR) that describes the conditions leading to the error. Include a BACKUP save set containing the system dump file and the error log file active at the time of the error. (Use the /IGNORE=NOBACKUP qualifier with the BACKUP command that produces the save set included with the SPR.)

GENERR, generated ERROR: 'xxxxx' message

Facility: MACRO, VAX MACRO Assembler

**Explanation:** A .ERROR directive is assembled; 'xxxxx' is the value of the expression specified in the directive; and message is the text specified in the directive.

User Action: Follow the instructions in the message.

GEN\_MAX, generic queue limit reached

Facility: JBC, Job Controller

**Explanation:** A maximum of eight generic queues can feed a specific execution queue. This message indicates that you attempted to make an execution queue the target of too many generic queues.

User Action: None. This is a restriction.

GENMINUS1, shadow set virtual unit generation number invalid on 'device'

Facility: BACKUP, Backup Utility

**Explanation:** An attempt has been made to use BACKUP on a member of a shadow set which has not yet been fully formed.

**User Action:** Wait for the shadow set to be fully formed and retry the BACKUP operation.

GENWRN, generated WARNING: 'xxxxx' message

Facility: MACRO, VAX MACRO Assembler

**Explanation:** A .WARN directive is assembled; 'xxxxx' is the value of the expression specified in the directive; and message is the text specified in the directive.

User Action: Follow the instructions in the message.

GETCHN, error getting device characteristics

Facility: DUMP, File Dump Utility

**Explanation:** The File Dump Utility encountered an error during an attempt to obtain the device characteristics of the input device. The accompanying message provides additional information.

User Action: Correct the condition that caused the error and reenter the command.

GETCHN, error getting device characteristics for 'device-name'

Facility: BACKUP, Backup Utility

**Explanation:** The Backup Utility encountered an error during an attempt to obtain the device characteristics of the input device. The accompanying message provides additional information.

User Action: Correct the condition that caused the error and reenter the command.

GETDVI, error getting device characteristics, RVN 'n'

Facility: ANALDISK, Analyze/Disk\_Structure Utility

**Explanation:** The Verify Utility encountered an error in an attempt to get the device characteristics of the specified relative volume. The accompanying message provides additional information.

**User Action:** Correct the condition that caused the error and reenter the Verify Utility command line.

GETDVI, error obtaining device information for 'device-name'

Facility: BAD, Bad Block Locator Utility

**Explanation:** An error is encountered while attempting to obtain information regarding the device.

User Action: Examine the associated diagnostic messages, making corrections where appropriate.

GETERR, get error

Facility: AUTHORIZE, Authorize Utility

**Explanation:** This message is issued with other messages.

**User Action:** Take corrective action based on the accompanying messages.

GETERR, read error code of 'xx' on file 'filespec'

Facility: PATCH, Patch Utility

Explanation: A VMS RMS \$GET read request failed due to the error

represented as 'xx'.

**User Action:** Correct the error (represented as 'xx') and retry.

GETJPI, failed to obtain default job and process information

Facility: RUN, Run Detached Utility

**Explanation:** The system service \$GETJPI failed to get process and job information used to create new subprocess or detached process.

**User Action:** See error codes returned by the \$GETJPI system service to determine action.

GETJPIERR, error from SYS\$GETJPI

Facility: ERF, Error Log Utility

**Explanation:** This message indicates an internal consistency error.

User Action: Submit a Software Performance Report (SPR).

GETMEM, Memory allocation failure

Facility: VAXTPU, VAX Text Processing Utility

**Explanation:** VAXTPU is attempting to allocate memory for its data structures, but there is not sufficient free memory for it to do so. This error may occur if you are using an extremely complex editing environment.

User Action: First, delete unneeded strings, ranges, markers, windows, and buffers, then reenter your command. If the error reoccurs, increase the value of the SYSGEN parameter VIRTUALPAGECNT. If the available memory is still insufficient for your editing environment, try to increase your account's page file quota. Finally, if the error persists, ask your system manager to increase available memory.

GETMSG, error obtaining message text

Facility: BAD, Bad Block Locator Utility

**Explanation:** An error is encountered while attempting to obtain message text.

**User Action:** Copy all pertinent diagnostic message information and submit an SPR to Digital.

GETPTIERR, error from \$GETPTI, buffer 'number', image VPN 'decimal-number' for 'decimal-number' pages

Facility: LINK, Linker Utility

**Explanation:** An error is returned from the \$GETPTI system service.

**User Action:** Submit a Software Performance Report with all relevant programs, listings, object files, and library files.

GETTIM, error code of 'xx' on \$GETTIM

Facility: PATCH, Patch Utility

**Explanation:** The \$GETTIM system service request failed due to the error represented as 'xx'.

**User Action:** Correct the error and retry.

GETVM, allocated 'number' bytes of virtual memory, total of 'number'

Facility: CNF, NI Configurator

Explanation: The VM bit is set in NICONFIG\$LOG. Virtual memory has

been allocated and the amount is tallied.

User Action: None.

GFC, given footnote count incorrect, correct value is n

Facility: RUNOFF, DIGITAL Standard Runoff

**Explanation:** The actual number of lines generated for the footnote is greater or less than the count specified with the .FOOTNOTE n command.

**User Action:** None. This is an informational message. If you do not want the message to appear, remove the number from the .FOOTNOTE command.

GFVSADDER, error encountered testing g\_floating vector-scalar addition

Facility: UETP, User Environment Test Package

**Explanation:** The vector processor device test encountered a hardware error during g\_floating vector-scalar arithmetic instruction set testing.

**User Action:** Run diagnostics for VAX Vectors, or contact Digital customer service.

GFVSDIVER, error encountered testing g\_floating vector-scalar division

Facility: UETP, User Environment Test Package

**Explanation:** The vector processor device test encountered a hardware error during g\_floating vector-scalar arithmetic instruction set testing.

User Action: Run diagnostics for VAX Vectors, or contact Digital customer service.

GFVSMLTER, error encountered testing g\_floating vector-scalar multiplication

Facility: UETP, User Environment Test Package

**Explanation:** The vector processor device test encountered a hardware error during g\_floating vector-scalar arithmetic instruction set testing.

User Action: Run diagnostics for VAX Vectors, or contact Digital customer service.

GFVSSBTER, error encountered testing g\_floating vector-scalar subtraction

Facility: UETP, User Environment Test Package

**Explanation:** The vector processor device test encountered a hardware error during g\_floating vector-scalar arithmetic instruction set testing.

**User Action:** Run diagnostics for VAX Vectors, or contact Digital customer sevice.

GFVVADDER, error encountered testing g\_floating vector-vector addition

Facility: UETP, User Environment Test Package

**Explanation:** The vector processor device test encountered a hardware error during g\_floating vector-vector arithmetic instruction set testing.

**User Action:** Run diagnostics for VAX Vectors, or contact Digital customer service.

GFVVDIVER, error encountered testing g\_floating vector-vector division

Facility: UETP, User Environment Test Package

**Explanation:** The vector processor device test encountered a hardware error during g\_floating vector-vector arithmetic instruction set testing.

**User Action:** Run diagnostics for VAX Vectors, or contact Digital customer service.

GFVVMLTER, error encountered testing g\_floating vector-vector multiplication

Facility: UETP, User Environment Test Package

**Explanation:** The vector processor device test encountered a hardware error during g\_floating vector-vector arithmetic instruction set testing.

User Action: Run diagnostics for VAX Vectors, or contact Digital customer service.

GFVVSBTER, error encountered testing g\_floating vector-vector subtraction

Facility: UETP, User Environment Test Package

**Explanation:** The vector processor device test encountered a hardware error during g\_floating vector-vector arithmetic instruction set testing.

**User Action:** Run diagnostics for VAX Vectors, or contact Digital customer service.

GOSUBMAX. GOSUB procedures too deeply nested—limit to 16 levels

Facility: CLI, Command Language Interpreter (DCL)

**Explanation:** You are nested at the maximum level of subroutines and tried to transfer control to another lower level.

**User Action:** Modify your command procedure so that it does not nest so deeply. Also ensure that you have a RETURN statement at the end of each subroutine.

GPGNULPGFL, global page has null page file address

Facility: BUGCHECK, System Bugcheck

**Explanation:** The VMS software detected an irrecoverable, inconsistent condition. After all of physical memory is written to a system dump

file, the system will automatically reboot if the BUGREBOOT system parameter is set to 1.

User Action: Submit a Software Performance Report (SPR) that describes the conditions leading to the error. Include a BACKUP save set containing the system dump file and the error log file active at the time of the error. (Use the /IGNORE=NOBACKUP qualifier with the BACKUP command that produces the save set included with the SPR.)

GPTFULL, global page table is full

Facility: SYSTEM, VMS System Services

**Explanation:** Not enough space is available in system memory to maintain information about global sections. This message indicates a system error resulting from insufficient allocated space in the global page table.

**User Action:** Notify your system operator or system manager to increase the SYSGEN parameter GBLPAGES.

GRANTERR, unable to grant identifier 'id-name' to 'user-id'

Facility: AUTHORIZE, Authorize Utility

**Explanation:** The specified resource identifier cannot be granted to the specified user ID. This message should be accompanied by a second message showing the specific reason why the identifier could not be granted.

Resource identifiers are granted to UIC-format identifiers. Typically, this error occurs either because the specified resource identifier does not exist or because the target user ID is not a UIC-format identifier. The latter can occur when multiple accounts have the same UIC.

User Action: Correct the condition identified by the second message and reenter your command.

GRANTMSG, identifier 'id-name' granted to 'user-id'

Facility: AUTHORIZE, Authorize Utility

**Explanation:** The specified general identifier has been granted to the specified user. The user has access to all of the rights associated with the identifier.

User Action: None.

GSDFULL, global section descriptor table is full

Facility: SYSTEM, VMS System Services

**Explanation:** The system cannot create or map a global section because the system space allocated for global section data is full. This message usually indicates that the system is not generated with sufficient space for global section descriptors.

User Action: Wait and retry the request. If the failure persists, notify the system manager.

GSDTYP, illegal GSD record type ('number') in module 'module-name' file 'filename'

Facility: LINK, Linker Utility

**Explanation:** An illegal GSD Record type is found in the specified object module.

**User Action:** Submit a Software Performance Report on the appropriate language compiler.

GSDTYP, illegal GSD record type 'record-type' in module 'module-name'

Facility: LIB, Library Facility

**Explanation:** The Run-Time Library encountered severe format errors in the shareable image you are trying to call.

**User Action:** Enter the ANALYZE/IMAGE command specifying the image in question. If the errors indicate an operating system internal error, submit a Software Performance Report (SPR).

GSDTYP, module 'module-name' file 'library-filespec' has an illegal GSD record 'record-type'

Facility: LIBRAR, LIBRARY Command

**Explanation:** This error message is generated by the DCL command LIBRARY. The specified object module is illegally formatted.

**User Action:** Recompile the object module before inserting it into the library.

HALT, halt instruction restart

Facility: BUGCHECK, System Bugcheck

**Explanation:** The VMS software detected an irrecoverable, inconsistent condition. After all of physical memory is written to a system dump file, the system will automatically reboot if the BUGREBOOT system parameter is set to 1.

User Action: Submit a Software Performance Report (SPR) that describes the conditions leading to the error. Include a BACKUP save set containing the system dump file and the error log file active at the time of the error. (Use the /IGNORE=NOBACKUP qualifier with the BACKUP command that produces the save set included with the SPR.)

HALTED, transfer has been halted

Facility: Shared by several facilities

**Explanation:** If this message is returned from a DR32 support routine call, the DR32 transfer is complete.

User Action: If the DR32 transfer halted unexpectedly, determine the cause of the error.

HANGUP, data set hang-up

Facility: SYSTEM, VMS System Services

Explanation: The associated terminal data set has been hung up. A

Ctrl/Y or unsolicited data AST is delivered.

User Action: None.

HBREAD, error reading home block of 'volume-name'

Facility: SET, SET Facility

Explanation: An error occurred while trying to read the home block of a

volume. This message is issued with an accompanying message.

User Action: Take corrective action based on the accompanying message.

HBWRITE, error writing home block of 'volume-name'

Facility: SET, SET Facility

**Explanation:** An error occurred while trying to write to the home block of a volume. This message is issued with an accompanying message.

User Action: Take corrective action based on the accompanying message.

HDRBLK, too many ISDs for image header blocks

Facility: PATCH, Patch Utility

Explanation: You requested too many image section descriptors: PATCH

is unable to create this patch area.

User Action: Relink your image file.

HDRCRC, software header CRC error

Facility: BACKUP, Backup Utility

**Explanation:** An incorrect value occurred in the header CRC field (BBH\$W\_CHECKSUM) of a save set block. Data in the save set is

corrupted.

User Action: None. The save set data is lost.

HDRERRS, errors occurred writing the dump file header blocks

Facility: SDA, System Dump Analyzer

**Explanation:** The first block of the dump file contains information indicating that there were errors while writing out the dump header.

User Action: None. The dump file might not be useful for analysis.

HDRNOTMAP, allocated file header not mapped

Facility: BUGCHECK, System Bugcheck

**Explanation:** The VMS software detected an irrecoverable, inconsistent condition. After all of physical memory is written to a system dump file, the system will automatically reboot if the BUGREBOOT system parameter is set to 1.

User Action: Submit a Software Performance Report (SPR) that describes the conditions leading to the error. Include a BACKUP save set containing the system dump file and the error log file active at the time of the error. (Use the /IGNORE=NOBACKUP qualifier with the BACKUP command that produces the save set included with the SPR.)

HDRNOTRES, unable to make image header resident

Facility: INSTALL, Install Utility

**Explanation:** Insufficient pool is available to make the header resident, or the file has an image header larger than one block.

**User Action:** Use the SYSGEN parameter PAGEDYN to increase the pool. Only files with one block image headers may be made resident.

HDRTRUNC, header truncated

Facility: LBR, Librarian Subroutine Package

**Explanation:** This warning message is generated by the Librarian routines. The buffer supplied to LBR\$SET\_MODULE is smaller than the header.

User Action: Supply a larger buffer to LBR\$SET\_MODULE.

HEADCOPIED, copied 'file-header' header

Facility: BACKUP, Backup Utility

**Explanation:** The /LOG message indicating that a file header only is copied. The file is marked NOBACKUP; therefore, no data is saved.

User Action: None.

HEADER\_DEL, deleted file header

Facility: ANALDISK, Analyze/Disk\_Structure Utility

**Explanation:** This message is issued along with the BADHEADER message and gives a more detailed reason why the specified file header is bad. In this case, the file header has the format of a deleted header. Additional messages indicate why a deleted file header is invalid in this context.

User Action: None. See the BADHEADER message.

HEADERFULL, file header is full

Facility: SYSTEM, VMS System Services

**Explanation:** The file header map area on the volume is full and cannot be extended. This error occurs only when the file header extension is inhibited, for example, when the index file is being extended.

User Action: Compress the volume by copying it with BACKUP.

HELP, enter HELP for INSTALL help

Facility: INSTALL, Install Utility

**Explanation:** This is an informational message.

User Action: Enter HELP for INSTALL help.

Help file could not be closed

Facility: EDT, EDT Editor

**Explanation:** You specified the name of a HELP file that EDT is unable to close. Some problem exists at the system level that prevents EDT from closing the file.

User Action: After determining the cause of the system problem, correct it.

Help file could not be opened

Facility: EDT, EDT Editor

**Explanation:** The requested EDT HELP file cannot be accessed. An error in system storage has occurred (for example, improper installation of the operating system).

**User Action:** Verify that the logical name EDTHELP (with a default of SYS\$HELP:.HLB) designates the EDT HELP file, and that the file has not been damaged.

Help File Index could not be initialized

Facility: EDT, EDT Editor

**Explanation:** You created a new EDT HELP file or modified an existing EDT HELP file, but either you neglected to include an index number or you placed an indexed entry out of the proper nested order.

**User Action:** Include the omitted index number or place the indexed entry in the proper nested order.

HELPERR, error finding or outputting HELP information

Facility: AUTHORIZE, Authorize Utility

**Explanation:** An error occurred trying to access the AUTHORIZE HELP file.

**User Action:** Check that the AUTHORIZE HELP file, by default named UAFHLP.HLB, is located in the proper directory and is not protected against read access.

HELPERR, HELP command error

Facility: MONITOR, Monitor Utility

**Explanation:** An error occurred during execution of the HELP command of the Monitor Utility. More information may be obtained by examining the accompanying message.

**User Action:** Correct the error indicated by the accompanying message and rerun the HELP command. This error can occur when the MONITOR help library (SYS\$HELP:MNRHELP.HLB) cannot be located or accessed.

HIB, hibernating until requested beginning time . . .

Facility: MONITOR, Monitor Utility

**Explanation:** Monitoring of the running system is requested, beginning at a future time. The process that issued the MONITOR request is placed in the hibernate state until the requested beginning time, at which time monitoring will begin. This is an informational message.

User Action: If monitoring at a future time is desired, no user action is required. If, however, the /BEGINNING qualifier is incorrectly specified and if future monitoring is not desired, cancel the MONITOR request and reenter it.

HIBER, hibernating until 'time'

Facility: SHOW CLUSTER, Show Cluster Utility

**Explanation:** This is an informational message that is returned when the SHOW CLUSTER command is invoked with the /BEGINNING=beginning-time qualifier. The message indicates that the current process will be suspended until the time indicated.

User Action: None.

HIDDEN, global variable 'name' by declaration

Facility: VAXTPU, VAX Text Processing Utility

**Explanation:** You have declared a parameter, local, or constant that has the same name as a global variable. Your declaration hides the global variable.

User Action: None.

High Priority Command Queue Insert Failure

Facility: VAXport, VAXport Driver

**Explanation:** The VAXport driver attempts to reinitialize the port; after 50 failed attempts it marks the device off line.

**User Action:** Call Digital Field Service. This error is caused by a failure to obtain access to an interlocked queue. Possible sources of the problem are CI hardware failures or memory, SBI (11/780), CMI (11/750), or BI (8200, 8300, and 8800) contention.

HIGHVER, higher version of 'output-filespec' already exists

**Facility:** Shared by several facilities

**Explanation:** An explicit version number is requested for an output file; the directory already contains an entry for the same file name and file type with a higher version number.

**User Action:** None. The message is informational. Note that if the file is subsequently specified in a command, the system will locate the previously existing version if no version number is specified. The newly created output file will not be used.

HISTERR, error accessing library update history in 'library-name'

Facility: LIBRAR, LIBRARY Command

**Explanation:** An error occurred while accessing the library update history records. This message is issued with an accompanying message.

User Action: Take corrective action based on the accompanying message.

HOMBLKBAD, primary home block is bad; backup used

Facility: MOUNT, Mount Utility

**Explanation:** The primary home block of a disk is corrupted or unreadable; the backup volume is used to mount the volume.

User Action: Repair the disk with the Verify Utility.

HOMBLKCHK, home block software consistency check

Facility: MOUNT, Mount Utility

**Explanation:** The home block in the volume has failed the software consistency check during /BIND processing. The first occurrence of this message is a warning; the second is fatal.

User Action: Repair or reinitialize the volume and retry the operation.

HRDFAI, hardware failure

Facility: NCP, Network Control Program

**Explanation:** The hardware associated with the request could not perform the function required.

**User Action:** Contact your system manager or a Digital field service representative.

HSC Error Logging Datagram Received

Facility: VAXport, VAXport Driver

**Explanation:** Upon receiving an error message from the HSC, the CI port driver logs the error and takes no other action. Since HSC informational error log datagrams are also recorded on the HSC console, it is useful to

read them only if the HSC console does not record them for some reason (if it runs out of paper, for example).

**User Action:** You should disable the sending of HSC informational error log datagrams with the appropriate HSC console command, since HSC informational error log datagrams take up considerable space in the error log data file.

I/O error on work file

Facility: EDT, EDT Editor

**Explanation:** EDT is unable to access its text storage area for the file. An additional message will explain the error further, such as "Device full" or "Device write locked".

User Action: Correct the problem described in the file system message.

IAL, invalid argument list

Facility: RMS, VMS Record Management Services

**Explanation:** The argument list in a call to SYS\$RMSRUNDWN, SYS\$SETDDIR, or SYS\$SETDFPROT control routines either cannot be accessed or contains invalid data.

**User Action:** Verify that the call to the VMS RMS service is coded correctly.

IAN. invalid index area number for key = 'nnn'

Facility: RMS, VMS Record Management Services

**Explanation:** The index area number specified in a key definition XAB is not a defined area for the file.

**User Action:** The status value (STV) field of the FAB provides the key of reference of the XAB in error. Verify that the call to the VMS RMS service is coded correctly.

IBF, illegal bucket format in VBN = 'nnn'

Facility: RMS, VMS Record Management Services

**Explanation:** VMS RMS detected a corrupted bucket in an indexed file. Incorrect bucket control flags or an incorrect bucket freespace value is detected.

**User Action:** Reorganize the file with the CONVERT command, or recreate the file. The status value (STV) field of the FAB or RAB contains the starting virtual block number of the bucket in error.

This error is caused by hardware errors, VMS RMS or system software errors, or inadvertent modifications of files by non-RMS programs.

IBK, LAN bucket size not equal IAN bucket size for key = 'nnn'

Facility: RMS, VMS Record Management Services

**Explanation:** The bucket size for the index area specified by IAN must be the same as the bucket size of the lowest-level index area specified by LAN.

**User Action:** The status value (STV) field of the FAB provides the key of reference of the XAB in error. Verify that the call to the VMS RMS service is coded correctly. In particular, determine that the correct area numbers and sizes were specified for the index and lowest-level index areas.

IBO, input buffer overflow: 'string'

Facility: RUNOFF, DIGITAL Standard Runoff

Explanation: A character string that is too long was entered in an

internal line buffer. This is a DSR internal error message.

User Action: Submit a Software Performance Report (SPR).

ICONCLUDAT, inconsistent cluster database

Facility: BUGCHECK, System Bugcheck

**Explanation:** The VMS software detected an irrecoverable, inconsistent condition. After all of physical memory is written to a system dump file, the system will automatically reboot if the BUGREBOOT system parameter is set to 1.

User Action: Submit a Software Performance Report (SPR) that describes the conditions leading to the error. Include a BACKUP save set containing the system dump file and the error log file active at the time of the error. (Use the /IGNORE=NOBACKUP qualifier with the BACKUP command that produces the save set included with the SPR.)

ICONPFNDAT, inconsistent PFN database

Facility: BUGCHECK, System Bugcheck

**Explanation:** The VMS software detected an irrecoverable, inconsistent condition. After all of physical memory is written to a system dump file, the system will automatically reboot if the BUGREBOOT system parameter is set to 1.

User Action: Submit a Software Performance Report (SPR) that describes the conditions leading to the error. Include a BACKUP save set containing the system dump file and the error log file active at the time of the error. (Use the /IGNORE=NOBACKUP qualifier with the BACKUP command that produces the save set included with the SPR.)

ICPAGELOC, inconsistent page location

Facility: BUGCHECK, System Bugcheck

**Explanation:** The VMS software detected an irrecoverable, inconsistent condition. After all of physical memory is written to a system dump file, the system will automatically reboot if the BUGREBOOT system parameter is set to 1.

User Action: Submit a Software Performance Report (SPR) that describes the conditions leading to the error. Include a BACKUP save set containing the system dump file and the error log file active at the time of the error. (Use the /IGNORE=NOBACKUP qualifier with the BACKUP command that produces the save set included with the SPR.)

ICVNOTFND, input converter not found

Facility: CDA, Compound Document Architecture

**Explanation:** The specified input converter could not be found.

User Action: Check the format specified for the input file for errors. See if the file SYS\$LIBRARY:'domain' \$READ\_' format'.EXE exists, where 'domain' is DDIF for document formats or DTIF for tabular formats and 'format' is the input format specified by the calling application or the CONVERT/DOCUMENT command line.

IDD, invalid display descriptor: "text in error"

Facility: RUNOFF, DIGITAL Standard Runoff

Explanation: You specified an incorrect descriptor in a .DISPLAY

directive.

User Action: Correct the specified descriptor.

IDENT, DSRTOC version 'version-number'

Facility: DSR, DIGITAL Standard Runoff

**Explanation:** This message is displayed when the /IDENTIFICATION qualifier is specified. It shows the version number of the DSR Table of Contents Utility. This message is informational.

User Action: None.

IDENT, standalone BACKUP 'string'; the date is 'date and time'

Facility: BACKUP, Backup Utility

**Explanation:** This is a standalone BACKUP identification message.

**User Action:** Make sure that the displayed data is correct.

IDMISMATCH, ident mismatch with global section or shareable image

Facility: SYSTEM, VMS System Services

**Explanation:** The ident is part of the global section name. An attempt is made to create a shared memory global section using a different ident with a name that is the same as that of an existing shared memory section.

This error occurs when an attempt is made to install an image in shared memory (MA780) from two processors that do not have identical image files.

**User Action:** Copy the file from one processor to the other and retry the operation.

IDMISMATCH, section NOT restored, section file must be rebuilt

Facility: VAXTPU, VAX Text Processing Utility

**Explanation:** This version of VAXTPU is not compatible with the section file that you are trying to access.

**User Action:** Save the section file again by running the source file through the version of VAXTPU you are trying to use.

IDMISMCH, GSMATCH of 'number,number' in shareable image 'imagename' differs from GSMATCH of 'number,number' in shareable image library 'library-name'

Facility: LINK, Linker Utility

**Explanation:** A shareable image extracted from a shareable image library has a different GSMATCH than the GSMATCH recorded for that shareable image in the library.

**User Action:** Insert the new shareable image into the shareable image library using the DCL command LIBRARY.

IDOUTRNG, identifier value is not within legal range

Facility: AUTHORIZE, Authorize Utility

**Explanation:** The value you specified for an identifier is not within the permissible range. A general identifier may have an integer value between 32,768 and 268,435,455. A UIC identifier takes a value in standard UIC format.

**User Action:** Reenter your command with an identifier value that is within the permissible range.

IDR, invalid directory rename operation

Facility: RMS, VMS Record Management Services

**Explanation:** A VMS RMS \$RENAME service is requested that would rename a directory file into a directory tree that contained the directory file. The directory would then be inaccessible. An example of incorrect usage is:

\$RENAME [A]B.DIR [A.B]

**User Action:** Modify the program or reenter the command specifying the correct old and new file specifications for the \$RENAME service.

IDX, index not initialized

Facility: RMS, VMS Record Management Services

**Explanation:** The index of an indexed file could not be properly initialized when inserting the first record.

**User Action:** Re-create the file. Collect as much information as possible and submit a Software Performance Report (SPR).

IDXCONCAT, index file cannot be concatenated

Facility: Shared by several facilities

Explanation: An index file may not be concatenated with another file.

User Action: Use an indexed file load program to load the indexed file.

IDXFILEFULL, index file is full

Facility: SYSTEM, VMS System Services

**Explanation:** No more files can be written on the volume, because the maximum size of the index file specified is reached when the volume is initialized.

**User Action:** If the volume is a private volume, delete the unwanted files on the volume. If the volume is a system volume, notify the system operator or system manager.

IDXHDRBAD, index file header is bad; backup used

Facility: MOUNT, Mount Utility

**Explanation:** This message is generated by the DCL command MOUNT. The primary index file header is corrupted or unreadable; the backup volume is used to mount the volume.

**User Action:** Repair the volume with the ANALYZE/DISK\_STRUCTURE /REPAIR command.

IDX\_LIM, exceeded maximum index level

Facility: CONVERT, Convert Utility

**Explanation:** The index tree depth exceeded 32 levels. **User Action:** Redesign the file to make it more shallow.

IDXMAPERR, I/O error on index file bitmap; volume locked

Facility: MOUNT, Mount Utility

**Explanation:** I/O error encountered during a mount operation. Existing files in the volume can be accessed but other operations, for example, create and delete, are not possible.

**User Action:** Repair the volume with the ANALYZE/DISK\_STRUCTURE /REPAIR command.

IFA, illegal file attributes detected (file header corrupted)

Facility: RMS, VMS Record Management Services

**Explanation:** The content of the file header was corrupted; the data is inconsistent and cannot be read.

**User Action:** Depending on the operation, the status value (STV) field in the FAB or RAB contains a system status code that provides additional information about the condition. Take corrective action based on this status code. If the error persists, collect as much information as possible and submit a Software Performance Report (SPR).

IFDIRSYNX, IF directive syntax error

Facility: MACRO, VAX MACRO Assembler

Explanation: A conditional assembly directive contained a syntax error.

User Action: Correct the syntax of the directive.

IFEXPRNABS, IF expression not absolute

Facility: MACRO, VAX MACRO Assembler

Explanation: The expression in an .IF directive is not an absolute

expression or contained undefined symbols.

**User Action:** Change the values in the expression.

IFF, invalid file attributes for requested file access

Facility: RMS, VMS Record Management Services

**Explanation:** The attributes of the file do not permit the type of file access requested. For example, usually this means that the user attempted to open an ANSI magnetic tape file for write access, and the file has a nonzero value for buffer offset. VMS RMS will not allow you to create a magnetic tape file with nonzero buffer offset. However, you may access the file for input and output if you specify block I/O.

**User Action:** Correct the type of access requested or change the attributes of the file.

IFI, invalid internal file identifier (IFI) value

Facility: RMS, VMS Record Management Services

**Explanation:** The internal file identifier field of the FAB is invalid. This error usually indicates that the file has not been opened for an operation that requires the file to be opened, or that the file is already opened for an operation that requires the file not to be opened.

**User Action:** Check for a programming error. Verify the logic of the program to see that the file is opened or closed as required for the attempted operation.

IFL, index bucket fill size larger than bucket size for key = 'nnn'

Facility: RMS, VMS Record Management Services

**Explanation:** The index bucket fill specified in a key definition XAB exceeds the bucket size for the data area.

**User Action:** The status value (STV) field of the FAB provides the key of reference of the XAB in error. Verify that the call to the VMS RMS service is coded correctly.

IFLEVLXCED, IF nesting level exceeded

Facility: MACRO, VAX MACRO Assembler

**Explanation:** The assembler encountered more than 31 levels of nested conditional assembly blocks.

**User Action:** Restructure the program to decrease nesting of conditional assembly blocks.

IFREPAGCNT, inconsistent free page count

Facility: BUGCHECK, System Bugcheck

**Explanation:** The VMS software detected an irrecoverable, inconsistent condition. After all of physical memory is written to a system dump file, the system will automatically reboot if the BUGREBOOT system parameter is set to 1.

**User Action:** Submit a Software Performance Report (SPR) that describes the conditions leading to the error. Include a BACKUP save set containing the system dump file and the error log file active at the time of the error. (Use the /IGNORE=NOBACKUP qualifier with the BACKUP command that produces the save set included with the SPR.)

IFT, illegal in footnote: 'string'

Facility: RUNOFF, DIGITAL Standard Runoff

**Explanation:** You attempted to use an illegal command between the DSR commands .FOOTNOTE and .ENDFOOTNOTE.

User Action: Remove the command.

IGNCLIFLAG, line 'line-number': CLI flag ignored in this context

Facility: CDU, Command Definition Utility

Explanation: CDU encountered an illegal argument for CLI flags for the current context.

**User Action:** Edit the .CLI file so that all CLI flags are valid in the context in which they are used. Refer to the *VMS Command Definition Utility Manual* for more information on the use of control flags in the Command Definition Utility.

IGNFIL, ignoring input file: 'filespec'

Facility: MONITOR, Monitor Utility

**Explanation:** An input file specified in an /INPUT list was excluded from inclusion in a multifile summary. The linked error message accompanying this message provides an explanation for the exclusion.

User Action: If the ignored file is one which should be included in the multifile summary, then examine the linked error message, correct the situation described therein, and reenter the MONITOR request.

IGNORED, 'string' ignored

Facility: DSR, DIGITAL Standard Runoff

**Explanation:** DSR ignored a character string during processing.

User Action: None.

IGNORE\_DIRE, directory name ignored, not used for this volume type

Facility: EXCHANGE, Exchange Utility

Explanation: The Exchange Utility ignored the directory name field of a

filename.

**User Action:** Do not enter the directory name; it is not needed.

IGNORE\_VERS, file version ignored, not used for this volume type

Facility: EXCHANGE, Exchange Utility

Explanation: The Exchange Utility ignored the version number field of a

filename.

User Action: Leave the version number off; it is not needed.

IGNQUAL, qualifiers apppearing before this item were ignored

Facility: CLI, Command Language Interpreter (DCL)

Explanation: This informational message signifies that the qualifiers

appearing before the displayed item were ignored.

User Action: None.

IIF, 'X ignored

Facility: RUNOFF, DIGITAL Standard Runoff

**Explanation:** A control character code (^X) was illegally entered in the input file and has not been accepted.

**User Action:** In order to legalize the entry of such codes, you must enter the .CONTROL CHARACTERS command.

ILC, illegal command: 'string'

Facility: RUNOFF, DIGITAL Standard Runoff

**Explanation:** This command is illegal. Command or values you specify for it are unrecognizable.

User Action: Check for spelling errors in the command keywords.

ILE, internal logic error 'string'

Facility: RUNOFF, DIGITAL Standard Runoff

**Explanation:** DSR has detected an internal failure at the location specified by the indicated string. This is a DSR internal error.

User Action: Submit a Software Performance Report (SPR).

ILLANSIBS, ANS magnetic tape block size must be at least 18 characters

Facility: MOUNT, Mount Utility

**Explanation:** The label specified for a magnetic tape contains less than 18 characters.

**User Action:** Reenter the command; specify a minimum value of 18 for the block size.

ILL\_ARG, wrong number of arguments

Facility: FDL, Create/FDL Utility

**Explanation:** You specified too many files in the FDL\$CREATE call.

User Action: Specify the correct number of files.

ILLARGDESC, illegal operand argument descriptor

Facility: MACRO, VAX MACRO Assembler

Explanation: The operand descriptor in an .OPDEF directive is invalid.

User Action: Use one of the valid operand descriptors.

ILLASCARG, illegal ASCII argument

Facility: MACRO, VAX MACRO Assembler

**Explanation:** Either the argument to a .ASCIx directive did not have enclosing delimiters or an expression is not enclosed in angle brackets.

**User Action:** Correct the syntax of the argument.

ILLBATFNC, operation not permitted while display is batched

Facility: SMG, Screen Management Facility

**Explanation:** An attempt is made to perform an operation that is not permitted while a virtual display is being batched—for example, when performing input or moving the virtual display.

**User Action:** Terminate batching first by calling SMG\$END\_DISPLAY\_UPDATE.

ILLBLKNUM, illegal logical block number

Facility: SYSTEM, VMS System Services

**Explanation:** The logical block number specified does not exist on the disk. If this error results from a Files—11 I/O operation, the file structure is damaged.

**User Action:** Check for a programming error. If this error results from a Files—11 I/O operation, repair the volume with the Verify Utility.

ILLBRDEST, illegal branch destination

Facility: MACRO, VAX MACRO Assembler

**Explanation:** The destination of a branch instruction is not an address, for example, BRB 10(R9).

**User Action:** Change the destination of the branch instruction or use a jump (JMP) instruction.

ILLCDTST, illegal connection descriptor table state

Facility: SYSTEM, VMS System Services

**Explanation:** A system facility attempted an operation on a connection that is illegal for the current state of that connection.

User Action: Submit a Software Performance Report (SPR).

ILLCHR, illegal character

Facility: MACRO, VAX MACRO Assembler

Explanation: The source line contained a character that is illegal in its

context.

User Action: Delete the illegal character.

ILLCNTRFUNC, illegal ACP control function

Facility: SYSTEM, VMS System Services

Explanation: The control function specified in an IO\$\_ACPCONTROL

QIO request is not a valid function.

User Action: Check for a programming error. Consult the documentation

for the correct function codes and coding specifications.

ILLCOMPONENT, illegal initialization component

Facility: LIB, Library Facility

Explanation: An illegal component value is passed to LIB\$INIT\_DATE\_

TIME CONTEXT.

User Action: Examine the component value and correct it, if necessary.

ILLCREOPT, illegal create options

Facility: LBR, Librarian Subroutine Package

**Explanation:** This error message is generated by the Librarian routines. Either the create options you specified for LBR\$OPEN are illegal or no options were specified.

User Action: Correct the create options before calling the routine.

ILLCTL, illegal control index

Facility: LBR, Librarian Subroutine Package

**Explanation:** This error message is generated by the Librarian routines. Either the library is not open or you have specified an illegal library index.

User Action: Determine that the library is open and that the library index is correct.

ILLDESQUE, illegal destination queue name

Facility: SYSTEM, VMS System Services

Explanation: In a request to the symbiont manager, the specified

destination queue is invalid.

User Action: Reenter the command, specifying a valid destination queue.

ILLDFLTARG, illegal argument for .DEFAULT directive

Facility: MACRO, VAX MACRO Assembler

**Explanation:** A .DEFAULT directive did not specify DISPLACEMENT or the displacement specified is not one of the three keywords—BYTE, WORD, or LONGWORD.

User Action: Correct the .DEFAULT directive.

ILLEFC, illegal event flag cluster

Facility: SYSTEM, VMS System Services and PTD, Pseudo Terminal

**Explanation:** An event flag number specified in a system service call is greater than 127.

**User Action:** Correct the source program. Verify that the event flag number is correctly coded, and that it is not modified during the execution of the image.

ILLEGALTYPE, illegal data type

Facility: VAXTPU, VAX Text Processing Utility

**Explanation:** The expression or operator contains an invalid data type.

User Action: Check the data type being used and make sure that the

expression or operator supports this data type.

ILLEVTNUM, illegal event number

Facility: BUGCHECK, System Bugcheck

**Explanation:** The VMS software detected an irrecoverable, inconsistent condition. After all of physical memory is written to a system dump file, the system will automatically reboot if the BUGREBOOT system parameter is set to 1.

User Action: Submit a Software Performance Report (SPR) that describes the conditions leading to the error. Include a BACKUP save set containing the system dump file and the error log file active at the time of the error. (Use the /IGNORE=NOBACKUP qualifier with the BACKUP command that produces the save set included with the SPR.)

ILLEXPR, illegal expression

Facility: MACRO, VAX MACRO Assembler

Explanation: A radix unary operator is not followed by a number, or left

and right angle brackets did not match in an expression.

**User Action:** Correct the syntax of the expression.

ILLFMLCN, minimum argument count ('decimal-number') exceeds maximum

('decimal-number') in formal specification of symbol 'symbol-

name' in module 'module-name' file 'filename'

Facility: LINK, Linker Utility

**Explanation:** A procedure definition subrecord has an illegal format.

User Action: Submit a Software Performance Report on the appropriate

language compiler.

ILLFMLCNT, minimum argument count exceeds maximum for procedure

'procedure' in module 'module-name'

Facility: LIB, Library Facility

**Explanation:** The Run-Time Library encountered severe format errors in

the shareable image you are trying to call.

User Action: Enter the ANALYZE/IMAGE command specifying the image in question. If the errors indicate an operating system internal

error, submit a Software Performance Report (SPR).

ILLFMT, illegal library format

Facility: LBR, Librarian Subroutine Package

Explanation: This error message is generated by the Librarian routines.

The file you specified calling LBR\$OPEN is not a library.

User Action: Specify the correct library.

ILLFORMAT, illegal format, too many or not enough fields

Facility: LIB, Library Facility

Explanation: You entered an invalid format string.

User Action: Examine the date/time string and correct it.

ILLFUNC, illegal library function

Facility: LBR, Librarian Subroutine Package

**Explanation:** This error message is generated by the Librarian routines.

The library function you specified in LBR\$OPEN is illegal.

User Action: Correct the library function before calling the routine.

ILLIDXNUM, illegal index number

Facility: LBR, Librarian Subroutine Package

**Explanation:** This error message is generated by the Librarian routines.

The index number you specified is illegal.

User Action: Correct the index number before calling the routine.

ILLIFCOND, illegal IF condition

Facility: MACRO, VAX MACRO Assembler

**Explanation:** The condition specified in a conditional assembly is not a valid condition, or there were no symbols after a DIFFERENT or

IDENTICAL condition.

**User Action:** Correct the syntax of the conditional assembly directive.

ILLINDXREG, invalid index register

Facility: MACRO, VAX MACRO Assembler

**Explanation:** The base mode changed the value of the register, and the index register is the same as the register in the base mode; the base mode

is literal or immediate mode; or PC is used as the index register.

**User Action:** Correct the addressing mode.

ILLINISTR, illegal initialization string

Facility: LIB, Library Facility

Explanation: An incorrect initialization string is passed to LIB\$INIT\_

DATE\_TIME\_CONTEXT.

User Action: Verify that the initialization string begins and ends with

the same delimiter character.

ILLINROU, input routine improperly specified or missing

Facility: LBR, Librarian Subroutine Package

**Explanation:** A librarian function is called with a missing or invalid input routine parameter.

**User Action:** If no input routine is passed to the librarian function, then supply one; or check the values of the other arguments that were passed to ensure that none of the arguments specify that the input routine parameter is required. If a routine value is supplied, then check that it is a valid address (for example, nonzero).

ILLIOFUNC, illegal I/O function code

Facility: SYSTEM, VMS System Services

**Explanation:** A function code in an explicit input/output request is invalid. Or if the errors occurred during a DECnet-VAX operation, the user attempted a synchronous disconnect with outstanding transmits.

**User Action:** Check for a programming error. Locate the invalid function code and correct it.

ILL\_KEY, illegal key or value out of range

Facility: CONVERT, Convert Utility

**Explanation:** You have specified /KEY with a nonnumeric value, or with a numeric value that is outside the range of 0 to 254.

**User Action:** Specify a legal value with /KEY.

ILLKEYLVL, illegal key level 'number' key 'keyname' in 'library-name' expected 'key number'

Facility: LIBRAR, LIBRARY Command

**Explanation:** This error message is generated by the DCL command LIBRARY. The help module you want to insert into the library is formatted incorrectly.

**User Action:** Reformat the module before inserting it into the library.

ILLMACARGN, illegal MACRO argument name

Facility: MACRO, VAX MACRO Assembler

Explanation: The name in the .MACRO directive contained an illegal

character.

**User Action:** Delete the illegal character.

ILLMACNAM, illegal MACRO name

Facility: MACRO, VAX MACRO Assembler

Explanation: No MACRO name is specified in the .MACRO directive.

**User Action:** Specify the MACRO name in the .MACRO directive.

ILLMASKBIT, reserved bits set in ENTRY mask

Facility: MACRO, VAX MACRO Assembler

**Explanation:** The register save mask in an .ENTRY or .MASK directive specified R0, R1, AP, or FP registers (corresponding to bits 0, 1, 12, and 13).

User Action: Remove these registers from the register save mask.

ILLMODE, illegal mode

Facility: MACRO, VAX MACRO Assembler

**Explanation:** An invalid addressing mode for the instruction is specified.

User Action: Specify a legal addressing mode.

ILLMODNAM, illegal module name length 'length' for module 'module-

Facility: LIB, Library Facility

**Explanation:** The Run-Time Library encountered severe format errors in the shareable image you are trying to call.

**User Action:** Enter the ANALYZE/IMAGE command specifying the image in question. If the errors indicate an operating system internal error, submit a Software Performance Report (SPR).

ILLMTCOPY, cannot specify same magtape for both input and output

Facility: EXCHANGE, Exchange Utility

**Explanation:** The Exchange Utility detected an attempt to use a single DOS-11 magtape for both input and output.

**User Action:** Specify different magtapes for input and output, or copy the file onto disk before copying it back out to tape.

ILLNAMELEN, 'name' 'name' name length ('decimal-number') is illegal—not 1 to 'decimal-number' in module 'module-name' file 'filename'

Facility: LINK, Linker Utility

**Explanation:** The length of a psect, module, or symbol name is illegal.

User Action: Correct the length and relink.

ILLOP, illegal operation for access requested

Facility: LBR, Librarian Subroutine Package

**Explanation:** This error message is generated by the Librarian routines. You have attempted to modify a Version 1.0 library or a read-only library.

**User Action:** Compress the library into the current format or change the access privileges to the library file.

ILLOPDEF, illegal format for .OPDEF

Facility: MACRO, VAX MACRO Assembler

**Explanation:** The .OPDEF directive had incorrect syntax.

User Action: Correct the .OPDEF directive syntax.

ILLOPDEFVL, illegal value for opcode definition

Facility: MACRO, VAX MACRO Assembler

Explanation: The value specified in the .OPDEF directive does not fit in

two bytes.

User Action: Correct the value in the directive.

ILLOPT, qualifiers not appropriate to this device

Facility: MOUNT, Mount Utility and INIT, INITIALIZE Command

**Explanation:** A DCL command MOUNT or INITIALIZE specified qualifiers that apply only to disk devices for a tape device, or qualifiers that apply only to tape devices for a disk device.

**User Action:** Use the DCL command HELP or refer to the *VMS DCL Dictionary* for a list of qualifiers, and reenter the command with the appropriate qualifiers.

ILLOUTROU, output routine improperly specified or missing

Facility: LBR, Librarian Subroutine Package

**Explanation:** A librarian function is called with a missing or invalid output routine parameter.

**User Action:** If no output routine is passed to the librarian function, either supply one or check the values of the other arguments that were passed. This ensures that none of the arguments specify that an output routine parameter is required. If a routine value is supplied, check to see that it is a valid address, for example, nonzero.

ILLPAGCNT, illegal page count parameter

Facility: SYSTEM, VMS System Services

**Explanation:** The number of pages specified for an expand or contract region request is less than one.

region request is less than one.

**User Action:** Check for a programming error; verify the number of pages specified for the service call.

ILLPATAS, pattern assignment target only valid in procedure 'name'

Facility: VAXTPU, VAX Text Processing Utility

**Explanation:** The target of a partial pattern assignment, the @ operator, was defined in, and is only valid in, the named procedure.

**User Action:** Use a global variable for the partial pattern assignment or use this pattern only from within the named procedure.

ILLPSCLEN, psect 'psect-name' has illegal length 'length' for module

' module-name'

Facility: LIB, Library Facility

Explanation: The Run-Time Library encountered severe format errors in

the shareable image you are trying to call.

User Action: Enter the ANALYZE/IMAGE command specifying the image in question. If the errors indicate an operating system internal

error, submit a Software Performance Report (SPR).

ILLQUAL, invalid qualifier

Facility: MOUNT, Mount Utility

**Explanation:** An invalid qualifier is given in the command. **User Action:** Replace the qualifier and reenter the command.

ILLQUALVAL, illegal qualifier value

Facility: LINK, Linker Utility

**Explanation:** The command line contained an illegal value for a qualifier.

User Action: Reenter the command correctly.

ILLRECLEN, illegal record length ('decimal-number') in module 'module-

name' file 'filename'

Facility: LINK, Linker Utility

**Explanation:** A module contains a record of illegal length.

User Action: Submit a Software Performance Report on the appropriate

language compiler.

ILLRECLEN, illegal record length 'length' in module 'module-name'

Facility: LIB, Library Facility

Explanation: The Run-Time Library encountered severe format errors in

the shareable image you trying to call.

User Action: Enter the ANALYZE/IMAGE command specifying the image in question. If the errors indicate an operating system internal

error, submit a Software Performance Report (SPR).

ILLRECLN2, illegal record length 'length'

Facility: LIB, Library Facility

 $\textbf{Explanation:} \ \ \textbf{The Run-Time Library encountered severe format errors in}$ 

the shareable image you are trying to call.

User Action: Enter the ANALYZE/IMAGE command specifying the image in question. If the errors indicate an operating system internal

error, submit a Software Performance Report (SPR).

ILLRECTY2, illegal record type 'record-type'

Facility: LIB, Library Facility

**Explanation:** The Run-Time Library encountered severe format errors in the shareable image you are trying to call.

User Action: Enter the ANALYZE/IMAGE command specifying the image in question. If the errors indicate an operating system internal error, submit a Software Performance Report (SPR).

ILLRECTYP, illegal record type ('decimal-number') in module 'module-

name' record 'record-name' file 'filename'

Facility: LINK, Linker Utility

Explanation: A module contains an illegal object record type.

User Action: Submit a Software Performance Report on the appropriate language compiler.

ILLRECTYP, illegal record type 'type' in module 'module-name'

**Facility:** LIB, Library Facility

Explanation: The Run-Time Library encountered severe format errors in the shareable image you are trying to call.

User Action: Enter the ANALYZE/IMAGE command specifying the image in question. If the errors indicate an operating system internal error, submit a Software Performance Report (SPR).

ILLREGHERE, this register may not be used here

Facility: MACRO, VAX MACRO Assembler

**Explanation:** The PC register cannot be used in the following addressing modes: register, register deferred, autodecrement, autoincrement, and autoincrement deferred.

User Action: Use another register.

ILLREGNUM, illegal register number

Facility: MACRO, VAX MACRO Assembler

**Explanation:** A register name is not the AP, FP, SP, or PC register name.

Or it is not in the range R0 through R12.

**User Action:** Correct the illegal register name.

ILLREQUEST, request 'name' is invalid

Facility: VAXTPU, VAX Text Processing Utility

Explanation: The specified request is not valid for this built-in. User Action: Reenter the command with a valid request string.

ILLRQST, illegal operator request

Facility: OPCOM, Operator Communication

Explanation: A DCL command REPLY is entered with no qualifiers. Or,

a DCL command REQUEST specified an incorrect value.

User Action: Verify the command line and reenter the command.

ILLSAVESET, illegal save set name specified to RESTORE\_SAVESET.

Facility: VMSINSTAL, Install Procedures

Explanation: The product installation procedure contains an incorrect

call to RESTORE\_SAVESET.

User Action: Contact your Digital field service representative.

ILLSELF, illegal self reference

Facility: SYSTEM, VMS System Services

Explanation: You have unsuccessfully attempted to suspend all action on

your own job.

User Action: None. Your job is not suspended.

ILLSEQOP, illegal sequential operation

Facility: SYSTEM, VMS System Services

**Explanation:** When a sequential access device is used, such as a magnetic tape, certain operations can be performed only at the appropriate time. For example, the control function NEXT VOLUME can be executed only when the tape is positioned within the data section.

User Action: Examine the source program to determine the logic problem.

ILLSER, illegal service call number

Facility: SYSTEM, VMS System Services

Explanation: An image specified an invalid change mode to executive or

kernel service number.

User Action: Check for a programming error. Locate the invalid call and

correct it.

ILLSEVERITY, illegal severity of 'value' specified, error severity used

Facility: VAXTPU, VAX Text Processing Utility

Explanation: Severities must be between 0 and 3, inclusive.

User Action: Specify a valid severity.

ILLSHROPR, illegal shareable image reference expression operator in module 'module-name' record 'record-name' file 'filename'

Facility: LINK, Linker Utility

**Explanation:** An attempt is made to perform an operation, other than addition or subtraction, in an expression that contained a symbol from a shareable image.

User Action: Correct the expression and relink.

ILLSHRXPR, illegal shareable image reference expression in module 'module-

name' record 'record-name' file 'filename'

Facility: LINK, Linker Utility

**Explanation:** An expression contains two symbols externally defined in a shareable image. The linker can resolve expressions that contain only one externally defined symbol.

User Action: Correct the expression and relink.

ILLSIGEXT, illegal sign extension field value 'extension-value'

Facility: DEBUG, VMS Debugger

**Explanation:** An invalid value was entered for the sign extension field in a field reference.

**User Action:** Reenter the command using a valid sign extension field value.

ILLSTRCLA, illegal string class

Facility: STR, String Manipulation Facility

**Explanation:** The class code found in the class field of a descriptor is not a string class code supported by the VMS Procedure Calling and Condition Handling Standard.

**User Action:** If you are programming in a high-level language and using the string data types and functions that are supplied by the language, check that there are no logic errors where data is written outside array bounds or other errors where data is written incorrectly. If you are creating descriptors, check that all string descriptors are initialized before using them.

ILLSTROPS, illegal string position

Facility: STR, String Manipulation Facility

**Explanation:** Successful completion. However, one of the character-position parameters to a string routine pointed to a character-position that is before the beginning of the input string or that is after the end of the input string.

User Action: Ensure that any parameter that is a character-position is greater than zero and less than or equal to the length of the input string.

ILLSTRSPE, illegal string specification

Facility: STR, String Manipulation Facility

**Explanation:** Successful completion except that the character-position parameters specifying a substring of a string parameter were inconsistent because the ending character-position is less than the starting character-position. A null string is used for the substring.

**User Action:** The applications program should verify that starting character-positions are less than or equal to ending character-positions.

ILLSYMLEN, symbol 'symbol' has illegal length 'length' in module 'module-name'

Facility: LIB, Library Facility

**Explanation:** The Run-Time Library encountered severe format errors in the shareable image you are trying to call.

**User Action:** Enter the ANALYZE/IMAGE command specifying the image in question. If the errors indicate an operating system internal error, submit a Software Performance Report (SPR).

ILLSYMLEN, symbol exceeds 31 characters

Facility: MACRO, VAX MACRO Assembler

**Explanation:** The symbol name is longer than 31 characters. The assembler truncated the name to 31 characters.

User Action: Specify a symbol name that has no more than 31 characters.

ILLTIR, illegal relocation command 'command-name' in module 'modulename' record 'record-name' file 'filename'

Facility: LINK, Linker Utility

Explanation: A module contains an invalid object language command.

**User Action:** Submit a Software Performance Report on the appropriate language compiler.

ILLTYP, illegal library type

Facility: LBR, Librarian Subroutine Package

Explanation: This error message is generated by the Librarian routines.

The type of library specified in LBR\$INI\_CONTROL is invalid.

User Action: Correct the library type before calling the routine.

ILLTYPE, illegal type of operands

Facility: DEBUG, VMS Debugger

**Explanation:** The type of the operand is invalid for the operator specified.

**User Action:** Use a valid operand.

ILLVAL, boolean value must be 0 or 1

Facility: SMG, Screen Management Facility

**Explanation:** A Boolean capability is given a value other than 0 or 1.

User Action: Check your terminal definitions. Boolean capabilities must

be 0 or 1: on or off, respectively.

ILLVAL, illegal CPU time

Facility: RUN, Run Detached Utility

Explanation: The CPU time limit entered with the /TIME\_LIMIT

qualifier value is too large.

User Action: Reenter the RUN command with a valid CPU time limit.

ILLVAL, illegal value is present

Facility: CLI, Command Language Interpreter (DCL)

**Explanation:** A value is not within the valid range of values.

**User Action:** Use the DCL command HELP or refer to the *VMS DCL Dictionary*, if necessary, for the valid values and reenter the command.

ILL\_VALUE, illegal parameter value

Facility: CONVERT, Convert Utility

Explanation: You have specified an invalid or out-of-range value on a

qualifier.

**User Action:** Specify a valid value and try again.

ILLVEC, illegal interrupt or exception vector restart

Facility: BUGCHECK, System Bugcheck

**Explanation:** The VMS software detected an irrecoverable, inconsistent condition. After all of physical memory is written to a system dump file, the system will automatically reboot if the BUGREBOOT system parameter is set to 1.

User Action: Submit a Software Performance Report (SPR) that describes the conditions leading to the error. Include a BACKUP save set containing the system dump file and the error log file active at the time of the error. (Use the /IGNORE=NOBACKUP qualifier with the BACKUP command that produces the save set included with the SPR.)

$$\label{eq:location'} \begin{split} ILLVECOP, & & illegal \ vector \ opcode \ fault, \ opcode='xx', \ PC='location', \\ & & PSL='xxxxxxx' \end{split}$$

Facility: SYSTEM, VMS System Services

**Explanation:** An operation code designated as an illegal vector opcode by the VAX architecture has been encountered during the execution of an image. This message indicates an exception condition and is usually

followed by a display of the condition arguments, registers, and stack at the time of the exception.

**User Action:** Examine the PC of the vector instruction that caused the exception to be reported. (Note, however, that this instruction is not always the instruction that caused the exception.)

ILLVPS, illegal position ('decimal-number') or size ('decimal-number') in STO\_VPS command 'command-name' in module 'module-name' file 'filename'

Facility: LINK, Linker Utility

**Explanation:** The STO\_VPS object language command has invalid arguments.

**User Action:** Submit a Software Performance Report on the appropriate language compiler.

IMAGEFMT, command tables image has illegal format

Facility: CDU, Command Definition Utility

**Explanation:** Input tables have an invalid format. Either an invalid file is entered or a valid file is entered but then became corrupted.

User Action: Do not use this file again with the SET COMMAND.

IMAGEFNF, image file not found 'filename'

Facility: CLI, Command Language Interpreter (DCL)

**Explanation:** You attempted to run a nonexistent image.

**User Action:** Check for typing errors and retry.

IMAGELEN, an image spec is limited to 'max-length' characters in length

Facility: CDU, Command Definition Utility

**Explanation:** CDU encountered a image specification in the CLD file which exceeded the maximum allowable file specification character count. Currently file specification strings are limited to 63 characters in length.

**User Action:** Rename the image and/or use logical names to specify the directory of the image.

IMAGE\_NOT\_FOUND, this image has not yet been mapped

Facility: IMGACT, Image Activator

**Explanation:** An inconsistency exists between the shared image list stored in the image fixup vector and the list of global ISDs stored in the image header. This can possibly occur when images linked on older versions of VMS are run on newer versions where new copies of shareable images are being referenced by the old executable image.

User Action: Relink the executable images to achieve a consistent shareable image linkage mechanism within the image header of your image.

IMGADDED, added image for product

Facility: SYSMAN, Cluster System Management Utility

Explanation: The named image file was added to the loadable image

database for the named product.

**User Action:** Verify that the named image and product are correct.

IMGBASED, shareable image 'image-name' is already based

Facility: LINK, Linker Utility

Explanation: You specified a base address in an options file for a

shareable image that is already based.

User Action: Make the image position-independent so it can be based anywhere; or remove the cluster option from the options file that tries to base it.

IMGDUPINV, image already in images table

Facility: SMI, System Management Integrator/Server

Explanation: The specified image name/product name pair already exists

in the loadable image file.

User Action: Select a different image name or product name.

IMGFILGON, loadable image file is missing

Facility: SMI, System Management Integrator/Server

Explanation: The loadable image database currently in use is no longer

available.

User Action: Check for accidental deletion of the file.

IMGFILSPE, /IMAGE specification must have only device name

Facility: BACKUP, Backup Utility

**Explanation:** The file specification for a volume to be processed with the

/IMAGE qualifier must contain only a device name.

**User Action:** Reenter the command using the device name only.

IMGHDR, error while accessing the image header

Facility: INSTALL, Install Utility

Explanation: INSTALL encountered an error when trying to access the

image header. An accompanying error message explains the failure.

**User Action:** Correct the situation indicated by the accompanying error

message and reenter the command.

IMGINV, image name invalid-must contain valid file name only

Facility: SYSMAN, Cluster System Management Utility

**Explanation:** The image name's file specification contains more than just a file name.

User Action: Reenter the command with a valid image file name.

IMGNAME, image file 'filename'

Facility: CLI, Command Language Interpreter (DCL)

**Explanation:** This message is issued with an associated message indicating the problem.

User Action: Take corrective action based on the associated message.

IMGNOTFND, image not found for product

Facility: SMI, System Management Integrator/Server

**Explanation:** The specified image file is not found in the loadable image database for the given product.

User Action: Specify a product name contained in the database.

IMGRECSIZ, invalid image record size

Facility: MOM, Maintenance Operation Module

**Explanation:** The image that is being accessed to downline load is unsupported.

**User Action:** Use a supported image type to downline load.

IMGREMOVED, removed image for product

Facility: SYSMAN, Cluster System Management Utility

**Explanation:** The named image file was removed from the loadable image database for the named product.

User Action: Verify that the named image and product are correct.

IMG\_SIZ, image header descriptor length is invalid

Facility: IMGACT, Image Activator

**Explanation:** The length of the fixed part of the image header is invalid. This usually indicates a corrupted or invalid image.

User Action: Relink the image.

IMGTRACED, TRACEBACK image cannot be privileged or execute\_only

Facility: INSTALL, Install Utility

Explanation: This message indicates that an attempt is made to CREATE or REPLACE a known file image with either the /PRIVILEGE or

/EXECUTE\_ONLY qualifiers, and that the image had been linked with the /TRACEBACK qualifier.

**User Action:** Relink the image using the /NOTRACEBACK qualifier and retry the image installation.

IMGVEXC, image exiting with pending vector exceptions

Facility: SYSTEM, VMS System Services

**Explanation:** An exception has resulted from the execution of a vector instruction issued by an image, however, the image exited before the exception could be delivered.

**User Action:** The image's source code must be modified to check for pending vector exceptions before exiting.

The VAX Procedure Calling and Condition Handling Standard requires that procedures guarantee that no exception can be raised after the procedure has relinquished control. If a procedure executes a vector instruction that might possibly raise an exception, it must execute a SYNC instruction (a form of MFVP instruction) prior to any subsequent CALL or RET.

IMX, invalid duplicate XAB or non-dense XAB at 'location'

Facility: RMS, VMS Record Management Services

**Explanation:** More than one XAB of the same type exists for the operation; or another XAB type occurs within a subchain of allocation or key definition XABs.

**User Action:** The status value (STV) field of the FAB provides the address of the XAB in error. Verify that the call to the VMS RMS service is coded correctly.

Inappropriate SCA Control Message

Facility: VAXport, VAXport Driver

**Explanation:** The VAXport driver closes the port-to-port virtual circuit to the remote port.

**User Action:** Submit a Software Performance Report, including the error logs and the crash dumps from the local and remote systems.

IN\_BARRIER\_WAIT, barrier in wait state, quorum not modified

Facility: PPL, Parallel Processing Facility

**Explanation:** The barrier is already in effect at the time of this call.

**User Action:** Recode the program to ensure that the barrier quorum is established before anyone attempts to wait on the barrier.

INBUILTIN, occurred in built-in 'name'

Facility: VAXTPU, VAX Text Processing Utility

Explanation: This message specifies the name of the built-in that

generated the error. **User Action:** None.

INCBADDIR, saved directory 'directory-name' has invalid format

Facility: BACKUP, Backup Utility

**Explanation:** In response to the /INCREMENTAL qualifier, the saved copy (in the input save set) of the specified directory is not in the expected format for a directory file. The file may have been corrupted when it is saved, or save set data may have been lost.

**User Action:** After you complete the incremental restoration, check the files for correct format.

INCCTXT, incomplete crash context available

Facility: SDA, System Dump Analyzer

**Explanation:** A CPU that participated in the system BUGCHECK did not save its context information correctly. Some CPU context information might not be available for analysis.

User Action: None.

INCDATTIM, incomplete date\_time, missing fields with no defaults

Facility: LIB, Library Facility

**Explanation:** An incomplete date or time parameter is supplied.

User Action: Examine the date/time string.

INCDELERR, error deleting 'filename'

Facility: BACKUP, Backup Utility

**Explanation:** An error is encountered during an attempt to delete the specified file in response to the /INCREMENTAL qualifier. The accompanying message provides additional information.

**User Action:** Correct the condition that caused the error and reenter the command.

INCDELETE, deleted 'filename'

Facility: BACKUP, Backup Utility

**Explanation:** The Backup Utility deleted the specified file in response to the /INCREMENTAL qualifier. This message appears if you specify the /LOG qualifier.

User Action: None.

INCDEVLIS, disk and tape devices mixed in list

Facility: BACKUP, Backup Utility

Explanation: Disk and tape devices were mixed in a list of file

specifications.

User Action: Reenter the command ensuring that if a list is used, the

devices in a list are the same type.

INCDSTNES, incorrect DST nesting in module 'path-name', compiler error

Facility: DEBUG, VMS Debugger

**Explanation:** Incorrect Debug Symbol Table nesting occurred, such as an invalid routine or data record nesting in the specified module. This message normally indicates a compiler error.

User Action: Submit a Software Performance Report (SPR).

INCDSTQUE, inconsistent destination queue type

Facility: JBC, Job Controller

Explanation: The type of the specified destination queue is inconsistent

with the requested operation.

User Action: Specify an appropriate type of destination queue for the

operation.

INCDUMPFORM, dump file format incompatible with this version of SDA

Facility: SDA, System Dump Analyzer

**Explanation:** You attempted to analyze a dump file taken under one version of the VMS operating system with an SDA image built against another version. The format of the dump file has changed between the two versions of the VMS operating system, making analysis impossible.

**User Action:** Analyze the dump file with an SDA image built against the version of the VMS operating system that was running when the dump file was taken.

INCENTERR, error creating directory entry for 'filename'

Facility: BACKUP, Backup Utility

**Explanation:** The Backup Utility encountered an error during an attempt to create a directory entry for the specified file in response to the /INCREMENTAL qualifier.

**User Action:** Correct the condition that caused the error and reenter the command.

INCFILATR, incomplete file attribute data for 'filename'

Facility: BACKUP, Backup Utility

**Explanation:** There is an unexpected change in the file identifier and the file attribute data is incomplete for the specified file. BACKUP tried to restore a selected file from a save set, but the mounted volume did not contain the beginning of the file.

**User Action:** Retry the BACKUP operation using the volume which contains the beginning of the selected file as input.

INCFILSPE, /INCREMENTAL specification must have only device name

Facility: BACKUP, Backup Utility

**Explanation:** The file specification for a volume to be processed with the /INCREMENTAL qualifier must contain only a device name.

User Action: Reenter the command using only the device name.

INCFORMPAR, inconsistent form parameters

Facility: JBC, Job Controller

**Explanation:** The specified length, width, and margin parameters are inconsistent. The sum of the top and bottom margins must be less than the length, and the sum of the left and right margins must be less than the width.

User Action: Correct the incorrect form parameters.

INCHMK, inhibited CHMKernel trap

Facility: SYSTEM, VMS System Services

**Explanation:** An applications program attempted a system service that is inhibited to it.

User Action: Ask the system manager which system services are currently inhibited and remove them from the program.

INCKWDCOM, inconsistent keyword combination

Facility: VAXTPU, VAX Text Processing Utility

**Explanation:** The specified keyword combination is inconsistent.

User Action: Specify a consistent set of keywords.

Include file could not be closed

Facility: EDT, EDT Editor

**Explanation:** You specified the name of a file that EDT could not close while using the INCLUDE command. Some problem exists at the system level that prevents EDT from closing the file.

**User Action:** After determining what system problem prevents EDT from closing the file, correct it.

Include file could not be opened

Facility: EDT, EDT Editor

**Explanation:** You specified the name of a file that EDT could not open while using the INCLUDE command. Some problem exists at the system level that prevents EDT from opening the file.

**User Action:** After determining what system problem prevents EDT from opening the file, correct it.

Include file does not exist

Facility: EDT, EDT Editor

**Explanation:** You typed a file specification with the INCLUDE command for a file that does not exist. The file might exist in a directory other than the one you specified or implied with the command. Or you might have made a typographical error in the file specification.

User Action: Enter the correct include file specification.

Include file input record too large, truncated to 255 characters

Facility: EDT, EDT Editor

**Explanation:** EDT can handle only 255 characters on a line. The file you want to include has one or more lines in it that exceed 255 characters. EDT truncates the line to be only 255 characters long.

User Action: None.

INCMEMNAM, specified shared memory name does not match

Facility: SYSGEN, System Generation Utility

**Explanation:** The logical name assigned to the shared memory by the SYSGEN command SHARE does not match the name in the database of shared memory that is specified previously.

User Action: Reenter the command with the correct name.

INCMVE, incompatible management version

Facility: NCP, Network Control Program

**Explanation:** The requested function cannot be performed because the software versions at the command source and command destination are incompatible.

**User Action:** None. The software at the command destination must be updated for the command to succeed.

INCOMPACP, indicated ACP is incompatible with 'volume'

Facility: MOUNT, Mount Utility

**Explanation:** The ACP specified is not an ACP for the requested device.

**User Action:** Reenter the command; specify an ACP that is appropriate for the particular device type.

INCOMPAT, 'input-filespec' (input) and 'output-filespec' (output) have incompatible attributes

Facility: Shared by several facilities

**Explanation:** This warning message indicates that file incompatibility may exist between files that have been appended or concatenated. This message can occur if files created by different methods are concatenated, for example, files created with the DCL command WRITE and files created by the DCL command SORT/RSX11. The command continues execution.

**User Action:** Determine whether the incompatibility presents a problem and if it does, delete the output files, modify the format of one or more input files, and reenter the command.

The format of a file can be modified by editing the file with the SOS or SLP editors and creating a new version of the file.

INCOMPAT, feature incompatible with previous system version

Facility: SYSTEM, VMS System Services

**Explanation:** This alternate success status indicates that the function requested is not compatible with the version of the I/O driver in use. This error message typically occurs when a remote terminal link is used between different versions of VMS. For example, it could indicate that the function requested by the newest version of VMS is not implemented on the previous version of VMS.

**User Action:** Upgrade systems using remote terminals so that they use the same version of the operating system.

INCOMPAT, qualifiers incompatible with already mounted volume

Facility: MOUNT, Mount Utility

**Explanation:** A DCL command MOUNT is entered to mount a shareable volume that is already mounted; the characteristics of the volume are already established and cannot be changed.

**User Action:** Use the DCL command SHOW DEVICE to determine how the volume is mounted. Reenter the DCL command MOUNT/SHARE without qualifiers.

INCOMPEXI, incompatible element with the same name already exists

Facility: PPL, Parallel Processing Facility

Explanation: All PPL objects must have unique names.

User Action: Recode the call to specify a unique name.

INCOMPL, 'LMB-name' not completely written in the dump file

Facility: SDA, System Dump Analyzer

**Explanation:** Information corresponding to a Logical Memory Block (LMB) is saved only partially in this subsetted dump file. The dump file may or may not be useful for analysis, depending on which LMB was only partially saved. If the SDA image retains control after the error, then

some analysis is possible, but some information may not be available in the dump file.

User Action: None. The dump file might not be useful for analysis.

INCOMPLETE, previous incomplete operation prevents execution

Facility: JBC, Job Controller

**Explanation:** The requested queue management operation cannot be executed because a previously requested queue management operation has not yet completed.

**User Action:** Retry the operation at a later time. For a queue-related operation, it may be necessary to enter the STOP/QUEUE/RESET command if this error condition persists. However, for a STOP/QUEUE/MANAGER request (which may take a long time to complete), you need to wait until the request is completed.

INCOMPSHR, incompatible sharing requested

Facility: RMS, VMS Record Management Services

**Explanation:** File currently being shared is using an incompatible sharing protocol. This may occur in a mixed version cluster environment.

**User Action:** The file being opened must be deaccessed by all current accessors using the incompatible sharing protocol to allow changing of the sharing protocol. All applications attempting to simultaneously access a file must use compatible sharing.

INCONISD, inconsistent ISD structures detected

Facility: IMGACT, Image Activator

**Explanation:** Either an image section descriptor is found to cross an image header block boundary, or there is an indication that an ISD would be found in the next header block and there is no such ISD. This usually indicates a corrupted or invalid image.

User Action: Relink the image.

INCONQUALS, qualifier / qualifier contradicts qualifier / qualifier

Facility: BACKUP, Backup Utility

**Explanation:** The two qualifiers specified are in conflict with one another and cannot be used together in the BACKUP command.

**User Action:** Reenter the BACKUP command with only one of the two qualifiers. For more information on how qualifiers affect the BACKUP command, see the *VMS Backup Utility Manual*.

INCONSDEV, inconsistent device types

Facility: MOUNT, Mount Utility

Explanation: Both disks and magnetic tapes appear in the list of devices

to be mounted.

User Action: Specify one or the other and reenter the command; check

the logical name assignments.

INCONSTATE, inconsistent UBA database

Facility: BUGCHECK, System Bugcheck

**Explanation:** The VMS software detected an irrecoverable, inconsistent condition. After all of physical memory is written to a system dump file, the system will automatically reboot if the BUGREBOOT system parameter is set to 1.

User Action: Submit a Software Performance Report (SPR) that describes the conditions leading to the error. Include a BACKUP save set containing the system dump file and the error log file active at the time of the error. (Use the /IGNORE=NOBACKUP qualifier with the BACKUP command that produces the save set included with the SPR.)

INCONSTATE, internal consistency state; please submit an SPR with SYS\$SYSROOT:[SYSEXE]AUDIT\_SERVER.DMP

Facility: AUDSRV, Audit Server

**Explanation:** An internal consistency error has occurred in the audit server process.

**User Action:** Please submit a Software Performance Report (SPR) and include the process dump file SYS\$SYSROOT:[SYSEXE]AUDIT\_SERVER.DMP, if one exists.

INCPTREF, increment page table reference count error

Facility: BUGCHECK, System Bugcheck

**Explanation:** The VMS software detected an irrecoverable, inconsistent condition. After all of physical memory is written to a system dump file, the system will automatically reboot if the BUGREBOOT system parameter is set to 1.

User Action: Submit a Software Performance Report (SPR) that describes the conditions leading to the error. Include a BACKUP save set containing the system dump file and the error log file active at the time of the error. (Use the /IGNORE=NOBACKUP qualifier with the BACKUP command that produces the save set included with the SPR.)

INCQUETYP, inconsistent queue type

Facility: JBC, Job Controller

Explanation: The type of the specified queue is inconsistent with the

requested operation.

User Action: Specify an appropriate type of queue for the operation.

INCQUOTA, QUOTA.SYS indicates 'n' blocks used, actual use is 'n' blocks for ['uic']

Facility: ANALDISK, Analyze/Disk Structure Utility

**Explanation:** The Verify Utility found that the disk usage for the specified UIC, as recorded in the quota file, did not agree with the actual disk usage.

**User Action:** None. The utility corrects the quota file.

INCRVN. incorrect relative volume mounted on 'device-name'

Facility: BACKUP, Backup Utility

Explanation: Either the wrong volume of a multivolume disk saveset was mounted, or the positional order of the devices in the input specification does not agree with the relative volume numbers recorded on the volumes.

User Action: Locate and mount the correct volume.

INCSEGTRA, incomplete segmented transfer request posted

Facility: SYSTEM, VMS System Services

**Explanation:** A driver returned a success status but failed to complete

the current segment of a segmented transfer.

User Action: If this error can be reliably reproduced, the media and program producing the error should be submitted with a Software Performance Report (SPR).

INCSETCNT, incorrect number of devices in input specification

Facility: BACKUP, Backup Utility

Explanation: The number of devices in the input specification does not

agree with the volume set count recorded on relative volume 1.

**User Action:** Reenter the command with the correct number of devices.

INCVOLLABEL, incorrect volume label

Facility: SYSTEM, VMS System Services

Explanation: The label specified does not match the label on the volume.

User Action: Verify that the correct volume is mounted; verify the label entered. Repeat the request specifying the correct volume label or specifying OVERRIDE:ID, which requires either that you have the volume

protection privilege or that you are the volume owner.

INDEX, invalid index file position

Facility: INIT, INITIALIZE Command

**Explanation:** The block specified for the position of the index file for a disk volume is larger than the number of blocks on the disk. The DCL command INITIALIZE cannot write the index file.

**User Action:** Reenter the command; specify a position for the index file that is within the range of blocks on the volume.

INDEXERR, index error in 'library-name'

Facility: LIBRAR, LIBRARY Command

**Explanation:** Possible causes of the error are:

- An error occurred while searching or traversing the index
- A VMS RMS error occurred
- Not enough virtual memory is available

User Action: Compress the library before reentering the command string.

INDEXOVFL, index area overflow in section—please submit SPR

Facility: MESSAGE, Message Utility

**Explanation:** An internal error in the compiler was detected. **User Action:** Submit a Software Performance Report (SPR).

INDEXTYPE, array index data type, 'type', unsupported

Facility: VAXTPU, VAX Text Processing Utility

Explanation: The data type of the array index is not supported.

User Action: Use only integers for array indexing.

IND OVR, indexed output file must already exist

Facility: SORT, Sort/Merge Utility

Explanation: You specified indexed output file organization, but the file

did not already exist.

**User Action:** First create the indexed file with the RMS Define Utility. The primary key of the file should be the same as the sort key for efficiency, but is not required.

INHCHME, inhibited CHMExecutive trap

Facility: SYSTEM, VMS System Services

Explanation: An applications program attempted a system service that

is inhibited to it.

User Action: Ask the system manager which system services are currently inhibited and remove them from the program.

INI, improperly nested: 'string'

Facility: RUNOFF, DIGITAL Standard Runoff

Explanation: Your conditional DSR commands (.IF/.IFNOT and .ELSE

/.ENDIF) are improperly matched.

User Action: Correct the DSR commands so they match.

INIACC, failed to access initialization file

Facility: REM, Set Host Facility

Explanation: An error occurred in opening the initialization file. This

message is issued with an accompanying message.

**User Action:** Take corrective action based on the accompanying message.

INIERR, error writing to initialization file

Facility: REM, Set Host Facility

Explanation: An error occurred in writing to an initialization file. This

message is issued with an accompanying message.

User Action: Take corrective action based on the accompanying message.

INITERR, error initializing 'library-name'

Facility: LIBRAR, LIBRARY Command

Explanation: An error occurred initializing the specified library. This

message is issued with an accompanying message.

User Action: Take corrective action based on the accompanying message.

INITERR, error initializing 'library-name'

Facility: LIBRAR, LIBRARY Command

Explanation: There is insufficient virtual memory available.

User Action: Ask the system manager to increase your page file quota or

VIRTUALPAGECNT.

INITIAL, language is 'language-name', module set to 'path-name'

Facility: DEBUG, VMS Debugger

**Explanation:** This message is displayed when the debugger is invoked by the image activator. The language is set to 'language-name', and the module to 'path-name'. Module 'path-name' is the first module specified in the LINK command, and language 'language-name' is the language

used in that module.

User Action: None.

INITPRS, error code of 'xx' on command line parse init

Facility: PATCH, Patch Utility

Explanation: A CLI callback failure occurred due to the error

represented as xx.

User Action: Submit a Software Performance Report (SPR).

INM, illegal number value: 'string'

Facility: RUNOFF, DIGITAL Standard Runoff

Explanation: The parameter value is too large, too small, invalid, or not

a number.

User Action: Check to see that the value is formatted properly.

INOVNORCY, expected integer overflow exception not received

Facility: UETP, User Environment Test Package

**Explanation:** The vector processor device test encountered a hardware error while testing a vector processor's ability to generate arithmetic exceptions.

User Action: Run diagnostics for VAX Vectors, or contact Digital customer service.

INPBUFOVR, input buffer overflow is detected

Facility: DTK, DECtalk Facility

Explanation: An input buffer overflow malfunction occurred after the

DECtalk device was turned on.

User Action: Check the DECtalk hardware.

INPCONERR, input conversion error

Facility: OTS, General Purpose Facility

Explanation: There is an invalid character in the input string. Or the

output value is not within the range of destination data type.

User Action: Correct the input string or change the destination data

type.

INP\_FILES, too many input files

Facility: CONVERT, Convert Utility

**Explanation:** You listed more than 10 input files.

User Action: Reduce the number of input files or combine them so that

you list no more than 10.

INP\_FILES, too many input files specified

Facility: SORT, Sort/Merge Utility

Explanation: You listed more than 10 input files.

User Action: Reduce the number of input files or combine them so that

you list no more than 10.

INPSTRTRU, input string truncated

Facility: LIB, Library Facility

**Explanation:** An input string accepted by LIB\$GET\_INPUT was truncated to fit the string descriptor passed to it. This message is associated with a status code returned from a Run-Time Library procedure and is not normally displayed by the operating system.

User Action: Correct your program by increasing the field length in the descriptor.

INPTOOLON, input string is too long

Facility: SMG, Screen Management Facility

**Explanation:** The length of an input string exceeded 255 characters.

User Action: Shorten the string to fewer than 255 characters.

INPUT, 'filename', 'n' selected, 'n' rejected, 'n' skipped

Facility: ERF, Error Log Utility

Explanation: This message reports the input file name and the number

of entries selected, rejected, or skipped from the input file.

User Action: None.

INPUT, 'filespec', 'n-records' selected, 'n-records' rejected

Facility: ACCOUNTING, Accounting Utility

**Explanation:** This informational message is displayed when the /LOG qualifier is used. It describes how many records were selected and/or rejected for each input file.

User Action: None.

Input file could not be closed

Facility: EDT, EDT Editor

**Explanation:** EDT could not close the input file that you named in your EDIT/EDT command line or in the line mode INCLUDE command line. Some problem exists at the system level that prevents EDT from closing the file.

**User Action:** After determining what system problem prevents EDT from closing the file, correct it.

Input file could not be opened

Facility: EDT, EDT Editor

Explanation: Either the command contains faulty syntax or a

nonexistent directory is specified.

User Action: Check your command syntax. Ensure that any directory

specified exists. Reenter the command using the correct syntax.

Input file does not exist

Facility: EDT, EDT Editor

**Explanation:** The input file is not contained in the specified directory. When you are creating a new file using the EDT editor, this message is displayed indicating the creation of a new file.

**User Action:** No action is necessary if you are creating a file. If you are editing an existing file, ensure that you have typed the file specification correctly and reenter the command.

Input file does not have standard text file format

Facility: EDT, EDT Editor

**Explanation:** You edited a file that does not have standard file attributes (for example, a file that does not have carriage returns at the ends of lines).

**User Action:** This message is only a warning. EDT allows you to edit the file, but be aware that difficulties can arise if you attempt to edit the nonstandard elements.

Input record too large, truncated to 255 characters

Facility: EDT, EDT Editor

Explanation: A record in the input file exceeds 255 characters.

**User Action:** Modify the record in the input file to contain 255 characters or less. This message can also occur due to an attempt to edit a file that does not contain ASCII text.

INPUT\_CANCELED, input request canceled

Facility: VAXTPU, VAX Text Processing Utility

Explanation: Terminal input indicates that the input request was

canceled.

User Action: None. This is an internal status.

INPUTERR, error opening primary input file SYS\$INPUT

Facility: LOGIN, Login Processor

Explanation: An error occurred while trying to open SYS\$INPUT. An

accompanying message will provide more information.

User Action: Correct the problem described by the accompanying

message, and try again.

INSCLIMEM, insufficient CLI memory

Facility: LIB, Library Facility

**Explanation:** The CLI could not obtain enough virtual memory to perform the function. This may be caused by having too many symbols defined.

User Action: Delete some symbol definitions. Then retry the operation.

INSCOLL, not enough collections for summary processing

Facility: MONITOR, Monitor Utility

**Explanation:** An error occurred during summary processing. For summary processing to take place, at least two collections must be completed.

**User Action:** This error may occur if you interrupt (by typing Ctrl/C) a summary request before the second collection has been completed. Reenter your command and allow at least two collections to be completed.

INSDFAIL, the installation of a product has failed.

Facility: VMSINSTAL, Install Procedures

**Explanation:** An error occurred in an attempt to defer callbacks during the installation.

**User Action:** Examine the console output to determine the cause of the error. If you are unable to resolve the problem, contact your Digital field service representative.

INSEF, insufficient event flag

Facility: LIB, Library Facility

**Explanation:** A call is made to LIB\$GET\_EF to allocate an event flag number, but all event flag numbers were unavailable.

**User Action:** Use LIB\$FREE\_EF to free previously allocated event flag numbers if they are no longer being used.

INSERTED, module 'module-name' inserted in 'library-name'

Facility: LIBRAR, LIBRARY Command

**Explanation:** This success message is generated by the DCL command LIBRARY. This message is informational.

User Action: None.

INSERTERR, error inserting 'module-name' in 'library-name'

Facility: LIBRAR, LIBRARY Command

**Explanation:** This error message is generated by the DCL command LIBRARY. One of the following conditions prevented the DCL command LIBRARY from inserting the specified modules into the library:

- The modules are not formatted correctly.
- The organization of the input file is incorrect.

A VMS RMS error has occurred.

• There is not enough virtual memory.

**User Action:** Correct the error and insert the file.

INSFAIL, the installation of 'product-name' has failed.

Facility: VMSINSTAL, Install Procedures

**Explanation:** The installation failed.

**User Action:** Examine the console output to determine the cause of the error. If you are unable to resolve the problem, contact your Digital field service representative.

INSFANL, insufficient data in Definition and/or Analysis files

Facility: FDL, Edit/FDL Utility

**Explanation:** EDIT/FDL is executing an optimize script invoked by the /NOINTERACTIVE qualifier. Certain information about the file is missing from the definition or the analysis file.

**User Action:** Supply the missing information by reexecuting the ANALYZE/RMS\_FILE/FDL command to produce another analysis file and/or use the analysis file as the definition file.

INSFARG, insufficient call arguments

Facility: SYSTEM, VMS System Services

**Explanation:** A system service argument list contained fewer than the required number of arguments for the service.

**User Action:** Check for a programming error. Refer to the *VMS System Services Reference Manual* for coding specifications.

INSFBUFDP, unable to allocate a buffered datapath

Facility: SYSTEM, VMS System Services

**Explanation:** This message is associated with a status code returned from a request to an LPA11-K interface device. A UBA-buffered data path is not available for allocation.

**User Action:** Rerun the program.

INSFCDT, insufficient CDT entries

Facility: SYSTEM, VMS System Services

Explanation: There is currently an insufficient number of connection

descriptor table entries for completing a request.

User Action: Attempt your request at a later time.

INSFMAPREG, insufficient map registers

Facility: SYSTEM, VMS System Services

**Explanation:** This message is associated with a status code returned from a request to an LPA11-K interface device to initialize the LPA11-K or start data transfer. Insufficient UNIBUS adapter (UBA) map registers are available to map the command table or buffer areas.

**User Action:** If the map registers were preallocated when the drive is loaded, increase the preallocation.

INSFMEM, insufficient dynamic memory

Facility: SYSGEN, System Generation Utility

**Explanation:** There is not enough room in the nonpaged pool to load a driver or create a control block for it. If this message is associated with a vector disabled (VECDIS) status code, the current process has issued a vector instruction, but insufficient system nonpaged dynamic memory exists to establish the process as a vector consumer.

**User Action:** Reboot the system, stopping in SYSBOOT, and increase the value of the parameter NPAGEDYN.

INSFMEM, insufficient dynamic memory

Facility: SYSTEM, VMS System Services and PTD, Pseudo Terminal

**Explanation:** A command or image exhausted the system pool of available dynamic memory and the system cannot complete the request.

Or, the system manager did not allocate enough dynamic memory.

**User Action:** Check for a programming error; this status code can be returned from a system service request when the image has disabled resource wait mode. Notify the system manager if insufficient memory is allocated.

INSFMEM, insufficient good memory to continue

Facility: VAXCLUSTER, VAXcluster Facility

**Explanation:** Too little memory on the satellite is available for bootstrap execution.

**User Action:** Check that the configuration matches the minimum guidelines in the Software Product Description (SPD). If they do not match, add more memory. Run diagnostics on memory to verify that all the system memory is functional.

INSFPRM, missing command parameters—supply all required parameters

Facility: CLI, Command Language Interpreter (DCL)

**Explanation:** A command cannot be executed because one or more required parameters are missing from the command. With the DCL command interpreter, this message occurs only during the execution of

command procedures; at the interactive level, the command interpreter continues to prompt until all required parameters are entered.

User Action: Correct the command procedure.

INSFRAME, insufficient call frames to unwind

Facility: SYSTEM, VMS System Services

**Explanation:** An unwind request specified a depth that is greater than the number of call frames on the stack.

User Action: Check for a programming error.

INSFSPTS, insufficient SPTs to map process buffer to system

Facility: SYSTEM, VMS System Services

**Explanation:** There are insufficient system page table entries to map a process buffer to the system.

**User Action:** Reboot the system and increase the SYSGEN parameter SPTREQ.

INSFVM, unable to obtain virtual memory

Facility: EVL, Event Logger

**Explanation:** A program or system configuration problem exhausted virtual memory.

**User Action:** Check the value of the VIRTUALPAGECNT using SYSGEN. If the value is 2048 or greater, then this message indicates a program problem.

INSFWSL, insufficient working set limit

Facility: SYSTEM, VMS System Services and PTD, Pseudo Terminal

**Explanation:** A command or image cannot execute because the current working set limit for the process is less than the number of pages that must be resident in memory at the same time for an image to execute.

**User Action:** Check for a programming error; verify that the number of pages requested in a system service request is accurate. If the number of pages is accurate, try to increase the size of the working set limit with the DCL command SET WORKING\_SET and retry the program. If this message is associated with a vector disabled (VECDIS) status code, the process's current working set list limit does not allow its mainline vector state to be resident in memory.

INSKIPPED, unreasonable instruction stream—'n' bytes skipped

Facility: SDA, System Dump Analyzer

**Explanation:** SDA cannot decode a range of memory locations into VAX MACRO instruction format because the locations do not begin on an instruction boundary.

**User Action:** None. SDA ignores the bytes it cannot translate.

INSLUN, insufficient logical unit numbers

Facility: LIB, Library Facility

**Explanation:** A call is made to LIB\$GET\_LUN to allocate a logical unit number, but all logical unit numbers were unavailable.

**User Action:** Use LIB\$FREE\_LUN to free previously allocated logical unit numbers if they are no longer used.

INSNFREPAG, insufficient nonfree pages

Facility: BUGCHECK, System Bugcheck

**Explanation:** The VMS software detected an irrecoverable, inconsistent condition. After all of physical memory is written to a system dump file, the system will automatically reboot if the BUGREBOOT system parameter is set to 1.

User Action: Submit a Software Performance Report (SPR) that describes the conditions leading to the error. Include a BACKUP save set containing the system dump file and the error log file active at the time of the error. (Use the /IGNORE=NOBACKUP qualifier with the BACKUP command that produces the save set included with the SPR.)

INSOPRND, missing instruction operand

Facility: PATCH, Patch Utility

**Explanation:** One or more operands were omitted from the instruction.

User Action: Add the required number of operands and retry the operation.

-

INSQUOCRE, insufficient quota to create a subprocess

Facility: SMG, Screen Management Facility

Explanation: The current BYTLM or PRCLM quota value is too small to

create a subprocess.

User Action: Increase the BYTLM or the PRCLM quota value, or both.

INSSWPFIL, insufficient swap file space

Facility: BUGCHECK, System Bugcheck

**Explanation:** The VMS software detected an irrecoverable, inconsistent condition. After all of physical memory is written to a system dump file, the system will automatically reboot if the BUGREBOOT system parameter is set to 1.

User Action: Submit a Software Performance Report (SPR) that describes the conditions leading to the error. Include a BACKUP save set containing the system dump file and the error log file active at the time of the error. (Use the /IGNORE=NOBACKUP qualifier with the BACKUP command that produces the save set included with the SPR.)

Insufficient memory

Facility: EDT, EDT Editor

**Explanation:** There is insufficient memory to complete the last command. This message can occur when you define a new text buffer or use the EDT command DEFINE KEY.

User Action: Exit from EDT and restart your editing session. To avoid this problem in the future, define fewer keys and text buffers or decrease the size of the text buffers.

Insufficient Non-paged Pool for Initialization

Facility: VAXport, VAXport Driver

**Explanation:** The port driver will not attempt to start the port.

User Action: Increase the NPAGEDYN pool SYSGEN parameter and reboot the system.

Insufficient Non-paged Pool for Virtual Circuits

Facility: VAXport, VAXport Driver

**Explanation:** After finding that insufficient memory resources are available for normal communication, the port driver breaks a virtual circuit.

**User Action:** Increase the NPAGEDYN pool SYSGEN parameter and reboot the system.

INSUFFMEM, dump file contains less than 512K of memory

Facility: SDA, System Dump Analyzer

**Explanation:** The information in the first block of the dump file indicates that less than 512K of memory information was saved in the dump file. The dump file contents are assumed to be invalid, since all the VMS operating systems require more than 512K of memory to boot.

User Action: None. The dump file is not useful for analysis.

INSUFPAT, 'nn' bytes requested, patch area at 'addr' contains 'nn' bytes

Facility: PATCH, Patch Utility

**Explanation:** The user-defined patch area is not large enough to accommodate the specified code.

**User Action:** Use an alternate patch area, for example, the default patch area. Generally, the default patch area is expandable.

INSVIRMEM, insufficient virtual memory

Facility: STR, String Manipulation Facility

**Explanation:** An attempt is made to allocate heap storage for use as dynamic strings, or string temporaries failed.

**User Action:** If you allocate space by calling STR\$GET1\_DX or LIB\$GET\_VM, verify, when you finish using the storage, that the storage

is released by calling STR\$FREE1\_DX or LIB\$FREE\_VM, respectively. If you are using a high-level language and have not directly allocated space, you can cause this error by having a large number of long strings. In this case, make sure to reduce strings to zero length when they are not in use.

INSVIRMEM, insufficient virtual memory available

Facility: FDL, Create/FDL Utility

**Explanation:** insufficient virtual memory available for parsing a complex FDL file.

**User Action:** Reduce the complexity of the FDL file or have the system manager increase the available virtual memory. If this does not solve the problem, submit a Software Performance Report (SPR) and include the FDL file.

INSVIRMEM, insufficient virtual memory

Facility: VAXTPU, VAX Text Processing Utility

Explanation: An attempt to allocate additional memory for working

storage failed.

**User Action:** Purge or delete files to free space in memory.

INSVIRMEM, insufficient virtual memory available

Facility: PPL, Parallel Processing Facility

**Explanation:** The calling service does not have sufficient available space to complete the request.

**User Action:** If you use extensive PPL services, try specifying a larger value to PPL\$INITIALIZE. Otherwise, check your system quotas to see if more space is needed.

INSVIRMEM, insufficient virtual memory—DIF aborted

Facility: DIFF, DIFFERENCES Command

**Explanation:** The Differences Utility has run out of virtual memory for one of the following reasons: (1) the Differences Utility encountered a difference section that contains more records than can be stored in virtual memory, or (2) the Differences Utility ran out of virtual memory while storing records away to be used while generating additional listings.

**User Action:** In the first case, cut down the size of the offending difference section; the listing will have terminated in the middle of the section. You can do this by increasing the value of the /WINDOW parameter if it is not being defaulted.

In the second case, rerun the Differences Utility and generate one listing at a time.

INSVIRMEM, insufficient virtual memory for 'number' pages for cluster 'cluster-name'

Facility: LINK, Linker Utility

**Explanation:** The linker could not allocate enough virtual memory in the resulting image to contain a cluster.

**User Action:** Determine why the linker ran out of virtual memory by consulting a /FULL map, correct, and relink.

INSVIRMEM, insufficient virtual memory (See also the following messages)

Facility: MACRO, VAX MACRO Assembler

**Explanation:** The module being assembled has too many symbols and macro definitions for the virtual memory available or a macro definition called itself (a recursive definition). The assembler terminated the assembly.

User Action: Increase the virtual memory available by contacting the system manager; reduce the level of macro nesting; split the module into several smaller modules; or eliminate the recursive macro definition.

INSWAPERR, inswap read error

Facility: BUGCHECK, System Bugcheck

**Explanation:** The VMS software detected an irrecoverable, inconsistent condition. After all of physical memory is written to a system dump file, the system will automatically reboot if the BUGREBOOT system parameter is set to 1.

User Action: Submit a Software Performance Report (SPR) that describes the conditions leading to the error. Include a BACKUP save set containing the system dump file and the error log file active at the time of the error. (Use the /IGNORE=NOBACKUP qualifier with the BACKUP command that produces the save set included with the SPR.)

INTDATCOR, internal data corrupted in run-time library

Facility: OTS, General Purpose Facility

**Explanation:** In a call to the Run-Time Library, a database consistency check failed. An applications program can cause this by referring to a location outside a dimensioned array, or by requesting input from an address outside the program.

**User Action:** Recompile any module that you think may refer outside a dimensioned array with the /CHECK=BOUNDS qualifier. Relink and rerun your program.

INTDELPRC, participant stopped by PPL\$STOP

Facility: PPL, Parallel Processing Facility

**Explanation:** An application call to PPL\$STOP forced the termination of this participant.

**User Action:** Since the application itself terminated this party, any actions are application-dependent.

INTDIV, arithmetic trap, integer divide by zero at PC = 'xxxxxxxx', PSL = 'xxxxxxxx'

Facility: SYSTEM, VMS System Services

**Explanation:** An arithmetic exception condition occurred as a result of an attempt to divide by zero.

**User Action:** Examine the PC location displayed in the message and check the program listing to verify that operands and variables are specified correctly.

INTEGER, please enter an integer value.

Facility: VMSINSTAL, Install Procedures

**Explanation:** VMSINSTAL is prompting you for an integer.

User Action: Specify an integer.

INTERLOCK, unable to acquire system data structure interlock

Facility: SYSTEM, VMS System Services

**Explanation:** The system data structure interlock cannot be acquired. Another processor probably crashed while holding a data structure lock.

**User Action:** Retry the operation, or reboot the system and reinitialize shared memory. Refer to the *Guide to Maintaining a VMS System*.

INTERNAL, LATCP internal error

Facility: LATCP, LAT Control Program

**Explanation:** LATCP or the LAT port driver has insufficient buffer space or has detected an internal error.

User Action: Verify that you entered the correct command. If the problem persists, submit a Software Performance Report (SPR).

Internal software error—please submit a Software Performance Report

Facility: Shared by several facilities

**Explanation:** A problem exists with the software as installed on your system.

**User Action:** Submit a Software Performance Report (SPR).

INTERR, internal debugger error in 'debug-routine-name'

Facility: DEBUG, VMS Debugger

**Explanation:** An internal debugger error has been encountered.

**User Action:** If the error is reproducible, submit a Software Performance Report and, if possible, enclose both a copy of the program being debugged and a logged debugging session that reproduces the error.

INTERR, internal logic error

Facility: REM, Set Host Facility

**Explanation:** A violation of CTERM protocol occurred. **User Action:** Submit a Software Performance Report.

INTHCHAR, internal error: encountered character of class h-string

Facility: CDU, Command Definition Utility

Explanation: CDU encountered a corrupted internal data structure.

User Action: Submit a Software Performance Report (SPR). Include the

CLD file in the Report (SPR).

INTINVNODE, internal error: invalid node encountered

Facility: CDU, Command Definition Utility

**Explanation:** CDU encountered a corrupted internal data structure.

User Action: Submit a Software Performance Report (SPR). Include the

CLD file in the Report (SPR).

INTLOGERR, internal logic error

Facility: LIB, Library Facility

**Explanation:** A LIB\$ routine detected an internal logic error. This message is associated with a status code returned from the Run-Time Library.

User Action: Submit a Software Performance Report (SPR).

INTMEMERR, internal memory-pool error

Facility: DEBUG, VMS Debugger

**Explanation:** The debugger's internal memory area is corrupted or is inconsistent. This can be caused by an internal debugger error or by random stores by the application program.

**User Action:** Remove random stores from the application program or submit a Software Performance Report (SPR).

INTNODESPACE, internal error: node space exhausted

Facility: CDU, Command Definition Utility

Explanation: CDU exhausted internal memory.

User Action: Submit a Software Performance Report including the CLD

file.

INTOVF, arithmetic trap, integer overflow at PC = 'xxxxxxxx', PSL = 'xxxxxxxx'

Facility: SYSTEM, VMS System Services

**Explanation:** An exception condition occurred as a result of an integer overflow.

User Action: Examine the PC location displayed in the message and check the program listing to verify that operands or variables are specified correctly.

INTOVF, integer overflow

Facility: LIB, Library Facility

Explanation: Either the library routine or the hardware detected an

integer overflow.

User Action: Choose a destination data type with a larger range.

INTPATHSTKOV, internal error: path stack overflow

Facility: CDU, Command Definition Utility

Explanation: CDU exhausted internal memory.

User Action: Submit a Software Performance Report including the CLD

file.

INTRNLERR, internal error: 'code'

Facility: INSTALL, Install Utility

Explanation: INSTALL encountered an internal error.

User Action: Submit a Software Performance Report (SPR).

INTRNLERR, LBR internal error. Please submit SPR.

Facility: LBR, Librarian Subroutine Package

**Explanation:** This is an internal consistency check.

User Action: Submit a Software Performance Report that includes

relevant files wherever possible.

INTSTKOV, linker internal stack of 'number' overflowed in module 'module-

name' file 'filename'

Facility: LINK, Linker Utility

Explanation: The linker's internal stack overflowed because of a complex

calculation.

**User Action:** Submit a Software Performance Report (SPR).

INTSTKUN, linker internal stack of 'number' underflowed in module 'module-name' file 'filename'

Facility: LINK, Linker Utility

**Explanation:** An object module attempted to remove more items from the

stack than it pushed on it.

**User Action:** Submit a Software Performance Report on the appropriate language compiler.

INTTERMIN, participant stopped by PPL\$TERMINATE

Facility: PPL, Parallel Processing Facility

**Explanation:** An application call to PPL\$TERMINATE forced the temination of this participant.

**User Action:** Since the application itself terminated this party, any actions are application-dependent.

INVACC, invalid access control specified for the executor

Facility: NCP, Network Control Program

**Explanation:** You specified invalid or conflicting access control information for connecting to an executor node.

**User Action:** Confirm that the access control specified is correct. Use either the standard VMS access control format (node-spec) or the NCP-specific format (USER, ACCOUNT, PASSWORD), but do not use both.

INVACCESS, error in access specification

Facility: AUTHORIZE, Authorize Utility

**Explanation:** The access specification contains a syntax error.

User Action: Correct the syntax and reenter the access specification.

INVACCESS, invalid file access specified

Facility: VAXTPU, VAX Text Processing Utility

**Explanation:** An internal VAXTPU error occurred.

**User Action:** Submit a Software Performance Report (SPR).

INVACCREC, record 'record' has invalid or unrecognized format

Facility: ACCOUNTING, Accounting Utility

**Explanation:** A record in the accounting file has an invalid or unrecognized format. The ACCOUNTING Utility will attempt to continue processing records.

**User Action:** Examine the accounting file and verify that it is a valid VMS accounting file. Check for hardware errors. Submit a Software Performance Report with the accounting file in question, if the problem persists.

INVADAP, invalid adapter name specified

Facility: SYSGEN, System Generation Utility

Explanation: The specified adapter number is found to be invalid after

bootstrap.

User Action: Reenter the command using the correct adapter number.

Invalid buffer name

Facility: EDT, EDT Editor

Explanation: Invalid syntax is used for the buffer name in the EDT

command.

User Action: Reenter the EDT command specifying valid syntax for the

buffer name.

Invalid character

Facility: EDT, EDT Editor

**Explanation:** You attempted to insert a character by using the SPECINS function or ASC command, but did not supply a valid decimal equivalent

for the character.

User Action: Reenter the command specifying a valid decimal equivalent

for the character.

Invalid entity

Facility: EDT, EDT Editor

**Explanation:** The entity portion of the EDT change mode command is

not recognized.

User Action: Reenter the EDT change mode command specifying a valid

entity.

Invalid option for that command

Facility: EDT, EDT Editor

Explanation: The /OPTION qualifier is specified for an EDT command

that does not accept the /OPTION qualifier.

User Action: Reenter the EDT command without specifying the /OPTION

qualifier.

Invalid parameter for SET or SHOW

Facility: EDT, EDT Editor

Explanation: The EDT commands SET and SHOW do not accept one of

the parameters you specified.

User Action: Reenter the EDT command specifying a valid parameter.

Invalid string

Facility: EDT, EDT Editor

**Explanation:** You specified a string that EDT could not handle. For example, this message occurs when you use a search string longer than

64 characters.

User Action: Reenter the command specifying a valid string.

Invalid subcommand

Facility: EDT, EDT Editor

Explanation: You have used an improper name for an EDT change mode

subcommand.

**User Action:** Use a valid name. For a list of the EDT change mode subcommands, type HELP CHANGE SUBCOMMANDS in line mode.

Invalid value in SET command

Facility: EDT, EDT Editor

**Explanation:** The EDT command SET has an invalid keyword. **User Action:** Reenter the command specifying a valid keyword.

INVALIGN, invalid alignment

Facility: MACRO, VAX MACRO Assembler

Explanation: An unrecognized keyword or no integer or no keyword

followed the .ALIGN directive.

User Action: Correct the syntax of the .ALIGN directive.

INVALQUAL, the 'qualifier-name' is an invalid qualifier in this context

Facility: BAD, Bad Block Locator Utility

**Explanation:** The qualifier indicated is issued in an invalid context.

User Action: Consult the documentation for the list of valid, nonconflicting qualifier specifications and usage in various analysis

contexts.

INVARG, invalid argument

Facility: DCX, Data Compression/Expansion Utility

Explanation: A DCX procedure has been called with an incorrect

argument.

**User Action:** Correct the application program.

INVARG, invalid argument

Facility: DTK, DECtalk Facility

Explanation: The value of an argument is not in the correct range.

User Action: Examine each argument. Determine which one is out of

range, and correct your program.

INVARG, invalid argument

Facility: PPL, Parallel Processing Facility

Explanation: A specified argument is invalid.

User Action: Recode the program to pass a valid argument.

INVARG, invalid argument

Facility: SMG, Screen Management Facility

**Explanation:** The value of some argument is not in the correct range.

User Action: Examine each argument. Determine which one is out of

range and correct your program.

INVARG, invalid arguments

Facility: Shared by several facilities

**Explanation:** This message is associated with a status code returned from the Run-Time Library. A calling program passed one or more invalid arguments to a library (LIB\$) routine.

**User Action:** Check the arguments for the call to the Run-Time Library and correct the program.

INVARGMAT, invalid argument to math library user PC location

Facility: MTH, Mathematics Facility

**Explanation:** One of the math procedures is called with an invalid argument.

**User Action:** Locate the math procedure call that caused the error and correct the argument.

INVARGORD, invalid argument order

Facility: LIB, Library Facility

**Explanation:** The arguments were passed in an invalid order.

User Action: Examine each argument. Correct the program to pass the

arguments in a valid order.

INVARRDSC, invalid array descriptor

Facility: DEBUG, VMS Debugger

**Explanation:** An array descriptor in the image does not have the correct format. This can be caused by a reference to a VAX BASIC array when the first line of the program has not been executed. The array is not set up correctly until the BASIC program initialization is done. This message can also be caused by an applications program or a DEPOSIT command altering a compiler-generated array descriptor.

**User Action:** If the reference is to a VAX BASIC array, enter a STEP or GO command to ensure that the BASIC program initialization is done and repeat the reference. Otherwise, if an array descriptor has not been altered, submit a Software Performance Report (SPR).

INVARRDSC, invalid array descriptor

Facility: PATCH, Patch Utility

Explanation: The expression contained an array descriptor that PATCH

did not recognize.

User Action: Correct the array descriptor and retry.

INVATTSIZ, invalid attribute record size in save set

Facility: BACKUP, Backup Utility

Explanation: An incorrect value occurred in the attribute size field of a

save set record. Data in the save set is corrupted.

User Action: None. Save set data has been lost.

INVATTSTR, invalid attribute record structure level in save set

Facility: BACKUP, Backup Utility

Explanation: An incorrect value occurred in the structure level field of a

save set record. Data in the save set is corrupted.

User Action: None. Save set data has been lost.

INVATTVAL, invalid attribute record value in save set

Facility: BACKUP, Backup Utility

Explanation: An incorrect value occurred in a save set attribute record.

Data in the save set is corrupted.

User Action: None. Save set data has been lost.

INVBJLEOF, invalid end of file position in BACKUP journal

Facility: BACKUP, Backup Utility

**Explanation:** The end-of-file pointer recorded for the journal file specified by the /JOURNAL qualifier is invalid. The journal file is corrupted and

cannot be used.

User Action: Reconstruct the journal file from backup media.

INVBJLSIZ, invalid record size in BACKUP journal

Facility: BACKUP, Backup Utility

**Explanation:** An invalid record size occurred in the journal file specified by the /JOURNAL qualifier. The journal file is corrupted and cannot be

used.

User Action: Reconstruct the journal file from backup media.

INVBJLSTR, invalid structure level in BACKUP journal

Facility: BACKUP, Backup Utility

**Explanation:** The structure level recorded in the journal file specified by the /JOURNAL qualifier is invalid. The journal file is corrupted and

cannot be used.

User Action: Reconstruct the journal file from backup media.

INVBJLTYP, invalid record type in BACKUP journal

Facility: BACKUP, Backup Utility

**Explanation:** An invalid record type occurred in the journal file specified by the /JOURNAL qualifier. The journal file is corrupted and cannot be

used.

User Action: Reconstruct the journal file from backup media.

INVBKT, invalid bucket at VBN 'number'

Facility: CONVERT, Convert Utility

Explanation: The Convert/Reclaim Utility has detected a structure error

in the bucket specified by 'number'.

User Action: Use the ANALYZE/RMS\_FILE command to determine the

cause of the structure error.

INVBLK, invalid RMS control block at virtual address 'hex-offset'

Facility: FDL, Create/FDL Utility

Explanation: FDL\$GENERATE or FDL\$RELEASE is passed an address

that is not a valid RMS control block.

**User Action:** Correct the invalid address.

INVBLK, invalid RMS control block at virtual address 'XXXXXXXX'

Facility: FDL, Edit/FDL Utility

Explanation: The FDL parsing facility checks the validity of RMS blocks before deallocating them, and returns this error if a bad control block is

found.

**User Action:** Ascertain that the RMS control blocks passed to the FDL\$RELEASE routine are in the same state as when they were created by the FDL\$PARSE routine.

INVBLKHDR, invalid block header encountered in save set

Facility: BACKUP, Backup Utility

**Explanation:** An incorrect value occurred in the block header of a save

set block. Data in the save set is corrupted.

User Action: None. Save set data is lost.

INVBLKSIZE, invalid block size in save set

Facility: BACKUP, Backup Utility

Explanation: An incorrect value occurred in the block size field of a save

set block. Data in the save set is corrupted.

User Action: None. Save set data is lost.

INVBLKTYP, invalid block type in specified block

Facility: SDA, System Dump Analyzer

**Explanation:** SDA is unable to identify the block type of a particular block. The invalid block type message usually occurs when the SDA command FORMAT tries to identify a block type using a byte offset.

User Action: None.

INVBLOCK. internal job controller error; invalid use of the block 'number'

Facility: JBC, Job Controller

**Explanation:** This message indicates a logic error in the job controller.

User Action: None.

INVBTIMSP, invalid /BEGINNING time specification

Facility: MONITOR, Monitor Utility

**Explanation:** The value of the /BEGINNING qualifier is specified incorrectly. You must specify the time as an absolute time, plus or minus a delta time. You can omit either the absolute or the delta time; however, the delta time must always be preceded by the plus or minus sign. Whenever you use a plus sign, enclose the entire time specification in double quotes. See the *VMS DCL Dictionary* for more information on specifying time values.

**User Action:** Reenter the MONITOR request with a correct value for the /BEGINNING qualifier.

INVBUFDELETE, cannot delete a permanent buffer

Facility: VAXTPU, VAX Text Processing Utility

Explanation: You attempted to delete a buffer that is set as a permanent

buffer.

User Action: None.

INVCALL, invalid CALL nesting structure or data inconsistency detected

Facility: CLI, Command Language Interpreter (DCL)

**Explanation:** There are three possible causes for these error messages:

• You mismatched or unpaired SUBROUTINE and ENDSUBROUTINE commands in a command procedure.

• You used the GOSUB command with a label defined with the SUBROUTINE command.

 You entered the command CALL, SUBROUTINE, or ENDROUTINE at an interactive (DCL) level.

User Action: Correct the command procedure and reexecute the program.

INVCCFIL, invalid console carrier image file

Facility: MOM, Maintenance Operation Module

**Explanation:** The image that is being accessed to downline load the console carrier code is unsupported.

**User Action:** Use a supported image type to downline load the console carrier code.

INVCHA, invalid character

Facility: LIB, Library Facility

**Explanation:** A character is unable to be translated when converting either from ASCII to EBCDIC or from EBCDIC to ASCII.

User Action: Ensure that translatable characters are used.

INVCHAN, invalid ACP channel number

Facility: BUGCHECK, System Bugcheck

**Explanation:** The VMS software detected an irrecoverable, inconsistent condition. After all of physical memory is written to a system dump file, the system will automatically reboot if the BUGREBOOT system parameter is set to 1.

User Action: Submit a Software Performance Report (SPR) that describes the conditions leading to the error. Include a BACKUP save set containing the system dump file and the error log file active at the time of the error. (Use the /IGNORE=NOBACKUP qualifier with the BACKUP command that produces the save set included with the SPR.)

INVCHANAM, invalid characteristic name

Facility: JBC, Job Controller

**Explanation:** The characteristic name specified is not syntactically valid. After logical name translation, the characteristic name must be a character string in the range of 1 to 31 characters. The character string must consist of alphanumeric characters, dollar signs, or underscore (\_) characters.

User Action: Correctly specify the characteristic name.

INVCHANAM, 'name' is an invalid characteristic name

Facility: QUEMAN, Queue Manager

**Explanation:** The characteristic name specified is not syntactically valid. After logical name translation, the characteristic name must be a character string in the range of 1 to 31 characters. The character string

must consist of alphanumeric characters, dollar signs, or underscore (\_) characters.

User Action: Correctly specify the characteristic name.

INVCHANUM, 'number' is an invalid characteristic number

Facility: QUEMAN, Queue Manager

Explanation: The specified characteristic number is syntactically invalid.

User Action: Correct the error and reenter the command.

INVCHAR, invalid character

Facility: PATCH, Patch Utility, DEBUG, VMS Debugger and REM, Set

Host Facility

Explanation: The command contained an invalid character.

User Action: Correct the character and reenter the command.

INVCHAR, invalid character encountered in position 'position'. It is ignored

Facility: CDU, Command Definition Utility

Explanation: CDU encountered an invalid character while reading from

a CLD file. The invalid character is ignored.

User Action: Edit the CLD file such that there are no invalid characters.

INVCHDABS, invalid command in /ABSOLUTE context

Facility: PATCH, Patch Utility

**Explanation:** The command entered is invalid when patching a file in absolute context. Use of symbol names, patch area, or ECOs is invalid when invoking PATCH with the /ABSOLUTE qualifier.

**User Action:** Enter a valid command. If you are patching an image, invoke the Patch Utility without the /ABSOLUTE qualifier.

INVCJFIOD, invalid IO database structure (journaling)

Facility: BUGCHECK, System Bugcheck

**Explanation:** The VMS software detected an irrecoverable, inconsistent condition. After all of physical memory is written to a system dump file, the system will automatically reboot if the BUGREBOOT system parameter is set to 1.

User Action: Submit a Software Performance Report (SPR) that describes the conditions leading to the error. Include a BACKUP save set containing the system dump file and the error log file active at the time of the error. (Use the /IGNORE=NOBACKUP qualifier with the BACKUP command that produces the save set included with the SPR.)

INVCLADSC, invalid class in descriptor

Facility: LIB, Library Facility

Explanation: An unsupported class of descriptor is specified.

User Action: Retry the operation specifying a supported class of

descriptor.

INVCLADTY, invalid class data type combination in descriptor

Facility: LIB, Library Facility

Explanation: An unsupported class and data type combination is

specified.

User Action: Ensure that both the class and data type specified are

supported.

INVCLIFLAG, invalid CLI flag 'flag-name' encountered

Facility: CDU, Command Definition Utility

Explanation: CDU encountered an invalid CLI flag name while reading

from a CLD file.

User Action: Edit the CLD file so that all CLI flag names are valid.

INVCLSNM, class-name 'class-name' is invalid or not uniquely identified

Facility: MONITOR, Monitor Utility

**Explanation:** The specified class name is not a valid MONITOR class. This message can result from specifying a class name with too few

characters to uniquely identify it.

User Action: Check the list of valid MONITOR classes by entering the DCL command, HELP MONITOR parameters. Reenter the MONITOR

command requesting only valid classes.

INVCMD, invalid command

Facility: Shared by several facilities

**Explanation:** Your command is invalid, either because the command parser cannot recognize the command, or because of incorrect syntax.

User Action: If necessary, refer to the appropriate documentation, then

reenter your command correctly.

INVCMD, unrecognized command

Facility: NCP, Network Control Program

Explanation: The specified verb is invalid.

User Action: Check the input command for corrections and reenter the

command.

INVCOL, invalid column

Facility: SMG, Screen Management Facility

**Explanation:** An invalid column number is specified. It is either less than 0 or larger than the number of columns in the virtual display.

**User Action:** Specify a valid column. Columns are numbered beginning with 1.

INVCOLARG, unknown color specified

Facility: SMG, Screen Management Facility

**Explanation:** An attempt is made to change the characteristics of the terminal, changing its background color to a value that is not valid.

**User Action:** Check the symbolic name for the background color desired. Specify it correctly.

INVCONT, invalid line continuation

Facility: INPSMB, Input Symbiont

**Explanation:** In a batch job entered from a card reader, a continued line is followed by a line beginning with a dollar sign.

User Action: Correct the error and reenter the job.

INVCPUID, invalid CPU identification

Facility: MONITOR, Monitor Utility

Explanation: The CPU identification specified with the /CPU qualifier

was invalid. Valid CPU identifications are integers 0-31.

**User Action:** Correct the CPU identification specification and reenter the MONITOR command.

INVCTX, invalid context block

Facility: DCX, Data Compression/Expansion Utility

**Explanation:** A DCX procedure is called with a context variable that is invalid or with an invalid or corrupted context area. This problem may be caused by failure to call the appropriate routine to initialize the context variable or by an application program error.

User Action: Correct the application program.

INVCTXTYP, symbol specified is defined for a different context type

Facility: CLI, Command Language Interpreter (DCL)

**Explanation:** You must use a symbol that has a type required by the lexical function you are using.

User Action: Refer to the documentation of the lexical function for more information.

INVCVT, invalid conversion

Facility: LIB, Library Facility

**Explanation:** The source value is negative and the destination data type

is unsigned.

**User Action:** Ensure that the source value is positive and the destination data type is signed.

INVDATA, invalid data presented for expansion or bounded compression

Facility: DCX, Data Compression/Expansion Utility

Explanation: Two possible causes exist:

- DCX\$COMPRESS\_DATA is called to compress a data record that is not presented to DCX\$ANALYZE\_DATA when a bounded compression function had been requested.
- DCX\$EXPAND\_DATA is called to expand a compressed data record that is truncated or corrupted in some fashion.

**User Action:** Correct the application program.

INVDATIM, invalid date/time in statement 'number'

Facility: FDL, Create/FDL Utility

Explanation: An invalid date or time is included in the specified statement.

Statement.

User Action: Correct the invalid date or time in the specified statement in the FDL file.

INVDATIM, invalid date/time in statement 'xxx'

Facility: FDL, Edit/FDL Utility

**Explanation:** The date or time specified to the FDL parser is incorrectly formed.

**User Action:** Verify that the syntax of the date and time is correct. The valid format is that of the SYS\$BINTIM system service.

INVDEF, 'directory spec' does not exist

Facility: CLI, Command Language Interpreter (DCL)

**Explanation:** You set your default to a nonexistent directory using the SET DEFAULT command and then entered the SHOW DEFAULT command.

**User Action:** Set default to a valid directory and reenter the SET DEFAULT command.

INVDEFATT, invalid key-definition attributes

Facility: SMG, Screen Management Facility

**Explanation:** When a key is defined, attributes such as NOECHO may be specified with the definition. An attempt is made to specify an unknown attribute.

**User Action:** Check the list of valid attributes and correct your program.

INVDEFINE, invalid DEFINE statement

Facility: CDU, Command Definition Utility

**Explanation:** CDU encountered an invalid DEFINE statement in a CLD file. Valid keywords for the DEFINE statement are: VERB, SYNTAX, and TYPE.

**User Action:** Edit the CLD file so that the DEFINE commands contain proper syntax.

INVDELIM, invalid delimiter

Facility: STR, String Manipulation Facility

Explanation: The delimiter string passed to STR\$ELEMENT is longer

than a single character.

User Action: Examine the delim\_dec argument and make corrections.

INVDESC, invalid descriptor

Facility: PPL, Parallel Processing Facility

Explanation: The descriptor is invalid.

**User Action:** Recode your program to correct the descriptor.

INVDESC, invalid string descriptor

Facility: DEBUG, VMS Debugger

**Explanation:** This message indicates an internal debugger error.

**User Action:** Submit a Software Performance Report (SPR).

INVDEV, device is invalid for requested operation

Facility: SET, SET Facility

**Explanation:** The device type that is specified for the operation is not allowed in the particular operation. For example, the user enters the command SET DEVICE/SERVED CSA1 to serve the console floppy which is not allowed.

**User Action:** Make sure that the device meets all of the requirements for the operation.

INVDEV, device name too long to add trailing ":"

Facility: AUTHORIZE, Authorize Utility

Explanation: You specified a device name with more than 15 characters.

User Action: Limit the device name to 15 characters.

INVDEVICE, invalid device 'xxxxxx' specified

Facility: SYSMAN, Cluster System Management Utility

**Explanation:** The device indicated does not exist on the target system. If 'xxxxxx' is a logical name, then the translation of that logical name is not a valid device on the target system.

User Action: Specify a valid device.

INVDEVICE, invalid device 'device-name'

Facility: ANALDISK, Analyze/Disk\_Structure Utility

**Explanation:** An invalid device is specified in the command.

**User Action:** Reenter the command specifying a valid device. The specification must reference a disk device and must not contain any file specification components other than a device name.

INVDEVTYP, invalid backup device type 'filespec'

Facility: BACKUP, Backup Utility

Explanation: The specified device must be a disk or tape device.

User Action: Reenter the command.

INVDIR, invalid directive

Facility: SMG, Screen Management Facility

**Explanation:** The termtable compiler accepts only a few FAO directives. It encountered one that it does not process.

**User Action:** Check your terminal definition. Make sure that you use only valid FAO directives.

INVDIRNAM, invalid directory name: 'directory-name'

Facility: DEBUG, VMS Debugger

**Explanation:** The directory name 'directory-name' given in a SET SOURCE command is not valid. Either the directory syntax is incorrect or the directory does not exist.

User Action: Ensure that the directory exists and that the syntax is correct.

INVDIS\_ID, invalid display-id

Facility: SMG, Screen Management Facility

Explanation: An invalid display identifier is specified.

**User Action:** Make sure you are passing the display identifier by reference, not by value. Ensure that the display id is previously set up by a call to SMG\$CREATE\_VIRTUAL\_DISPLAY.

INVDPT, invalid driver image—DPT\$ TYPE, VBN 2.NEQ. DYN\$C\_DPT

Facility: SYSGEN, System Generation Utility

**Explanation:** The driver image file specified in a SYSGEN command LOAD, RELOAD, or CONNECT did not pass a basic validity check. This error can be caused by one of the following conditions:

- Not having the driver prologue table (DPT) as the first code-generating component of the driver
- Not linking the driver as an executable image based at zero
- Having PSECT statements in the driver program
- Any other problem that causes the driver prologue table not to be in the second block (VBN 2) of the image file

User Action: Correct the driver code and reenter the command.

INVDPTINI. invalid driver prologue init table value

Facility: SYSGEN, System Generation Utility

**Explanation:** One of the following conditions exists:

- The initialization or reinitialization entry in the driver prologue table
  has an invalid control block type code, that is, one other than DDB,
  UCD, CRB, or IDB.
- The initialization or reinitialization entry in the driver prologue table has an invalid store function, that is, one other than B, W, L, R, V, @B, @W, @L, @R, or @V.

User Action: Correct the DPT\_STORE macro in the driver prologue table.

INVDSTQUE, invalid destination queue

Facility: JBC, Job Controller

**Explanation:** The destination queue name specified is not syntactically valid. After logical name translation, the destination queue name must be a character string in the range of 1 to 31 characters. The character string must consist of alphanumeric characters, dollar signs, and underscore (\_) characters.

User Action: Correctly specify the destination queue.

INVDSTREC, invalid DST record

Facility: PATCH, Patch Utility and DEBUG, VMS Debugger

**Explanation:** An invalid Debug Symbol Table record is encountered. This can be caused by a DEPOSIT to a random location or it may be a compiler error.

**User Action:** Submit a Software Performance Report unless the applications program or a DEPOSIT command has altered a Debug Symbol Table record.

INVDSTREC, unimplemented delta-PC command in symbol table

Facility: TRACE, Traceback Facility

**Explanation:** A language processor has created a PC-to-line-number record that the traceback facility has not implemented. The symbol table information is either incorrect or is not known to the traceback facility.

User Action: Submit a Software Performance Report (SPR).

INVDTYDSC, invalid data type in descriptor

Facility: LIB, Library Facility

**Explanation:** An unsupported data type is specified.

**User Action:** Retry the operation specifying a supported data type.

INVELEID, invalid element ID

Facility: PPL, Parallel Processing Facility

**Explanation:** The specified element ID is not valid.

User Action: Examine the program code. Some modification of the

element ID occurred.

INVELENAM, invalid element name

Facility: PPL, Parallel Processing Facility

Explanation: An invalid character string is detected.

User Action: Specify a valid character string.

INVELETYP, invalid element type for requested operation

Facility: PPL, Parallel Processing Facility

Explanation: You specified an element type that cannot be used by the

called routine.

**User Action:** Recode the program to pass a valid element type.

INVETIMSP, invalid /ENDING time specification

Facility: MONITOR, Monitor Utility

**Explanation:** The value of the /ENDING qualifier is specified incorrectly. You must specify the time as an absolute time plus or minus a delta time. You can omit either the absolute or the delta time; however, the delta time must always be preceded by the plus or minus signs. Whenever you use a plus sign, enclose the entire time specification in double quotes. See the *VMS DCL Dictionary* for more information on specifying time values.

**User Action:** Reenter the MONITOR request with a correct value for the /ENDING qualifier.

INVEVE, invalid event range

Facility: NCP, Network Control Program

**Explanation:** The range of event types is invalid.

User Action: Reenter a valid event list.

INVEXCEPTN, exception while above ASTDEL or on interrupt stack

Facility: BUGCHECK, System Bugcheck

**Explanation:** The VMS software detected an irrecoverable, inconsistent condition. After all of physical memory is written to a system dump file, the system will automatically reboot if the BUGREBOOT system parameter is set to 1.

User Action: Submit a Software Performance Report (SPR) that describes the conditions leading to the error. Include a BACKUP save set containing the system dump file and the error log file active at the time of the error. (Use the /IGNORE=NOBACKUP qualifier with the BACKUP command that produces the save set included with the SPR.)

INVEXHLIST, termination handler control block list is corrupted

Facility: SYSTEM, VMS System Services

**Explanation:** The list of exit handler control blocks is in an inconsistent state, either because the same exit handler is declared more than once or because user code has minpulated one of the list pointers.

**User Action:** The program is in error. Change the source code that is incorrectly manipulating the termination handler control block list.

INVEXP, invalid expression

Facility: SMG, Screen Management Facility

**Explanation:** The termtable compiler encountered an invalid arithmetic expression.

**User Action:** Check your definition. Make sure that you have used only valid operators and operands in your expressions.

INVEXTBACK, file ('file-id') 'filename' invalid extension file header back link

Facility: ANALDISK, Analyze/Disk\_Structure Utility

**Explanation:** The Verify Utility has found that the back link in an extension file header for the specified file does not point to the primary file header.

User Action: None. The back link is changed to point to the primary file header.

INVEXTFID, file ('file-id') 'filename' invalid extension file header forward link

Facility: ANALDISK, Analyze/Disk\_Structure Utility

**Explanation:** The Verify Utility has found that the forward link in a file header to the next extension file header does not point to a valid file header.

**User Action:** Examine and delete the file. If possible, reconstruct the file from backup media.

INVEXTHDR, file ('file-id') 'filename' invalid extension file header sequence

Facility: ANALDISK, Analyze/Disk\_Structure Utility

**Explanation:** The Verify Utility has found that the sequence numbers in the extension file headers for the specified file are not correct. The sequence number should increase by one in each extension file header.

**User Action:** The link that points to the erroneous extension file header is cleared. Part of the file cannot be accessed by the operating system. You should delete the file and, if possible, reconstruct it from backup media.

INVFAOPARAM, FAO parameter 'integer' must be string or integer

Facility: VAXTPU, VAX Text Processing Utility

**Explanation:** The FAO built-in procedure allows only string and integer arguments.

**User Action:** Specify string and integer arguments only to the FAO built-in procedure.

INVFCBDESC, descriptor in \$FCB for 'address' improperly initialized

Facility: VAXTPU, VAX Text Processing Utility

**Explanation:** An internal VAXTPU error occurred.

User Action: Submit a Software Performance Report (SPR).

INVFCO, invalid file contents, 'filename'

Facility: NCP, Network Control Program

**Explanation:** Your command could not access the file, because the file's contents are invalid. An accompanying VMS RMS message should identify the reason why the file contents are invalid.

**User Action:** Take corrective action based on the accompanying VMS RMS message.

INVFID, invalid file id in save set—cannot restore /IMAGE

Facility: BACKUP, Backup Utility

**Explanation:** An attempt is made to restore a file with a zero file identification in /IMAGE mode. This may occur if the save set is written by a non-VMS system.

User Action: Use a non-/IMAGE mode to restore the file.

INVFILEXT, invalid file extension linkage in 'filespec'

Facility: BACKUP, Backup Utility

**Explanation:** The specified save set file has an invalid pointer to a following segment of the file. The remainder of the file is not accessible.

**User Action:** Attempt to recover data by beginning a restore operation with the first unprocessed file segment.

INVFILSPE, boot file specification too long

Facility: VAXCLUSTER, VAXcluster Facility

**Explanation:** You specified an invalid load assist parameter with the system root specification.

User Action: Shorten the file specification for the system root.

INVFILSPE, input or output file specification too long—shorten

Facility: CLI, Command Language Interpreter (DCL)

**Explanation:** A file specification is invalid.

User Action: Reenter the command, specifying a valid file specification.

INVFILSPE, invalid file specification

Facility: LIB, Library Facility

**Explanation:** An invalid file specification is specified in a CREATE /DIRECTORY, SET PROTECTION, RENAME, or UNLOCK command.

**User Action:** Refer to the VMS DCL Dictionary and reenter the command.

INVFILSPE, invalid file specification 'filespec'

Facility: PRINT, PRINT Command and SUBMIT, SUBMIT Command

Explanation: The specified file specification is invalid. Files submitted to

a batch or print job must be disk files.

User Action: Correct the error and reenter the command.

INVFIXDST, invalid DST fixup records in image 'image-name', symbol references to shareable images may be erroneous

Facility: DEBUG, VMS Debugger

**Explanation:** While attempting to read the Debug Symbol Table (DST) in the specified image, the debugger found errors in the DST address fixup records. These records are used to adjust for the base addresses of shareable images. This means that any symbols in this image that point to addresses in other (shareable) images are most likely incorrect. Symbols that refer to addresses in this image are correct unless this is also a shareable image.

**User Action:** Relink the image and, if the error is reproducible, submit a Software Performance Report explaining how the image file is created.

INVFLUSHSP, invalid /FLUSH\_INTERVAL specification

Facility: MONITOR, Monitor Utility

**Explanation:** The value of /FLUSH\_INTERVAL must be an unsigned contiguous string of decimal digits forming a value in the range of 1 to 9,999,999, inclusive.

**User Action:** Reenter the MONITOR request and specify a valid value for /FLUSH INTERVAL.

INVFORNAM, invalid form name

Facility: JBC, Job Controller

**Explanation:** The form name specified is not syntactically valid. After logical name translation, the form name must be a character string whose length is in the range of 1 to 31 characters. The character string must consist of alphanumeric characters, dollar signs, and underscore (\_) characters.

**User Action:** Correctly specify the form name.

INVFORNAM, 'name' is an invalid form name

Facility: QUEMAN, Queue Manager

**Explanation:** The form name specified is not syntactically valid. After logical name translation, the form name must be a character string whose length is in the range of 1 to 31 characters. The character string must consist of alphanumeric characters, dollar signs, and underscore (\_) characters.

User Action: Correctly specify the form name.

INVFORNUM, 'number' is an invalid form number

Facility: QUEMAN, Queue Manager

**Explanation:** The specified form number is syntactically invalid.

User Action: Correct the error and reenter the command.

INVFUNC, invalid function (valid choices are: SAVE, RESTORE, TEST, COMPARE)

Facility: JBCUPGRAD, Queue Upgrade Utility

Explanation: An invalid function was requested for the queue upgrade

utility.

User Action: Enter one of the valid function choices.

INVFUNCOD, invalid function code

Facility: JBC, Job Controller

Explanation: The \$GETQUI, \$SNDACC, \$SNDJBC, or \$SNDSMB

function code is invalid.

User Action: Identify and correct the incorrect function code.

INVGBLSELDATA, the selected data cannot be processed

Facility: VAXTPU, VAX Text Processing Utility

**Explanation:** VAXTPU cannot process the data of the selected region.

**User Action:** Select 8-bit uniform font text when pasting the global selection into VAXTPU.

INVGOSUB. invalid use of the GOSUB command

Facility: CLI, Command Language Interpreter (DCL)

**Explanation:** You entered the GOSUB command in an environment other than a command procedure. This command is invalid in interactive mode.

User Action: Use the GOSUB command only in command procedures.

INVHEADER BUSY, invalid file header marked "busy" in index file bitmap

Facility: ANALDISK, Analyze/Disk\_Structure Utility

**Explanation:** This message is issued along with the BADHEADER message and gives a more detailed reason why the specified file header is corrupt. In this case, the file header is corrupt (for reasons given in other messages) but the index file bitmap indicates that the file header is busy.

**User Action:** None. See the BADHEADER message.

INVHOMBLK, 'device-name' has invalid home block

Facility: BACKUP, Backup Utility

Explanation: The specified volume has an invalid Files-11 home block.

User Action: Repair the volume with the Verify Utility.

INVIDE, invalid identification, 'component-id'

Facility: NCP, Network Control Program

**Explanation:** The format of a component identifier is incorrect, or the KNOWN component keyword is used where it is not valid. The 'component-id' will identify the invalid identification.

User Action: Check the syntax rules for component identifiers and reenter your command with the correct syntax.

INVIFNEST, invalid IF-THEN-ELSE nesting structure or data inconsistency

Facility: CLI, Command Language Interpreter (DCL)

Explanation: An IF-THEN-ELSE statement is incorrectly structured.

**User Action:** Modify your command procedure using the correct IF-THEN-ELSE structure. Check for inconsistent data types.

INVIMGHDR, inconsistent debug and symbol data in image header

Facility: PATCH, Patch Utility

**Explanation:** The image header inconsistently describes the symbol information causing the absence of symbol information at PATCH time.

**User Action:** Relink the image. If the problem persists, submit a Software Performance Report (SPR).

INVINPDMN, invalid input domain

Facility: CDA, Compound Document Architecture

**Explanation:** An invalid input domain was specified for the front end. Only DDIF and DTIF are supported as domains.

User Action: Currently, DDIF and DTIF are the only input domains supported.

INVINPFIL, /INPUT file is not a valid MONITOR recording file

Facility: MONITOR, Monitor Utility

**Explanation:** The file specified with the /INPUT qualifier is not a MONITOR recording file. When MONITOR creates a recording file, identification information is stored in the header record; this information is then verified when the file is used for input. The file specified on this MONITOR request failed the verification.

**User Action:** Reenter the MONITOR request, specifying a valid MONITOR recording file with the /INPUT qualifier.

INVINPUT, invalid input format in file 'filename'

Facility: DSR, DIGITAL Standard Runoff

**Explanation:** The format of the input file is incorrect.

**User Action:** Correct the format of the input file.

INVINTSP, invalid /INTERVAL specification

Facility: MONITOR, Monitor Utility

**Explanation:** The /INTERVAL qualifier value must be an unsigned contiguous string of decimal digits forming a value in the range of 1 to 9,999,999 inclusive.

**User Action:** Reenter the MONITOR request, specifying a valid /INTERVAL qualifier value.

INVIOCODE, invalid operation code passed to an I/O operation

Facility: VAXTPU, VAX Text Processing Utility

**Explanation:** An invalid request is passed to enter the file operation routine or the terminal input routine provided by VAXTPU.

**User Action:** If you are using the callable interface, correct your program. If you are not using the callable interface, a software error has occurred. In such a case, please submit a Software Performance Report describing the conditions that lead to the error.

INVITEM, invalid item code or list

Facility: DCX, Data Compression/Expansion Utility

**Explanation:** DCX\$ANALYZE\_INIT is called with either an incorrect number of arguments (the number must be odd) or an unknown item code argument.

User Action: Correct the application program.

INVITEM, invalid item 'item-name' encountered. Some text will be skipped

Facility: CDU, Command Definition Utility

**Explanation:** CDU encountered an unexpected item while reading from a CLD file. The unexpected item is ignored.

User Action: Make sure that all commands in the CLD file contain correct syntax.

INVITEMCODE, invalid item code specified in list

Facility: VAXTPU, VAX Text Processing Utility

**Explanation:** An internal VAXTPU error occurred.

**User Action:** Submit a Software Performance Report (SPR).

INVITEMNM, /ITEM name 'item-name' is invalid or not uniquely identified

Facility: MONITOR, Monitor Utility

**Explanation:** The specified item name is not defined for the class with which it is specified. This message can result from specifying an item name with too few characters to uniquely identify it.

**User Action:** Check the list of items defined for the requested class by entering: HELP MONITOR /ITEM. Reenter the MONITOR command requesting only valid items.

INVITMCOD, invalid item code, item code = 'item code (hex)'

Facility: PSM, Print Symbiont

**Explanation:** An invalid item code is detected.

User Action: Specify a valid item code.

INVITMCOD, invalid item code or option code

Facility: JBC, Job Controller

**Explanation:** The \$GETQUI or \$SNDJBC item list contains an invalid item code, or the \$SNDSMB or \$SNDACC option list contains an invalid

option code.

User Action: Correct the invalid item code or option code.

INVKBD\_ID, invalid keyboard-id

Facility: SMG, Screen Management Facility

Explanation: An invalid keyboard id is passed.

User Action: Make sure you are passing the keyboard id by reference, not by value. Ensure that the keyboard id is previously set up by a call to

SMG\$CREATE\_VIRTUAL\_KEYBOARD.

INVKEY, invalid key

Facility: LBR, Librarian Subroutine Package

**Explanation:** This error message is generated by the Librarian routines. The specified key is either of zero length or it is greater than the maximum allowable length.

**User Action:** Either change the module name or change the name length limit of the library.

INVKEY, unrecognized keyword

Facility: NCP, Network Control Program

**Explanation:** NCP could not recognize a keyword in the command string. This error is returned when the keyword is entered in response to a prompt.

**User Action:** Reenter the requested information.

INVKEYCHAR, key not inserted; 'ASCII-character' (%X'hexadecimal-byte') is not a valid key character

Facility: LIBRAR, LIBRARY Command

**Explanation:** The flagged character is not permitted in a HELP key. If the HELP key is a level one key (topic), the module will not be inserted into the HELP library.

User Action: Edit the module in the HELP file to remove the invalid character from the key.

INVKEYNAM, invalid key name

Facility: SMG, Screen Management Facility

Explanation: The specified key name is less than 1 character or more

than 31 characters.

**User Action:** Choose a key name with 1 to 31 characters.

INVKTB\_ID, invalid key-table-id

Facility: SMG, Screen Management Facility

**Explanation:** An invalid key table id is passed.

User Action: Make sure you are passing the key table id by reference, not by value. Ensure that the key table id is previously set up by a call to

SMG\$CREATE\_KEY\_TABLE.

INVLDADR, invalid virtual address

Facility: SDA, System Dump Analyzer

Explanation: The virtual address lies outside the boundries of the virtual

addresses mapped by the system page table (SPT).

User Action: Reenter the command, specifying a valid virtual address.

INVLDRESP, invalid operator response

Facility: MOUNT, Mount Utility

**Explanation:** The operator responded to a request with an invalid reply.

User Action: None. The request is automatically reentered.

INVLOCKID, invalid lock id

Facility: BUGCHECK, System Bugcheck

**Explanation:** The VMS software detected an irrecoverable, inconsistent condition. After all of physical memory is written to a system dump file, the system will automatically reboot if the BUGREBOOT system

parameter is set to 1.

User Action: Submit a Software Performance Report (SPR) that describes the conditions leading to the error. Include a BACKUP save set containing the system dump file and the error log file active at the time of the error. (Use the /IGNORE=NOBACKUP qualifier with the BACKUP command that produces the save set included with the SPR.)

INVLOG, transaction log file format is invalid

Facility: SYSTEM, VMS System Services

**Explanation:** The format of the transaction log file is invalid.

**User Action:** Submit a Software Performance Report (SPR) that describes the conditions leading to the error and include a BACKUP save set containing the output of the LMCP DUMP and the DCL DUMP commands for the given log file.

INVLOGFIL, invalid log file specification

Facility: CLI, Command Language Interpreter (DCL)

**Explanation:** In a SUBMIT command, the log file specification is invalid. This message is issued with an accompanying message providing more information.

**User Action:** Refer to the *VMS DCL Dictionary* and reenter the command specifying a valid file specification.

INVLOGFIL, invalid log file specification

Facility: INPSMB, Input Symbiont, QUEMAN, Queue Manager, and SUBMIT, SUBMIT Command

**Explanation:** The specified log file specification is syntactically invalid. The accompanying message provides additional information.

User Action: Take corrective action based on the accompanying message.

INVLOGFIL, invalid log file specification

Facility: Shared by several facilities

**Explanation:** The batch log file specification supplied with the /LOG\_FILE qualifier is invalid. The file specification must reference a disk file and must not contain a node name or wildcards.

**User Action:** Respecify the batch log file specification using the correct syntax.

INVLOGIN, login information invalid at remote node

Facility: SYSTEM, VMS System Services

**Explanation:** An attempt is made to initiate a DECnet logical link connection.

**User Action:** The access control string specified is incorrect. If default access control is used, notify the system manager that the DECnet configuration database needs to be updated.

This error can be returned if the specified access control string is not recognized (for example, no record in the UAF), or is too long, or contained invalid characters.

INVMAP, invalid map

Facility: DCX, Data Compression/Expansion Utility

**Explanation:** A DCX procedure is called with an incorrectly formed map argument or with an invalid context area.

User Action: Correct the application program.

INVMAR, right margin must be greater than left

Facility: DEBUG, VMS Debugger

**Explanation:** You specified a right margin that is less than the left margin in a SET MARGIN command. The right margin must be greater than the left margin.

User Action: Specify a valid margin range and reenter the command.

INVMAXLEN, invalid maximum length (greater than 512)

Facility: SMG, Screen Management Facility

**Explanation:** The maximum length specified for an input string is too long.

**User Action:** Correct your program so that it requests an input string of 512 characters or less.

INVMODE, invalid mode parameter

Facility: DTK, DECtalk Facility

**Explanation:** The value of the mode argument is not in the correct range.

User Action: Examine the argument. Determine which value is out of

range and correct your program.

INVMSG, invalid mailbox message received

Facility: JBC, Job Controller

**Explanation:** The job controller received an invalid mailbox message. This message indicates a logic error in the system or in the job controller interface of a user-written symbiont.

**User Action:** Identify the cause of the problem.

INVMSGBUF, invalid message buffer

Facility: JBC, Job Controller

**Explanation:** The \$SNDSMB or \$SNDACC message buffer is invalid because it is not long enough to contain all required fields or an option extends beyond the end of the message buffer.

**User Action:** Correct the message buffer format and retry the system service call.

INVNAM, invalid NAM block

Facility: LBR, Librarian Subroutine Package

Explanation: This error message is generated by the Librarian routines.

The NAM block passed to LBR\$INI\_CONTROL is invalid.

**User Action:** Correct the NAM block before calling the routine.

INVNBDS, invalid Numeric Byte Data String

Facility: LIB, Library Facility

**Explanation:** The string of bytes specified as a NBDS is not a NBDS. Numeric Byte Data Strings are explained in the LIB\$CVT\_DX\_DX routine documentation in the VMS RTL Library (LIB\$) Manual.

**User Action:** Check the NBDS descriptor against LIB\$CVT\_DX\_DX documentation.

INVNUMBER, invalid numeric string

Facility: PATCH, Patch Utility and DEBUG, VMS Debugger

Explanation: You specified a numeric data string that is invalid in the current context.

**User Action:** Specify the value in another numeric format or set the language to one that accepts this type of numeric string.

INVNUMCHI, invalid number of children, must be positive

Facility: PPL, Parallel Processing Facility

Explanation: You tried to create a number less than 1.

**User Action:** Recode the program to request a value greater than or equal to 1.

INVNUMSRC, invalid number of source files

Facility: DEBUG, VMS Debugger

**Explanation:** An invalid number of source files is specified with the SET MAX\_SOURCE\_FILES command. The number of source files that the debugger keeps open simultaneously must be in the range of 1 through 20.

User Action: Reenter the command specifying a valid number within the range of 1 through 20.

INVNUMSTR, invalid numeric string

Facility: VAXTPU, VAX Text Processing Utility

**Explanation:** The specified string can not be converted to a number.

**User Action:** Use a string that correctly represents a number.

INVOOB, invalid out of band character

Facility: REM, Set Host Facility

Explanation: An attempt was made to define an illegal out-of-band

character.

User Action: Redefine the out-of-band character. Under VMS, characters

0-31 are legal out-of-band characters.

INVOPCODE, opcode in delayed work queue is invalid

Facility: VAXTPU, VAX Text Processing Utility

Explanation: An internal VAXTPU failure occurred.

User Action: Submit a Software Performance Report (SPR).

INVOPER, invalid operation specified

Facility: LIB, Library Facility

Explanation: The operation code is out of range or invalid

User Action: Examine the operation code. Replace it with a valid

operation code.

INVOPEZON, invalid operation for zone

Facility: LIB, Library Facility

**Explanation:** The item code is invalid for the specified zone. This message is also returned for an invalid use of an unspecified user zone

action routine.

User Action: Specify a valid item code.

INVOPR, unrecognized operator in expression

Facility: PATCH, Patch Utility and DEBUG, VMS Debugger

Explanation: The expression contained a character in place of a valid

operator that PATCH or DEBUG does not recognize.

User Action: Reenter the command with a valid expression.

INVOPRND, unable to resolve operand 'xx'

Facility: PATCH, Patch Utility

**Explanation:** You specified an operand that PATCH does not recognize. Operands such as 4(R0) must be preceded by  $B^{\bullet}$ , for example,  $B^{\bullet}4(R0)$ .

User Action: Retry the operation specifying a valid operand.

INVOPTION, non-supported flow control parameter received

Facility: DTR, DECnet Test Program Protocol

Explanation: This message indicates a DECnet test program protocol

incompatibility.

User Action: Run with a compatible version of DTRECV or equivalent.

INVOPTIONS, to specify options, parameter 3 must be the word OPTIONS.

Facility: VMSINSTAL, Install Procedures

**Explanation:** If you are specifying VMSINSTAL options, the third parameter to VMSINSTAL must be the word OPTIONS.

User Action: Restart VMSINSTAL, and specify the options in the correct

format.

INVOUTDMN, invalid output domain

Facility: CDA, Compound Document Architecture

Explanation: An invalid output domain was specified for the back end.

Only DDIF and DTIF are supported as domains.

User Action: Currently, DDIF and DTIF are the only output domains

supported.

INVOUTSPE, invalid output file assignment

Facility: CLI, Command Language Interpreter (DCL)

**Explanation:** You specified an invalid or null file specification in defining

SYS\$OUTPUT.

User Action: Reenter the command with a correct file specification.

INVOVERQUOTA, invalid overdraft quota specified

Facility: SYSMAN, Cluster System Management Utility

**Explanation:** A DISKQUOTA ADD or MODIFY function specified an invalid overdraft quota (nonnumeric, negative, or larger than 32 bits).

User Action: Respecify the command with a valid quota.

INVPAGARG, height of 0 is not permitted

Facility: SMG, Screen Management Facility

**Explanation:** An attempt is made to change the characteristics of the

terminal, setting the height (page size) to 0.

User Action: Correct the code. A height of 0 is invalid.

INVPARAM, parameter 'numbers', datatype 'type' illegal, expected 'type'

Facility: VAXTPU, VAX Text Processing Utility

**Explanation:** A built-in procedure is invoked with an invalid data type

as one of its parameters.

User Action: Specify a valid data type.

INVPARAM, parameter value illegal (nonnumeric or too large)

Facility: SYSMAN, Cluster System Management Utility

**Explanation:** A PARAMETERS SET command specified an invalid value for a parameter. The parameter is too large (for a numeric parameter) or

contains invalid numeric digits.

User Action: Supply a valid parameter value.

INVPARFIL, invalid parameter file

Facility: SYSGEN, System Generation Utility

**Explanation:** An error occurred accessing the file specified in a USE or WRITE operation.

**User Action:** Check that the file is not protected against read or write access and then reenter your command. If the error reoccurs, but the file can be read or written by other utilities, submit a Software Performance Report (SPR). Include a copy of the invalid parameter file with the SPR.

INVPARLEN, invalid parameter length

Facility: JBC, Job Controller

**Explanation:** The buffer length specified for a \$GETQUI or \$SNDJBC item, or the length of a string specified with a \$SNDSMB option, is outside the valid range for that item.

**User Action:** Specify a valid buffer length and retry the system service call.

INVPARM, parameter identifiers must be in the form Pn

Facility: CDU, Command Definition Utility

**Explanation:** CDU encountered a parameter definition in which the parameter being defined is not in the form Pn. All parameters must be in the form Pn.

User Action: Edit the CLD file so that all defined parameters are in the form Pn.

INVPARVAL, invalid parameter value

Facility: JBC, Job Controller

**Explanation:** The parameter value specified for a \$GETQUI or \$SNDJBC item, or a \$SNDACC or \$SNDSMB option, is outside the valid range for that item.

**User Action:** Specify a valid value for the specified item and retry the system service call.

INVPAS\_ID, invalid pasteboard-id

Facility: SMG, Screen Management Facility

**Explanation:** An invalid pasteboard identifier is specified.

**User Action:** Make sure that you are passing the pasteboard identifier by reference, not by value. A reference to a 0 is valid, since 0 is a valid pasteboard identifier. Make sure the pasteboard is previously set up by a call to SMG\$CREATE\_PASTEBOARD and that the pasteboard has not been deleted.

INVPASS, invalid password 'password'

Facility: INPSMB, Input Symbiont

Explanation: The specified password is syntactically invalid.

User Action: Correct the error and reenter the job.

INVPATH, invalid path name started by 'string'

Facility: PATCH, Patch Utility

**Explanation:** This message indicates an incorrect use of path name rules.

User Action: Correct the path name according to path name rules and

retry.

INVPERMQUOTA, invalid permanent quota specified

Facility: SYSMAN, Cluster System Management Utility

**Explanation:** A DISKQUOTA ADD or MODIFY function specified an invalid permanent quota (nonnumeric, negative, or larger than 32 bits).

User Action: Respecify the command with a valid quota.

INVPGP, invalid parameter grouping

Facility: NCP, Network Control Program

**Explanation:** The request contained multiple parameters that are in incompatible groups. For example, the executor name and address cannot be set together.

**User Action:** Divide the command into multiple commands, one command for each parameter group.

INVPLACE, placement must be GLOBAL, LOCAL, or POSITIONAL

Facility: CDU, Command Definition Utility

**Explanation:** An invalid keyword value is specified for the PLACEMENT qualifier. Valid keyword values for the PLACEMENT qualifier are GLOBAL, LOCAL, and POSITIONAL.

**User Action:** Edit the CLD file so that each PLACEMENT keyword value is one of the following: GLOBAL, LOCAL, or POSITIONAL.

INVPRVNAM, 'privilege' is not a valid privilege

Facility: INSTALL, Install Utility

**Explanation:** An invalid privilege name is specified.

User Action: Correct the privilege name and reenter the command.

INVPTEFMT, invalid page table entry format

Facility: BUGCHECK, System Bugcheck

**Explanation:** The VMS software detected an irrecoverable, inconsistent condition. After all of physical memory is written to a system dump file, the system will automatically reboot if the BUGREBOOT system parameter is set to 1.

User Action: Submit a Software Performance Report (SPR) that describes the conditions leading to the error. Include a BACKUP save set containing the system dump file and the error log file active at the time of the error. (Use the /IGNORE=NOBACKUP qualifier with the BACKUP command that produces the save set included with the SPR.)

INVPVA, invalid parameter value

Facility: NCP, Network Control Program

**Explanation:** The specified value for a parameter is invalid; for example, a line identifier or a load address is incorrect.

**User Action:** Check the rules for specifying the parameter value and reenter the command.

INVPWD, invalid password

Facility: CAF, Cluster Authorization File Service

**Explanation:** A cluster password contains characters other than A–Z, 0–9, \$, hyphen, and underscore.

User Action: Reenter the command with a valid password.

INVPWDLEN, invalid password length—password not changed

Facility: CAF, Cluster Authorization File Service

Explanation: A cluster password is null or has more than 31 characters.

User Action: Reenter the command with a valid password.

INVPWDLEN, invalid password length—password not changed

Facility: SET, SET Facility

**Explanation:** A password is specified whose length is outside the range established for valid passwords.

User Action: Make sure the password is the correct length and, if necessary, change the password and reenter the command.

INVQUAL, invalid qualifier

Facility: CLI, Command Language Interpreter (DCL)

Explanation: You entered an invalid qualifier for a DCL command.

User Action: Check your documentation for the command and reenter it using the correct qualifier name.

INVQUAVAL, value 'nn' invalid for / qualifier qualifier

Facility: BACKUP, Backup Utility

Explanation: The specified value is not valid for the specified qualifier.

User Action: Check the range of valid values for the qualifier and reenter

the command.

INVQUAVAL, value 'value' invalid for qualifier 'qualifier'

Facility: ERF, Error Log Utility

**Explanation:** An invalid qualifier was specified.

**User Action:** Use the DCL HELP command or refer to the *VMS DCL Dictionary* for the valid qualifier values. Then reenter your command.

INVQUENAM, invalid queue name

Facility: JBC, Job Controller

**Explanation:** The queue name specified is not syntactically valid. After logical name translation, the queue name must be a character string whose length must be in the range of 1 to 31 characters. The character string must consist of alphanumeric characters, dollar signs, and underscore ( ) characters.

User Action: Specify a syntactically valid queue name.

INVQUO, quoted argument not allowed in current mode

Facility: PATCH, Patch Utility

**Explanation:** You attempted to enter an argument enclosed in quotation marks or apostrophes when you were not in INSTRUCTION or ASCII mode.

**User Action:** Remove the quotation marks or apostrophes and retry the operation. Or if you are entering instructions or ASCII data, indicate this in the command.

INVRANGE, field specification is out of bounds—check sign and size

Facility: CLI, Command Language Interpreter (DCL)

**Explanation:** The offset and/or length arguments specify a location that is out of the valid range of this operation.

**User Action:** Check the offset and length; also check the size of the item on which you are operating.

INVRANGE, invalid range enclosure specified

Facility: VAXTPU, VAX Text Processing Utility

Explanation: The specified range encloses text in an invalid way.

**User Action:** Specify a range of text that consists of either complete lines or a fragment of a single line.

INVRECFMT, record format specified inconsistent with volume format

Facility: EXCHANGE, Exchange Utility

**Explanation:** The Exchange Utility found that the format option on the /RECORD\_FORMAT qualifier is not valid for the volume against which it is applied.

**User Action:** It is very seldom necessary to use a /RECORD\_FORMAT qualifier, since the defaults taken by EXCHANGE are usually correct. If it is necessary to use a /RECORD\_FORMAT qualifier, make sure it is on the correct file specification. It is possible to put /RECORD\_FORMAT on either input or output specifications (or even on both), depending on the command.

INVRECORD, invalid record type in file 'filename'

Facility: DSR, DIGITAL Standard Runoff

**Explanation:** An invalid record type is encountered in the file.

User Action: Make sure that the file contains the correct record type.

INVRECSIZ, invalid record size in save set

Facility: BACKUP, Backup Utility

**Explanation:** An incorrect value occurred in the record size field (BRH\$W RSIZE) of a save set record. Data in the save set is corrupted.

User Action: None. Save set data is lost.

INVRECTYP, invalid record type in save set

Facility: BACKUP, Backup Utility

Explanation: An incorrect value occurred in the record type field of a

save set record. Data in the save set is corrupted.

User Action: None. Save set data is lost.

INVREPTYP, invalid report type

Facility: ERF, Error Log Utility

**Explanation:** An internal consistency error was encountered. **User Action:** Submit a Software Performance Report (SPR).

INVREQ, invalid startup parameter

Facility: START, System Startup Driver

Explanation: The startup driver is executed with an invalid first

parameter.

**User Action:** If the error occurs during a system boot, check the value of the SYSGEN parameter STARTUP\_P1. If errors occur after a @STARTUP command procedure, verify that the first parameter is FULL, MINIMUM, UPGRADE, or the name of the system component to restart.

INVREQCOD, not a valid request code

Facility: SMG, Screen Management Facility

**Explanation:** Data is requested from termtable through request codes that are available as symbolic names. The code you have specified is invalid.

User Action: Check the spelling of the symbolic name you are using.

INVREQPARM, line 'line-number': All required parameters must precede optional ones

Facility: CDU, Command Definition Utility

**Explanation:** CDU encountered a REQUIRED parameter specification after an OPTIONAL parameter is specified. All REQUIRED parameter specifications must precede OPTIONAL parameter specifications.

INVREQTYP, invalid request type

Facility: CLI, Command Language Interpreter (DCL)

**Explanation:** This message is associated with an internal status code returned from the command interpreter result parse routine; it indicates a request to perform an unimplemented function.

User Action: Submit a Software Performance Report (SPR).

INVRFA, invalid RFA

Facility: LBR, Librarian Subroutine Package

**Explanation:** This error message is generated by the Librarian routines. The specified RFA is invalid.

User Action: Correct the RFA before calling the routine.

INVRFM, invalid record format—file must be FIXED length

Facility: CAF, Cluster Authorization File Service

**Explanation:** The file SYS\$SYSTEM:CLUSTER\_AUTHORIZE.DAT has an invalid format.

**User Action:** Delete and re-create the file on all cluster members with a CONFIGURATION SET CLUSTER\_AUTHORIZATION command at the SYSMAN> prompt.

INVRFM, invalid record format for record I/O—file not opened

Facility: CLI, Command Language Interpreter (DCL)

**Explanation:** This message is returned by the DCL command OPEN if the file you are trying to open has a record format that is incompatible with record I/O.

User Action: You cannot use DCL to read or write to this file.

INVROUT, invalid routine specified in command tables—check .CLD file

Facility: CLI, Command Language Interpreter (DCL)

Explanation: A user-defined command attempted to invoke a routine

that DCL could not find.

User Action: Correct the command definition file.

INVROUT, line 'line-number': A ROUTINE clause is only valid when generating an object file

Facility: CDU, Command Definition Utility

**Explanation:** CDU encountered a ROUTINE clause while not generating an object file. The ROUTINE clause is only valid when object file generation is requested.

User Action: Edit the CLD file to remove the ROUTINE clause or specify the /OBJECT qualifier in the SET COMMAND.

INVROW, invalid row

Facility: SMG, Screen Management Facility

**Explanation:** An invalid row number is specified. It is either less than 0 or larger than the number of rows in the virtual display.

**User Action:** Specify a valid row number. Rows are numbered beginning with 1.

INVRSP, invalid management response

Facility: NCP, Network Control Program

**Explanation:** Either NCP could not recognize the form of the response from the network management listener (NML) or the response is inappropriate.

User Action: Submit a Software Performance Report (SPR).

INVRSP, invalid response

Facility: AUTHORIZE, Authorize Utility

Explanation: Your response is invalid.

User Action: Respond to the "Do you . . . " message that follows this message.

INVRSPID, RSPID not valid

Facility: BUGCHECK, System Bugcheck

**Explanation:** The VMS software detected an irrecoverable, inconsistent condition. After all of physical memory is written to a system dump file, the system will automatically reboot if the BUGREBOOT system parameter is set to 1.

**User Action:** Submit a Software Performance Report (SPR) that describes the conditions leading to the error. Include a BACKUP save set containing the system dump file and the error log file active at the time of the error.

(Use the /IGNORE=NOBACKUP qualifier with the BACKUP command that produces the save set included with the SPR.)

INVSCRPOS, invalid screen position

Facility: LIB, Library Facility

**Explanation:** Zero is specified for either the line number or the column number.

**User Action:** Do not specify zero for either the line number or the column number.

INVSEMINI, invalid semaphore initial value, cannot exceed its maximum value

Facility: PPL, Parallel Processing Facility

**Explanation:** A semaphore initial value must be less than or equal to its maximum value.

User Action: Lower the specified initial value. Check the values of the parameters **semaphore\_maximum** and **semaphore\_initial**, and adjust the incorrect value accordingly.

INVSEMMAX, invalid semaphore maximum value, must be positive

Facility: PPL, Parallel Processing Facility

**Explanation:** A semaphore's maximum value must be positive.

User Action: Change the specified maximum value to a positive value.

INVSHDWMEM, shadow set member ddcu: is 'newer' than the shadow set

Facility: MOUNT, Mount Utility

**Explanation:** Volumes being added to an existing shadow set cannot have a higher generation number than the shadow set.

**User Action:** Determine which volume should be the target of the shadow copy operation. Re-create the shadow set, and add the target of the copy operations to it.

INVSMG, invalid message format

Facility: NCP, Network Control Program

**Explanation:** The network management message is too long or too short (for example, it may contain too much data or not enough data), or a field is not correctly formatted for the data expected.

**User Action:** Submit a Software Performance Report; include the command that caused this error.

INVSPEED, invalid speed

Facility: REM, Set Host Facility

**Explanation:** The selected speed is invalid.

**User Action:** Correct the speed and reenter the command.

INVSRCLIN, invalid source line range

Facility: DEBUG, VMS Debugger

**Explanation:** An invalid source line range is entered with the TYPE command. The first line number of the range must be nonnegative and less than or equal to the second number in the range.

User Action: Reenter the command specifying a valid line number range.

INVSTANAM, invalid state name

Facility: SMG, Screen Management Facility

Explanation: The specified state name is less than 1 character or more

than 31 characters.

User Action: Choose a state name with 1 to 31 characters.

INVSTLEVEL, structure level is invalid or already up to current structure level

Facility: MONITOR, Monitor Utility

**Explanation:** An error occurred while executing a MONITOR CONVERT command. The structure level of the input file is either unknown or already up to the current MONITOR structure level.

**User Action:** Try to play back the MONITOR recording file. If it plays back properly, it is already up to the current structure level. If it still does not play back, the structure level is unknown to this version of MONITOR.

INVSTMNBR, invalid stream number

Facility: SMB, Symbiont Services

Explanation: An invalid stream number is detected. This is a fatal

return status.

User Action: Please submit a Software Performance Report (SPR).

INVSTR, string too long for field

Facility: AUTHORIZE, Authorize Utility

**Explanation:** The character string you specified is too long.

**User Action:** See the *VMS Authorize Utility Manual* for information on character string length restrictions.

INVSTRDES, invalid string descriptor

Facility: LIB, Library Facility and OTS, General Purpose Facility

**Explanation:** A string descriptor passed to a general library procedure did not contain a valid DSC\$B\_CLASS field.

**User Action:** Locate the call to the library that caused the error, and initialize the field to the proper class of descriptor. Refer to the *VMS Run-Time Library Routines Volume* for a description of the classes of descriptors.

INVSTRLEV, invalid structure level

Facility: SMB, Symbiont Services

**Explanation:** An invalid structure level is returned by the SMB\$INITIALIZE routine. This is a fatal return status.

**User Action:** Specify a valid structure level not greater than SMBMSG\$K\_STRUCTURE LEVEL.

INVSTRUCT. invalid structure level in save set

Facility: BACKUP, Backup Utility

Explanation: An incorrect value occurred in the structure level field of a

save set block. Data in the save set is corrupted.

User Action: None. Save set data is lost.

INVSYMNAM, invalid symbol name

Facility: LIB, Library Facility

Explanation: The length of the specified symbol is greater than 255

characters or the symbol did not begin with a letter.

**User Action:** Do not specify a symbol name with more than 255 characters. Ensure that all symbol names begin with letters.

INVTAB, command tables have invalid format—see documentation

Facility: CLI, Command Language Interpreter (DCL)

**Explanation:** An unrecognizable command table format is encountered while attempting to automatically upgrade old command tables to the current format.

**User Action:** Use the Command Definition Utility command SET COMMAND to re-create the tables.

INVTABSPEC, tabs specification incorrect, not changed

Facility: VAXTPU, VAX Text Processing Utility

**Explanation:** Your argument to the built-in procedure SET (TAB\_STOPS) is invalid. You must specify an integer value between 1 and 65535, or a string consisting of only spaces and integers. If you specify a string, then the integers must be given in ascending order to achieve predictable behavior.

**User Action:** Correct your argument with the built-in procedure SET (TAB\_STOPS).

INVTERTAB, invalid terminal table

Facility: SMG, Screen Management Facility

**Explanation:** An invalid terminal table address is specified.

**User Action:** Make sure you are passing the terminal table argument by reference and not by value. Make sure the terminal table address is acquired by calling SMG\$INIT\_TERM\_TABLE.

INVTIME, invalid time interval

Facility: VAXTPU, VAX Text Processing Utility

Explanation: An invalid time interval was specified.

User Action: Correct the specified time interval.

INVTOKEN, unrecognized token 'symbol-name'

Facility: PATCH, Patch Utility

Explanation: The symbol you specified is not recognized as a valid

PATCH command name or qualifier.

User Action: Specify valid symbol and retry.

INVTQEFMT, invalid time queue entry format

Facility: BUGCHECK, System Bugcheck

**Explanation:** The VMS software detected an irrecoverable, inconsistent condition. After all of physical memory is written to a system dump file, the system will automatically reboot if the BUGREBOOT system parameter is set to 1.

User Action: Submit a Software Performance Report (SPR) that describes the conditions leading to the error. Include a BACKUP save set containing the system dump file and the error log file active at the time of the error. (Use the /IGNORE=NOBACKUP qualifier with the BACKUP command that produces the save set included with the SPR.)

INVTYPE, built-in type 'type-name' is not defined

Facility: CDU, Command Definition Utility

Explanation: CDU encountered an invalid keyword in a built-in

definition while reading from a CLD file.

User Action: Edit the CLD file so that all built-in keywords are defined.

INVTYPE, invalid LIB\$TPARSE state table entry

Facility: LIB, Library Facility

**Explanation:** The state table passed to the LIB\$TPARSE procedure is

invalid and could not be processed.

**User Action:** Correct the format of the state table in your program. Refer to the *VMS Run-Time Library Routines Volume* for the correct format.

INVUIC, invalid UIC

Facility: SYSMAN, Cluster System Management Utility

Explanation: An invalid UIC is entered. Either the format is bad or an

alphanumeric UIC does not have a numeric equivalent.

User Action: Enter a valid UIC. See the VMS DCL Concepts Manual.

INVUIC, invalid UIC—must be of the form [group,member]

Facility: CLI, Command Language Interpreter (DCL)

**Explanation:** The command contains an invalid UIC. The group and member portions of a UIC must be specified within square brackets [] and must be separated by a comma.

User Action: Correct the UIC and reenter the command.

INVUIC, invalid UIC specified

Facility: SMI, System Management Integrator/Server

Explanation: A UIC is nonexistent or has an invalid format.

User Action: Respecify the associated SYSMAN command with a valid

UIC.

INVUIC, 'UIC' is an invalid UIC specification

Facility: RUN, Run Detached Utility

**Explanation:** UIC value specified with the /UIC qualifier is invalid.

User Action: Enter a valid UIC.

INVUSER, invalid user name 'name'

Facility: INPSMB, Input Symbiont

**Explanation:** The specified user name is syntactically invalid.

**User Action:** Correct the error and reenter the job.

INVUSERNAME, user name syntax error

Facility: AUTHORIZE, Authorize Utility

**Explanation:** You specified an incorrect user name.

**User Action:** Enter a user name specifying a string of 1 through 12 alphanumeric characters, underscores, wildcard characters (dollar signs are permissible, but usually reserved for system names), or a UIC.

INVUSERSPEC, error in user specification

Facility: AUTHORIZE, Authorize Utility

**Explanation:** Your command included an incorrect user specification. In a user specification, you may use a numeric UIC format (for example, [007,007]), an alphanumeric format (for example, [COMPOSERS,HAYDN]), or a user name (for example, HAYDN). You can use wildcards to specify multiple users. Refer to the *VMS Authorize Utility Manual* for specific syntax rules for the command you are using.

User Action: Correct the user specification and reenter your command.

INVVAL, unrecognized value

Facility: NCP, Network Control Program and REM, Set Host Facility

**Explanation:** A value entered for a parameter is invalid.

User Action: Check the rules for the parameter value and reenter the

command.

INVVALCLAUSE, invalid value clause encountered

Facility: CDU, Command Definition Utility

Explanation: CDU encountered a invalid VALUE keyword while reading

from a CLD file.

User Action: Edit the CLD file so that all VALUE keywords are valid.

INVVEC, invalid or unspecified interrupt vector

Facility: SYSGEN, System Generation Utility

**Explanation:** Either no interrupt vector is specified in a SYSGEN command CONNECT, or the one that is specified is not within the

UNIBUS interrupt vector address range.

User Action: Reenter the command specifying a valid vector number.

INVVIEWSP, invalid /VIEWING\_TIME specification

Facility: MONITOR, Monitor Utility

**Explanation:** The /VIEWING\_TIME value must be an unsigned contiguous string of decimal digits forming a value in the range of 1 to

9,999,999 inclusive.

User Action: Reenter the MONITOR request, specifying a valid

/VIEWING\_TIME value.

INVVMSOSC, invalid VMS operating system command in record "record

number"

Facility: PSM, Print Symbiont

**Explanation:** This status is returned by a print symbiont format routine

indicating invalid VMS operating system command in record.

User Action: Please submit a Software Performance Report (SPR).

INVVOI\_ID, invalid voice-id

Facility: DTK, DECtalk Facility

**Explanation:** An invalid voice identifier is specified.

User Action: Ensure that you are passing the voice identifier by reference, not by value. Ensure that the voice identifier is previously

set up by a call to DTK\$INITIALIZE.

INVVOLFMT, volume format specified is not consistent with file spec

Facility: EXCHANGE, Exchange Utility

**Explanation:** The Exchange Utility encountered a /VOLUME\_FORMAT qualifier which did not make sense for the volume type implied by the file specification.

**User Action:** It is very seldom necessary to use a /VOLUME\_FORMAT qualifier, since the defaults taken by EXCHANGE are usually correct. Either leave the /VOLUME\_FORMAT off, or use the correct option.

INVWIDARG, width of 0 is not permitted

Facility: SMG, Screen Management Facility

Explanation: An attempt is made to change the characteristics of the

terminal, setting its width to 0.

User Action: Correct the code. A width of 0 is invalid.

IO\_CONCLO, I/O continued to closed file

Facility: OTS, General Purpose Facility

**Explanation:** An attempt is made to perform I/O to a file being closed. This error can occur only at AST level.

User Action: Correct the program so that AST level routines do not perform I/O on files which may be closing.

IOERROR, I/O error initializing volume on 'device-name'

Facility: INIT, INITIALIZE Command

**Explanation:** The operator requested a volume initialization. An I/O error occurred during the write process.

**User Action:** Attempt to perform the operation again using another volume. Dump the error log to determine whether a hardware error occurred.

IOP, operation invalid for file organization or device

Facility: RMS, VMS Record Management Services

**Explanation:** An invalid VMS RMS operation is attempted. This error can be caused by any of the following conditions:

- An attempt to perform block I/O when block I/O access is not specified
- An attempt to perform record I/O when record I/O access is not specified
- An attempt to rewind a process-permanent file
- An operation not valid for the device type (for example, a rewind request on a line printer) or the file organization (for example, an erase or extend request for a magnetic tape file)

**User Action:** Verify that the call to the VMS RMS service is coded correctly. If necessary, modify your program to detect and respond to the condition.

IRC, illegal record encountered; VBN or record number STV = 'nnn'

Facility: RMS, VMS Record Management Services

**Explanation:** The byte count field or the control byte for a record in a file is invalid. For sequential and indexed files, the status value (STV) field contains the virtual block number of the block containing the record. For relative files, the status value (STV) field contains the record number of the corrupted record.

**User Action:** For sequential and indexed files, try to re-create the rest of the file. For relative files, reinsert the bad record with the \$PUT service using the UIF option in the ROP parameter.

This error is caused by hardware errors, VMS RMS or system software errors, or inadvertent modification of files by non-RMS programs.

ISD\_OFF, image section descriptor offset is invalid

Facility: IMGACT, Image Activator

**Explanation:** The offset in an image header block points beyond the end of that block. This usually indicates a corrupted or invalid image.

User Action: Relink the image.

ISD\_SIZ, image section descriptor length is invalid

Facility: IMGACT, Image Activator

Explanation: The length field of an ISD is invalid. This usually indicates

a corrupted or invalid image.

User Action: Relink the image.

ISD\_VBN, ISD VBN greater than header block count

Facility: IMGACT, Image Activator

**Explanation:** The list of ISDs has extended to a block beyond the maximum number of blocks allocated to the image header. This usually indicates a corrupted or invalid image.

User Action: Relink the image.

ISI, invalid internal stream identifier (ISI) value

Facility: RMS, VMS Record Management Services

**Explanation:** The internal stream identifier of the RAB does not specify a valid stream.

**User Action:** This error usually indicates that the stream has not been connected; or that the RAB is inadvertently altered.

ISQUAL, qualifier required; not found

Facility: AUTHORIZE, Authorize Utility

Explanation: The CREATE, GRANT, or REVOKE command is given

without its required qualifier.

User Action: Respecify the command with the required qualifier, for

example, GRANT/IDENTIFIER.

ITC, index entry too complicated or long

Facility: RUNOFF, DIGITAL Standard Runoff

Explanation: The entry exceeds the limit of the index buffer for a single

item.

User Action: Reduce the length of the index entry.

ITD, .IF commands nested too deep: 'string'

Facility: RUNOFF, DIGITAL Standard Runoff

Explanation: The number of nested conditional commands (.IF, .IFNOT)

exceeds the maximum limit of 10.

User Action: Reduce the number of conditional commands.

ITEMNOTFOUND, requested item cannot be returned

Facility: SYSTEM, VMS System Services

Explanation: The parameter specified in the item list cannot be found.

User Action: Verify the parameter specified and correct.

ITERATION, have completed iteration xxx of the VAX Vectors support device

test

Facility: UETP, User Environment Test Package

Explanation: The vector processor device test has completed xxx

repetitions of the vector processor device test.

User Action: None.

ITMNOTDEF, item requested with the /ITEM qualifier not defined for this

revision level

Facility: MONITOR, Monitor Utility

**Explanation:** At least one of the items requested with the /ITEM qualifier is not defined. For a playback request, this situation can occur if the file being played back is recorded by MONITOR in a previous version of VMS. For that version, the item may not have been defined. For a live request, the item may no longer be defined for the current revision of VMS.

User Action: Reenter the MONITOR command, requesting only those items that were defined when the input file is recorded or, for a live request, are currently defined. As an alternative, specify the /ITEM=all qualifier to obtain all items available in the file for the requested class.

IVADDID, system # 'id-number' cannot be added to the display

Facility: SHOW CLUSTER, Show Cluster Utility

**Explanation:** Information for the system identified by the system ID number entered is not available, or the system ID number entered is not the system ID of a node which is previously removed from the display using the REMOVE SYSTEM/ID=system-id command.

It should be noted that the system ID number must match the ID number in the SYS\_ID field and that it must be entered in the same radix as that of the SYS\_ID field. For more information about changing the radix of a field, enter the HELP SET field/FORMAT.

**User Action:** Verify that the system ID entered is correct and reenter the command with the correct system ID, or enter the INIT command to initialize the display and restore all nodes to the display. If the system ID is correct, then be sure to remove the node from the display before attempting to add it to the display.

IVADDNODE, node 'node-name' cannot be added to the display

Facility: SHOW CLUSTER, Show Cluster Utility

**Explanation:** Information for the system identified by the node name entered is not available, or the node name entered is not the name of a node which is previously removed from the display using the REMOVE SYSTEM/NODE=node-name command.

**User Action:** Verify that the node name entered is correct and reenter the command with the correct node name, or enter the INIT command to initialize the display and restore all nodes to the display. If the node name is correct, then be sure to remove the node from the display before attempting to add it to the display.

IVADDR, invalid media address

Facility: SYSTEM, VMS System Services

**Explanation:** A disk address specified in a physical disk read or write operation is not valid. This error occurs for physical read and write operations or as a result of a hardware error.

**User Action:** Verify the disk address specified and update the program.

IVATIME, invalid absolute time—use DD-MMM-YYYY:HH:MM:SS.CC format

Facility: CLI, Command Language Interpreter (DCL)

**Explanation:** The specified absolute time is in an incorrect format.

User Action: Reenter the time in the format shown in the error message.

IVBAKADIO, invalid backing store address for I/O

Facility: BUGCHECK, System Bugcheck

**Explanation:** The VMS software detected an irrecoverable, inconsistent condition. After all of physical memory is written to a system dump file, the system will automatically reboot if the BUGREBOOT system parameter is set to 1.

User Action: Submit a Software Performance Report (SPR) that describes the conditions leading to the error. Include a BACKUP save set containing the system dump file and the error log file active at the time of the error. (Use the /IGNORE=NOBACKUP qualifier with the BACKUP command that produces the save set included with the SPR.)

IVBLKENT, invalid bad block specifier in string 'string'

Facility: BAD, Bad Block Locator Utility

Explanation: The block, as specified, contains an invalid character.

User Action: Correct the value in the given field.

IVBLKNUM, 'string' is an invalid block number, 'position' value

'nnnnnnn' is out of range

Facility: BAD, Bad Block Locator Utility

Explanation: The block number as specified is invalid due to the value in

the 'position' field.

User Action: Correct the value in the given field.

IVBUFLEN, disk boot driver invalid buffer

Facility: VAXCLUSTER, VAXcluster Facility

**Explanation:** An internal MSCP error occurred.

User Action: Submit a Software Performance Report (SPR).

IVBUFLEN, invalid buffer length

Facility: SYSTEM, VMS System Services and PTD, Pseudo Terminal

**Explanation:** The exact meaning of this message depends on the device.

If the device is an LPA11-K and if this error occurs for an initialize LPA11-K request, the initialize command table length is not the required 278 bytes. If this error occurs for a start data transfer request, there are several possible causes:

- Command table length is not the required 40 bytes.
- Buffer area size is not evenly divisible by the number of buffers assigned.
- Individual buffer size is 0.
- Individual buffer size is not a multiple of 2 for a multirequest mode request, or is not 4 for a dedicated mode request.

- Random Channel List length is 0 or not a multiple of 2.
- Bit 15 in the last word of the Random Channel List is not set.

If the device is a DR32 interface, the command block size or the buffer block size is zero or equal to or greater than 2\*\*29, or the command table length is not XF\$K CMT LENGTH.

If this error was returned by the Pseudo Terminal Facility, it inidcates that the buffer size supplied is illegal. This is returned if the buffer size is less than 0 or greater than 508 characters.

**User Action:** Action depends on the type of device to which the I/O request is directed. Refer to the VMS I/O User's Reference Volume for additional information.

If the error was returned by the Pseudo Terminal Facility, check the buffer size.

IVCHAN, invalid I/O channel

Facility: SYSTEM, VMS System Services and PTD, Pseudo Terminal

**Explanation:** The channel number specified in an input or output request is not a valid channel number; the I/O operation cannot be performed.

**User Action:** Check for a programming error. Verify that the request to assign the I/O channel completed successfully and returned a valid channel number.

IVCHAR, invalid numeric value—check for invalid digits

Facility: CLI, Command Language Interpreter (DCL)

**Explanation:** The command interpreter encountered a character string in a context where it expected a numeric value (as the object of an arithmetic operation in an expression, or following a qualifier that requires a numeric value.)

**User Action:** Examine the command string for an undefined or incorrectly spelled symbol name, a missing radix operator (for example, %X) preceding a hexadecimal or octal value, an invalid value following a radix operator (for example, %O9), or for a syntax error. Reenter the command.

IVCHNLSEC, invalid channel for create and map section

Facility: SYSTEM, VMS System Services

**Explanation:** The channel number specified in a request to create and/or map a section file is busy; the section cannot be mapped.

**User Action:** Verify that the \$OPEN request (to open the section file) completed successfully and returned a valid channel number.

IVCMD, invalid command

Facility: LATCP, LAT Control Program

**Explanation:** The LATCP detected a command syntax error.

User Action: Enter a valid command.

IVDEV, invalid node or device name

Facility: LATCP, LAT Control Program

**Explanation:** An invalid LAT device or node name is specified with the CREATE or SHOW command, or an invalid or nonexistent LAT device name is specified with the SET command.

User Action: Verify the node or device name, and reenter the command.

IVDEVNAM, invalid device name

Facility: SYSTEM, VMS System Services

**Explanation:** A device name contains invalid characters, no device is specified, or a command or program accepts only certain types of devices in a particular context.

User Action: Verify that the device name is specified correctly and is suitable for the requested operation. If a logical name is used, verify that it has been assigned a proper equivalence name.

IVDTIME, invalid delta time—use DDDD-HH:MM:SS.CC

Facility: CLI, Command Language Interpreter (DCL)

**Explanation:** The specified delta time is in an incorrect format.

User Action: Reenter the delta time in the format shown in the error message.

IVFNAM, invalid lexical function name—check validity and spelling

Facility: CLI, Command Language Interpreter (DCL)

**Explanation:** A command contains the character string F\$name() where name is not a valid function.

**User Action:** Verify the spelling of the lexical function. Use the DCL command HELP or refer to the VMS DCL Dictionary for a list of lexical functions.

IVGBLTYP, invalid global master PTE type

Facility: BUGCHECK, System Bugcheck

**Explanation:** The VMS software detected an irrecoverable, inconsistent condition. After all of physical memory is written to a system dump file, the system will automatically reboot if the BUGREBOOT system parameter is set to 1.

User Action: Submit a Software Performance Report (SPR) that describes the conditions leading to the error. Include a BACKUP save set containing the system dump file and the error log file active at the time of the error. (Use the /IGNORE=NOBACKUP qualifier with the BACKUP command that produces the save set included with the SPR.)

IVGSDNAM, invalid global section name

Facility: SYSTEM, VMS System Services

Explanation: An invalid global section name is specified.

User Action: Refer to the VMS System Services Reference Manual for

global section name requirements.

IVKEYNAM, unrecognized key name—check validity and spelling

Facility: CLI, Command Language Interpreter (DCL)

Explanation: You specified a key name incorrectly.

User Action: Correct the spelling of the key name.

IVKEYW, unrecognized keyword—check validity and spelling

Facility: CLI, Command Language Interpreter (DCL)

**Explanation:** A keyword specified in a command is not valid for the command.

User Action: The rejected portion of the command is displayed between backslashes. Use the DCL command HELP or refer to the VMS DCL

Dictionary for a list of valid keywords.

IVLISTK, interrupt stack invalid restart

Facility: BUGCHECK, System Bugcheck

**Explanation:** The VMS software detected an irrecoverable, inconsistent condition. After all of physical memory is written to a system dump file, the system will automatically reboot if the BUGREBOOT system parameter is set to 1.

User Action: Submit a Software Performance Report (SPR) that describes the conditions leading to the error. Include a BACKUP save set containing the system dump file and the error log file active at the time of the error. (Use the /IGNORE=NOBACKUP qualifier with the BACKUP command that produces the save set included with the SPR.)

IVLOCKID, invalid lock id

Facility: SYSTEM, VMS System Services

**Explanation:** The lock identification specified in a system service request (for example, \$ENQ or \$DEQ) is not a valid lock identification for that process.

**User Action:** Check for a programming error. Verify that the \$ENQ system service request, which returned the lock identification, completed successfully.

IVLOGNAM, invalid logical name

Facility: SYSTEM, VMS System Services

**Explanation:** A name string exceeds the maximum length permitted, or has a length of zero, or is longer than the specified maximum length logical name string, table name string, or equivalence string. Logical names are limited to a length of 255 characters; global section names are limited to 63 characters; common event flag, process names, and cluster names are limited to 15 characters. An error can be returned when a name table is defined and the name for the new name table contains invalid characters.

**User Action:** If the error occurs during command processing, verify the command. If the error occurs during execution of a program, check that the character string descriptors pointing to name strings indicate the correct lengths.

IVLOGTAB, invalid logical name table number

Facility: SYSTEM, VMS System Services

**Explanation:** A create or delete logical name system service request specified a logical name table number that is not 0 (system), 1 (group), or 2 (process).

**User Action:** Check for a programming error. Verify that the logical name table number is 0, 1, or 2.

IVLVEC, section not installed with privilege

Facility: SYSTEM, VMS System Services

**Explanation:** A shareable image has not been installed with privilege.

**User Action:** All privileged, shareable images, that is, those images that contain user-written system service vectors, must be installed using the /PROTECT qualifier.

IVMODE, invalid mode for requested function

Facility: SYSTEM, VMS System Services

**Explanation:** This message is associated with a status code returned by an initialize LPA11-K request. The first three bits (2:0) of the first word (mode word) in the command table are not 0.

User Action: Correct the LPA11-K command table.

IVOPER, unrecognized operator in expression—check spelling and syntax

Facility: CLI, Command Language Interpreter (DCL)

**Explanation:** An arithmetic expression contains a period (.), indicating a logical, arithmetic, or string operator, but the operator is not a recognized operator. The rejected portion of the command is displayed between backslashes.

**User Action:** Correct the command. Enter the DCL command HELP EXPRESSIONS for a list of valid operators or refer to the VMS DCL Dictionary.

IVORDER, order of ACEs being modified is incorrect for object

Facility: SET, SET Facility

**Explanation:** The order of the ACEs being replaced is incorrect.

**User Action:** Verify the order of the ACEs being replaced with the DIRECTORY/ACL command or the DCL SHOW ACL command.

IVPFAIL, the IVP for 'product' has failed.

Facility: VMSINSTAL, Install Procedures

**Explanation:** The installation verification procedure (IVP) for the specified product failed.

**User Action:** If you can resolve the problem, reinstall the product. Otherwise, contact your Digital field service representative.

IVPROT, invalid protection code only use combinations of R.W.E., and D

Facility: CLI, Command Language Interpreter (DCL)

**Explanation:** The protection code specified for a file or volume is not in the correct syntax.

**User Action:** Use the DCL command HELP or refer to the VMS DCL Dictionary, if necessary, for the correct syntax and reenter the command.

IVPROTECT, invalid page protection code

Facility: SYSTEM, VMS System Services

**Explanation:** A page protection code is specified as 1 or is greater than 15.

**User Action:** Check for a programming error.

IVQLOC, invalid qualifier location—place after a parameter

Facility: CLI, Command Language Interpreter (DCL)

**Explanation:** A qualifier that can be used only to qualify a parameter value in a command is placed following the command name.

**User Action:** Reenter the command; place the qualifier following the parameter value it actually qualifies. Use the DCL command HELP or refer to the *VMS DCL Dictionary* to determine the meaning and placement of the qualifier.

IVQUAL, invalid qualifier name

Facility: INSTALL, Install Utility

Explanation: An invalid qualifier is specified.

User Action: Reenter the command line.

IVQUAL, unrecognized qualifier—check validity, spelling, and placement

Facility: CLI, Command Language Interpreter (DCL)

**Explanation:** The qualifier is spelled incorrectly or is improperly placed in the command line.

User Action: Correct the command line.

IVQUAL, value for qualifier 'name' is invalid as 'number'

Facility: LATCP, LAT Control Program

**Explanation:** The value 'number' for the qualifier 'name' of a SET command is invalid or out of range.

User Action: Reenter the command with a valid value.

IVQUOTAL, invalid quota list

Facility: SYSTEM, VMS System Services

**Explanation:** The quota list specified for a Create Process system service is not in the proper format, or it contained invalid quota names.

**User Action:** Check for a programming error. Verify that the call to the service is programmed correctly. Refer to the *VMS System Services Reference Manual* for programming specifications.

IVREMID, system # 'id-number' cannot be removed from the display

Facility: SHOW CLUSTER, Show Cluster Utility

**Explanation:** The system ID number entered is not the system ID number of a node which is currently being displayed.

**User Action:** Verify that the SYS\_ID field in the SYSTEMS class is being displayed and if not, display the SYS\_ID field by entering in the command ADD SYS ID.

Verify that the system ID entered is one of the system IDs being displayed in the SYS\_ID field.

IVREMNODE, node 'node-name' cannot be removed from the display

Facility: SHOW CLUSTER, Show Cluster Utility

**Explanation:** The node name entered is not the name of a node which is currently being displayed.

**User Action:** Verify that the NODE field in the SYSTEMS class is being displayed and if not, display the NODE field by entering in the command ADD NODE. Verify that the node name entered is one of the node names being displayed in the NODE field.

IVS, illegal /VARIANT qualifier

Facility: RUNOFF, DIGITAL Standard Runoff

**Explanation:** The name specification for conditional commands is invalid.

User Action: Correct the name specification.

IVSECFLG, invalid process/global section flags

Facility: SYSTEM, VMS System Services and PTD, Pseudo Terminal

Explanation: Flags specified as input arguments to a system service

were not valid.

**User Action:** Verify that the call to the service is coded correctly. See the *VMS System Services Reference Manual* for coding specifications.

IVSECIDCTL, invalid section identification match control

Facility: SYSTEM, VMS System Services

**Explanation:** The match control field in the section identification argument to identify a global section contains an invalid number.

**User Action:** Verify that the call to the service is coded correctly. See the *VMS System Services Reference Manual* for coding specifications.

IVSSRQ, invalid system service request

Facility: SYSTEM, VMS System Services

Explanation: A call is made to a service that does not exist.

User Action: Check for a programming error.

IVSSRVRQST, invalid system service request

Facility: BUGCHECK, System Bugcheck

**Explanation:** The VMS software detected an irrecoverable, inconsistent condition. After all of physical memory is written to a system dump file, the system will automatically reboot if the BUGREBOOT system parameter is set to 1.

User Action: Submit a Software Performance Report (SPR) that describes the conditions leading to the error. Include a BACKUP save set containing the system dump file and the error log file active at the time of the error. (Use the /IGNORE=NOBACKUP qualifier with the BACKUP command that produces the save set included with the SPR.)

IVSTSFLG, invalid status flag

Facility: SYSTEM, VMS System Services

**Explanation:** If the Create Process system service (\$CREPRC) is called, this message indicates that a reserved bit is set in a status flag argument. If the Create Mailbox and Assign Channel system service (\$CREMBX) is called, this message indicates that the prmflg byte is not set correctly.

**User Action:** If \$CREPRC is called, verify that the call is coded correctly. Refer to the *VMS System Services Reference Manual* for coding specifications. If \$CREMBX is called, set the prmflg argument to either 1 or 0.

IVSYMB, invalid symbol name-start with an alphabetic character

Facility: CLI, Command Language Interpreter (DCL)

**Explanation:** An assignment statement specified a symbol name that does not begin with an alphabetic character.

**User Action:** Choose a name for the symbol that begins with one of the letters A through Z and reenter the command.

IVTIME, invalid time

Facility: SYSTEM, VMS System Services

**Explanation:** A time value specified in a system service call is invalid. Either a delta time is greater than 10,000 days, or a calculated absolute time is less than the system date and time.

**User Action:** Check for a programming error. Verify that the call to the service is coded correctly.

IVTIME, invalid time passed in, or computed

Facility: LIB, Library Facility

**Explanation:** The value of an argument is out of range, or the computed delta time is out of range.

User Action: Examine each argument. Determine which one is out of range or is causing the computed delta time to be out of range, and correct the program.

IVTYPE, invalid system type 'system-type',—must match HW\_TYPE field or ALL

Facility: SHOW CLUSTER, Show Cluster Utility

**Explanation:** The hardware type entered is not a valid hardware type or information for systems of the type entered is not available.

User Action: Verify that the HW\_TYPE field in the SYSTEMS class is being displayed and if not, display the HW\_TYPE field by entering in the command ADD HW\_TYPE. If using the REMOVE SYSTEMS /TYPE=hardware-type command, then verify that the hardware type entered is one of the hardware types being displayed in the HW\_TYPE field. If using the ADD SYSTEMS/TYPE=hardware-type command, then verify that the hardware type entered is one of V785, V780, V750, or HS50, or simply use the command ADD SYSTEM/TYPE=ALL

IVVALU, invalid value syntax—see command documentaion

Facility: CLI, Command Language Interpreter (DCL)

**Explanation:** A value for a command qualifier is not specified correctly, or a command is not being used in its proper context. The rejected portion of the command is displayed between backslashes.

**User Action:** Use the DCL command HELP or refer to the *VMS DCL Dictionary* to determine the proper syntax or use of the command.

IVVERB, unrecognized command verb—check validity and spelling

Facility: CLI, Command Language Interpreter (DCL)

**Explanation:** The first word on the command is not a valid DCL command or a symbol name equated with a command. The rejected portion of the command is displayed between backslashes.

**User Action:** Check the spelling of the command name or symbol name and reenter the command.

IVWSETLIST, invalid working set list entry

Facility: BUGCHECK, System Bugcheck

**Explanation:** The VMS software detected an irrecoverable, inconsistent condition. After all of physical memory is written to a system dump file, the system will automatically reboot if the BUGREBOOT system parameter is set to 1.

User Action: Submit a Software Performance Report (SPR) that describes the conditions leading to the error. Include a BACKUP save set containing the system dump file and the error log file active at the time of the error. (Use the /IGNORE=NOBACKUP qualifier with the BACKUP command that produces the save set included with the SPR.)

JBCERROR, error communicating with job controller

Facility: SYSTEM, VMS System Services

**Explanation:** An error occurred in communicating with the job controller while handling an implicitly spooled file.

**User Action:** The file may or may not be printed. If it is not printed, a lost file results. The system manager should ensure that the job controller is functioning properly.

JBRTAINHLD, job 'job-name' for user 'username' in queue 'queue-name' has had option retained replaced with hold

Facility: JBCUPGRAD, Queue Upgrade Utility

**Explanation:** The status of a job has been changed from retain to hold.

**User Action:** Contact the owner of the job to determine what corrective actions should be taken prior to releasing the job to be scheduled for execution.

JEC, Unexpected text at end of command: 'string'

Facility: RUNOFF, DIGITAL Standard Runoff

**Explanation:** Extraneous text (not a valid terminator) follows this command.

User Action: Insert a valid terminator after the command.

JNLACP, Fatal error detected by journal ACP

Facility: BUGCHECK, System Bugcheck

**Explanation:** The VMS software detected an irrecoverable, inconsistent condition. After all of physical memory is written to a system dump file, the system will automatically reboot if the BUGREBOOT system parameter is set to 1.

**User Action:** Submit a Software Performance Report (SPR) that describes the conditions leading to the error. Include a BACKUP save set containing the system dump file and the error log file active at the time of the error. (Use the /IGNORE=NOBACKUP qualifier with the BACKUP command that produces the save set included with the SPR.)

JNLACTIVE, asynchronous actions prohibited when journal file open

Facility: VAXTPU, VAX Text Processing Utility

**Explanation:** Asynchronous action routines are prohibited when a journal file is open.

**User Action:** You must choose between journaling routines and action routines.

JNLDRV, Fatal error detected by journal driver

Facility: BUGCHECK, System Bugcheck

**Explanation:** The VMS software detected an irrecoverable, inconsistent condition. After all of physical memory is written to a system dump file, the system will automatically reboot if the BUGREBOOT system parameter is set to 1.

User Action: Submit a Software Performance Report (SPR) that describes the conditions leading to the error. Include a BACKUP save set containing the system dump file and the error log file active at the time of the error. (Use the /IGNORE=NOBACKUP qualifier with the BACKUP command that produces the save set included with the SPR.)

JNLNOTAUTH, RMS Journaling not authorized; operation not performed

Facility: RMS, VMS Record Management Services

**Explanation:** An attempt was made to open a file marked for RMS journaling for write access on a node that is not authorized to perform RMS journaling. Access to the file has been denied. The secondary status value (STV) contains the error status from the License Management Utility.

**User Action:** If you want to journal the file, RMS journaling must be authorized on the node from which you access the file. Either attempt to access the file on a node that is authorized to perform RMS journaling, or fix the error condition specified in the secondary status value (STV). See the *VMS License Management Utility Manual* for more information.

If you do not want to journal the file, unmark the file for journaling by entering a command in the following form:

SET FILE/NOAI\_JOURNAL/NOBI\_JOURNAL/NORU\_JOURNAL filespec

JNLNOTOPEN, journal file not open, recovery aborted

Facility: VAXTPU, VAX Text Processing Utility

Explanation: VAXTPU is asked to recover data from a journal file, but

the journal file was not opened.

User Action: Modify your section file to open the journal file during a

recovery.

JNLOPEN, journal file already open

Facility: VAXTPU, VAX Text Processing Utility

**Explanation:** A journal file is already open.

User Action: Close the current journal file before opening another.

JNLPUT, error writing to journal file

Facility: PATCH, Patch Utility

Explanation: An output error occurred while PATCH is writing to the

journal file.

**User Action:** This message is issued with accompanying messages. Take corrective action based on the accompanying messages.

Job 'name' (queue 'name', entry 'number') completed

Facility: JBC, Job Controller

**Explanation:** This message is issued in response to the /NOTIFY qualifier of the PRINT or SUBMIT command to indicate that the specified job has completed. If the job completed unsuccessfully, this message is followed by the completion status of the job. The message is informational.

User Action: None.

Job 'name' (queue 'name', entry 'number') holding

Facility: JBC, Job Controller

**Explanation:** This message is issued in response to the /IDENTIFY qualifier of the PRINT or SUBMIT command to indicate that the specified job has been successfully entered on the queue listed. By default, this information is displayed on the current output device for the PRINT and SUBMIT commands. This message is informational.

User Action: None.

Job 'name' (queue 'name', entry 'number') holding until 'time'

Facility: JBC, Job Controller

**Explanation:** This message is issued in response to the /IDENTIFY qualifier of the PRINT or SUBMIT command to indicate that the specified job has been successfully entered on the queue listed. By default, this information is displayed on the current output device for the PRINT and SUBMIT commands. This message is informational.

**User Action:** None.

Job 'name' (queue 'name', entry 'number') pending

Facility: JBC, Job Controller

**Explanation:** This message is issued in response to the /IDENTIFY qualifier of the PRINT or SUBMIT command to indicate that the specified job has been successfully entered on the queue listed. By default, this information is displayed on the current output device for the PRINT and SUBMIT commands. This message is accompanyied by one of the following lines of text:

- Pending status caused by insufficient access to queue
- Pending status caused by characteristic mismatch
- Pending status caused by lowercase attribute not present on queue
- Pending status caused by job size below queues minimum job size limit
- Pending status caused by job size above queues maximum job size limit
- Pending status caused by form/stock mismatch
- Pending status caused by 'reason'

This message is informational.

User Action: None.

Job 'name' (queue 'name', entry 'number') started on 'name'

Facility: JBC, Job Controller

**Explanation:** This message is issued in response to the /IDENTIFY qualifier of the PRINT or SUBMIT command to indicate that the specified job has been successfully entered on the queue listed. By default, this information is displayed on the current output device for the PRINT and SUBMIT commands.

User Action: This message is informational.

JOBABORT, job aborted during execution

Facility: JBC, Job Controller

**Explanation:** The execution of the affected job is aborted by a STOP /ABORT, STOP/ENTRY, or DELETE/ENTRY command.

User Action: If necessary, resubmit the job.

JOBCARD, job beginning 'command'

Facility: INPSMB, Input Symbiont

**Explanation:** The system encountered an error in a batch job entered from a card reader. This message displays the text of the JOB command; it is followed by the error messages for the batch job.

User Action: Take corrective action based in the accompanying messages.

JOBCTLABORT, request failed because job controller aborted

Facility: JBC, Job Controller

**Explanation:** The \$GETQUI, \$SNDACC, \$SNDJBC, or \$SNDSMB system service operation failed because the job controller process terminated execution. The job controller voluntarily aborts and restarts itself if it encounters a fatal system error or an internal logic error.

User Action: None.

JOBDELETE, job deleted before execution

Facility: JBC, Job Controller

Explanation: The affected job was deleted by a DELETE/ENTRY or

DELETE/QUEUE command before it executed.

User Action: If necessary, resubmit the job.

JOBQUEDIS, system job queue manager is not running

Facility: JBC, Job Controller

**Explanation:** The requested operation cannot be executed because the system job queue manager has not been started. This error is returned on queue operations before the START/QUEUE/MANAGER command has been executed.

User Action: Consult the system manager.

JOBQUEENA, system job queue manager is already running

Facility: JBC, Job Controller

**Explanation:** The system job queue manager cannot be started because it is already running. This error is returned in response to the START /QUEUE/MANAGER command when the queue manager has been previously started.

User Action: If the system job queue manager must be restarted to specify different queue file parameters, first issue the STOP/QUEUE /MANAGER command. Otherwise, no action is necessary.

JOBREQUEUE, job aborted during execution and then requeued

Facility: JBC, Job Controller

**Explanation:** The execution of the affected job is aborted by a STOP /REQUEUE command. The job is requeued and will be executed again.

User Action: None.

Journal file could not be closed

Facility: EDT, EDT Editor

**Explanation:** You used the /RECOVER qualifier in your EDIT/EDT command line, but EDT is unable to close the journal file after processing

the commands in it. Some problem exists at the system level with that file.

User Action: Correct the problem indicated by the file system message.

Journal file could not be opened

Facility: EDT, EDT Editor

**Explanation:** The journal file given in the command line cannot be opened. EDT will display an associated file system message for the error.

User Action: Correct the problem indicated by the file system message.

JOURNAL, journaling to 'filespec'

Facility: BACKUP, Backup Utility

**Explanation:** The Backup Utility is writing journal records to the specified file in response to the /JOURNAL qualifier. This message is displayed only if the /LOG qualifier is specified.

User Action: None.

JOURNALBEG, Journal of edit session started

Facility: VAXTPU, VAX Text Processing Utility

**Explanation:** The journaling of your VAXTPU session has begun.

**User Action:** None is required. However, you may execute the built-in procedure JOURNAL\_CLOSE if you want to close the journal file.

JOURNALCLOSE, Journal file successfully closed, journaling stopped

Facility: VAXTPU, VAX Text Processing Utility

**Explanation:** The built-in procedure JOURNAL\_CLOSE has closed the journal file. Your subsequent commands will not be written to the journal file.

User Action: None.

JOURNALEOF, End of journal file found unexpectedly

Facility: VAXTPU, VAX Text Processing Utility

**Explanation:** Journal recovery is aborted due to an unexpected end of file.

**User Action:** If the recovered information is sufficient, resume editing from this point. VAXTPU has recovered as much as it can from your journal file.

JPITSTERR, error encountered while testing \$GETJPI system service

Facility: UETP, User Environment Test Package

**Explanation:** The vector processor device test encountered an error testing VMS system services. This error is received in relation to a previously displayed error condition or could be the result of a more serious VMS problem.

**User Action:** If a condition is identified which is causing the problem, correction the condition and re-run the test. If the error persists, submit a Software Performance Report. If no condition can be identified, run diagnostics for VAX Vectors, or contact Digital customer service.

KBF, invalid key buffer

Facility: RMS, VMS Record Management Services

**Explanation:** The specified key buffer is in an area of memory that cannot be correctly accessed by the caller.

**User Action:** Verify that the call to the VMS RMS service is programmed correctly. Specifically, check that the key buffer address is correctly specified.

KEY, invalid record key

Facility: CONVERT, Convert Utility

**Explanation:** You have specified a key of the wrong data type.

User Action: Supply a key with the correct data type.

KEY, invalid record number key or key value

Facility: RMS, VMS Record Management Services

**Explanation:** An invalid key value is specified in one of the following ways:

- A negative or zero record number is specified for a random operation on a sequential or relative file.
- A packed decimal key value specified for an indexed value contained an invalid nibble.

User Action: Modify the program, if necessary, to detect and respond to the condition.

KEYALRINS, key already inserted in tree

Facility: LIB, Library Facility

**Explanation:** A key is found in the tree, so a new key is not inserted.

**User Action:** None. The operation is successful.

KEYAMBINC, key specification is ambiguous or inconsistent

Facility: SORT, Sort/Merge Utility

**Explanation:** You specified duplicate key parameters for a single /KEY qualifier.

**User Action:** Specify each key parameter only once. For multiple keys, use a /KEY qualifier for each key.

KEYCNV, synonym 'key name' has been converted to 'key name'

Facility: CLI, Command Language Interpreter (DCL)

**Explanation:** This informational message signifies that the key name specified in the DEFINE/KEY command is a synonym for a definable key name. The synonym name is converted to the actual key name prior to defining the key.

User Action: None.

KEYDEFPRO, key definition is protected—cannot be changed or deleted

Facility: SMG, Screen Management Facility

**Explanation:** The specified key is already defined, and since its definition is protected, it cannot be changed or redefined.

User Action: None.

KEYED, mismatch between sort/merge keys and primary file key

Facility: SORT, Sort/Merge Utility

**Explanation:** You created an empty indexed file with a primary key that does not match the sort key. The sort operation is less efficient than it is when the two keys match.

**User Action:** For greater efficiency, create a new indexed file or change your sort key.

KEY\_LEN, invalid key length, key number n, length n

Facility: SORT, Sort/Merge Utility

**Explanation:** The key size is incorrect for the data type, or the total key size is greater than 32,767.

**User Action:** Specify the correct key field size. Size must be less than or equal to 32,767 for character data; 1, 2, 4, 8, or 16 for binary data; and less than or equal to 31 for decimal. Also, only ascending or descending order is allowed.

KEYMAPNOTFND, key map 'key-map-name' not found in key-map list 'key-map-list-name'

Facility: VAXTPU, VAX Text Processing Utility

**Explanation:** You are trying to remove a key map that is not in the key-map list.

**User Action:** Enter the built-in procedure SHOW (KEY\_MAP\_LISTS) on the command line to obtain the names of the key maps in your key-map list.

KEYNAMLNG, key 'key-name' name length illegal in library 'filespec'

Facility: LIBRAR, LIBRARY Command

**Explanation:** The name of the module you are inserting exceeds the name length limit for the library.

User Action: Rename the module before inserting it into the library.

KEYNOTDEF, key is not defined

Facility: SMG, Screen Management Facility

**Explanation:** An attempt is made to perform an operaton, such as SMG\$GET\_KEY\_DEF, on a key which is not defined.

**User Action:** Check your program to see if this key should have been defined.

KEYNOTFND, key not found

Facility: LBR, Librarian Subroutine Package

**Explanation:** This error message is generated by the Librarian routines. The Librarian could not find the key you specified in the key name argument to the LBR\$LOOKUP\_KEY routine.

User Action: Correct the key name argument before calling the routine.

KEYNOTFOU, key not found in tree

Facility: LIB, Library Facility

**Explanation:** The specified key is not found in the tree.

User Action: Take appropriate action.

Keys cannot be defined in Nokeypad mode

Facility: EDT, EDT Editor

**Explanation:** The nokeypad DEFK command can reassign the key definition function only in keypad mode to a key other than Ctrl/K. It cannot be used to redefine keys. The attempted operation cannot be performed.

User Action: None.

KEYSUPERSEDED, definition of key 'name' superseded

Facility: VAXTPU, VAX Text Processing Utility

Explanation: The key you are defining is already defined. The new

definition, which you supplied, will replace the old one.

User Action: None.

KEYWORDPARAM, keyword 'name' used as procedure, variable, or constant

Facility: VAXTPU, VAX Text Processing Utility

Explanation: A keyword is being used as a user-defined procedure

variable or constant.

User Action: Use a name that is not a keyword and recompile your

program.

KFF, known file found

Facility: RMS, VMS Record Management Services

Explanation: A VMS RMS request to search the known file list completed

successfully, and the RMS file open is not required.

User Action: None. This message is provided for DIGITAL-supplied

component usage.

KNM, key name buffer not accessible for key = 'nnn'

Facility: RMS, VMS Record Management Services

**Explanation:** The key name buffer address in a key definition XAB specifies an area of memory that cannot be correctly accessed by the caller.

**User Action:** The status value (STV) field of the FAB provides the key of reference of the XAB in error. Verify that the call to the VMS RMS service is coded correctly; in particular, verify that the buffer is readable for a \$CREATE operation, and writeable for a \$DISPLAY or \$OPEN operation.

KRF, invalid key-of-reference for \$GET/\$FIND

Facility: RMS, VMS Record Management Services

Explanation: The key-of-reference value specified in the RAB is greater

than the number of keys defined for the file.

User Action: Verify that the call to the VMS RMS service is coded

correctly.

KRNLSTAKNV, kernel stack not valid

Facility: BUGCHECK, System Bugcheck

**Explanation:** The VMS software detected an irrecoverable, inconsistent condition. After all of physical memory is written to a system dump file, the system will automatically reboot if the BUGREBOOT system

parameter is set to 1.

**User Action:** Submit a Software Performance Report (SPR) that describes the conditions leading to the error. Include a BACKUP save set containing

the system dump file and the error log file active at the time of the error. (Use the /IGNORE=NOBACKUP qualifier with the BACKUP command that produces the save set included with the SPR.)

KSI, index bucket will not hold two keys for key-of-reference = 'nnn'

Facility: RMS, VMS Record Management Services

**Explanation:** The size of the index buckets specified for the key must be large enough to hold at least two key values.

**User Action:** The status code (STV) field of the FAB provides the key of reference of the XAB in error. Verify that the VMS RMS service is coded correctly.

KSZ, invalid key size for \$GET/\$FIND

Facility: RMS, VMS Record Management Services

**Explanation:** The key size specified for a relative or sequential file does not specify a length of four bytes. Or the key size specified for an indexed file is greater than the key length or is zero for a string key.

**User Action:** Verify that the call to the VMS RMS service is coded correctly.

LABELERR, error in tape label processing on 'save-set-spec'

Facility: BACKUP, Backup Utility

**Explanation:** The Backup Utility encountered an error during an attempt to process the file labels on the specified volume. The accompanying message provides additional information.

User Action: Correct the condition that caused the error and reenter the command.

LAN, invalid lowest-level-index area number for key = 'nnn'

Facility: RMS, VMS Record Management Services

**Explanation:** The lowest-level-index area number specified in a key definition XAB is not a defined area for the file.

**User Action:** The status value (STV) field of the FAB provides the key of reference of the XAB in error. Verify that the call to the VMS RMS service is coded correctly.

LARGECNT, 'device-name' is too large to be processed

Facility: BACKUP, Backup Utility

**Explanation:** The specified volume is too large to be processed by the Backup Utility. The error may be caused because the specified cluster factor is too small.

User Action: Retry the operation using a larger volume cluster factor.

LARGECNT, disk too large to be supported

Facility: INIT, INITIALIZE Command

Explanation: This version of Files-11 does not support a disk of this size.

**User Action:** Check the device driver to determine if it is initializing the device database correctly. You may have a need for Digital-supplied custom software.

LASTCHANCE, stack exception handlers lost, reinitializing stack

Facility: DEBUG, VMS Debugger

**Explanation:** The applications program contained an error that caused the exception handling mechanism to fail. This error occurs when the stack is overwitten by the applications program or by deposit commands.

User Action: Identify and correct the error in the application program.

LCKPAGFUL, no more pages may be locked in memory

Facility: SYSTEM, VMS System Services

**Explanation:** An attempt to lock pages in memory failed because the system limit for the number of locked pages is reached.

**User Action:** See your system manager. If some pages were successfully locked, unlock them and attempt to load the new pages.

LDE, literal doesn't end with .END LITERAL: 'STRING'

Facility: RUNOFF, DIGITAL Standard Runoff

**Explanation:** A DSR command .END LITERAL does not immediately follow the final line of a DSR command .LITERAL n (where n is the number of lines to be produced).

User Action: Put the DSR command .LITERAL on the correct line, recount the number of lines of literal text and reset n, or remove the n value.

LENMUSONE, length of fill string and clear string must be 1

Facility: SMG, Screen Management Facility

**Explanation:** A call to SMG\$READ\_VERIFY specified a fill string or a clear string more than 1 character long. Since fill character matching is done one character at a time, only one character may be specified for the fill and clear string.

**User Action:** Modify the fill string or the clear string, or both, to be 1 character long.

LENNOTEQL, length of picture string and initial string are not equal

Facility: SMG, Screen Management Facility

**Explanation:** A call to SMG\$READ\_VERIFY specified a picture string and an initial string of unequal lengths. Since the initial string is used as the default value for the input, it must match the picture string in length.

**User Action:** Modify the initial string so that is is the same length as the picture string.

LENVIO, address space length violation

Facility: SYSTEM, VMS System Services

**Explanation:** A virtual address specified in a system service call is beyond the end of the process's program or control region.

**User Action:** Check for a programming error. Verify that the call to the service is coded correctly.

LEX, invalid \$EXTEND for area 'nnn' containing an unused extent

Facility: RMS, VMS Record Management Services

**Explanation:** A VMS RMS \$EXTEND operation attempted to extend the specified area, and an unused extent is already allocated. Each area has, at most, one current extent and one unused next extent.

**User Action:** The status value (STV) field of the FAB contains the area number in error. Verify that the call to the VMS RMS service is coded correctly.

LIBFIND, failed to find valid module or STB at RFA 'number:number' for module 'module-name' file 'filename'

Facility: LINK, Linker Utility

**Explanation:** The linker tried to read the stated object module at the specified Record File Address, but did not find a valid module. This is generally due to someone deleting a module out of a library between Pass 1 and Pass 2.

**User Action:** Retry the link operation. If it continues to fail with the same error, try rebuilding the library.

LIBNAMLNG, library module name 'module-name' has illegal length ('decimal-number')

Facility: LINK, Linker Utility

**Explanation:** A library module name specified in the /INCLUDE qualifier has illegal length.

**User Action:** Reenter the command correctly.

LIBNOTOPN, library not open

Facility: LBR, Librarian Subroutine Package

**Explanation:** This error message is generated by the Librarian routines. Except for LBR\$INI\_CONTROL and LBR\$OPEN, all routines require that

the library be open.

**User Action:** Open the library before calling the routine.

LIBOPN, library already open

Facility: LBR, Librarian Subroutine Package

**Explanation:** This warning message is generated by the Librarian routines. The library you attempted to open is already open. Processing of your program continues.

User Action: None.

LINCOM, line communication error

Facility: NCP, Network Control Program

**Explanation:** The requested line is unavailable, or an error occurred during transmission to the line. For example, this error occurs if the line identifier is incorrect.

**User Action:** Make sure that you are correctly identifying the line, and that the line is in the correct state for the function you are performing.

LINEABRT, host aborted transmission or failed to respond

Facility: SYSTEM, VMS System Services

**Explanation:** The IBM host either aborted the current transmission with a protocol sequence (EOT) or failed to respond to an emulator-generated ENQ. In the latter case, the emulator sent the number of ENQ sequences specified by the ENQ count in IO\$\_SETCHAR, and the IBM host did not issue an appropriate response.

User Action: Retry the transmission. If you continue to receive this message after several attempts, the line is probably defective and/or unusable.

Line exceeded 255 characters, truncated

Facility: EDT, EDT Editor

Explanation: The input for the line exceeds 255 characters; the excess is

deleted.

User Action: None.

LINEINFO, 'line-description'

Facility: DEBUG, VMS Debugger

**Explanation:** Accompanying this message is one of the following lines of text:

no line information is available

no 'line-number', previous line is 'line-number', next line is 'line-number'

This message is issued when the debugger cannot associate a specified line number with an instruction in your program, for example, after an EXAMINE/SOURCE or SET BREAK command.

**User Action:** Specify a line number associated with an instruction, for example, a routine or a label.

LINERR, command line segment in error 'text'

Facility: LINK, Linker Utility

Explanation: Errors were found during command line processing. The

given segment of the command line is in error.

User Action: Correct the error and retry the operation.

LINETOOLONG, line is maximum length, cannot add text to it

Facility: VAXTPU, VAX Text Processing Utility

**Explanation:** The line in the text buffer is already at the maximum length allowed.

**User Action:** Use the built-in procedure SHOW to find the maximum length and then shorten the line.

LINK, error on logical link

Facility: CNF, NI Configurator

**Explanation:** An error occurred on a logical link.

**User Action:** See the accompanying message to determine the appropriate action.

LINKABORT, network partner aborted logical link

Facility: SYSTEM, VMS System Services

**Explanation:** The remote process disconnected the logical link either because the process exited prematurely or because it is the normal way for the process to disconnect the link.

User Action: Check to see if the node is reachable and retry.

LINKACTIVE, link is already active

Facility: LATCP, LAT Control Program

Explanation: You attempted to activate a link (using the SET NODE or

START NODE command) that is already active.

User Action: None.

LINKDISCON, network partner disconnected logical link

Facility: SYSTEM, VMS System Services

Explanation: The remote process disconnected the logical link. This is

an expected action.

User Action: None.

LINKEXISTS, link name already exists

Facility: LATCP, LAT Control Program

**Explanation:** You attempted to create a link that you have already

created.

User Action: Reenter the command with a new link name.

LINKEXIT, network partner exited

Facility: SYSTEM, VMS System Services

**Explanation:** The remote process exited before confirming the logical link for one of the following reasons:

- A problem with the log file on the remote node
- An unopened remote log file because of a write-locked disk (on the remote node)
- A premature exit of the process

**User Action:** Refer to the *VMS Networking Manual*. Then either read the remote log or retry the operation.

LINNOTFND, requested line is not found

Facility: SMG, Screen Management Facility

**Explanation:** The input line requested in a call to SMG\$RETURN\_

INPUT LINE is not found.

User Action: If necessary, modify your program to recognize this

condition and respond to it.

LINPRO, line protocol error

Facility: NCP, Network Control Program

**Explanation:** Indicates an invalid line protocol message or operation during direct line access. In the case of a line loop test, an error that

should have been detected by the line protocol is detected during message comparison.

**User Action:** Make sure that the line protocol and the line characteristics are set correctly.

LINTOOLONG, line too long

Facility: MACRO, VAX MACRO Assembler

Explanation: A source line in a macro definition is longer than 1000

characters.

**User Action:** Restructure the source code so that the line is shorter.

LISINPSAV, /LIST requires save set as input

Facility: BACKUP, Backup Utility

Explanation: The input specification for a listing operation must

reference a save set.

User Action: Correct the specification and reenter the command.

LISTENDSB, event listening disabled

Facility: AUDSRV, Audit Server

Explanation: Security audit event listening has been disabled.

User Action: None. This is an informational message.

LISTENENAB, event listening enabled on device 'device'

Facility: AUDSRV, Audit Server

**Explanation:** The specified device has been successfully enabled as a

security audit event listener device.

User Action: None. This is an informational message.

LISTENFAIL, device 'device' does not exist or is not accessible; requestor

PID: 'pid'

Facility: AUDSRV, Audit Server

**Explanation:** The specified listener device could not be accessed because the device does not exist or it is not accessible to the audit server process.

**User Action:** Insure that the device exists and allows (SYSTEM:RWLP) access.

LISTENNOTMBX, requested listener device 'device' is not a mailbox;

requestor PID: 'pid'

Facility: AUDSRV, Audit Server

Explanation: The audit server could not associate the specified listener

device because the listener device is not a mailbox device.

**User Action:** Specify an existing mailbox device.

LISTNOTFND, attribute name not previously defined

Facility: CDU, Command Definition Utility

Explanation: There is an undefined symbol reference in the syntax of the

CLD file.

**User Action:** Define the syntax list in the CLD file.

LKBGRANTED, LKB is granted, but shouldn't be

Facility: BUGCHECK, System Bugcheck

**Explanation:** The VMS software detected an irrecoverable, inconsistent condition. After all of physical memory is written to a system dump file, the system will automatically reboot if the BUGREBOOT system parameter is set to 1.

User Action: Submit a Software Performance Report (SPR) that describes the conditions leading to the error. Include a BACKUP save set containing the system dump file and the error log file active at the time of the error. (Use the /IGNORE=NOBACKUP qualifier with the BACKUP command that produces the save set included with the SPR.)

LKBREFNEG, LKB reference count negative

Facility: BUGCHECK, System Bugcheck

**Explanation:** The VMS software detected an irrecoverable, inconsistent condition. After all of physical memory is written to a system dump file, the system will automatically reboot if the BUGREBOOT system parameter is set to 1.

User Action: Submit a Software Performance Report (SPR) that describes the conditions leading to the error. Include a BACKUP save set containing the system dump file and the error log file active at the time of the error. (Use the /IGNORE=NOBACKUP qualifier with the BACKUP command that produces the save set included with the SPR.)

LKPNOTDON, lookup has not been done

Facility: LBR, Librarian Subroutine Package

**Explanation:** This error message is generated by the Librarian routines. LBR\$LOOKUP\_KEY is not called before calling up LBR\$GET\_RECORD.

**User Action:** Call LBR\$LOOKUP\_KEY before calling LBR\$GET\_RECORD.

LKWSETFUL, locked portion of working set is full

Facility: SYSTEM, VMS System Services

**Explanation:** No more pages can be locked in the working set because there would not be enough remaining pages available dynamically for the image to continue execution.

User Action: Use the DCL command SET WORKING\_SET to increase the working set limit, if the limit is not already set at the maximum allowed. If the working set limit is already at the maximum allowed,

correct the program that attempted to lock too many pages in the working set.

LNE, logical name translation error

Facility: RMS, VMS Record Management Services

**Explanation:** VMS RMS encountered an error while translating a logical name. This can be an error from the following:

- The limit of 10 levels of logical name translation has been exceeded.
- A logical name is recursively entered in a logical name table.
- A logical name translates to an invalid process permanent file name equivalence string.

**User Action:** Use the DCL command SHOW LOGICAL to verify the current result of translation on the specified logical name. Verify that the call to the VMS RMS service is coded correctly.

LNK, invalid link identification

Facility: NCP, Network Control Program

**Explanation:** The format of the link identification is incorrect.

**User Action:** Check the syntax rules for link identifiers, and reenter your command with the correct link identifier.

LOADERR, error loading image, 'image-name'

Facility: ERF, Error Log Utility

**Explanation:** An error occurred during an attempt to load the specified image.

**User Action:** Obtain the specified image from your distribution kit. If the specified image is not part of your distribution kit, submit a Software Performance Report (SPR).

LOADIDX, error loading secondary index n

Facility: CONVERT, Convert Utility

**Explanation:** Some error occurred during the load of the specified key of reference on the output file. This message will be accompanied by another message that will describe the error. NOTE: Indexes 0 through n-1 are intact

**User Action:** Correct the error described by the other message and try again.

LOCKED, data base locked. Try again later.

Facility: LATCP, LAT Control Program

**Explanation:** LATCP cannot run because another user is modifying the LATCP database.

**User Action:** Wait for a while; then reenter the command. If the problem persists, determine who is using LATCP. Wait until that person is finished, or ask him or her to exit.

LOCKHEADER, file ('file-id') 'filename' deaccess locked

Facility: ANALDISK, Analyze/Disk\_Structure Utility

**Explanation:** The Verify Utility found that the specified file is marked as deaccess locked.

**User Action:** If the /CONFIRM qualifier is specified, the user may elect to unlock or to delete the file.

LOCKMGRERR, error detected by Lock Manager

Facility: BUGCHECK, System Bugcheck

**Explanation:** The VMS software detected an irrecoverable, inconsistent condition. After all of physical memory is written to a system dump file, the system will automatically reboot if the BUGREBOOT system parameter is set to 1.

User Action: Submit a Software Performance Report (SPR) that describes the conditions leading to the error. Include a BACKUP save set containing the system dump file and the error log file active at the time of the error. (Use the /IGNORE=NOBACKUP qualifier with the BACKUP command that produces the save set included with the SPR.)

LOCKVOL, error locking volume set-REPAIR canceled

Facility: ANALDISK, Analyze/Disk\_Structure Utility

**Explanation:** The Verify Utility encountered an error during an attempt to lock the volume set to execute a /REPAIR operation. The accompanying message provides additional information.

**User Action:** Correct the condition that caused the error and reenter the Verify Utility command line. The /REPAIR qualifier requires a system UIC or SYSPRV privilege, or that the user be the owner of the volume.

LOCNEG, entity explicitly and locally negated in command string

Facility: CLI, Command Language Interpreter (DCL)

**Explanation:** The specified qualifier is present in its negated form (with /NO) and is used as a local qualifier.

User Action: None.

LOCNOTEST, lock is not established

Facility: PPL, Parallel Processing Facility

Explanation: You cannot release a lock you have not been granted.

User Action: Code your program to ensure that the lock is held by the

caller attempting to release it.

LOCPRES, entity value is locally present in command string

Facility: CLI, Command Language Interpreter (DCL)

Explanation: The specified qualifier is present and is used as a local

qualifier.

User Action: None.

LOGCLOS, logfile closed by operator 'filespec' logfile is 'filespec'

Facility: OPCOM, Operator Communication

Explanation: This message indicates that OPCOM has closed the

operator's log file.

User Action: None.

LOGDBUR, event receiver database update at 'dd-mm-yy hh:mm:ss.ms'

Facility: EVL, Event Logger

**Explanation:** The event receiver updated its internal database as a result of a startup or notification from NETACP. This message displays the time

stamp for the update. This is an informational message.

User Action: None.

LOGDBUT, event transmitter database update at 'dd-mm-yy hh:mm:ss.ms'

Facility: EVL, Event Logger

**Explanation:** The event transmitter updated its internal database as a result of EVL startup or notification from NETACP. This message displays the time stamp for the update. This is an informational message.

User Action: None.

LOGFAI, failed to open log file

Facility: REM, Set Host Facility

Explanation: An error prevented the creation of a log file. This message

is issued with an accompanying message.

User Action: Take corrective action based on the accompanying message.

LOGFAIL, failed logfile operation on file 'filespec'

Facility: OPCOM, Operator Communication

**Explanation:** The DCL command REPLY/LOG failed to create a new operator communication log file. This message generally indicates a file system failure.

**User Action:** Accompanying messages indicate the reason for the failure.

LOGIC, logic error in NCP

Facility: NCP, Network Control Program

Explanation: A logic error occurred in NCP.

User Action: Submit a Software Performance Report detailing the

command that caused this error.

LOGIC, program logic error or unexpected condition

Facility: CNF, NI Configurator

Explanation: A condition or circumstance is encountered which

NICONFIG logic is unprepared to handle.

**User Action:** This is a programming error and should be reported.

LOGIN—account is auto-login only

Facility: LOGIN, Login Processor

**Explanation:** The automatic login feature permits users to log in to the system without specifying a user name. An automatic login account cannot be accessed by a normal interactive login or by an explicit DECnet access control string. This message is not displayed to the user; it is written to the system accounting and security audit records. The message displayed to the user is "User authorization failure"; the message displayed to the system manager is AUTOLOGIN.

User Action: None.

LOGIN—account is disabled

Facility: LOGIN, Login Processor

**Explanation:** An attempt is made to log in to an account when the account is disabled. An account's system access can be restricted by setting the DISUSER flag in the user authorization file. This message is not displayed to the user; it is written to the system accounting and security audit records. The message displayed to the user is "User authorization failure"; the message displayed to the system manager is DISUSER.

User Action: None.

LOGIN—breakin evasion in effect

Facility: LOGIN, Login Processor

**Explanation:** Access to an account is denied because break-in evasion is in effect for that account. This message is not displayed to the user; it is written to the system accounting and security audit records. The message displayed to the user is "User authorization failure"; the message displayed to the system manager is EVADE.

User Action: None.

LOGIN-error accessing authorization record

Facility: LOGIN, Login Processor

**Explanation:** The Login Processor could not read the specific user record for this user. The message displayed to the system manager is USERAUTH.

User Action: Try the operation again later.

LOGIN-error accessing network authorization file

Facility: LOGIN, Login Processor

**Explanation:** LOGIN could not read the SYS\$SYSTEM:NETPROXY.DAT network user authorization file. The message displayed to the system manager is NETUAFERR.

**User Action:** Determine whether the file SYS\$SYSTEM:NETPROXY.DAT exists and, if it does, make sure it is not protected against system read access.

LOGIN—error accessing system authorization file

Facility: LOGIN, Login Processor

**Explanation:** LOGIN could not read SYS\$SYSTEM:SYSUAF.DAT. The message displayed to the system manager is FILEACC.

**User Action:** Check to see that the file exists and that it has system read access.

LOGIN-error activating command interpreter 'CLI name'

Facility: LOGIN, Login Processor

**Explanation:** An error occurred when you tried to activate the specified command interpreter. The message displayed to the system manager is CLIFAIL.

User Action: Ensure that the command interpreter image exists and that the image file has read access.

LOGIN—error activating command interpreter tables 'table name'

Facility: LOGIN, Login Processor

**Explanation:** LOGIN cannot access the specified command language interpreter tables. The message displayed to the system manager is CLITBLFAIL.

**User Action:** Determine whether the specified tables exist and, if they do, make sure they are not protected against system read access.

LOGIN—error changing expired password

Facility: LOGIN, Login Processor

**Explanation:** An error occurred while changing an expired password. This message is usually accompanyied by an additional message describing the exact cause of the error. (This message appears as FRCPWDERR to the system manager.)

**User Action:** Take corrective action based in the accompanying message.

LOGIN—error connecting to 'terminal-name'

Facility: LOGIN, Login Processor

**Explanation:** An error occurred when the system attempted to reconnect to the specified disconnected terminal. The message displayed to the system manager is CONNERR.

**User Action:** Try again. If the error reoccurs, report it to your system manager.

LOGIN—error creating space for command interpreter symbol table

Facility: LOGIN, Login Processor

**Explanation:** There is not enough virtual address space available to create the command interpreter symbol table. The message displayed to the system manager is CLISYMTBL.

**User Action:** Check that the system is set up with the value of VIRTUALPAGECOUNT large enough to allow the CLI to be mapped.

LOGIN—error opening 'filename' as input

Facility: LOGIN, Login Processor

**Explanation:** A file to be read by LOGINOUT (for example, a file containing the announcement message) cannot be opened. The message displayed to the system manager is OPENIN.

User Action: Ensure that the file exists and that it has read access.

LOGIN—error opening primary input file SYS\$INPUT

Facility: LOGIN, Login Processor

**Explanation:** The system cannot open the current input device and cannot perform the login. This message is usually accompanied by a VMS RMS message indicating the reason for the failure. The message displayed to the system manager is INPUTERR.

**User Action:** Take corrective action based on the VMS RMS message, and repeat the login procedure, if possible.

LOGIN-error opening primary output file SYS\$OUTPUT

Facility: LOGIN, Login Processor

**Explanation:** The system cannot open the current output device and cannot perform the login. This message is usually accompanied by a VMS RMS message indicating the reason for the failure. The message displayed to the system manager is OUTPUTERR.

User Action: Take corrective action based on the accompanying message, and repeat the login procedure, if possible.

LOGIN-error protecting command interpreter pages

Facility: LOGIN, Login Processor

**Explanation:** An error occurred when you tried to write-protect the CLI code. The message displayed to the system manager is CLIPROT.

User Action: Try the operation again later.

LOGIN—error protecting command interpreter tables pages

Facility: LOGIN, Login Processor

**Explanation:** An error occurred when the system tried to write-protect the command interpreter table pages. The message displayed to the system manager is CLITBLPROT.

**User Action:** Try again. If the error reoccurs, report it to your system manager.

LOGIN-error reading command input

Facility: LOGIN, Login Processor

**Explanation:** An error occurred during the entry of the command; for example, the timeout period following the prompt for user name or password expired before you entered the responses. The message displayed to the system manager is CMDINPUT.

User Action: Repeat the login procedure.

LOGIN—fatal job controller interaction problem

Facility: LOGIN, Login Processor

**Explanation:** An internal error occurred in the job controller during the login; the login cannot be performed. The message displayed to the system manager is JBCMIXUP.

**User Action:** Repeat the login procedure. If the failure persists, notify the system operator or manager of the problem.

LOGIN-invalid password

Facility: LOGIN, Login Processor

**Explanation:** The specified password is incorrect. This message is not displayed to the user; it is written to the system accounting and security audit records. The message displayed to the user is "User authorization failure"; the message displayed to the system manager is INVPWD.

User Action: None.

LOGIN—invalid SYS\$INPUT for interactive login

Facility: LOGIN, Login Processor

**Explanation:** SYS\$INPUT is a logical name for the input from a process to the system. When you use the system interactively, SYS\$INPUT is assigned to your terminal by default. The system then acts upon the input it receives from your terminal. During your process, you can redefine SYS\$INPUT to a data file; the system will then read input from the file. However, you cannot initiate an interactive process while SYS\$INPUT is defined as a file. File-structured storage devices are not permitted as SYS\$INPUT for interactive processes. The purpose of this restriction is to prevent LOGIN from reading a user name and password from a file. The message displayed to the system manager is INVINPUT.

**User Action:** Use a non-file-structured device as SYS\$INPUT for an interactive process.

LOGIN—licensed number of system users exceeded

Facility: LOGIN, Login Processor

**Explanation:** The maximum number of interactive users for which your system is licensed have already logged in. Further logins are currently disabled. The message displayed to the system manager is EXLICENSE.

**User Action:** Log in after another user has logged off. If the maximum number of users is exceeded frequently, ask your system manager whether the system's license can be upgraded.

LOGIN—logins are currently disabled—try again later

Facility: LOGIN, Login Processor

**Explanation:** Logins are currently disabled. The message displayed to the system manager is LOGDISABLE.

User Action: Do not attempt to log in at this time. Try again later.

LOGIN-maximum number of users exceeded-try again later

Facility: LOGIN, Login Processor

**Explanation:** The installation-defined maximum number of users has been reached. The message displayed to the system manager is EXQUOTA.

User Action: Wait and try to log in later, after other users have logged out.

LOGIN—no such user

Facility: LOGIN, Login Processor

**Explanation:** The specified user name does not exist. This message is not displayed to the user; it is written to the system accounting and security audit records. The message displayed to the user is "User authorization failure"; the message displayed to the system manager is NOSUCHUSER.

User Action: None.

LOGIN—qualifier not allowed in captive accounts

Facility: LOGIN, Login Processor

**Explanation:** You attempted to use qualifiers (for example, /CLI or /DISK) on an account logging in that is a captive account. If the account logging in is a captive account, no qualifiers may be changed. The message displayed to the system manager is CAPTIVE.

User Action: Retry without specifying qualifiers.

LOGIN—system password timeout

Facility: LOGIN, Login Processor

**Explanation:** A user failed to correctly enter the system password within the allotted time period (as defined by the SYSGEN parameter LGI\_PWD\_TMO). This message is not displayed to the user; it is written to the system accounting and security audit records. The user does not receive a message display when this error occurs. The message displayed to the system manager is SYSPWDTMD.

User Action: None.

LOGIN-unrecognized qualifier keyword

Facility: LOGIN, Login Processor

**Explanation:** An invalid qualifier is specified on the LOGIN command line. The message displayed to the system manager is CLIFAIL.

**User Action:** Verify the command line you entered and repeat the login procedure.

LOGIN—user authorization failure

Facility: LOGIN, Login Processor

**Explanation:** You incorrectly entered your user name, your password, or both. The message displayed to the system manager is USERAUTH.

User Action: Repeat the login procedure.

LOGIN—value required on qualifier

Facility: LOGIN, Login Processor

Explanation: You specified a qualifier without a value.

User Action: Verify the command line you entered; specify a value and

repeat the login procedure.

LOGIN—VMS host system modem not wired correctly—contact your system manager

Facility: LOGIN, Login Processor

**Explanation:** The modem connected to the VMS system is not asserting the proper signal control as described in the  $VMS\ I/O\ User$ 's Reference Volume. (This message appears as NOTMODEM to the system manager.)

User Action: Contact your system manager.

LOGIN—you are at maximum allowed processes for your account name

Facility: LOGIN, Login Processor

**Explanation:** No more processes may be logged in under this account. The message displayed to the system manager is ACNTEXC.

**User Action:** Wait until another process logged in under this account has logged out.

LOGIN—you are at maximum processes for your user name

Facility: LOGIN, Login Processor

**Explanation:** No more processes may be logged in under this user name. The message displayed to the system manager is EXQUOTA.

**User Action:** Wait until another process using this user name has logged out and retry.

LOGIN—you are not authorized to do reconnections

Facility: LOGIN, Login Processor

**Explanation:** You are not authorized to reconnect to disconnected processes. The message displayed to the system manager is DISRECONNECT.

**User Action:** Log in again without specifying the /CONNECT qualifier after your user name.

LOGIN—you are not authorized to log in at this time

Facility: LOGIN, Login Processor

**Explanation:** At the present time, you are restricted from the class of login you are attempting. The login classes are: LOCAL, DIALUP, REMOTE, NETWORK, and BATCH. The system manager can restrict your use of each login class at specific times. The message displayed to the system manager is BADHOUR.

**User Action:** If possible, try a different login class. For example, if you are currently restricted from BATCH logins, try an interactive class (LOCAL, REMOTE, or DIALUP). If you are currently restricted from all login classes, you cannot log in until you are permitted to use the system. You may also want to ask your system manager about the login restrictions for your account.

LOGIN—you are not authorized to log in from this source

Facility: LOGIN, Login Processor

**Explanation:** You do not have authorization for the login class you are attempting from the current source. The login classes are: LOCAL, DIALUP, REMOTE, NETWORK, and BATCH. The system manager can restrict your use of each login class at specific times. The message displayed to the system manager is RESTRICT.

**User Action:** If possible, try a different login class. For example, if you are currently restricted from BATCH logins, try an interactive class (LOCAL, REMOTE, or DIALUP). If you are currently restricted from all login classes, you cannot log in until you are permitted to use the system. You may also want to ask your system manager about the login restrictions for your account.

LOGIN—you are not authorized to log in today

Facility: LOGIN, Login Processor

**Explanation:** You are restricted from the class of login you have attempted today. The system manager can restrict your use of a login class on specific days. The message displayed to the system manager is BADDAY.

**User Action:** If possible, try a different login class. For example, if you are restricted from BATCH logins today, try an interactive class (LOCAL, REMOTE, or DIALUP). If you are restricted from all classes of logins today, you cannot log in until you are permitted to use the system. You may also want to ask your system manager about the login restrictions for your account.

LOGIN—you are not authorized to specify CLI parameters

Facility: LOGIN, Login Processor

**Explanation:** You do not have authorization to specify an alternate command language interpreter (CLI), or alternate CLI tables. The message displayed to the system manager is DEFCLI.

**User Action:** Log in again without specifying the /CLI or /TABLES qualifiers after your user name.

LOGIN—your account has expired—contact your system manager

Facility: LOGIN, Login Processor

**Explanation:** When creating an account, the system manager can limit it to a specific time period, after which the account becomes invalid. Your account has exceeded its time limit. The message displayed to the system manager is ACNTEXPIR.

User Action: Ask your system manager to renew your account.

LOGIN-your password has expired-contact your system manager

Facility: LOGIN, Login Processor

**Explanation:** Your password is valid for a specific length of time as determined by your system manager. When a password reaches the end of its specified time period, it expires and can no longer be used to gain access to the system. This is a system security feature that forces users to change their passwords on a regular basis. You should have been receiving advance messages notifying you when your password would expire. The message displayed to the system manager is PWDEXPIR.

User Action: Ask your system manager for a new password.

LOGINIT, logfile initialized by operator 'filespec' logfile is 'filespec'

Facility: OPCOM, Operator Communication

**Explanation:** A DCL command REPLY/LOG successfully initialized a new operator communication log file. This message is informational.

User Action: None.

LOGNAME, transaction log name is 'file-name'

Facility: SYSTEM, VMS System Services

**Explanation:** This informational message identifies the name of the transaction log file.

User Action: None.

LOGIO, NICONFIG requires LOG\_IO privilege

Facility: CNF, NI Configurator

**Explanation:** NICONFIG must run with LOG\_IO privilege.

User Action: Install NICONFIG with LOG\_IO privilege or run it from an

account with LOG\_IO privilege.

LOGLINK, network error creating link to node 'node-name::'

Facility: MAIL, Mail Utility

**Explanation:** An error occurred when MAIL attempted to use DECnet-VAX to communicate with another system. This message is usually accompanied by a system error message indicating the reason for the error.

User Action: Resolve the problem and reenter the command.

LOG\_IN\_USE, unable to locate current end of file—dump aborted

Facility: LMCP, Log Manager Control Program

**Explanation:** The attempted log file dump has been aborted. LMCP was unable to locate the end of the log file as it is still in use.

**User Action:** Try the dump when the system is less active.

LOGNAME, logical name is too long

Facility: MOUNT, Mount Utility

Explanation: A logical name contains more than 63 characters.

**User Action:** Reenter the command; specify a logical name that has fewer than 63 characters.

LOGOPNM, open link to event monitor 'sink-name' at 'dd-mm-yy hh:mm:ss.ms'

Facility: EVL, Event Logger

**Explanation:** The event receiver opened a logical link to the specified event monitor program. This message displays the name of the program and the time stamp for the operation. This is an informational message.

User Action: None.

LOGOPNR, connect accepted by event receiver from node 'node-id' at 'dd-mm-yy hh:mm:ss.ms'

Facility: EVL, Event Logger

**Explanation:** The event receiver accepted a link from an event transmitter on the specified node. This message displays the identification of the node and the time stamp for the operation. This is an informational message.

User Action: None.

LOGOPNT, open link to event receiver on node 'node-id' at 'dd-mm-yy hh:mm:ss.ms'

Facility: EVL, Event Logger

**Explanation:** The event transmitter attempted to open a logical link to the event receiver on the specified node. This message displays the

identification of the node and the time stamp for the operation. This is an informational message.

User Action: None.

LOGTIME, logfile time stamp

Facility: OPCOM, Operator Communication

**Explanation:** This message, written periodically in the operator's log file, indicates that the system is functioning properly at the time specified.

User Action: None.

LOGZERNEG, logarithm of zero or negative value

user PC location

Facility: MTH, Mathematics Facility

**Explanation:** The LOG or DLOG math procedure is called with a zero or a negative number. The result returned is the reserved operand, minus zero

**User Action:** Locate the call to the library procedure that caused the error, and correct the argument that is zero or negative.

LONGDST, unable to include all module names in symbol table

Facility: PATCH, Patch Utility

**Explanation:** When you initialized its symbol, the image table could not accommodate all the module names it found.

**User Action:** To determine which modules were placed in the symbol table, enter the PATCH command SHOW MODULE. To make room for the new modules, enter the PATCH command CANCEL MODULE specifying the module names whose symbols are no longer required. Then reenter the PATCH command SET MODULE.

LOOKUPERR, error looking up 'module-name' in 'library filespec'

Facility: LIBRAR, LIBRARY Command

**Explanation:** The Librarian could not find the requested module in the MNT, a VAX RMS error occurred, or there is not enough virtual memory available.

User Action: Reenter the command line specifying an existing module name.

LOSTEXTHDR, file ('file-id') 'filename' lost extension file header

Facility: ANALDISK, Analyze/Disk\_Structure Utility

**Explanation:** The Verify Utility found that an extension file header is not in the extension file header chain of any file. The file header is rewritten with a deleted header, and the blocks allocated to the file header are marked free. The /CONFIRM qualifier is ignored in this action.

User Action: None.

LOSTHEADER, file ('file-id') 'filename' not found in a directory

Facility: ANALDISK, Analyze/Disk\_Structure Utility

**Explanation:** The Verify Utility found that the specified file is not cataloged in a directory. This error is neither reported nor repaired if any errors occurred in processing the directories on the volume set.

**User Action:** If the /CONFIRM qualifier is specified, you may elect to catalog the file in directory [SYSLOST], or to delete the file. You may want to rerun the Verify Utility after repairs have been made.

LOSTSCAN, due to directory errors, lost files will not be entered

Facility: ANALDISK, Analyze/Disk\_Structure Utility

**Explanation:** The Verify Utility encountered errors during the directory scan that were reported by previous messages. Therefore, lost files will not be entered in directory [SYSLOST].

**User Action:** Refer to the suggested user actions for the previously reported errors, correct the errors, and reenter the Verify Utility command line.

Low Priority Command Queue Insert Failure

Facility: VAXport, VAXport Driver

**Explanation:** The VAXport driver attempts to reinitialize the port; after 50 failed attempts, it marks the device off line. This error is caused by a failure to obtain access to an interlocked queue. Possible sources of the problem are CI hardware failures or memory, SBI (11/780), CMI (11/750), or BI (8200, 8300, and 8800) contention.

**User Action:** Call you local Digital field service representitive.

LOWQUOTA, one or more account quotas may be too low.

Facility: VMSINSTAL, Install Procedures

**Explanation:** When VMSINSTAL begins an installation, it makes sure that your process quotas are valid. This check failed.

**User Action:** You are asked if you want to continue the installation. Digital recommends that you correct this situation before continuing.

LRL MISS, LRL must be specified

Facility: SORT, Sort/Merge Utility

Explanation: If a record I/O interface subroutine package is selected, the

longest record length (LRL) must be passed to SORT in the call.

User Action: Specify the LRL.

LSTERR, error generating listing file

Facility: AUTHORIZE, Authorize Utility

**Explanation:** This message is issued with other messages.

User Action: Take corrective action based on the accompanying

messages.

LSTMSG1, writing listing file

Facility: AUTHORIZE, Authorize Utility

**Explanation:** This message is informational.

User Action: None.

LSTMSG2, listing file SYSUAF.LIS complete

Facility: AUTHORIZE, Authorize Utility

**Explanation:** This is an informational message.

User Action: None.

LSTTOTBK, device 'device-name' contains a total of 'number' blocks;

'number' defective blocks detected

Facility: BAD, Bad Block Locator Utility

Explanation: This informational message details the number of bad

blocks.

User Action: None.

LTC, line too complicated: 'string'

Facility: RUNOFF, DIGITAL Standard Runoff

**Explanation:** There is excessive use of boldface, underlining,

overstriking, and hyphenation on the line.

**User Action:** Simplify the line.

LUNALRFRE, logical unit number already free

Facility: LIB, Library Facility

Explanation: A call is made to LIB\$GET\_LUN to free a logical unit

number that is not allocated.

User Action: Ensure that you use the correct logical unit number in the

call to LIG\$GET LUN.

LUNRESSYS, logical unit number reserved to system

Facility: LIB, Library Facility

**Explanation:** A call is made to LIB\$GET\_LUN to reserve an invalid logical unit number. The range for logical unit numbers is 100 to 119.

User Action: Retry the operation specifying a valid logical unit number.

LVSADDER, error encountered testing longword vector-scalar addition

Facility: UETP, User Environment Test Package

**Explanation:** The vector processor device test encountered a hardware error during integer longword vector-scalar arithmetic instruction set testing.

User Action: Run diagnostics for VAX Vectors, or contact Digital customer service.

LVSMLTER, error encountered testing longword vector-scalar multiplication

Facility: UETP, User Environment Test Package

**Explanation:** The vector processor device test encountered a hardware error during integer longword vector-scalar arithmetic instruction set testing.

User Action: Run diagnostics for VAX Vectors, or contact Digital customer service.

LVSSBTER, error encountered testing longword vector-scalar subtraction

Facility: UETP, User Environment Test Package

**Explanation:** The vector processor device test encountered a hardware error during integer longword vector-scalar arithmetic instruction set testing.

**User Action:** Run diagnostics for VAX Vectors, or contact Digital customer service.

LVSSHLER, error encountered testing longword vector-scalar shift left

Facility: UETP, User Environment Test Package

**Explanation:** The vector processor device test encountered a hardware error during integer longword vector-scalar arithmetic instruction set testing.

**User Action:** Run diagnostics for VAX Vectors, or contact Digital customer service.

LVSSHRER, error encountered testing longword vector-scalar shift right

Facility: UETP, User Environment Test Package

**Explanation:** The vector processor device test encountered a hardware error during integer longword vector-scalar arithmetic instruction set testing.

**User Action:** Run diagnostics for VAX Vectors, or contact Digital customer service.

LVVMLTER, error encountered testing longword vector-vector multiplication

Facility: UETP, User Environment Test Package

**Explanation:** The vector processor device test encountered a hardware error during integer longword vector-vector arithmetic instruction set testing.

**User Action:** Run diagnostics for VAX Vectors, or contact Digital customer service.

LVVSBTER, error encountered testing longword vector-vector subtraction

Facility: UETP, User Environment Test Package

**Explanation:** The vector processor device test encountered a hardware error during integer longword vector-vector arithmetic instruction set testing.

**User Action:** Run diagnostics for VAX Vectors, or contact Digital field service representative.

LVVSHLER, error encountered testing longword vector-vector shift left

Facility: UETP, User Environment Test Package

**Explanation:** The vector processor device test encountered a hardware error during integer longword vector-vector arithmetic instruction set testing.

**User Action:** Run diagnostics for VAX Vectors, or contact your Digital customer service.

LVVSHRER, error encountered testing longword vector-vector shift right

Facility: UETP, User Environment Test Package

**Explanation:** The vector processor device test encountered a hardware error during integer longword vector-vector arithmetic instruction set testing.

User Action: Run diagnostics for VAX Vectors, or contact Digital customer service.

## **How to Order Additional Documentation**

# **Technical Support**

If you need help deciding which documentation best meets your needs, call 800-343-4040 before placing your electronic, telephone, or direct mail order.

#### **Electronic Orders**

To place an order at the Electronic Store, dial 800-DEC-DEMO (800-332-3366) using a 1200- or 2400-baud modem. If you need assistance using the Electronic Store, call 800-DIGITAL (800-344-4825).

# **Telephone and Direct Mail Orders**

| Your Location                         | Call         | Contact                                                                                                    |
|---------------------------------------|--------------|----------------------------------------------------------------------------------------------------|
| Continental USA,<br>Alaska, or Hawaii | 800-DIGITAL  | Digital Equipment Corporation<br>P.O. Box CS2008<br>Nashua, New Hampshire 03061                                                                    |
| Puerto Rico                           | 809-754-7575 | Local Digital subsidiary                                                                                                    |
| Canada                                | 800-267-6215 | Digital Equipment of Canada<br>Attn: DECdirect Operations KAO2/2<br>P.O. Box 13000<br>100 Herzberg Road<br>Kanata, Ontario, Canada K2K 2A6         |
| International                         |              | Local Digital subsidiary or approved distributor                                                                                                   |
| Internal <sup>1</sup>                 |              | USASSB Order Processing - WMO/E15<br>or<br>U.S. Area Software Supply Business<br>Digital Equipment Corporation<br>Westminster, Massachusetts 01473 |

 $<sup>^1\</sup>mathrm{For}$  internal orders, you must submit an Internal Software Order Form (EN-01740-07).

|  |  | ,   |
|--|--|-----|
|  |  |     |
|  |  |     |
|  |  | Û   |
|  |  |     |
|  |  |     |
|  |  |     |
|  |  |     |
|  |  |     |
|  |  |     |
|  |  |     |
|  |  |     |
|  |  |     |
|  |  |     |
|  |  |     |
|  |  |     |
|  |  |     |
|  |  |     |
|  |  |     |
|  |  |     |
|  |  |     |
|  |  |     |
|  |  | ( - |
|  |  | G   |
|  |  |     |
|  |  |     |
|  |  |     |
|  |  |     |
|  |  |     |
|  |  |     |
|  |  |     |
|  |  |     |
|  |  |     |
|  |  |     |
|  |  |     |
|  |  |     |
|  |  |     |
|  |  |     |
|  |  |     |
|  |  |     |
|  |  |     |
|  |  |     |
|  |  |     |
|  |  |     |
|  |  |     |
|  |  |     |
|  |  |     |
|  |  |     |

# **Reader's Comments**

VMS System Messages and Recovery Procedures Reference Manual: Part I AA-LA17B-TE

Please use this postage-paid form to comment on this manual. If you require a written reply to a software problem and are eligible to receive one under Software Performance Report (SPR) service, submit your comments on an SPR form.

Thank you for your assistance.

| I rate this manual's:                                                                               | Excellent         | Good        | Fair     | Poor |
|----------------------------------------------------------------------------------------------------|-------------------|-------------|----------|------|
| Accuracy (software works as manual says)                                                            |                   |             |          |      |
| Completeness (enough information)                                                                   |                   |             |          |      |
| Clarity (easy to understand)                                                                        |                   |             |          |      |
| Organization (structure of subject matter)                                                          | Ц                 |             | П        |      |
| Figures (useful)                                                                                    |                   |             |          |      |
| Examples (useful)                                                                                   |                   |             |          |      |
| Index (ability to find topic) Page layout (easy to find information)                                |                   |             |          |      |
| I would like to see more/less                                                                       |                   |             |          |      |
| What I like best about this manual is                                                               |                   |             |          |      |
|                                                                                                    |                   |             |          |      |
| What I like least about this manual is                                                              |                   |             |          |      |
|                                                                                                    |                   |             | 111/2/27 |      |
| I found the following errors in this manual:  Page Description  ——————————————————————————————————— |                   |             |          |      |
|                                                                                                    |                   |             |          |      |
| Additional comments or suggestions to improve                                                       | e this manual:    |             |          |      |
|                                                                                                    |                   |             |          |      |
|                                                                                                    |                   |             |          |      |
|                                                                                                    |                   |             |          |      |
| I am using Version of the software th                                                               | is manual describ | oes.        |          |      |
| Name/Title                                                                                          |                   | <del></del> | Dept     |      |
| Company                                                                                             |                   |             | Date     |      |
| Mailing Address                                                                                     |                   |             |          |      |
| 11441 VIV                                                                                           |                   |             |          |      |
|                                                                                                    |                   |             | 1 110116 |      |

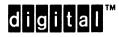

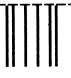

No Postage Necessary if Mailed in the United States

# **BUSINESS REPLY MAIL**

FIRST CLASS PERMIT NO. 33 MAYNARD MASS.

POSTAGE WILL BE PAID BY ADDRESSEE

DIGITAL EQUIPMENT CORPORATION Corporate User Publications—Spit Brook ZK01-3/J35 110 SPIT BROOK ROAD NASHUA, NH 03062-9987

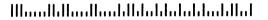

--- Do Not Tear - Fold Here -----

#### **Reader's Comments**

VMS System Messages and Recovery Procedures Reference Manual: Part I AA-LA17B-TE

Please use this postage-paid form to comment on this manual. If you require a written reply to a software problem and are eligible to receive one under Software Performance Report (SPR) service, submit your comments on an SPR form.

Thank you for your assistance. I rate this manual's: Excellent Good Fair Poor Accuracy (software works as manual says) Completeness (enough information) Clarity (easy to understand) П П Organization (structure of subject matter) Figures (useful) П Examples (useful) Index (ability to find topic) Page layout (easy to find information) I would like to see more/less \_ What I like best about this manual is \_\_\_\_\_ What I like least about this manual is \_\_\_\_\_ I found the following errors in this manual: Page Description Additional comments or suggestions to improve this manual: I am using Version \_\_\_\_\_ of the software this manual describes. Name/Title \_\_\_\_\_\_ Dept. \_\_\_\_\_ \_\_\_\_\_\_ Date \_\_\_\_\_ Company \_\_\_ Mailing Address Phone \_\_\_\_\_

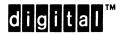

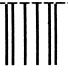

No Postage Necessary if Mailed in the United States

# **BUSINESS REPLY MAIL**

FIRST CLASS PERMIT NO. 33 MAYNARD MASS.

POSTAGE WILL BE PAID BY ADDRESSEE

DIGITAL EQUIPMENT CORPORATION Corporate User Publications—Spit Brook ZK01-3/J35 110 SPIT BROOK ROAD NASHUA, NH 03062-9987

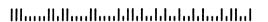

--- Do Not Tear - Fold Here -----

Cut Along Dotted Line